# **Billing Center**

# **User Guide**

 Issue
 01

 Date
 2025-06-23

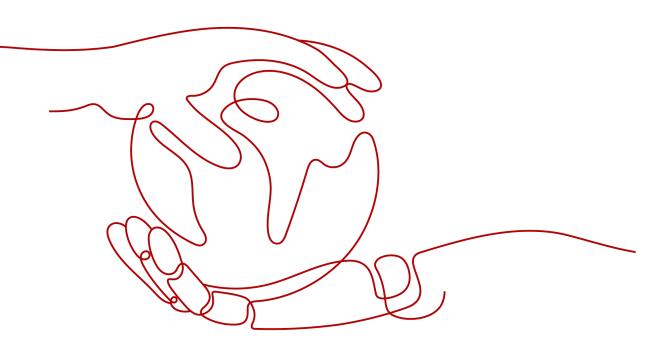

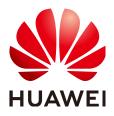

## Copyright © Huawei Technologies Co., Ltd. 2025. All rights reserved.

No part of this document may be reproduced or transmitted in any form or by any means without prior written consent of Huawei Technologies Co., Ltd.

## **Trademarks and Permissions**

NUAWEI and other Huawei trademarks are trademarks of Huawei Technologies Co., Ltd. All other trademarks and trade names mentioned in this document are the property of their respective holders.

## Notice

The purchased products, services and features are stipulated by the contract made between Huawei and the customer. All or part of the products, services and features described in this document may not be within the purchase scope or the usage scope. Unless otherwise specified in the contract, all statements, information, and recommendations in this document are provided "AS IS" without warranties, guarantees or representations of any kind, either express or implied.

The information in this document is subject to change without notice. Every effort has been made in the preparation of this document to ensure accuracy of the contents, but all statements, information, and recommendations in this document do not constitute a warranty of any kind, express or implied.

## Huawei Technologies Co., Ltd.

- Address: Huawei Industrial Base Bantian, Longgang Shenzhen 518129 People's Republic of China Website: https://www.huawei.com
- Email: <u>support@huawei.com</u>

## **Security Declaration**

## Vulnerability

Huawei's regulations on product vulnerability management are subject to the *Vul. Response Process.* For details about this process, visit the following web page:

https://www.huawei.com/en/psirt/vul-response-process

For vulnerability information, enterprise customers can visit the following web page: <u>https://securitybulletin.huawei.com/enterprise/en/security-advisory</u>

# **Contents**

| 1 Overview                                         | 1  |
|----------------------------------------------------|----|
| 1.1 Overview                                       |    |
| 1.2 Message Receiving and Management               | 6  |
| 1.3 Resource Suspension and Release                | 8  |
| 1.4 How Can I Qualify for Post Payment?            | 9  |
| 1.5 Payment                                        | 9  |
| 1.6 Supported Postpayment Methods                  | 10 |
| 1.7 Post Payment Terminology                       | 13 |
| 2 Orders                                           | 14 |
| 2.1 Unpaid Orders                                  | 14 |
| 2.1.1 Paying for Orders                            | 14 |
| 2.1.2 Canceling Orders                             |    |
| 2.1.3 Viewing Order Details                        |    |
| 2.1.4 Batch Export                                 | 19 |
| 2.2 Renewal Management                             |    |
| 2.2.1 Resource Expiration Rules                    | 20 |
| 2.2.2 Manual Renewal                               | 21 |
| 2.2.2.1 Manual Renewal Rules                       | 21 |
| 2.2.2.2 Manually Renewing Resources                | 22 |
| 2.2.2.3 Setting a Renewal Date                     |    |
| 2.2.2.4 Enabling Manual Renewal                    |    |
| 2.2.3 Auto-renewal                                 | 29 |
| 2.2.3.1 Auto-Renewal Rules                         | 29 |
| 2.2.3.2 Enabling Auto-Renewal                      |    |
| 2.2.3.3 Modifying Auto-Renewal                     | 36 |
| 2.2.3.4 Disabling Auto-Renewal                     |    |
| 2.2.3.5 Setting an Auto-Renewal Fee Deduction Date |    |
| 2.2.4 Renewing Resource Packages                   | 39 |
| 2.2.4.1 Resource Package Usage Rules               |    |
| 2.2.4.2 Buying Resource Packages Again             |    |
| 2.2.5 Non-Renewal After Expiration                 |    |
| 2.2.6 Changing the Billing Mode                    | 45 |
| 2.2.6.1 Overview                                   |    |

| 2.2.6.2 From Pay-per-Use to Yearly/Monthly                               |     |
|--------------------------------------------------------------------------|-----|
| 2.2.6.3 From Yearly/Monthly to Pay-per-Use Upon Expiration               |     |
| 2.2.6.4 From Yearly/Monthly to Pay-per-Use Immediately                   |     |
| 2.2.7 Pricing of a Changed Specification                                 | 53  |
| 2.2.8 Releasing Resources                                                | 60  |
| 2.2.9 Exporting the Renewal Data                                         | 62  |
| 2.2.9.1 Exporting Renewal Prices                                         | 62  |
| 2.2.9.2 Exporting Pending Renewals                                       | 62  |
| 2.2.10 Resource Statuses                                                 |     |
| 2.3 My Orders                                                            | 64  |
| 2.3.1 Paying for Orders                                                  | 64  |
| 2.3.2 Automatic Payments                                                 | 65  |
| 2.3.3 Canceling Orders                                                   |     |
| 2.3.4 Viewing Order Details                                              | 68  |
| 2.3.5 Exporting Orders                                                   | 70  |
| 2.3.6 Order Statuses                                                     | 70  |
| 2.4 Unsubscriptions                                                      | 71  |
| 2.4.1 Overview of Unsubscription Rules                                   | 71  |
| 2.4.2 Unsubscribing from In-Use Resources                                | 72  |
| 2.4.2.1 Instructions                                                     | 72  |
| 2.4.2.2 Unsubscription Allowed                                           |     |
| 2.4.2.3 Unsubscription Not Allowed                                       |     |
| 2.4.3 Unsubscribing from Inactive Resources                              | 79  |
| 2.4.4 Unsubscribing from a Renewal Period                                | 81  |
| 2.4.5 Unsubscribing from a Resource That Failed to Be Created or Changed |     |
| 2.4.6 Refunding                                                          |     |
| 2.4.7 Fields Involved in Unsubscription                                  | 85  |
| 3 Resource Packages                                                      | 86  |
| 4 Funds Management                                                       | 91  |
| 4.1 Payment Methods                                                      | 91  |
| 4.1.1 Adding a Payment Method                                            | 91  |
| 4.1.2 Payment Limits                                                     | 95  |
| 4.2 Top-Up and Payment                                                   | 95  |
| 4.2.1 Topping Up an Account (Prepaid Direct Customers)                   | 95  |
| 4.2.2 Topping Up an Account or Making Payments (Partner Customers)       | 98  |
| 4.2.3 Making Payments (Postpaid Direct Customers)                        | 98  |
| 4.2.4 Making Payments (Prepaid Direct Customers)                         |     |
| 4.3 Bank Transfer Claim                                                  |     |
| 4.4 Expenditure Quota                                                    |     |
| 5 Bill Management (Old Version)                                          |     |
| 5.1 Bills for Customers Using Monthly Settlement                         | 110 |

| 5.1.1 Bills                                                         |     |
|---------------------------------------------------------------------|-----|
| 5.1.2 Viewing the Bills Held By the Original Business Entity        |     |
| 5.1.3 Bill Settings                                                 |     |
| 5.1.4 Payment History                                               |     |
| 5.1.5 Usage Details                                                 |     |
| 5.1.6 Reconciliation Guidance                                       |     |
| 6 Bill Management (New Version)                                     | 127 |
| 6.1 Monthly Settlement                                              |     |
| 6.2 Bills for Customers Using Monthly Settlement                    |     |
| 6.2.1 Bills                                                         |     |
| 6.2.2 Getting Started                                               |     |
| 6.2.2.1 Viewing Bill Details of Resources                           |     |
| 6.2.2.2 Reconciliation                                              |     |
| 6.2.2.3 Fields                                                      |     |
| 6.2.3 Bills                                                         |     |
| 6.2.3.1 Bill Summary                                                |     |
| 6.2.3.2 Bill Settings                                               |     |
| 6.2.3.3 Editing Cards                                               | 146 |
| 6.2.3.4 Viewing the Bills Held By the Original Business Entity      |     |
| 6.2.4 Bill Details                                                  |     |
| 6.2.5 Exporting Bills                                               | 149 |
| 6.2.6 Payment History                                               |     |
| 6.2.7 Usage Details                                                 |     |
| 6.2.8 Data Storage                                                  |     |
| 6.2.8.1 Enabling Data Storage                                       |     |
| 6.2.8.2 Format of Resource Bill by Billing Cycle (for New Version)  | 156 |
| 6.2.8.3 Format of Detail Bill by Usage Type (for New Version)       | 163 |
| 6.2.8.4 Format of Resource Expenditure Bill Files (for Old Version) | 174 |
| 6.2.8.5 Format of Detailed Resource Bill Files (for Old Version)    | 177 |
| 6.2.9 Bill Run for Pay-per-Use Resources                            |     |
| 7 Tax Help                                                          |     |
| 7.1 Tax Help                                                        |     |
| 7.2 Tax Notice                                                      |     |
| 8 Coupons and Discounts                                             |     |
| 8.1 Cash Coupons                                                    | 196 |
| 8.1.1 Introduction                                                  | 196 |
| 8.1.2 Cash Coupon Usage Limits                                      |     |
| 8.1.3 Activating Cash Coupons                                       |     |
| 8.1.4 Viewing Cash Coupons                                          |     |
| 8.1.5 How Do I Get and Use Cash Coupons?                            |     |
| 8.2 Commercial Discounts                                            |     |

| 8.2.1 Viewing Commercial Discounts                         | 201 |
|------------------------------------------------------------|-----|
| 9 Invoices Management                                      |     |
| 9.1 Issuing an Invoice                                     | 203 |
| 9.2 Returning an Invoice                                   |     |
| 9.3 How Do I Manage the Withholding Tax (WHT) Certificate? |     |
| 9.4 Setting Emails to Receive Invoices                     |     |
| 10 Contracts                                               |     |
| 10.1 Viewing Offline Contracts                             |     |
| 11 Cloud Trace Service                                     |     |
| 11.1 Supported Billing Center Operations                   |     |
| 11.2 Viewing Audit Logs                                    |     |
| 12 Appendix                                                |     |
| 12.1 Renewal Management (Old Edition)                      |     |
| 12.1.1 Manual Renewal                                      |     |
| 12.1.1.1 Renewal Rules                                     |     |
| 12.1.1.2 Manually Renewing a Resource                      |     |
| 12.1.1.3 Setting a Renewal Date                            |     |
| 12.1.2 Auto-renewal                                        |     |
| 12.1.2.1 Auto-Renewal Rules                                |     |
| 12.1.2.2 Automatically Renewing a Resource                 |     |
| 12.1.2.3 Modifying Auto-Renewal                            |     |
| 12.1.2.4 Disabling Auto-Renewal                            |     |
| 12.1.3 Buying Again                                        |     |
| 12.1.4 Changing Subscriptions                              |     |
| 12.1.4.1 From Pay-per-Use to Yearly/Monthly                |     |
| 12.1.4.2 From Yearly/Monthly to Pay-per-Use                |     |
| 12.1.5 Releasing Resources                                 |     |
| 12.1.6 Exporting the Renewal List                          |     |
| 12.2 Bills for Customers Using Non-Monthly Settlement      | 226 |
| 12.2.1 Expenditure Summary                                 |     |
| 12.2.2 Bill Settings                                       | 229 |
| 12.2.3 Expenditure Items                                   |     |
| 12.2.4 Expenditure Details                                 |     |
| 12.2.5 Account Statements                                  | 231 |
| 12.2.6 Usage Details                                       |     |
| 12.2.7 Obtaining Export History                            |     |
| 12.2.8 Reconciliation Guidance                             |     |
| 12.2.9 Expenditure Data Storage                            | 235 |
| 12.2.10 Expenditure Data Storage                           |     |
| 12.2.10.1 Resource Expenditures                            |     |

# Overview

- 1.1 Overview
- 1.2 Message Receiving and Management
- 1.3 Resource Suspension and Release
- 1.4 How Can I Qualify for Post Payment?
- 1.5 Payment
- **1.6 Supported Postpayment Methods**
- 1.7 Post Payment Terminology

## **1.1 Overview**

The **Overview** page helps you quickly access the common billing functions.

Huawei Cloud provides prepayment and postpayment options.

• Prepayment: You pay for a product or service before using it.

You top up your Huawei Cloud account, and then pay from the account balance. Huawei Cloud will deduct payment from your account immediately after you subscribe to a yearly/monthly product. Likewise, you will be billed for pay-per-use expenditures in a nearly real-time manner.

• Postpayment: You can use the product or service first and pay later.

Top-up is not required. For a yearly/monthly product, you can choose to either pay immediately or pay later. For details, see **Bill Run for Pay-per-Use Resources**.

The fields on the **Overview** page for prepayment and postpayment options are slightly different, as shown in **Figure 1** and **Figure 2**. For detailed field descriptions, see **Table 1**.

| view                                                                                                    | En                                        | terprise Project Accounting Ir | nformation 🕜 🔞 Help Cer |
|----------------------------------------------------------------------------------------------------|-------------------------------------------|--------------------------------|-------------------------|
| Cost Center   Cost center offers a suite of tools that help you analyze and monitor your costs.<br>You can analyze costs by year, month, and day. Use Cost Center to track, control, and continuously optimize your cloud costs |                                           | E                              | nter now                |
| valiable Credit 🕥                                                                                                    | Latest News                               |                                | >                       |
| 10,421,064.29 USD<br>مونان                                                                                                    | 2024/05                                   | Changed to Pay-per-Use and     |                         |
| alance Alert Enabled Settings                                                                                                    | 2024/05                                   | r Keeps the Same as Manual     | Renewal Per New         |
| ionth-to-Date Bill<br>stmated (Jd 2024)<br>360.00 USD<br>™ houland \$0 00 USD ⊙                                                                                                    | My To-Dos<br>Pending Orders<br>0          |                                | Pay Now   View Ali      |
| xpenditures Verv Bill                                                                                                    | Pending Renewals<br>Expire in 7 days      | Expire in 15 days              | View All                |
| view expenditures in different periods, such as in last 7 days and last 30 days, go to Cost Analysis.<br>mount (USD)<br>000                                                                                                    | Expired                                   | Frozen<br>O                    | 0                       |
|                                                                                                    | Coupons<br>Cash Coupons<br>0 (\$0.00 USD) |                                |                         |

Figure 1-1 Overview page example for prepayment

## Figure 1-2 Overview page example for postpayment

| rview                                                                            |                                                  |                                           |                           |                  | Li                                                      | terprise Project Accounting |                          |
|----------------------------------------------------------------------------------|--------------------------------------------------|-------------------------------------------|---------------------------|------------------|---------------------------------------------------------|-----------------------------|--------------------------|
| Cost Center   Cost center offers<br>You can analyze costs by year, month, and da |                                                  |                                           |                           |                  |                                                         | C                           | Enter now                |
| Remaining Amount Due ⑦ As of 2024/05                                             | Bills<br>May 2024 Not fully<br>Feb 2024 Fully pa | y paid (Not overdue), Due Date Auş<br>aid | 11, 2024                  | 0.12<br>0.00.EVB | Latest News Billing Mode Can Be 2024/05                 | Changed to Pay-per-Use a    | and Specificatio New     |
| Pay Unpaid Bills                                                                 | Sep 2023 Not full<br>More                        | y paid (Overdue), Due Date Dec 11         | , 2023                    | 0.00.EUR         | <ul> <li>Auto-Renewal Perio</li> <li>2024/05</li> </ul> | d Keeps the Same as Manu    | ual Renewal Pe New       |
| Nonth-to-Date Bill                                                               |                                                  |                                           |                           |                  | My To-Dos                                               |                             |                          |
| stimated (Jul 2024)                                                              |                                                  | Used Quota 💿                              |                           |                  | · ·                                                     |                             |                          |
| 4,652,847.75 USD                                                                 |                                                  | 0.04%                                     |                           |                  | Master Account   Pendir                                 | ng Payment                  |                          |
| ax included: \$0.00 USD ⑦                                                        |                                                  | Used Quota 3,883,429.12 / Tot             | al Quota 9,999,999,999.00 |                  | 1190                                                    |                             | Pay Now   View           |
| Bills of pay-per-use products are not updated in real time.                      | 0                                                | View details   Set Alert Thresh           | old                       |                  | Member Account   Pend                                   | ing Payment                 |                          |
|                                                                                  |                                                  |                                           |                           |                  | 114                                                     |                             | Pay Now   View /         |
| Expenditures                                                                     |                                                  |                                           |                           | View Bill        |                                                         |                             |                          |
| o view expenditures in different periods, such as in last 7                      | lays and last 30 days, g                         | go to Cost Analysis.                      |                           |                  | Pending Renewals                                        |                             | View                     |
| mount (USD)                                                                      |                                                  |                                           |                           |                  |                                                         |                             | 5                        |
| 5,000,000,000                                                                    |                                                  |                                           |                           |                  | Expire in 7 days<br>230                                 | Expire in 15 days<br>406    | Expire in 30 days<br>773 |
| 0,000,000,000                                                                    |                                                  |                                           |                           |                  | 200                                                     | 400                         |                          |
| 5.000.000.000                                                                    |                                                  |                                           |                           |                  | Expired                                                 | Frozen                      |                          |
| 0.000.000                                                                        |                                                  |                                           |                           |                  | 173                                                     | 5411                        |                          |
|                                                                                  |                                                  |                                           |                           |                  |                                                         |                             |                          |
| 5,000,000,000                                                                    |                                                  |                                           |                           |                  |                                                         |                             |                          |
| 0 Feb 2024 Mar 20                                                                | 4 Apr 2                                          | 024 May 2024                              | Jun 2024                  | Jul 2024         | Coupons                                                 |                             |                          |
|                                                                                  | 🔵 Amount 🛛 🔍 Ne                                  | t Amount 🛛 🔵 Estimated                    |                           |                  |                                                         |                             |                          |
|                                                                                  |                                                  |                                           |                           |                  | Cash Coupons                                            |                             |                          |
|                                                                                  |                                                  |                                           |                           |                  | 1 (\$98,765,427,747.90<br>Use Now                       | USD)                        |                          |

| Table 1-1 | Operations | on the | Overview page  |
|-----------|------------|--------|----------------|
|           | operations |        | o tel nen page |

| Card                                                | Operation                                                           | Description                                                                     | Related<br>Document |
|-----------------------------------------------------|---------------------------------------------------------------------|---------------------------------------------------------------------------------|---------------------|
| Remainin<br>g Amount<br>Due/<br>Available<br>Credit | Viewing the<br>remaining<br>amount due<br>(only for<br>postpayment) | You can view the total remaining<br>amount due by the current billing<br>cycle. | N/A                 |

| Card | Operation                                                                                                    | Description                                                                                                    | Related<br>Document                                                 |
|------|----------------------------------------------------------------------------------------------------|----------------------------------------------------------------------------------------------------|---------------------------------------------------------------------|
|      | Viewing the<br>generated bills<br>(only for<br>postpayment)                                                         | <ul> <li>You can view the final bills generated in the last three months, including:</li> <li>Bills that have been paid off</li> <li>Unpaid bills (overdue)</li> <li>Unpaid bills (not overdue)</li> <li>Click More to view all generated bills on the Bills page.</li> </ul> | N/A                                                                 |
|      | Topping up<br>Huawei Cloud<br>account<br>(only for<br>postpayment)                                                  | You can top up your Huawei Cloud<br>account balance.<br>The top-up balance will be used to<br>pay for your unpaid bills first.                                                                                                    | Making<br>Payments<br>(Postpaid<br>Direct<br>Customer<br>s)         |
|      | Viewing unpaid<br>bills<br>(only for<br>postpayment)                                                                | You can click <b>Unpaid Bills</b> to view<br>the details. If you are using a<br>master account, the unpaid bills<br>include the expenditures of your<br>associated member accounts.<br>If you have past due bills, some<br>services will be affected.                         | N/A                                                                 |
|      | Viewing the<br>remaining<br>expenditure<br>quota<br>(only for<br>postpayment<br>with non-<br>monthly<br>settlement) | The remaining expenditure quota is<br>the remaining amount you can<br>spend on Huawei Cloud.<br>Remaining expenditure quota =<br>Total expenditure quota – Used<br>expenditure quota                                                                                          | -                                                                   |
|      | Viewing<br>available credit<br>(only for<br>prepayment)                                                             | The available credit is the amount<br>you can use for paying Huawei<br>Cloud services.<br>Available credit = Account balance<br>– Outstanding amount                                                                                                    | -                                                                   |
|      | Topping up<br>Huawei Cloud<br>account<br>(only for<br>prepayment)                                                   | After you are registered as a<br>prepaid customer, you can top up<br>your account and use the balance<br>to pay for Huawei Cloud services.                                                                                                    | Topping<br>Up an<br>Account<br>(Prepaid<br>Direct<br>Customer<br>s) |

| Card                      | Operation                                                                                                 | Description                                                                                                    | Related<br>Document   |
|---------------------------|----------------------------------------------------------------------------------------------------|----------------------------------------------------------------------------------------------------|-----------------------|
|                           | Enabling<br>balance alerting<br>(for<br>postpayment<br>with non-<br>monthly<br>settlement/<br>prepayment) | If your available credit (the sum of<br>your account balance and any<br>coupons) goes below a specified<br>threshold, Huawei Cloud will inform<br>you via SMS or email.<br>You can click <b>Settings</b> to enable or<br>disable balance alerting.                                                                                                    | N/A                   |
| Month-<br>to-Date<br>Bill | Viewing the<br>expenditures of<br>the current<br>month                                                    | You can view the estimated month-<br>to-date expenditures.<br>The amount includes the tax only<br>for real-time payments. The tax of<br>monthly payments is included in<br>the bill that will be generated on<br>the 3rd of the following month.                                                                                                    | -                     |
|                           | Viewing the<br>expenditure<br>quota<br>(only for<br>postpayment<br>with monthly<br>settlement)            | <ul> <li>The expenditure quota is the maximum amount that you can spend on Huawei Cloud. If the quota is exceeded, your consumptions will be restricted.</li> <li>You can view the total quota and the used quota. Click View details to go to the Expenditure Quota page.</li> <li>You can click Edit Alert Threshold to change the threshold of triggering the expenditure usage alert.</li> </ul> | Expenditu<br>re Quota |

| Card             | Operation                                 | Description                                                                                                    | Related<br>Document                         |
|------------------|-------------------------------------------|----------------------------------------------------------------------------------------------------|---------------------------------------------|
| Expenditu<br>res | Viewing the<br>expenditure<br>growth      | <ul> <li>By default, Huawei Cloud displays the expenditures of the last six months. To view expenditures of other periods, such as expenditures in the last 7 days or 30 days, go to Cost Analysis.</li> <li>Click View Bill to go to the Bills page.</li> <li>Amount: The amount that you need to pay after discounts are applied to the list price.</li> <li>Net Amount: The total after the value of any cash coupons is deducted from the payable amount.</li> <li>Estimated: Estimated month-to-date amount. For pay-per-use expenditures, the amount of applicable cash coupons will be automatically deducted at the end of the month when the bill is generated.</li> </ul> | Bills                                       |
| Latest<br>News   | Viewing the<br>latest<br>announcements    | The latest two announcements are displayed. To view all announcements, click What's New.                                                                                                    | What's<br>New                               |
| My To-<br>Dos    | Viewing orders                            | You can view the number of orders<br>pending payment.<br>Click <b>Pay Now</b> to navigate to the<br><b>Unpaid Orders</b> page to complete<br>your payment.<br>Click <b>View All</b> to navigate the <b>My</b><br><b>Orders</b> page to view all of your<br>orders.                                                                                                    | Paying for<br>Orders<br>My<br>Orders        |
|                  | Viewing the<br>resources to be<br>renewed | By default, Huawei Cloud displays<br>the number of frozen resources,<br>expired resources, and resources<br>that will expire within 7, 15, or 30<br>days. Click the number of resources<br>or <b>View All</b> to navigate to the<br><b>Renewals</b> page to view details and<br>renew the resources.                                                                                                    | Renewal<br>Managem<br>ent                   |
| Coupons          | Viewing<br>coupons                        | You can view your coupon details.<br>Click <b>Use Now</b> to go to the<br><b>Coupons</b> page for details.                                                                                                    | How Do I<br>Get and<br>Use Cash<br>Coupons? |

| Card           | Operation               | Description                                                                                                    | Related<br>Document |
|----------------|-------------------------|----------------------------------------------------------------------------------------------------|---------------------|
| Cost<br>Center | Entering Cost<br>Center | In the Cost Center, you can analyze<br>costs by year, month, and day. Use<br>Cost Center to track, control, and<br>continuously optimize your cloud<br>costs.<br>Click <b>Enter now</b> to go to the <b>Cost</b><br><b>Center</b> . | Overview            |

# **1.2 Message Receiving and Management**

## Messages for Yearly/Monthly Resources

| When to<br>Notify                    | Notificatio<br>n Type            | Description                                                                                                    |
|--------------------------------------|----------------------------------|----------------------------------------------------------------------------------------------------|
| Resources<br>are about to<br>expire. | Product<br>resource to<br>expire | • You will be notified 30 days, 15 days, 7 days, 3 days, and 1 day before the expiration of yearly resources that are not enabled with auto-renewal, change to pay-per-use upon expiration, or non-renewal upon expiration.                            |
|                                      |                                  | <ul> <li>You will be notified 15 days, 7 days, 3 days,<br/>and 1 day before the expiration of monthly<br/>resources that are not enabled with auto-<br/>renewal, change to pay-per-use upon<br/>expiration, or non-renewal upon expiration.</li> </ul> |
|                                      |                                  | <ul> <li>You will be notified three days before the<br/>expiration of yearly/monthly resources that are<br/>not enabled with non-renewal upon expiration.</li> </ul>                                                                                   |
|                                      |                                  | <ul> <li>You will not be notified of the expiration of<br/>yearly/monthly resources that will be changed<br/>to pay-per-use upon expiration.</li> </ul>                                                                                                |
|                                      |                                  | <ul> <li>You will be notified 15 days, 7 days, 3 days,<br/>and 1 day before the expiration of resource<br/>packages.</li> </ul>                                                                                                    |
|                                      |                                  | <ul> <li>You will be notified 15 days, 7 days, 3 days,<br/>and 1 day before the expiration of reserved<br/>instances.</li> </ul>                                                                                                    |
|                                      |                                  | <ul> <li>You will be notified 15 days, 7 days, 3 days,<br/>and 1 day before the expiration of Savings<br/>Plans.</li> </ul>                                                                                                    |

| Table 1-2 Messages for yearly/monthly resources |
|-------------------------------------------------|
|-------------------------------------------------|

| When to<br>Notify                                              | Notificatio<br>n Type           | Description                                                                                                    |
|----------------------------------------------------------------|---------------------------------|----------------------------------------------------------------------------------------------------|
| Resources<br>are about to<br>be frozen.                        | To be<br>frozen                 | You will be notified on the first day your resources expire and 3 days, and 1 day before your resources are frozen.                                                                                                    |
| Resources<br>are about to<br>be released.                      | To be<br>released               | You will be notified on the first day your resources<br>are frozen, and 14 days, 7 days, 3 days, and 1 day<br>before your resources are deleted.                                                                                                    |
| Auto-<br>renewal is<br>enabled.                                | Product<br>auto-<br>renewed     | You will be notified of a successful auto-renewal.                                                                                                    |
|                                                                | Auto-<br>renewal<br>failure     | Auto-renewal is initiated 7 days before the<br>expiration date. If auto-renewal fails, you will be<br>notified 5, and then 2 days before the expiration<br>or freezing date, on the expiration or freezing<br>date, 6, and then 2 days before the release date,<br>and you will receive a final notification on the day<br>the resources are released. |
| Resources<br>have been<br>released or<br>unsubscribed<br>from. | Product<br>resource<br>released | You will be notified when offline resources are unsubscribed from or released.                                                                                                    |
| Resources<br>are<br>provisioned.                               | Created or<br>enabled           | You will be notified of the provisioning of offline resources within one hour.                                                                                                    |

If your resources are about to expire, to be frozen, or to be released on the same day, you will be notified of renewals only once.

## **Messages for Pay-per-Use Resources**

If your expenditure quota is reached and you do not submit payment in a timely manner, or contact your account manager to increase the quota, the resources under your account enter a grace period and then, after that, a retention period. During the period, you will receive notifications requesting payment. After the retention period ends, the resources will be released.

| When to<br>Notify                               | Notification<br>Type | Description                                                                                                    |
|-------------------------------------------------|----------------------|----------------------------------------------------------------------------------------------------|
| The<br>expenditure<br>quota is<br>insufficient. | Account<br>balance   | After your quota usage reaches 80%, you will be<br>notified once every hour and three consecutive<br>times at most.                                                           |
| Resources are<br>about to be<br>frozen.         | To be frozen         | After your quota is used up, the resources under your account enter the grace period. After the grace period ends, they will be frozen.                                       |
|                                                 |                      | You will be notified 15 days, 7 days, 3 days, and 1 day before your resources are frozen.                                                                                     |
| Resources are<br>about to be<br>released.       | To be<br>released    | If you do not pay before the grace period ends,<br>the resources under your account enter the<br>retention period. After the retention period ends,<br>they will be released. |
|                                                 |                      | You will be notified 15 days, 7 days, 3 days, and 1 day before your resources are released.                                                                                   |

 Table 1-3 Messages for pay-per-use resources

## Message Management Settings

- 1. You can receive messages via SMS, email, in-app message, WeCom robot, DingTalk, and Lark. If necessary, you can log in to the Message Center to change how you receive messages. For details, see How Do I Manage Message Receiving?
- 2. If you want to receive fewer messages or do not want to receive any messages at all, you can also configure it in the Message Center. For details, see **How Can I Stop Receiving Messages?**

## **1.3 Resource Suspension and Release**

If your yearly/monthly subscriptions have expired but not been renewed, or you are in arrears due to insufficient balance, your resources enter a grace period. If the renewal is still not completed or the outstanding amount is not paid off when the grace period ends, the resources enter a retention period, during which the resources will be suspended. If the renewal is still not completed or the outstanding amount is still not paid off when the retention period ends, the stored data will be deleted and the cloud service resources will be released.

- A grace period is the time for you to renew the resources if your yearly/ monthly subscriptions have expired or for you to pay off the outstanding amount if you are in arrears due to insufficient balance. During this period, you cannot use some pay-per-use resources, and new services are blocked. The grace period for Huawei Cloud (International) is 15 days long.
- A retention period is the time your resources will enter if your yearly/monthly subscriptions are still not renewed or the outstanding amount for pay-per-use resources is still not paid off when the grace period ends. During this period,

the resources cannot be used, but the resource data stored will be retained. The retention period for Huawei Cloud (International) is 15 days long.

For details about the grace period and retention period of Message & SMS products, please see the relative product documentation.

# 1.4 How Can I Qualify for Post Payment?

Huawei Cloud provides a postpayment option for all customers. Once you are approved for postpayment, you can use Huawei Cloud services first and pay later.

You can set it up online or off:

- Online: Create an account, add a mobile number, complete your account information, and add a payment method (adding a credit card) as prompted on the official website. The credit card added will be used for payment. For details, see Adding a Payment Method.
- Offline: Contact your account manager to apply for postpayment authorization. On the **Payment Methods** page in the Billing Center, add a credit card for automatic payment. Otherwise, you will have to pay your bills manually. For details about the payments, see **How Does a Common Huawei Cloud Customer Pay (in Post Payment Mode)?**.

## 1.5 Payment

Huawei Cloud collects payment from postpaid customers in two ways:

- Yearly/monthly subscriptions: When placing an order, you can choose **Online Payment** to pay for the order. If you have enabled monthly settlement, the **Monthly Settlement** option is also available, and if you choose this option, bills will be automatically paid from your added credit card after the bill is generated on the third day of the following month.
- Pay-per-use products: Bills are generated by month and expenditures are billed to the credit card you added. If we have reasonable grounds to suspect that your account is at risk of falling into arrears, we have the right to bill you based on expenses incurred, and to bill your added credit card as needed.

When paying your bills, you can select the following ways:

- Allow Huawei Cloud to automatically collect payments from the credit card you added.
- Choose a payment method on the **Overview** > **Pay** page.

## 

You can pay online only if you signed a contract with any of the following contracting parties:

- Huawei Services (Hong Kong) Co., Limited.
- Sparkoo Technologies Singapore Pte. Ltd.
- Sparkoo Technologies Hong Kong Co., Limited
- Sparkoo Technologies South Africa (Pty). Ltd.
- Huawei (Chile) S.A.
- Huawei Technologies De Mexico, S.A. De C.V.
- Sparkoo Technologies Arabia Co., Ltd.
- Sparkoo Technologies (Thailand) Co., Ltd.
- SPARKOO TECHNOLOGIES SOLE PROPRIETORSHIP L.L.C.

## **1.6 Supported Postpayment Methods**

You can pay online only if you signed a contract with any of the following contracting parties:

- Huawei Services (Hong Kong) Co., Limited.
- Sparkoo Technologies Singapore Pte. Ltd.
- Sparkoo Technologies Hong Kong Co., Limited.
- Sparkoo Technologies South Africa (Pty) . Ltd.
- Huawei (Chile) S.A.
- Huawei Technologies De Mexico, S.A. De C.V.
- Sparkoo Technologies Arabia Co., Ltd.
- Sparkoo Technologies (Thailand) Co., Ltd.
- SPARKOO TECHNOLOGIES SOLE PROPRIETORSHIP L.L.C.

Online payment can be by bound credit card or by other cards.

| Custo<br>mer<br>Type                | Pay<br>me<br>nt<br>Opt<br>ion | Post<br>pay<br>me<br>nt<br>Aut<br>hori<br>zati<br>on | Mont<br>hly<br>Settl<br>emen<br>t | Bill<br>Payr<br>t             | nen                          |                                                           | der                                         | ent                          |                                                   | Aut                                       | o-Rei                                   | new                                               | al                                        |
|-------------------------------------|-------------------------------|------------------------------------------------------|-----------------------------------|-------------------------------|------------------------------|-----------------------------------------------------------|---------------------------------------------|------------------------------|---------------------------------------------------|-------------------------------------------|-----------------------------------------|---------------------------------------------------|-------------------------------------------|
| -                                   | -                             | -                                                    | -                                 | Onl<br>ine<br>pay<br>me<br>nt | Ba<br>nk<br>tra<br>ns<br>fer | A<br>c<br>o<br>u<br>n<br>t<br>b<br>al<br>a<br>n<br>c<br>e | Ad<br>de<br>d<br>cr<br>ed<br>it<br>ca<br>rd | On<br>lin<br>pa<br>ym<br>ent | M<br>on<br>thl<br>y<br>set<br>tle<br>m<br>en<br>t | Ac<br>co<br>nt<br>b<br>al<br>a<br>nc<br>e | Ad<br>de<br>d<br>cre<br>dit<br>car<br>d | Onl<br>in<br>e<br>p<br>a<br>y<br>m<br>e<br>n<br>t | Mo<br>nth<br>ly<br>set<br>tle<br>me<br>nt |
| Direct<br>custom<br>er/<br>referral | Pos<br>tpa<br>ym<br>ent       | Onli<br>ne                                           | Yes                               | ~                             | √                            | -                                                         | √                                           | $\checkmark$                 | -                                                 | -                                         | V                                       | -                                                 | ~                                         |
| custom<br>er                        | Pos<br>tpa<br>ym<br>ent       | Offli<br>ne                                          | Yes                               | ~                             | √                            | -                                                         | √                                           | ~                            | √                                                 | -                                         | $\checkmark$                            | -                                                 | ~                                         |
|                                     | Pre<br>pay<br>me<br>nt        | -                                                    | No                                | √                             | √                            | V                                                         | √                                           | ~                            | -                                                 | √                                         | -                                       | -                                                 | -                                         |
| Reseller<br>custom<br>er            | Pos<br>tpa<br>ym<br>ent       | Offli<br>ne                                          | Yes                               | -                             | -                            | -                                                         | -                                           | -                            | V                                                 | -                                         | -                                       | -                                                 | ~                                         |
| Enterpri<br>se<br>master<br>account | Pos<br>tpa<br>ym<br>ent       | Onli<br>ne                                           | Yes                               | ~                             | √                            | -                                                         | √                                           | V                            | -                                                 | -                                         | V                                       | -                                                 | √                                         |
|                                     | Pos<br>tpa<br>ym<br>ent       | Offli<br>ne                                          | Yes                               | ~                             | √                            | -                                                         | √                                           | V                            | √                                                 | -                                         | V                                       | -                                                 | $\checkmark$                              |

| Custo<br>mer<br>Type                                                                                                    | Pay<br>me<br>nt<br>Opt<br>ion | Post<br>pay<br>me<br>nt<br>Aut<br>hori<br>zati<br>on | Mont<br>hly<br>Settl<br>emen<br>t | Bill<br>Payn<br>t | nen |   | der<br>icem | ent |   | Aut | o-Re | new | al |
|----------------------------------------------------------------------------------------------------|-------------------------------|------------------------------------------------------|-----------------------------------|-------------------|-----|---|-------------|-----|---|-----|------|-----|----|
|                                                                                                    | Pre<br>pay<br>me<br>nt        | -                                                    | No                                | √                 | √   | √ | √           | √   | - | V   | -    | -   | -  |
| Enterpri<br>se<br>membe<br>r                                                                                                    | Pos<br>tpa<br>ym<br>ent       | Offli<br>ne                                          | Yes                               | -                 | -   | - | -           | -   | √ | -   | -    | -   | √  |
| account<br>(non-<br>unified<br>account<br>ing<br>manag<br>ement)                                                                                                    | Pre<br>pay<br>me<br>nt        | -                                                    | No                                | -                 | -   | √ | -           | -   | - | ~   | -    | -   | -  |
| Enterpri<br>se<br>membe<br>r<br>account<br>(unified<br>account<br>ing<br>manag<br>ement;<br>the<br>master<br>account<br>pays<br>the<br>membe<br>r<br>account<br>'s<br>expendi<br>tures) | Pos<br>tpa<br>ym<br>ent       | -                                                    | -                                 | -                 | -   | - |             |     | - | _   |      | -   | -  |

# 1.7 Post Payment Terminology

**Billing cycle**: A number of calendar months (one month by default). The bill for a month is generated on the third day of the next month.

**Payment period**: The period of time that Huawei Cloud gives customers to pay for their expenditures, starting from the bill date to the due date. Customers are required to pay off their bills before the repayment period ends. By default, the bill date is the due date.

**Overdue**: If a customer has not paid off a bill before 24:00 on the due date, such payment is overdue.

**Grace period**: When a customer's yearly/monthly subscription has expired or the customer account is in arrears due to an insufficient account balance, Huawei Cloud provides a period for the customer to renew the resources or pay off the outstanding amount. During this period, the customer can use some resources. The grace period for Huawei Cloud (International) is 15 days.

- If the customer account is in arrears due to an insufficient balance, the customer cannot subscribe to new services.
- If the customer's yearly/monthly subscriptions are not renewed and enter a grace period, the customer can continue to subscribe to new services.

If Huawei Cloud direct sales customers, referral customers, or enterprise customers with master accounts for unified accounting do not have credit cards added or expenditure quota given, they can use test coupons to experience cloud services for the first time. When the coupons are used up, expire, or cannot cover the expenditures, all pay-per-use resources of the accounts enter the retention period. Any yearly/monthly resources that have taken effect are not affected.

**Retention period**: After the grace period ends, if a customer's yearly/monthly subscriptions are not renewed or the outstanding amount for pay-per-use resources is still not paid off, the retention period starts. During this period, the resources cannot be used, but the resource data stored will be retained. The retention period for Huawei Cloud (International) is 15 days long.

**Due date**: The last day a customer can pay a bill and it not be considered a late payment. If there is no payment period, the due date is the bill date.

# **2**<sub>Orders</sub>

- 2.1 Unpaid Orders
- 2.2 Renewal Management
- 2.3 My Orders
- 2.4 Unsubscriptions

# 2.1 Unpaid Orders

## 2.1.1 Paying for Orders

You need to complete the payment before using the products in the order. You can view unpaid orders on the **Unpaid Orders** page.

Complete the payment for the order before its expiration time displayed on the page.

## Procedure

- **Step 1** Go to the **Unpaid Orders** page.
- **Step 2** Enter an order No. to search for orders to be paid, or filter these orders by service type, order type, or order status.

| Unpaid Orders                                                                       |                              |                   |                |                              | Quick Links Go to List View       |
|-------------------------------------------------------------------------------------|------------------------------|-------------------|----------------|------------------------------|-----------------------------------|
| Batch Export Batch Cancel Combine Payment                                           |                              |                   |                |                              |                                   |
| Select a product type.                                                              |                              |                   |                |                              | ۵ ۵                               |
| Product Information                                                                 | Order Type 🛛                 | Order Status 🖓    | Subtotal (USD) | Total (USD)                  | Operation                         |
| Created: Jul 19, 2024 10:23:13 GMT+08:00 Order No.: CS2407191023AFHSML              |                              |                   |                | Canceled automatically after | r Jul 26, 2024 22:59:59 GMT+08:00 |
| Control Columne Service<br>Global   Yearly/Monthy   1 month<br>Common IO TEST 100GB | New purchase<br>Placed by me | o Pending Payment | 4.60           | 4.60                         | Pay<br>Details<br>Cancel          |

**Step 3** Select to pay for a single order or multiple orders.

• Single payment: Click Pay for a desired order.

| baid Orders                                                            |                              |                   |                |                              | Quick Links Go to List V           |
|------------------------------------------------------------------------|------------------------------|-------------------|----------------|------------------------------|------------------------------------|
| Batch Export Batch Cancel Combine Payment                              |                              |                   |                |                              |                                    |
| Select a product type.                                                 | as (,) or spaces.            |                   |                |                              | ۵ (                                |
| Product Information                                                    | Order Type 🛛                 | Order Status 🛛    | Subtotal (USD) | Total (USD)                  | Operation                          |
| Created; Jul 19, 2024 10:23:13 GMT+08:00 Order No.: CS2407191023AFHSML |                              |                   |                | Canceled automatically after | er Jul 26, 2024 22:59:59 GMT+08:00 |
| Elastic Volume Service<br>Global   Yearly/Monthly   1 month            | New purchase<br>Placed by me | o Pending Payment | 4.60           | 4.60                         | Pay                                |

• **Combined payment**: Select desired orders and click **Combine Payments**.

| Unpaid Orders                                                                     |                              |                                     |                |                              | Quick Links     Go to List View   |
|-----------------------------------------------------------------------------------|------------------------------|-------------------------------------|----------------|------------------------------|-----------------------------------|
| Batch Export Batch Cancel Combine Payment Total Amount: \$9.20 USD                |                              |                                     |                |                              |                                   |
| Select a product type.                                                            |                              |                                     |                |                              | Q Q                               |
| Product Information                                                               | Order Type 🛛                 | Order Status 🗑                      | Subtotal (USD) | Total (USD)                  | Operation                         |
| 1 🛛 Created: Jul 19, 2024 10:23:13 GMT+08:00 Order No.: CS2407191023AFHSML 🗗      |                              |                                     |                | Canceled automatically after | r Jul 26, 2024 22:59:59 GMT+08:00 |
| Elastic Volume Service<br>Global   YearlyMonthy   1 month<br>Common 10 TEST110008 | New purchase<br>Placed by me | o Pending Payment                   | 4.60           | 4.60                         | Pay<br>Details<br>Cancel          |
| Created: Jul 19, 2024 10:22:54 GMT+08:00 Order No.: CS2407191022AD4PZ3            |                              |                                     |                | Canceled automatically after | r Jul 26, 2024 22:59:59 GMT+08:00 |
| Elastic Volume Service<br>Global   Vesn/Monthy   1 month<br>Common IO TEST[1000B  | New purchase<br>Placed by me | <ul> <li>Pending Payment</li> </ul> | 4.60           | 4.60                         | Pay<br>Details<br>Cancel          |

## **NOTE**

- A maximum of 30 orders can be selected for a combined payment.
- When making a combined payment, the system checks the order status and will not pay the orders whose status has changed.
- An order in the Pending approval state can be paid only after being approved. After the order is approved, the system will send a notification to the mobile number and email address bound to the account. After receiving the notification, the customer can continue to pay the order.
- The orders generated for combined purchase must be paid together. If the orders for the combined purchase need to be reviewed, the payments can be made only after all orders are approved.

#### **Step 4** Select discounts and a payment method, and click **Pay**.

| Complete the payment in Oct 30, : | 2023 23:59:59 GMT+08:00. Otherwise     | , the order will be automatically | canceled.        |                     |                  |                                                  |
|-----------------------------------|----------------------------------------|-----------------------------------|------------------|---------------------|------------------|--------------------------------------------------|
| loud Service Orders Sele          | act Discounts/Coupons                  |                                   |                  |                     |                  | Coupon/Discount I                                |
| Order No.                         | Product Name                           | Service Provider                  | Order Amount     | Available Discounts | Discount Amount  | тс                                               |
| CS2310                            | Elastic Cloud Server                   | HUAWEI CLOUD                      | \$185,808.00 USD | Ilt-hws 10% off 🗸 🗸 | -\$18,510.00 USD | \$167,298.00 U                                   |
| yment Method                      |                                        |                                   |                  |                     | Payable: \$      | 167,298.00 USD ( tax excl                        |
| syment Options                    |                                        |                                   |                  |                     |                  |                                                  |
|                                   |                                        |                                   |                  |                     |                  |                                                  |
| Saved credit card (****           | 8453)                                  |                                   |                  |                     |                  |                                                  |
|                                   | time an over the control of the sector |                                   |                  |                     |                  |                                                  |
|                                   | ime payment. Card will not be s        | saved)                            |                  |                     |                  |                                                  |
| New credit card (One-t            |                                        |                                   |                  |                     |                  |                                                  |
|                                   |                                        |                                   |                  |                     | Amount Due       |                                                  |
|                                   |                                        |                                   |                  |                     | Exchange Rate    | 1 USD = 14.64                                    |
| New credit card (One-1            |                                        |                                   |                  |                     | Exchange Rate    | \$167,298.00<br>1 USD = 14.640<br>2,450,380.35 Z |

If you place an order in which the product overlaps with that in the standard sales contract, the following message will be displayed before you pay for the order: "Please verify that this order is independent of the contract. Otherwise, you cannot make the payment."

When you purchase a composite product (for example, ECS + image + EVS), Huawei Cloud charges only the products provided by itself. You need to contact the third-party service provider for the payment details of its products.

| У                                                                                                    |                     |                                  |                                      |                |                               |                                  |                   |                                                         |
|----------------------------------------------------------------------------------------------------|---------------------|----------------------------------|--------------------------------------|----------------|-------------------------------|----------------------------------|-------------------|---------------------------------------------------------|
| Pay the orders in time. Otherwise, the earliest order will be automatically canceled in Oct 27, 2033 23.59.59 GMT-08.00. |                     |                                  |                                      |                |                               |                                  |                   |                                                         |
| Cloud Service Orders Sele                                                                                                | ct Discounts/Coupor | 15                               |                                      |                |                               |                                  |                   |                                                         |
| Order No.                                                                                                    | Order Type          | Service Type                     | Service Provider                     | Order Amount   | Available Discounts           | Discount Amount                  | Amount Charged by | Amount Charged by                                       |
| INTBOZHDT2310200010                                                                                                    | New purchase        | marketplace, Elastic Cloud Se    | HUAWEI CLOUD Marketplace HUAWEI CLOU | \$2,014.62 USD | lit-mkt 15% off               | ✓ -\$133.50 USD                  | \$2.00 USD        | \$1,879.12 USD                                          |
| INTBOROOT23102                                                                                                    | New purchase        | marketplace                      | HUAWEI CLOUD Marketplace             | \$888.00 USD   | lit-mkt 15% off               | -\$133.20 USD                    |                   | \$754.80 USE                                            |
| - V INTBOROOT23102                                                                                                    | New purchase        | Elastic Cloud Server Third party | HUAWEI CLOUD HUAWEI CLOUD Marketpla  | \$1,101.42 USD | IIt-mkt 15% off               | -\$0.30 USD                      | \$2.00 USD        | \$1,099.12 USE                                          |
| ✓ INTBOROOT23102                                                                                                    | New purchase        | Elastic Volume Service           | HUAWEI CLOUD                         | \$25.20 USD    | No applicable discount        | -                                | -                 | \$25.20 USD                                             |
|                                                                                                    |                     |                                  |                                      |                |                               |                                  |                   |                                                         |
| Payment Method                                                                                                    |                     |                                  |                                      | [              | The remaining amount to be ch | arged by the third party is \$1. |                   | '9.42 USD ( tax exclusion<br>rovider for the payment de |

- Savings include discounts and coupons. For details about how to use discounts and coupons, see How Do I Use Discounts and Coupons When Paying for an Order?
- Payment methods include Pay online and Monthly Settlement.
  - a. **Pay online**: Select **Pay online** and click **Go to Online Payment** to go to the checkout page. Enter the credit card information, and click **PAY NOW**.

| Online Payme       | nt                                                                                  |  |
|--------------------|-------------------------------------------------------------------------------------|--|
| Credit Card        | VISA                                                                                |  |
| Card No.           |                                                                                     |  |
| Card Holder's Name |                                                                                     |  |
| Expiry Date        | MM / YYYY                                                                           |  |
| Security Code      | A 3-digit number on the rear side of the card or a 4-digit number on the front side |  |
|                    | Ok Cancel                                                                           |  |

#### **NOTE**

Only credit cards of the **VISA** and **U** types can be used for payment. Debit cards, prepaid cards, virtual cards, and gift cards cannot be used.

b. **Monthly Settlement**: If you select this method, the expenditures will be accumulated in the monthly bill. You need to pay for them after the bill is generated.

| У                                                                                                    |                                                                                                    |                                                                                              |                  |              |                        |
|----------------------------------------------------------------------------------------------------|----------------------------------------------------------------------------------------------------|----------------------------------------------------------------------------------------------|------------------|--------------|------------------------|
| Confirm the orders in time. Otherwise, th                                                                                                    | e earliest order will be automatically car                                                                                       | celed in Oct 26, 2023 23:59:59 GMT+08                                                        | :00 .            |              |                        |
| Cloud Service Orders Select Disc                                                                                                    | xounts/Coupons                                                                                                    |                                                                                              |                  |              |                        |
| Order No.                                                                                                    | Order Type                                                                                                    | Service Type                                                                                 | Service Provider | Order Amount | Totz                   |
| ✓ CS2310                                                                                                    | Renewal                                                                                                    | Elastic Cloud Server                                                                         | HUAWEI CLOUD     | \$469.42 USD | \$469.42 USE           |
| Monthly Settlement                                                                                                    |                                                                                                    |                                                                                              |                  |              |                        |
|                                                                                                    |                                                                                                    |                                                                                              |                  |              |                        |
| Monthly Settlement: Your expendit                                                                                                    | ure will be included in your mon                                                                                                 | thly bills. You need to pay for you                                                          | ır bills.        |              |                        |
| If you select this purchase option, you auth<br>threshold and at the end of the calendar m                                                                                                    | norize us to charge your default payment<br>ionth, but we also have the right to raise                                           | t method upon service consumption rear<br>invoices at higher frequencies upon pric           | ching certain    |              |                        |
| Monthly Settlement: Your expendit<br>If you select this purchase option, you antit<br>threshold and at the end of the calendar m<br>to you, or if we suspect that your account r<br>This amount does not include tax. The tax | norize us to charge your default payment<br>nonth, but we also have the right to raise<br>may be subject to fraud or non-payment | t method upon service consumption read<br>invoices at higher frequencies upon price<br>risk. | ching certain    | Monthly (    | Settlement \$469.42 US |

## D NOTE

- If you are a postpaid customer with monthly settlement enabled, you can select **Monthly Settlement** when placing an order. After the bill is generated on the third day of the following month, the payment will be automatically made from your credit card balance. For details about monthly settlement, see **Monthly Settlement**.
- With the post payment, you can use Huawei Cloud services first and pay for them later. For details about postpayment, see How Do I Obtain the Qualification for Post Payment? and Payment and Repayment.

#### ----End

## 2.1.2 Canceling Orders

If you do not want to pay for an order after placing it, you can manually cancel it. If you do not manually cancel the order, it will be automatically canceled when expired.

## Procedure

- Step 1 Go to the Unpaid Orders page.
- **Step 2** You can enter an order No. to search for orders to be canceled, or filter these orders by service type, order type, or order status.

| Unpaid Orders                                                                      |                              |                                     |                |                              | Quick Links     Go to List View   |
|------------------------------------------------------------------------------------|------------------------------|-------------------------------------|----------------|------------------------------|-----------------------------------|
| Batch Export Batch Cancel Combine Payment                                          |                              |                                     |                |                              |                                   |
| Select a product type.                                                             |                              |                                     |                |                              | ۵ ۵                               |
| Product Information                                                                | Order Type 🛛                 | Order Status 🝸                      | Subtotal (USD) | Total (USD)                  | Operation                         |
| Created: Jul 19, 2024 10:23:13 GMT+08:00 Order No.: CS2407191023AFHSML             |                              |                                     |                | Canceled automatically after | r Jul 26, 2024 22:59:59 GMT+08:00 |
| Circle Volume Service<br>Global   Yearly/Monthly   1 month<br>Common IO TEST[100GB | New purchase<br>Placed by me | <ul> <li>Pending Payment</li> </ul> | 4.60           | 4.60                         | Pay<br>Details<br>Cancel          |

#### Step 3 Cancel a single order or multiple orders.

• Single order cancellation: Click Cancel for a desired order.

| Unpaid Orders                                                                      |                              |                                     |                |                              | Quick Links Go to List View        |
|------------------------------------------------------------------------------------|------------------------------|-------------------------------------|----------------|------------------------------|------------------------------------|
| Batch Export Batch Cancel Combine Payment                                          |                              |                                     |                |                              |                                    |
| Select a product type.                                                             |                              |                                     |                |                              | ٥٩                                 |
| Product Information                                                                | Order Type 🛛                 | Order Status 🖓                      | Subtotal (USD) | Total (USD)                  | Operation                          |
| Created: Jul 19, 2024 10:23:13 GMT+08:00 Order No.: CS2407191023AFHSML 🗗           |                              |                                     |                | Canceled automatically after | ar Jul 26, 2024 22:59:59 GMT+08:00 |
| Elastic Volume Service<br>Gliebal   VearlyNorthy   t month<br>Common Io TEST(10008 | New purchase<br>Placed by me | <ul> <li>Pending Payment</li> </ul> | 4.60           | 4.60                         | Pay<br>Details<br>Cancel           |

• **Batch order cancellation**: Select the desired orders, and click **Batch Cancel** above the order list.

| paid Orders                                                                         |                              |                                     |                |                              | @ Quick Links Go to List Vi       |
|-------------------------------------------------------------------------------------|------------------------------|-------------------------------------|----------------|------------------------------|-----------------------------------|
| Batch Export 2 Batch Cancel Combine Payment Total Amount: \$9.20 USD                |                              |                                     |                |                              | - ) [                             |
| Select a product type.                                                              | S.<br>Order Type □           | Order Status 🖓                      | Subtotal (USD) | Total (USD)                  | Q Operation                       |
| Created: Jul 19, 2024 10:23:13 GMT+08:00 Order No.: CS2407191023AFHSML              |                              |                                     |                | Canceled automatically after | r Jul 26, 2024 22:59:59 GMT+08:00 |
| Elastic Volume Service<br>Global   YearlyMonthy   1 month<br>Common IO TEST 10008   | New purchase<br>Placed by me | o Pending Payment                   | 4.60           | 4.60                         | Pay<br>Details<br>Cancel          |
| Created: Jul 19, 2024 10:22:54 GMT+08:00 Order No.: CS2407191022AD4PZ3              |                              |                                     |                | Canceled automatically after | r Jul 26, 2024 22:59:59 GMT+08:00 |
| Elastic Volume Service<br>Global   Vearly/Monthly   1 month<br>Common IO TESTI1000B | New purchase<br>Placed by me | <ul> <li>Pending Payment</li> </ul> | 4.60           | 4.60                         | Pay<br>Details<br>Cancel          |

## **NOTE**

- The orders generated for combined purchase must be canceled together. If you cancel one of orders in a combined purchase, other orders for the combined purchase will be canceled together.
- When a combined order is canceled, all orders stated in the combined order are canceled together.

#### Step 4 Click OK.

----End

## 2.1.3 Viewing Order Details

Order details include information about the order itself, ordered resources, and order amount.

## Procedure

- Step 1 Go to the Unpaid Orders page.
- **Step 2** Click **Details** in the **Operation** column of the target order, or click the order No. to go to the order details page.

| Jnpaid Orders                                                                                                    |                              |                                     |                |                              | Quick Links     Go to List View   |
|----------------------------------------------------------------------------------------------------|------------------------------|-------------------------------------|----------------|------------------------------|-----------------------------------|
| Batch Export         Batch Cancel         Combine Payment           Select a product type.         Q         Separate multiple order numbers (Order No.) with commas () or spaces. |                              |                                     |                |                              | ۵ ۵                               |
| Product Information                                                                                                    | Order Type 🛛                 | Order Status 🖓                      | Subtotal (USD) | Total (USD)                  | Operation                         |
| Created: Jul 19, 2024 10:23:13 GMT+08:00 Order No.: CS2407191023AFHSML                                                                                                    |                              |                                     |                | Canceled automatically after | r Jul 26, 2024 22:59:59 GMT+08:00 |
| Elastic Volume Service<br>Global   Vearlin/Monthy   1 month<br>Common Io TEST[1000B                                                                                                | New purchase<br>Placed by me | <ul> <li>Pending Payment</li> </ul> | 4.60           | 4.60                         | Pay<br>Details<br>Cancel          |

• If an order is **Pending payment**, you can pay for or cancel the order on the order details page.

| paid Orders / Details                                                                                                    |                            |                                          |                                                                                      |     |              |
|----------------------------------------------------------------------------------------------------|----------------------------|------------------------------------------|--------------------------------------------------------------------------------------|-----|--------------|
| Please pay for this order in Sep 03, 2024 22:59:59 GMT+08:00 or the order will expire.                                                                                                    |                            |                                          |                                                                                      |     |              |
| Order No.: CS2408271451D2B6LK                                                                                                    |                            |                                          |                                                                                      |     |              |
| • Pending Payment Subtotal After Discount: \$924.16 USD                                                                                                    |                            |                                          |                                                                                      | Pay | Cancel       |
| Order Type<br>New purchase<br>Created By                                                                                                    |                            | Created On<br>Aug 27, 2024 14:51:20 GMT+ | 08:00                                                                                |     |              |
| Payment Information         Order Amount           Amount Use         Order Amount           \$924.16 USD         =         \$924.16 USD           Paymable         Amount Due         Tax           \$924.16 USD         =         \$924.16 USD           The tax amount here is for reference only. Were the actual amount on the payment page         The tax amount on the payment page |                            |                                          |                                                                                      |     |              |
| Resource Details                                                                                                    | Current Configuration      |                                          | Related Info                                                                         |     | Amount (USD) |
| Full dynamic BOP_Elastic IP monthly<br>00301-34515-0-0<br>Service Type: Virtual Private Cloud VPC<br>Region: CN East-Shanghal2                                                                                                    | Dynamic BGP Elastic IP × 1 |                                          | Enterprise Project: default<br>Billing Mode: Yearly/Monthly   1 month<br>Quantity: 1 |     | 905.50       |

----End

## 2.1.4 Batch Export

You can export unpaid orders in a batch and use the exported content to request funds from your finance department.

## Procedure

- Step 1 Go to the Unpaid Orders page.
- **Step 2** Select the desired orders, and click **Batch Export** above the order list.

| paid Orders                                                                                   |                              |                                     |                |                              | Quick Links Go to List Vi         |
|-----------------------------------------------------------------------------------------------|------------------------------|-------------------------------------|----------------|------------------------------|-----------------------------------|
| Batch Export Batch Cancel Combine Payment Total Amount: \$9.20 USD                            |                              |                                     |                |                              |                                   |
| Select a product type.                                                                        |                              |                                     |                |                              | Q                                 |
| Product Information                                                                           | Order Type 🛛                 | Order Status 🛛                      | Subtotal (USD) | Total (USD)                  | Operation                         |
| Created: Jul 19, 2024 10:23:13 GMT+08:00 Order No.: CS2407191023AFHSML 🗇                      |                              |                                     |                | Canceled automatically after | r Jul 26, 2024 22:59:59 GMT+08:00 |
| Elastic Volume Service<br>Global   Veany/Momhy   1 month<br>Common IO TEST(10008              | New purchase<br>Placed by me | <ul> <li>Pending Payment</li> </ul> | 4.60           | 4.60                         | Pay<br>Details<br>Cancel          |
| Created: Jul 19, 2024 10:22:54 GMT+08:00 Order No.: CS2407191022AD4PZ3                        |                              |                                     |                | Canceled automatically after | r Jul 26, 2024 22:59:59 GMT+08:00 |
| Elastic Volume Service           Glebal         Yearly/Monthly           Common IO TEST[1000B | New purchase<br>Placed by me | <ul> <li>Pending Payment</li> </ul> | 4.60           | 4.60                         | Pay<br>Details<br>Cancel          |

Step 3 After the export is complete, the Export History page is automatically displayed. After the file to be exported is ready, click Download in the Operation column to download the file.

| Export History                                             |                                 |           |        |              |           |   |
|------------------------------------------------------------|---------------------------------|-----------|--------|--------------|-----------|---|
| All exported files will be saved on HUAWEI CLOUD for 3 day | s and then deleted.             |           |        |              |           | Q |
| File Name                                                  | Created On                      | Content   | Format | Status       | Operation |   |
| order_list                                                 | Jul 19, 2024 11:20:53 GMT+08:00 | My orders | xisx   | ⊘ Successful | Download  |   |

## **NOTE**

**IAM users** can only view and download its own exported files, but not the exported files of Huawei Cloud account or exported files of other IAM users under this account.

----End

2 Orders

## 2.2 Renewal Management

## 2.2.1 Resource Expiration Rules

## Rules

• **Before a yearly/monthly resource expires**, you can choose to manually renew it, have it automatically renewed, not to renew it upon expiration, or change its billing mode to pay-per-use.

| Table 2-1 | Function | descriptions |
|-----------|----------|--------------|
|-----------|----------|--------------|

| Function                               | Scenario                                                                  |
|----------------------------------------|---------------------------------------------------------------------------|
| Manual Renewal                         | Extend the validity period of resources.                                  |
| Enabling Auto-Renewal                  | Avoid resources from being deleted after expiration.                      |
| From Yearly/Monthly to Pay-per-<br>Use | Change the billing mode to Pay-per-<br>Use based on service requirements. |
| Non-Renewal upon Expiration            | Stop using resources after they expire.                                   |

- After a yearly/monthly resource expires, renew it in a timely manner if you want to continue using the resource.
  - a. When the resource enters the grace period, you can still use the resource.
  - b. When the grace period ends, the retention period starts. The resource is frozen and cannot be used, but your data stored in the resource is retained.
  - c. After the retention period ends, your resources are automatically deleted. In this case, the resources cannot be retrieved or renewed.

## **NOTE**

If a yearly/monthly resource is renewed when it is in a **grace period or retention period**, the time spent in the period will be deducted from the renewal duration.

#### Example:

You purchased a monthly EVS disk on March 31, 2024, and the resource would expire on April 30, 2024. The grace period and retention period of yearly/monthly resources on Huawei Cloud (International website) are both 15 days.

On May 18, 2024, the resource was in the grace period and renewed for one month. There are only 13 days remaining because the resource would expire on May 31, 2024.

## **Viewing Instance Expiration Time**

On the **Renewals** page, you can filter the instances which will expire soon and view the expiration time of these instances.

| Renewals                                                                                                    | Quick Links Modify Message Recipient      |
|----------------------------------------------------------------------------------------------------|-------------------------------------------|
| <ul> <li>If you want to search for resources about to sale year the bit invo in linears instruction? Uncertain the instruction?</li> <li>If you want to search for resources to about the instruction of the instruction of the instruction?</li> <li>If you want to search for resources by thereing and you want to search instruction.</li> <li>If you want to search for resources by thereing and you want to search instruction.</li> <li>If you want to search for resources by thereing and you want to search for resources to a generative thereing.</li> <li>If you want to search for resources by thereing and, such as IP address or resource by, for removals, go to the doub service construction.</li> </ul>                                                                                                    |                                           |
| Express       Alt: 3179       Prozen (in reflection period): 3076       Expresd (in grace period): 0       Express in 7 days: 3       Express in 15 days: 5       Express in 30 days: 6       Custom         D on of show resources that have enders pending payment       Do not show resource packages ~                                                                                                    |                                           |
| Manual Renewals (3172) Auto Renewals (4) Pay-per-Use After Expiration (1) Renewals Canceled (2)           Itatic Renew         Enable Adde Renewal         Change to Pay-our Use After Expiration         Cancel Renewal         Set Renewal Date         Export ~                                                                                                    |                                           |
| Could name         Could name         Could nam         Could nam         Could nam | Q Period Operation                        |
| ✓         hirs resource type volumename         Elastic Volume Service EVS         Glebal         Sep 13, 2023 19,22 40 GVT+08.00         A Frozen         A Frozen         7.ders.                                                                                                    | ntil deletion Renew Cancel Renewal More ~ |

## D NOTE

- 1. By **Expires**, you can quickly search for resources that are in the specified status or will expire in the specified period.
  - Expires in 7 days, 15 days, 30 days, or customized days: Resources that are about to expire in the specified time range can be renewed in advance.
  - Expired (in grace period): A resource will enter the grace period upon expiration. In the period, the resource can be used normally.
  - Frozen (in retention period): A resource will enter the retention period after the grace period ends. In the period, the resource cannot be used.
- 2. The **Do not show resource packages** and **Show resource packages only** options are deselected by default. If you select them, all resources that meet the filter criteria are displayed.

## 2.2.2 Manual Renewal

## 2.2.2.1 Manual Renewal Rules

You can renew your yearly/monthly subscribed resources to prolong their validity periods. If a resource is renewed when it is in a grace period or retention period, the renewal for this resource starts from the time when the resource expires, instead of the time when the resource is renewed.

## Rules

## **Renewal constraints**

- 1. Reserved instances are not renewable.
- 2. Pay-per-use resources and spot instances are not renewable.
- 3. If an order is not completed, the resources cannot be renewed.
- 4. If an order for changing the specifications of a yearly/monthly resource has been submitted but has not been completed, such a resource is not renewable.
- 5. Yearly/monthly resources that have been changed or are being changed to pay-per-use billing mode are not renewable.
- 6. If a yearly/monthly resource has supplemented resources, the yearly/monthly resource is not renewable until the supplemented resources have been provisioned successfully, ensuring that the yearly/monthly resource and the supplemented resources expire at the same time.

- 7. If a partner's customer accounts in the reseller model is frozen by the partner, the renewals are not allowed for these accounts. Contact the partner to handle it.
- 8. Unsubscribed or released resources are not renewable.
- 9. Resources no longer available are not renewable.

## Rules for a consolidated renewal

1. Associated resources must be renewed as a whole. Attached resources can be renewed as a whole or separately.

Example: You subscribed to an ECS by month with a system disk bound and a VPC configured. When you renew the ECS, the bound system disk must be renewed together. The VPC can be renewed separately.

- 2. Solution product portfolios and DevCloud packages must be renewed as a whole and it is not allowed to renew only some resources in the portfolios or packages.
- 3. If there are applicable discounts for a combined purchase package renewal, you can only renew all resources in the package. If no discounts can be applied for the package renewal, you can renew specific resources in the package separately.

Example: You have purchased a promotional package of a monthly ECS (specifications: s6.small.1 ECS + VPC network). You must renew the whole package to use an applicable discount. Only when no discount can be applied for renewing the package, you can renew the monthly ECS and VPC separately.

- 4. For any other package, you can renew it as a whole or renew specific resources in the package. However, after you renew specific resources in a package, the package cannot be renewed as a whole any longer and discounts for a whole package renewal cannot be used.
- 5. The resources in a combined service need to be renewed as a whole, for example, the ECS.

## Rules for a batch renewal

- 1. Resources in commercial use cannot be renewed together with those pending commercial use.
- 2. Offline Dedicated Cloud cannot be renewed in batches.
- 3. If an order is not completed, the resources cannot be renewed in batches.
- 4. Trial products cannot be renewed in batches.
- 5. Portfolio products cannot be renewed in batches.
- 6. Resources no longer available cannot be renewed in batches.

## 2.2.2.2 Manually Renewing Resources

After purchasing yearly/monthly resources, you can manually renew the resources to prolong the resource usage period.

## Procedure

## **Step 1** Go to the **Renewals** page.

**Step 2** Set the search criteria.

| ewals                                                                                                    |                                                                                                    |                                                                                             |                                             |                                | 1               | Quick Links Modify Mes | sage Recipien |
|----------------------------------------------------------------------------------------------------|----------------------------------------------------------------------------------------------------|---------------------------------------------------------------------------------------------|---------------------------------------------|--------------------------------|-----------------|------------------------|---------------|
| If you want to continue using any resources abo<br>The Renew and Change to Pay-per-Use After E<br>If you want to learn what happens after a resour<br>If you want to renew your subscriptions more ea<br>If you want to search for resources by filtering in | xpiration operations are applied when the resourc<br>ce expires, refer to What Are a Grace Period and<br>sily, refer to Automatically Renewing a Resource a | e's current expiration time is reached<br>a Retention Period?<br>and Setting a Renewal Date |                                             | (early/Monthly to Pay-per-Use? |                 |                        |               |
| xpires         All: 3179         Frezen (in retention           Do not show resources that have orders pending                                                                                                    | payment Do not show resource package                                                                                                    |                                                                                             | Expires in 15 days: 5 Expires in 30 days: 6 | Custom                         |                 |                        |               |
| Aanual Renewals (3172) Auto Renewal<br>Batch Renew Enable Auto-Renewal                                                                                                    | Is (4) Pay-per-Use After Expiration (1<br>Change to Pay-per-Use After Expiration                                                                            |                                                                                             | newal Date Export ~                         |                                |                 |                        | 0             |
| Instance Name/ID                                                                                                    | Product Type/Specifications                                                                                                    | Region 7                                                                                    | Provisioned/Expires                         | Status                         | Validity Period | Operation              |               |
|                                                                                                    |                                                                                                    |                                                                                             |                                             |                                |                 |                        |               |

- You can filter instances by instance status, expiration time, instance ID, instance name, order ID, service type, region, or enterprise project (if you have enabled enterprise project management).
- You cannot perform any operations on instances that have orders pending payment. You can select the **Do not show resources that have orders pending payment** option to filter out such instances, and select the **Do not show resource packages** or **Show resource packages only** option to exclude or include resource packages.
- On the Manual Renewals, Auto Renewals, Pay-per-Use After Expiration, and Renewals Canceled pages, you can view all instances to be renewed and manually renew these instances.
- All instances that need to be renewed manually are displayed on the **Manual Renewals** tab. For details, see **Enabling Manual Renewal**.

**Step 3** You can renew the resources one by one or in batches:

• **Individual renewal**: Click **Renew** in the **Operation** column for the desired instance.

| newals                                                                                                    |          |                                                                    |          | 5                     | Quick Links Modify Mess | age Recipier |  |  |
|----------------------------------------------------------------------------------------------------|----------|--------------------------------------------------------------------|----------|-----------------------|-------------------------|--------------|--|--|
| If you want to continue using any resources about to expire, refer to How Do I Renew Resources' Cannot Find the Resources to Be Renewed? and How Do I Change the Billing Mode tion YeahyModehy to Pay-per-Use?     The Renew and Change to Pay-ex-Use Aller Expiration operations are applied which the resources to Be Renewed? and How Do I Change the Billing Mode tion YeahyModehy to Pay-per-Use?     The Renew and Change to Pay-ex-Use Aller Expiration operations are applied which the resources to Be Renewed? and How Do I Change the Billing Mode tion YeahyModehy to Pay-per-Use?     The Renew and Change to Pay-ex-Use Aller Expiration operations are applied which the resources to Be Renewed? and How Do I Change the Billing Mode tion YeahyModehy to Pay-per-Use?     The Renew and Expiration operations are applied which the resources to Be Renewed? and How Do I Change the Billing Mode toon YeahyModehy to Pay-per-Use?     The Renew and Expiration operations are applied which the resources to Be Renewed? and How Do I Change the Billing Mode toon YeahyModehy to Pay-per-Use?     The Renew and Expiration operations are applied which the the resources to Be Renewed? and How Do I Change the Billing Mode toon YeahyModehy to Pay-per-Use?     The Renew and Expiration operations are applied which the resources to Be Renewed?     The Renew and Renew and Re |          |                                                                    |          |                       |                         |              |  |  |
| Expires At 3178 Prozen (in retention period): 3076 Expired (in grace period): 0 Expires in 7 days: 3 Expires in 15 days: 5 Expires in 30 days: 6 Custom<br>D on of show resources that have orders pending payment D on of show resource packages ~                                                                                                    |          |                                                                    |          |                       |                         |              |  |  |
| Q. Instance ID/Resource ID is used to search by default.                                                                                                    |          |                                                                    |          |                       |                         |              |  |  |
| Manual Renewals (3172) Auto Renewals (4) Pay-per-Use After Expire<br>Bath Renew Enable Auto Renewal Change to Pay ser-Use After Expirat                                                                                                    |          | d (2)<br>et Renewal Date Export ~                                  |          |                       |                         |              |  |  |
| Instance Name/ID Product Type/Specifications                                                                                                    | Region 🗑 | Provisioned/Expires                                                | Status   | Validity Period       | Operation               |              |  |  |
| hws.resource.type.volumename Elastic Volume Service EVS<br>230913 35485c1bdda64800532e General Purpose SSDI100GB                                                                                                    | Global   | Sep 13, 2023 19:22:48 GMT+08:00<br>Oct 13, 2023 23:59:59 GMT+08:00 | A Frozen | 7 days until deletion | Renew Cancel Renewa     | I More ~     |  |  |

• **Batch renewal**: Select the desired instances, and click **Renew** on top of the list.

| ewals                               |                                                                                                    |                                                                                                    |                                                                                                    |                                                                                                    |                                | ß                                         | Quick Links Modify Messa          | ge Recipien |
|-------------------------------------|----------------------------------------------------------------------------------------------------|----------------------------------------------------------------------------------------------------|----------------------------------------------------------------------------------------------------|----------------------------------------------------------------------------------------------------|--------------------------------|-------------------------------------------|-----------------------------------|-------------|
| The Ren     If you wa     If you wa | new and Change to Pay-per-Use After Exp<br>ant to learn what happens after a resource<br>ant to renew your subscriptions more easil | ration operations are applied when the re<br>expires, refer to What Are a Grace Period<br>y, refer to Automatically Renewing a Reso | source's current expiration time is react<br>I and a Retention Period?<br>urce and Setting a Renewal Date | e Renewed? and How Do I Change the Billing Mode fr<br>eed.<br>Ie. Common cloud services: ECS, EIP, RDS | om Yearly/Monthly to Pay-per-L | lse?                                      |                                   |             |
| xpires                              | All: 3179 Frozen (in retention p                                                                                                    | eriod): 3076 Expired (in grace pe                                                                                                   | riod): 0 Expires in 7 days: 3                                                                             | Expires in 15 days: 5 Expires in 30 day                                                                | s: 6 Custom                    |                                           |                                   |             |
|                                     |                                                                                                    |                                                                                                    |                                                                                                    |                                                                                                    |                                |                                           |                                   |             |
|                                     | e ID/Resource ID is used to search by def newals (3172) Auto Renewals                                                               |                                                                                                    | on (1) Renewals Canceled (                                                                                | 2)                                                                                                    |                                |                                           |                                   |             |
|                                     | newals (3172) Auto Renewals                                                                                                    |                                                                                                    |                                                                                                    | 2)<br>Renewal Date (Export > )                                                                         |                                |                                           |                                   |             |
| lanual Rer                          | newals (3172) Auto Renewals                                                                                                    | (4) Pay-per-Use After Expirati                                                                                                    |                                                                                                    |                                                                                                    | Status                         | Validity Period                           | Operation                         |             |
| Batch Re                            | newals (3172) Auto Renewals                                                                                                    | (4) Pay-per-Use After Expiration                                                                                                    | Cancel Renewal Set 1                                                                                      | Renewal Date Export ~                                                                                  | Status<br>A Frozen             | Validity Period<br>7. days until deletion | Operation<br>Renew Cancel Renewal |             |

Instances with pending payment orders can be renewed only after the orders are paid or canceled. You can click the order No. in the prompt message to go to the order details page. After you pay for or cancel the order, the instance becomes renewable.

| Renew Enable Auto-Renewal                                                              | Change to Pay-per-Use After Expiration     | Cancel Renewal | Set Renewal Date Export ~                                          |
|----------------------------------------------------------------------------------------|--------------------------------------------|----------------|--------------------------------------------------------------------|
| Instance Name/ID                                                                       | Product Type/Specifications                | Region 7       | Provisioned/Expires                                                |
| To renew the instance, pay for or cancel the o<br>first. Order No.: CS2407191629ADQKGT | urder Iume Service EVS<br>urpose SSD 100GB | Global         | Sep 18, 2023 16:00:57 GMT+08:00<br>Oct 18, 2023 23:59:59 GMT+08:00 |

## Step 4 Select a renewal duration and click Pay.

| <   Renew                                                                                         |                                                                                                    |                                      |                   |                |               |                                                                                  |                |
|---------------------------------------------------------------------------------------------------|----------------------------------------------------------------------------------------------------|--------------------------------------|-------------------|----------------|---------------|----------------------------------------------------------------------------------|----------------|
| () • If you change the resource specifications before                                             | its renewal period takes effect, the renewal p                                                                   | eriod cannot be unsubscribed from.   |                   |                |               |                                                                                  |                |
|                                                                                                   |                                                                                                    |                                      |                   |                |               |                                                                                  |                |
| Instances To Be Renewed: 1                                                                        |                                                                                                    |                                      |                   |                |               |                                                                                  |                |
| Instance Name/ID                                                                                  | Product Information                                                                                              |                                      | Auto-Renew (2)    | Ren            | ewal Duration | Expiration Time                                                                  | Fee            |
| bandwidth-b7e5<br>4979ec25-fb0e-43cb-9378-a60763626783                                            | Product Type: Virtual Private Cloud VPC<br>Current Configuration: Shared bandwidth<br>Region: CN North- Ulanqab3 | (10Mbps                              | ° Disabled        | 1 ye           | ar            | Current: Jun 20, 2025 23:59:59 GMT+08:00<br>New: Jun 20, 2026 23:59:59 GMT+08:00 | \$1,240.00 USD |
|                                                                                                   |                                                                                                    |                                      |                   |                |               |                                                                                  |                |
| Renewal Settings                                                                                  |                                                                                                    |                                      |                   |                |               |                                                                                  |                |
| Renewal Duration                                                                                  |                                                                                                    |                                      |                   |                |               |                                                                                  |                |
|                                                                                                   |                                                                                                    |                                      |                   | 0 0            | 0 0           |                                                                                  |                |
| 1 month 2 months 3 month                                                                          | 4 months 5 months                                                                                                | 6 months 7 months                    | 8 months 9 months | 1 year 2 years | 3 years       |                                                                                  |                |
| Auto-Renew                                                                                        |                                                                                                    |                                      |                   |                |               |                                                                                  |                |
| If you have the sufficient balance, your resources will                                           | be automatically renewed based on the curre                                                                      | ent renewal period. Learn More       |                   |                |               |                                                                                  |                |
| Renewal Date                                                                                      |                                                                                                    |                                      |                   |                |               |                                                                                  |                |
| Renew on the standard renewal date, the 1st of<br>If you change the expiration date to Renewal Da |                                                                                                    | teck the renewal days in the Renewal | Duration column.  |                |               |                                                                                  |                |
|                                                                                                   |                                                                                                    |                                      |                   |                |               |                                                                                  |                |
|                                                                                                   |                                                                                                    |                                      |                   |                |               |                                                                                  |                |
|                                                                                                   |                                                                                                    |                                      |                   |                |               |                                                                                  |                |
| Price: \$1,240.00 USD (Savings: \$240.00 U<br>You will be charged based on the bill               | 3D)   Discount Details v                                                                                         |                                      |                   |                |               |                                                                                  | Pay            |

- The renewal period varies in the following scenarios:
  - During a batch renewal, if the selected period is not available for certain instances, you can either choose another period or complete the current renewal and renew those instances later.
  - Monthly resource packages can only be renewed on a monthly basis, with a default period of one month. Yearly resource packages can only be renewed on a yearly basis, with a default period of one year. Only OBS resource packages can be purchased on a monthly basis but renewed on a yearly basis.
  - In KooGallery, monthly products can only be renewed on a monthly basis, with a default period of one month, and yearly resource packages can only be renewed on a yearly basis, with a default period of one year.
- The duration between when the renewal is made and when the instance will expire must be less than 10 years. For example, if you renew an instance on February 29, 2024, it can be renewed to February 28, 2034, 23:59:59 at most.
- When renewing an instance, you can set auto-renewal for it. The auto-renewal period is the same as the manual renewal period, and the number of auto-renewal times is not limited by default. For more details, see **Auto-Renewal Rules**.
  - If you manually renew the instance with auto-renewal already enabled, the auto-renewal period and number of auto-renewals remain unchanged.
  - Expired or frozen instances do not support auto-renewal. If an instance still expired after being renewed, it does not support auto-renewal.
  - If all instances do not support auto-renewal or auto-renewal has been enabled for all instances, the check box is not displayed by default.

#### Step 5 Select discounts and a payment option, and click Pay.

| ау                                  |                                  |                                    |                  |                     |                  |                             |
|-------------------------------------|----------------------------------|------------------------------------|------------------|---------------------|------------------|-----------------------------|
| Complete the payment in Oct 30, 203 | 23 23:59:59 GMT+08:00. Otherwise | e, the order will be automatically | canceled.        |                     |                  |                             |
| Cloud Service Orders Select         | Discounts/Coupons                |                                    |                  |                     |                  | Coupon/Discount Detai       |
| Order No.                           | Product Name                     | Service Provider                   | Order Amount     | Available Discounts | Discount Amount  | Total                       |
| CS2310                              | Elastic Cloud Server             | HUAWEI CLOUD                       | \$185,808.00 USD | Ilt-hws 10% off 🛛 🗸 | -\$18,510.00 USD | \$167,298.00 USD            |
| Payment Method                      |                                  |                                    |                  |                     | Payable: \$      | 167,298.00 USD (tax exclude |
| Payment Options                     |                                  |                                    |                  |                     |                  |                             |
| Saved credit card (**** 84          | 453)                             |                                    |                  |                     |                  |                             |
| New credit card (One-tim            | ne payment. Card will not be     | saved)                             |                  |                     |                  |                             |
|                                     |                                  |                                    |                  |                     | Amount Due       | \$167,298.00 US             |
|                                     |                                  |                                    |                  |                     | Exchange Rate    | 1 USD = 14.6468 ZA          |
|                                     |                                  |                                    |                  |                     | Amount Due       | 2,450,380.35 ZAI            |
|                                     |                                  |                                    |                  |                     |                  | Pay                         |

#### Step 6 Click View order to view the order details.

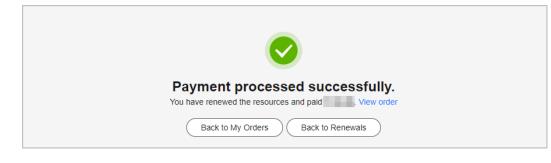

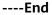

## 2.2.2.3 Setting a Renewal Date

If you set a renewal date for a yearly/monthly subscription, the subscription will expire on the fixed date of a month.

## Important Notes

- You can only set the renewal date to a day (from the 1st day to the 28th day of a month, or the last day of a month) but not to a specific date.
- When setting a renewal date, ensure that the renewal duration is longer than one month. After the instances are renewed to the renewal date, the renewal duration is accurate to day, and the renewal amount depends on the renewal duration. For details, see the renewal amount displayed on the page.

**Example 1**: Assume that you want to set **Renewal Date** to the last day of each month.

If the resource expires on March 25, 2024 and is renewed for one month, the resource will expire on April 30, 2024 after the renewal date is set. Actual renewal duration = Renewal duration + Duration to be supplemented (from April 26 to April 30, 2024) = 1 month + 5 days

**Example 2**: Assume that you want to set **Renewal Date** to the first day of each month.

If a resource expired on March 25, 2024 and was renewed for one month, the resource would expire on May 01, 2024 after the renewal date was set. Actual renewal duration = Renewal duration + Duration to be supplemented (from April 26 to May 01, 2024) = 1 month + 6 days

• Resource packages do not support setting the same renewal date.

## Setting a Renewal Date

- **Step 1** Go to the **Renewals** page.
- **Step 2** On **Manual Renewals** or **Auto Renewals**, select the instances for which the renewal date will be set, and click **Set Renewal Date**.

| newals                                 |                                                                                                    |                                                                                                    |                                                                                          |                                          |                                 | 19                                        | Quick Links Modify Message R         | Recip      |
|----------------------------------------|----------------------------------------------------------------------------------------------------|----------------------------------------------------------------------------------------------------|------------------------------------------------------------------------------------------|------------------------------------------|---------------------------------|-------------------------------------------|--------------------------------------|------------|
| The Rene     If you wan     If you wan | ew and Change to Pay-per-Use After Exp<br>nt to learn what happens after a resource<br>nt to renew your subscriptions more easi | to expire, refer to How Do I Renew Resources?<br>irration operations are applied when the resource<br>expires, refer to V/hat Are a Grace Period and<br>by refer to Automatically Renewing a Resource en,<br>such as IP address or resource tag, for renew | e's current expiration time is read<br>a Retention Period?<br>and Setting a Renewal Date |                                          | m Yearly/Monthly to Pay-per-Use | 2                                         |                                      |            |
| Expires                                | All: 3179 Frozen (in retention )                                                                                                | period): 3076 Expired (in grace period):                                                                                                    | 0 Expires in 7 days: 3                                                                   | Expires in 15 days: 5 Expires in 30 days | s: 6 Custom                     |                                           |                                      |            |
| _ Do not sho                           | ow resources that have orders pending p                                                                                         | ayment Do not show resource package                                                                                                    | 5 V                                                                                      |                                          |                                 |                                           |                                      |            |
| Q Instance                             | ID/Resource ID is used to search by de                                                                                          | fault.                                                                                                    |                                                                                          |                                          |                                 |                                           |                                      |            |
|                                        | ewals (3172) Auto Renewals                                                                                                    |                                                                                                    | ) Renewals Canceled                                                                      | (2)                                      |                                 |                                           |                                      |            |
|                                        | ewals (3172) Auto Renewals                                                                                                    |                                                                                                    |                                                                                          | (2)<br>Renewal Date                      |                                 |                                           |                                      |            |
| Manual Rene                            | ewals (3172) Auto Renewals                                                                                                    | (4) Pay-per-Use After Expiration (1                                                                                                    |                                                                                          |                                          | Status                          | Validity Period                           | Operation                            |            |
| Manual Rene<br>Batch Rene              | ewals (3172) Auto Renewals                                                                                                    | (4) Pay-per-Use After Expiration (1<br>Change to Pay-per-Use After Expiration ) (                                                                                                    | Cancel Renewal 2 Set                                                                     | Renewal Date                             | Status<br>Frozen                | Validity Period<br>7.dess until detellor: | Operation<br>Renew Cancel Renewal Mc | C<br>Dre > |

**Step 3** On the **Renewal Date** page, click  $\mathscr{Q}$ . The **Renewal Date** dialog box is displayed.

| <   Renewal Date                                                              |                                                                                                    |                                    |                   |                                    |              |
|-------------------------------------------------------------------------------|----------------------------------------------------------------------------------------------------|------------------------------------|-------------------|------------------------------------|--------------|
|                                                                               |                                                                                                    |                                    |                   |                                    |              |
| Instance Name/ID                                                              | Product Information                                                                                                   | Renewal Date (Current)             | Renewal Duration  | Renewal Date (New)                 | Amount       |
| <ul> <li>bandxidth-b7e5</li> <li>4979ec25-tb0e-43cb-9378-a60763626</li> </ul> | Product Type-Virtual Private Cloud VPC<br>Current Configuration Shared bandwidth(10Mbps<br>Region: CN North- Ulangab3 | Jun 20, 2025<br>23:59:59 GMT+08:00 | 1 month + 12 days | Aug 01, 2025<br>23:59:59 GMT+08:00 | \$155.67 USD |
|                                                                               | Ite, the 1st of every month at 23.59.59 GMT=08.00 2                                                                   | newal Duration column.             |                   |                                    |              |
|                                                                               |                                                                                                    |                                    |                   |                                    |              |
|                                                                               |                                                                                                    |                                    |                   |                                    |              |
|                                                                               |                                                                                                    |                                    |                   |                                    |              |
|                                                                               |                                                                                                    |                                    |                   |                                    |              |
|                                                                               |                                                                                                    |                                    |                   |                                    |              |
|                                                                               |                                                                                                    |                                    |                   |                                    |              |
| Price: \$155.67 USD<br>You will be charged based on the bill.                 |                                                                                                    |                                    |                   |                                    |              |

**Step 4** Set the renewal date, and click **OK**. A prompt will be displayed indicating that the setting is successful.

| Set Renewal Date                                                         | ×  |
|--------------------------------------------------------------------------|----|
| The current renewal date is the 5th of every month at 23:59:59 GMT+08:00 |    |
| Change To the 1st of every month v at 23:59:59 GMT+08:00                 |    |
| Cancel                                                                   | ок |

**Step 5** Click **Pay**. After the payment is complete, the instances will be renewed to the specified renewal date.

----End

## **Renewing Resources to the Renewal Date**

- **Step 1** Go to the **Renewals** page.
- **Step 2** Select the instance to be renewed.
  - Individual renewal: Click Renew in the Operation column for the desired instance.
  - **Batch renewal**: Select the desired instances, and click **Renew** on top of the list.
- **Step 3** Confirm the instance information, and set the renewal date.

| Renew     Very change the resource specifications tables its reversal cando base strets; the reversal cando base strets; the reversal cando base strets; |                                                                                                    |                  |                                                                           |                   |          |          |          |          |        |       |                 |       |                                                                                  |               |
|----------------------------------------------------------------------------------------------------|----------------------------------------------------------------------------------------------------|------------------|---------------------------------------------------------------------------|-------------------|----------|----------|----------|----------|--------|-------|-----------------|-------|----------------------------------------------------------------------------------|---------------|
| istances To Be                                                                                                    |                                                                                                    |                  |                                                                           |                   |          |          |          |          |        |       |                 |       |                                                                                  |               |
| Instance N                                                                                                    | ame/ID                                                                                                    |                  | Product Information                                                       |                   |          |          | Auto-F   | ienew 💿  |        | Г     | Renewal Duratio | n     | Expiration Time                                                                  | Fe            |
| <ul> <li>bandwidth<br/>4979ec25</li> </ul>                                                                                                    | n-b7e5<br>i-fb0e-43cb-9378-a                                                                                                | 50763626783      | Product Type: Virtual I<br>Current Configuration<br>Region: CN North- Ula | Shared bandwidth) | OMbps    |          | Dis      | ibled    |        |       | 1 year +11 days |       | Current: Jun 20, 2025 23:59:59 GMT+08:00<br>New: Jul 01, 2026 23:59:59 GMT+08:00 | \$1,277.36 US |
| tenewal Setting<br>enewal Duration<br>1 month                                                                                                    | gs<br>2 months                                                                                                    | 3 months         | 4 months                                                                  | 5 months          | 6 months | 7 months | 8 months | 9 months | 1 year | 2 yea | rs 3 ye         | ars 🛍 |                                                                                  |               |
| enewal Date                                                                                                    | ou have the sufficient balance, your resources will be automatically renewed based on the current renewal period Learn More |                  |                                                                           |                   |          |          |          |          |        |       |                 |       |                                                                                  |               |
|                                                                                                    |                                                                                                    |                  |                                                                           |                   |          |          |          |          |        |       |                 |       |                                                                                  |               |
| \$1,277.3                                                                                                    | 6 USD (Savin                                                                                                    | gs: \$247.24 USD | ) Discount Details \                                                      | ~                 |          |          |          |          |        |       |                 |       |                                                                                  |               |

## 

- Click  $\mathcal{Q}$  to change the renewal date.
- In the **Expiration Time** column, you can view the new expiration time after the instance is renewed to the renewal date.
- **Step 4** Click **Pay**. After the payment is complete, the instances will be renewed to the specified renewal date.

----End

## 2.2.2.4 Enabling Manual Renewal

You can set the instances that have been set to be automatically renewed, changed to pay-per-use upon expiration, and not renewed upon expiration to manual renewal. All instances that are set to manual renewal will be moved to the **Manual Renewals** tab.

## **Important Notes**

Products no longer available cannot be set to manual renewal.

## Procedure

- **Step 1** Go to the **Renewals** page.
- **Step 2** Set the search criteria.

| Renewals                                                                                                    | Cuick Links     Modify Message Recipient        |  |  |  |  |  |  |  |
|----------------------------------------------------------------------------------------------------|-------------------------------------------------|--|--|--|--|--|--|--|
| I if you want to continue using any rescuest about 4 adults refer to into 100 informs Resourced Toward Ford the Resource of Downer Ford the Resource of Downer Ford the Resource On Downer Ford the Resource On Downer Ford the    |                                                 |  |  |  |  |  |  |  |
| Express       Ait 3177       Precent (in referition period): 3076       Express in 7 days: 3       Express in 15 days: 5       Express in 30 days: 6       Custom         O Do not show resources that have orders pending perment:       Do not show resource pediages ~           Image: Interse ID/Resource ID is used to reach by default.       Do not show resource pediages ~                                                                                                    |                                                 |  |  |  |  |  |  |  |
| Manual Renewals (11) Auto Renewals (2) Pay-per-Use After Expiration (1) Renewals Canceled (0) Bitch Renew Expiration (2) Cancel Renewal Colore to Pay-per-Use After Expiration (2) Renewal Colore to Pay-per-Use After Expiration (2) Renewal Colore to Pay-per-Use A |                                                 |  |  |  |  |  |  |  |
| Instance Name/ID Product Type/Specifications 😨 Region 🖗 Provisioned/Expires                                                                                                    | Status Validity Period Renews/Expires Operation |  |  |  |  |  |  |  |
| ws. resource.type volumena         Elastic Volume Service EVS         Global         Sep 18, 2023 11.31.47           230918_b68edc7851cb42bfa         General Purpose SSD[100GB         Global         Jul 27, 2024 22:55.59                                                                                                    |                                                 |  |  |  |  |  |  |  |

#### **NOTE**

- You can filter instances by instance status, expiration time, instance ID, instance name, order ID, service type, region, or enterprise project (if you have enabled enterprise project management).
- You cannot perform any operations on instances that have orders pending payment. You can select the **Do not show resources that have orders pending payment** option to filter out such instances, and select the **Do not show resource packages** or **Show resource packages only** option to exclude or include resource packages.

On the **Auto Renewals**, **Pay-per-Use After Expiration**, and **Renewals Canceled** pages, you can switch the instances to manual renewal.

Step 3 Locate the instances that you want to set to manual renewal on the list. Click More > Enable Manual Renewal in the Operation column.

| ewals                                                                                                    |                                                                                                    |                                                                                             |                                 |                         |                                                | 5                                                | Quick Links     Modify Message Reci        |
|----------------------------------------------------------------------------------------------------|----------------------------------------------------------------------------------------------------|---------------------------------------------------------------------------------------------|---------------------------------|-------------------------|------------------------------------------------|--------------------------------------------------|--------------------------------------------|
| The Renew and Change to Pay-per-Use Al     If you want to learn what happens after a re     If you want to renew your subscriptions mo | about to expire, refer to How Do I Renew Reso<br>er Expiration operations are applied when the re<br>source expires, refer to What Are a Grace Perio<br>e easily, refer to Automatically Renewing a Res<br>ing item, such as IP address or resource tag, for | esource's current expiration t<br>id and a Retention Period?<br>ource and Setting a Renewal | ime is reached.<br>I Date       |                         | vMonthly to Pay-per-Use?                       |                                                  |                                            |
| xpires All: 3179 Frozen (in reb                                                                                                    | ntion period): 3076 Expired (in grace p                                                                                                    | eriod): 0 Expires in                                                                        | 7 days: 3 Expires in 15 days: 5 | Expires in 30 days: 6   | Custom                                         |                                                  |                                            |
| Do not show resources that have orders pe                                                                                              | ding payment Do not show resource pa                                                                                                    | ackages 👻                                                                                   |                                 |                         |                                                |                                                  |                                            |
| Q Initiane IDResource ID is used to search by debuil.                                                                                  |                                                                                                    |                                                                                             |                                 |                         |                                                |                                                  |                                            |
| O Instance ID/Resource ID is used to search                                                                                            | by default.                                                                                                    |                                                                                             |                                 |                         |                                                |                                                  |                                            |
|                                                                                                    |                                                                                                    | n (1) Renewals Can                                                                          | iceled (0)                      |                         |                                                |                                                  |                                            |
|                                                                                                    | als (2) Pay-per-Use After Expiration                                                                                                    |                                                                                             |                                 |                         | Deduction Date for Auto-Ren                    | ewal:Fees are deducted 1 day t                   | before your subscription expires. Modify   |
| anual Renewals (11) Auto Renew<br>Batch Renew Enable Manual Renew                                                                      | als (2) Pay-per-Use After Expiration                                                                                                    |                                                                                             |                                 | Status                  | Deduction Date for Auto-Ren<br>Validity Period | ewat:Fees are deducted 1 day b<br>Renews/Expires | before your subscription expires. Mobility |
| anual Renewals (11) Auto Renew<br>Batch Renew Enable Manual Rene<br>Set Renewal Date Export ~                                          | als (2) Pay-per-Use After Expiration al Change to Pay-per-Use After Expirat                                                                                                    | tion Cancel Renewa                                                                          | Modify Auto-Renew               | Status<br>• Provisioned |                                                |                                                  | Operation                                  |

#### Step 4 On the displayed page, click OK.

| <   Enab   | le Manual Renewal                                                 |                                                                                                    |                                                          |                                     |                                                                                                    |
|------------|-------------------------------------------------------------------|----------------------------------------------------------------------------------------------------|----------------------------------------------------------|-------------------------------------|----------------------------------------------------------------------------------------------------|
| 🛕 After au | to-renew is disabled, resources will not be renewed automatic     | ally before they expire.                                                                                                    |                                                          |                                     |                                                                                                    |
|            | Instance Name/ID                                                  | Product Information                                                                                                    | Auto-Renew                                               | Billing Mode                        | Expiration Time ③                                                                                  |
| <b>2</b> ~ | OBS Single-AZ standard storage package 100GB<br>01154-203500030-0 | Product Type Object Storage Service OBS Resource package<br>Current Configuration Standard Storage(Storage resource packages)100GB<br>Region: CN North- Ulangab3 | Renewal Period: 1 month<br>Remaining Renewals: Unlimited | Monthly<br>12 days until expiration | Current: May 20, 2025 23:59:59 GMT+08:00<br>New:<br>Effective Time:Oct 20, 2022 15:49:39 GMT+08:00 |
| ок         |                                                                   |                                                                                                    |                                                          |                                     |                                                                                                    |

----End

#### 2.2.3 Auto-renewal

#### 2.2.3.1 Auto-Renewal Rules

To prevent resource data from being deleted when a resource expires, you can enable auto-renewal after subscribing to a yearly/monthly resource. With autorenewal, your resources are automatically renewed before expiration.

#### **Application Scope**

Auto-renewal applies to yearly/monthly resources, but not to solution portfolio products.

For resources no longer available, you cannot enable or disable auto-renewal, or modify auto-renewal information. If auto-renewal has been enabled, the resources

can still be automatically renewed. However, if you have chosen not to renew a resource after it expires, you cannot automatically renew it anymore.

| Category                 | Service                                 |                                           |                                                   |
|--------------------------|-----------------------------------------|-------------------------------------------|---------------------------------------------------|
| Compute                  | Elastic Cloud<br>Server (ECS)           | Bare Metal Server<br>(BMS)                | Cloud Phone Host<br>(CPH)                         |
|                          | FlexusL                                 | FlexusX                                   | Dedicated Host<br>(DeH)                           |
|                          | Cloud Data<br>Center (CloudDC)          |                                           |                                                   |
| Storage                  | Object Storage<br>Service (OBS)         | Elastic Volume<br>Service (EVS)           | Cloud Backup and<br>Recovery (CBR)                |
|                          | Scalable File<br>Service (SFS)          |                                           |                                                   |
| Networking               | Virtual Private<br>Cloud (VPC)          | Elastic IP (EIP)                          | Direct Connect                                    |
|                          | Cloud Connect                           | Virtual Private<br>Network (VPN)          |                                                   |
| Containers               | Cloud Container<br>Engine (CCE)         |                                           |                                                   |
| Databases                | Relational<br>Database Service<br>(RDS) | Data Replication<br>Service (DRS)         | Document<br>Database Service<br>(DDS)             |
|                          | TaurusDB                                | GaussDB                                   | Flexus RDS                                        |
| Security &<br>Compliance | Web Application<br>Firewall (WAF)       | Cloud Firewall<br>(CFW)                   | Cloud Bastion<br>Host (CBH)                       |
|                          | Cloud Certificate<br>Manager (CCM)      | Data Encryption<br>Workshop (DEW)         | Data Security<br>Center (DSC)                     |
|                          | SecMaster                               | Anti-DDoS Service<br>(AAD)                | Host Security<br>Service (HSS)                    |
| AI                       | Image<br>Recognition                    | Optical Character<br>Recognition<br>(OCR) | Content<br>Moderation                             |
|                          | Image Search                            | Conversational<br>Bot Service (CBS)       | Video Ingestion<br>and Analysis<br>Service (VIAS) |
|                          | ModelArts                               |                                           |                                                   |
| Analytics                | MapReduce<br>Service (MRS)              | Cloud Search<br>Service (CSS)             | DataArts Studio                                   |

Table 2-2 Auto-renewable cloud services

| Category                   | Service                                           |                     |                     |
|----------------------------|---------------------------------------------------|---------------------|---------------------|
| ют                         | IoT Device Access<br>(loTDA)                      |                     |                     |
| Middleware                 | DMS for Kafka                                     | DMS for<br>RabbitMQ | DMS for<br>RocketMQ |
|                            | API gateways                                      |                     |                     |
| Business<br>Applications   | HUAWEI CLOUD<br>Meeting                           | ROMA Connect        |                     |
| Management &<br>Governance | Application<br>Orchestration<br>Service (AOS)     |                     |                     |
| Migration                  | Cloud Data<br>Migration (CDM)                     |                     |                     |
| Dedicated Cloud            | Dedicated<br>Computing<br>Cluster (DCC)           |                     |                     |
| KooGallery                 | SaaS offerings<br>and manual<br>service offerings |                     |                     |

Note: As for specifics, see the actual renewal page.

#### **Payment Collection Sequence**

Auto-renewals can be paid using your account balance (including cash balance and credit balance), cash coupons, bound credit card, and discounts. They are used in the following order of priority:

Discount (use one at a time)  $\rightarrow$  Cash coupon (use one at a time)  $\rightarrow$  Account balance (cash balance first and then credit balance) or bound credit card (when the account balance is not enough)

If multiple discounts and coupons can be applied, the system uses them in the sequence described above.

For example, the amount for an auto-renewal is \$2,000 USD. The system can use commercial discount (10% off), coupon (\$100 USD), account balance (including cash balance and credit balance, \$1000 USD), and bound credit card to make the payment. Therefore, the actual amount due =  $2000 \times 0.9$  (10% off discount) – 100 (coupon) = 1000 (account balance) + 700 (credit card) = \$1700 USD.

#### Discount Usage Rule

The following rules apply only to valid discounts:

1. The system selects the best discount from the applicable discounts (commercial discount, discount set by partner, and promotional discount). The promotional discount is used only in some scenarios.

**Constraints on using promotional discounts:** If a resource has a historical order (for example, new purchase order) and the promotional discount was used in the historical order, the system compares the promotional discount with the commercial discount, discount set by partner, and promotional discount. The system selects the promotional discount if it is the best one.

Example: You have a commercial discount (20%), a discount set by partner (10%), and a promotional discount (30%) that was used in a historical order. When your resources were automatically renewed on January 01, 2024, the system selects the promotional discount (30%).

2. If there are multiple promotional discounts in historical orders for the resource, the latest effective promotional discount is preferred.

Example: You have a commercial discount (20%) and a discount set by partner (10%). In historical orders, a promotional discount of 30% (effective date: November 01, 2023) and a promotional discount of 25% (effective date: December 01, 2023) were used. When your resources were automatically renewed on January 01, 2024, the system compares the latest effective promotional discount (25%), the commercial discount (20%), and the discount set by partner (10%), and selects the best one, that is, the promotional discount (25%).

3. If multiple promotional discounts with the same effective time in historical orders, the promotional discount used most recently is preferred.

Example: You have a commercial discount (20%) and a discount set by partner (10%). In historical orders, a promotional discount of 30% (effective date: December 01, 2023) and a promotional discount of 25% (effective date: December 01, 2023) were used. When your resources were automatically renewed on January 01, 2024, the system compares the promotional discount (25%) that took effect most recently, the commercial discount (20%), and the discount set by partner (10%), and selects the optimal discount, that is the promotional discount (25%).

4. If there is no difference to use the commercial discount, discount set by partner, or promotional discount (used in a historical order), the commercial discount is used first, then the discount set by partner, and finally the promotional discount.

#### Cash Coupon Usage Rule

The following rules apply only to valid cash coupons:

- 1. Huawei Cloud searches all valid cash coupons of the account.
  - If the balance of multiple valid cash coupons can cover the payment, Huawei Cloud deducts the amount to be paid from the coupon with the maximum balance for the renewal.
  - If the balance of any valid cash coupon cannot cover the payment, Huawei Cloud selects the one with the maximum balance and will automatically deduct the remaining amount from the account balance (including the credit balance and cash balance) or settled using the added credit cards.

- 2. If multiple cash coupons have the same balance, Huawei Cloud prefers the cash coupon that expires earliest.
- 3. After requesting the automatic payment for the renewal, Huawei Cloud locks the amount to be deducted from the selected cash coupon. After the payment is complete, the amount is deducted. If the payment fails or times out, the amount is unlocked.

#### Fee Deduction Time

- If you do not set the auto-renewal deduction date, Huawei Cloud will initiate a payment request at 03:00:00 (GMT+08:00) seven days before the resource expires by default. Once you set the fee deduction date, the system will initiate a payment request at 03:00:00 (GMT+08:00) on the specified date. Make sure you have sufficient account balance or credits in your added credit card. For details, see Setting an Auto-Renewal Fee Deduction Date.
- If the fee deduction for an auto renewal fails due to insufficient account balance or credits of your added credit card, the system will attempt to deduct fees at 03:00:00 (GMT+08:00) every day before the resource expires. Once the fee deduction is successful, the resource is renewed.
- If you enable auto-renewal for a resource about to expire and the resource will expire earlier than 03:00:00 (GMT+08:00) on the expiration date, the auto-renewal may fail. To avoid this situation, the auto-renewal fee is now deducted immediately after you enable auto-renewal.

#### 

In the auto-renewal for a composite product (for example, ECS + image + EVS), Huawei Cloud charges only the products provided by itself. You need to contact the third-party service provider for the payment details of its products. After the auto-renewal is successful, you can view the renewal details on the **My Orders** page.

#### Auto-Renewal and Manual Renewal

When auto-renewal is enabled, you can still perform a manual renewal. If you pay a renewal manually before the day when you will be automatically charged for the auto-renewal, the system will re-calculate the next auto-renewal day based on the expiration day of the manual renewal.

## Rules for Setting Auto-Renewal When Automatically Renewing a Cloud Service

- Auto-renewal period: same as the manual renewal duration.
- Number of auto-renewals: unlimited.

Example: You purchased an ECS, and enabled auto-renewal when you manually renewed it. If you manually renew it for 8 months, the auto-renewal period is 8 months. If you manually renew it for 2 years, the auto-renewal period is 2 years.

#### Rules for Setting Auto-Renewal When Purchasing a Cloud Service

- Monthly: Your subscription will be automatically renewed each month.
- Yearly: Your subscription will be renewed each year.

#### 2.2.3.2 Enabling Auto-Renewal

To prevent a resource from being deleted upon expiration, you can enable autorenewal for yearly/monthly resources you frequently use. Note **Auto-Renewal Rules** when enabling auto-renewal.

#### Procedure

- **Step 1** Go to the **Renewals** page.
- **Step 2** Set the search criteria.

| Renewals                                                                                                    |                                                                                                    |                         | (P Qui                                    | ck Links Modify Message | Recipient |  |  |
|----------------------------------------------------------------------------------------------------|----------------------------------------------------------------------------------------------------|-------------------------|-------------------------------------------|-------------------------|-----------|--|--|
| If you want to continue using any vecces about to usine, while to later CD. Research Research and First to Research To Research and Section 2014 (Section 2014) (Section 2014) (Section |                                                                                                    | Monthly to Pay-per-Use? |                                           |                         |           |  |  |
| Expres         All 3179         Prozen (in referition period); 3076         Expred (in grace period); 0         Expres (in starting starting s                                                         | pires in 15 days: 5 Expires in 30 days: 6                                                          | Custom                  |                                           |                         |           |  |  |
| Manual Renewals (1) Auto Renewals (0) Pay-per-Use After Expiration (0) Renewals Canceled (0)                                                                                                    |                                                                                                    |                         |                                           |                         |           |  |  |
| Batch Renew Enable Auto Renewal Change to Pay-per-Use After Expiration Cancel Renewal Set Renewal                                                                                                    | Batch Renew Enable Auto-Renewal Change to Pay-per-Use After Expiration Cancel Renewal Date Eport ~ |                         |                                           |                         |           |  |  |
| Instance Name/ID Product Type/Specifications 🙄 Region 🖓                                                                                                    | Provisioned/Expires                                                                                | Status                  | Validity Period                           | Operation               |           |  |  |
| hvs.rssource.type.volumename Elastic Volume Service EVS CN North-Beijing1                                                                                                    | Apr 22, 2024 15:28:22 GMT+08:00<br>Jul 22, 2024 23:59:59 GMT+08:00                                 | O Provisioned           | 3 days until expiration<br>(grace period) | Renew More ~            |           |  |  |

#### D NOTE

- You can filter instances by instance status, expiration time, instance ID, instance name, order ID, service type, region, or enterprise project (if you have enabled enterprise project management).
- You cannot perform any operations on instances that have orders pending payment. You can select the **Do not show resources that have orders pending payment** option to filter out such instances, and select the **Do not show resource packages** or **Show resource packages only** option to exclude or include resource packages.
- On the **Auto Renewals** page, you can view the instances for which autorenewal has been enabled.
- You can enable auto-renewal for instances on the Manual Renewals, Payper-Use After Expiration, and Renewals Canceled pages.

**Step 3** The resource can be automatically renewed one by one or in batches:

• Individual auto-renewal: Click Enable Auto-Renew in the Operation column for the desired instance.

| ewals                                                                |                                                                                                    |                                                                                                    |                                                                                            |                                                    |                                | 8               | Quick Links Modify Me | essage Recipien |
|----------------------------------------------------------------------|----------------------------------------------------------------------------------------------------|----------------------------------------------------------------------------------------------------|--------------------------------------------------------------------------------------------|----------------------------------------------------|--------------------------------|-----------------|-----------------------|-----------------|
| <ul> <li>The Rene</li> <li>If you was</li> <li>If you was</li> </ul> | w and Change to Pay-per-Use After Expl<br>int to learn what happens after a resource<br>int to renew your subscriptions more easily | to expire, refer to How Do I Renew Resources?<br>ration operations are applied when the resource<br>expires, refer to What Are a Grace Period and a<br>y, refer to Automatically Renewing a Resource a<br>, such as IP address or resource tag, for renewa | 's current expiration time is reached.<br>a Retention Period?<br>nd Setting a Renewal Date | newed? and How Do I Change the Billing Mode from Y | 'early/Monthly to Pay-per-Use? |                 |                       |                 |
| xpires                                                               | Alt: 3179 Frozen (in retention p<br>ow resources that have orders pending p                                                         |                                                                                                    |                                                                                            | Expires in 15 days: 5 Expires in 30 days; 6        | Custom                         |                 |                       |                 |
|                                                                      |                                                                                                    |                                                                                                    |                                                                                            |                                                    |                                |                 |                       |                 |
| Q Instance                                                           | ID/Resource ID is used to search by defi                                                                                            | aurt.                                                                                                    |                                                                                            |                                                    |                                |                 |                       |                 |
| Q Instance                                                           | ewals (1) Auto Renewals (0)                                                                                                    | Pay-per-Use After Expiration (0)<br>Change to Pay-per-Use After Expiration                                                                                                    | Renewals Canceled (0) Cancel Renewal Set Rene                                              | wal Date Export -                                  |                                |                 |                       | 0               |
| lanual Ren                                                           | ewals (1) Auto Renewals (0)                                                                                                    | Pay-per-Use After Expiration (0)                                                                                                    |                                                                                            | Veril Date Export ~ ) Provisioned Expires          | Status                         | Validity Period | Operation             |                 |

• **Batch auto-renewal**: Select the desired instances, and click **Enable Auto-Renew** on top of the list.

| ewals                                                                                                    |                                                                                                    |                                                                                         |                                             |                                | Ð               | Quick Links Modify Mes | isage Kecipi |
|----------------------------------------------------------------------------------------------------|----------------------------------------------------------------------------------------------------|-----------------------------------------------------------------------------------------|---------------------------------------------|--------------------------------|-----------------|------------------------|--------------|
| If you want to continue using any resources abou-<br>The Renew and Change to Pay-per-Use After Ex-<br>If you want to learn what happens after a resource<br>If you want to renew your subscriptions more ease<br>If you want to search for resources by filtering ite | piration operations are applied when the resource's<br>e expires, refer to What Are a Grace Period and a<br>ity, refer to Automatically Renewing a Resource an | s current expiration time is reached.<br>Retention Period?<br>nd Setting a Renewal Date |                                             | 'early/Monthly to Pay-per-Use? |                 |                        |              |
| Expires All: 3179 Frozen (in retention                                                                                                    | period): 3076 Expired (in grace period): 0                                                                                                    | Expires in 7 days: 3                                                                    | Expires in 15 days: 5 Expires in 30 days: 6 | Custom                         |                 |                        |              |
| Do not show resources that have orders pending                                                                                                    | payment Do not show resource packages                                                                                                    | •                                                                                       |                                             |                                |                 |                        |              |
| be not show resources that have orders pending                                                                                                    |                                                                                                    |                                                                                         |                                             |                                |                 |                        |              |
|                                                                                                    | fault.                                                                                                    |                                                                                         |                                             |                                |                 |                        |              |
| Or instance ID/Resource ID is used to search by de                                                                                                    | fault.                                                                                                    |                                                                                         |                                             |                                |                 |                        |              |
| Q. Instance ID/Resource ID is used to search by dr                                                                                                    | fault.<br>Pay-per-Use After Expiration (0)                                                                                                    | Renewals Canceled (0)                                                                   |                                             |                                |                 |                        |              |
| Q Instance ID/Resource ID is used to search by dr                                                                                                    |                                                                                                    |                                                                                         | ewal Date ) ( Export ~ )                    |                                |                 |                        | 4            |
| Annual Renewals (1) Auto Renewals (2)                                                                                                    | Pay-per-Use After Expiration (0)                                                                                                    |                                                                                         | evel Date Export ~                          | Status                         | Validity Period | Operation              | 4            |

**Step 4** Set the auto-renewal period and number of preset auto-renewals, and click **OK**.

| < Enable Auto-Renewal                                                                                                    |                                                                                                    |                                                                   |                                              |                                                                                  |              |
|----------------------------------------------------------------------------------------------------|----------------------------------------------------------------------------------------------------|-------------------------------------------------------------------|----------------------------------------------|----------------------------------------------------------------------------------|--------------|
| · You can manually renew your resources at any time ever                                                                                                    | ccount 7 days before the expiration of the current subscription term. Ensu<br>if auto-renew is enabled. After a manual renewal is complete, auto-rene<br>if your account balance is insufficient, your associated credit card is used | w is still in effect, and Huawei Cloud will start deducting renew | val fees from your account 7 days before the |                                                                                  |              |
| Instance Name/ID                                                                                                    | Product Information                                                                                                    | Auto-Renew                                                        | Billing Mode E                               | Expiration Time ③                                                                | Price ()     |
| ☑         bandwidth-b7e5           4979ec25-80e-43cb-9378-a60763626783                                                                                                    | Product Type: Virtual Private Cloud VPC<br>Current Configuration: Shared bandwidth (10Mbps<br>Region: CN North- Ulanqab3                                                                                                    | Renewal Period: 3 months New<br>Remaining Renewals: 1             |                                              | Current: Jun 20, 2025 23:59:59 GMT+08:00<br>New: Sep 20, 2025 23:59:59 GMT+08:00 | \$342.00 USD |
| Renewal Settings       New Aubs Renew Pariod       1 month     2 months       Auborenematic       Preset Auborenematic       Untimited     Custom       1     ++       Act this maximum number of autors | 4 months 5 months 6 months 7 months 4 months 5 months 6 months 7 months energials has been reached, auto-renewas will be disabled.                                                                                                    | e months 0 months 1 year                                          | 2 years 3 years                              |                                                                                  |              |

#### **NOTE**

• New Auto-Renew Period: indicates how often an instance is automatically renewed.

As shown in the preceding figure, if **New Auto-Renew Period** is changed to 3 months, the system automatically renews the subscription term every three months and charges the renewal fee for three months each time.

• Auto-renewals: By default, this option is not selected, indicating that the number of auto-renewals is not limited. You can select **Reset Auto-renewals** and set the auto-renewals to a required value. After the number of auto-renewals reaches the preset value, the instance is automatically moved on the **Manual Renewals** tab, and you need to manually renew it.

----End

#### 2.2.3.3 Modifying Auto-Renewal

After enabling auto-renewal, you can change the renewal period and number of renewals.

#### **Important Notes**

Only auto-renewal information for instances available can be modified.

#### Procedure

- **Step 1** Go to the **Renewals** page.
- **Step 2** On the **Auto Renewals** page, click **Modify Auto-Renew** in the **Operation** column for the desired instance.

| ewals                                                                                                    |                                                                                                    |                                                                                                    |                                      |                         |                                              | (P O                                                | uick Links Modify Message Recipi       |
|----------------------------------------------------------------------------------------------------|----------------------------------------------------------------------------------------------------|----------------------------------------------------------------------------------------------------|--------------------------------------|-------------------------|----------------------------------------------|-----------------------------------------------------|----------------------------------------|
| If you want to continue using any resources     The Renew and Change to Pay-per-Use Alt     If you want to learn what happens after a re     If you want to renew your subscriptions mor     If you want to search for resources by fitteril | er Expiration operations are applied whe<br>source expires, refer to What Are a Grad<br>e easily, refer to Automatically Renewing | en the resource's current expiratio<br>ce Period and a Retention Period<br>g a Resource and Setting a Rener | en time is reached.<br>?<br>wal Date |                         | (Monthly to Pay-per-Use?                     |                                                     |                                        |
| Expires All: 3179 Frozen (in rete                                                                                                    | ntion period): 3076 Expired (in                                                                                                   | grace period): 0 Expires                                                                                    | in 7 days: 3 Expires in 15 days: 5   | Expires in 30 days: 6   | Custom                                       |                                                     |                                        |
| Do not show resources that have orders per                                                                                                    | ding payment Do not show rest                                                                                                    | ource packages 🗸                                                                                            |                                      |                         |                                              |                                                     |                                        |
|                                                                                                    |                                                                                                    |                                                                                                    |                                      |                         |                                              |                                                     |                                        |
| Q Instance ID/Resource ID is used to search                                                                                                    | by default.                                                                                                    |                                                                                                    |                                      |                         |                                              |                                                     |                                        |
| Q Instance ID/Resource ID is used to search                                                                                                    | by default.                                                                                                    |                                                                                                    |                                      |                         |                                              |                                                     |                                        |
| Instance ID/Resource ID is used to search     Annual Renewals (11)     Auto Renewa                                                                                                    |                                                                                                    | piration (1) Renewals C                                                                                     | anceled (0)                          |                         |                                              |                                                     |                                        |
|                                                                                                    | als (2) Pay-per-Use After Exp                                                                                                    |                                                                                                    |                                      |                         | Deduction Date for Auto-Rene                 | wal Fees are deducted 7 days befo                   | re your subscription expires. Modify   |
| tanual Renewals (11) Auto Renewa                                                                                                    | als (2) Pay-per-Use After Exp                                                                                                    |                                                                                                    |                                      |                         | Deduction Date for Auto-Rene                 | watFees are deducted 7 days befo                    | re your subscription expires. Modify   |
| Manual Renewals (11) Auto Renewals<br>Batch Renew Enable Manual Renew                                                                                                    | als (2) Pay-per-Use After Exp                                                                                                    |                                                                                                    |                                      | Status                  | Deduction Date for Auto-Rene Validity Period | wat Fees are deducted 7 days befo<br>Renews/Expires | re your subscription expires. Modify C |
| Aanual Renewals (11) Auto Renewals<br>Batch Renew Enable Manual Renew<br>Set Renewal Date Export ~                                                                                                    | ats (2) Pay-per-Use After Exp<br>at Change to Pay-per-Use After                                                                   | r Expiration Cancel Rene                                                                                    | Modily Auto-Renew                    | Status<br>© Provisioned |                                              |                                                     |                                        |

#### **NOTE**

- The instances for which auto-renewal has been enabled are moved to the **Auto Renewals** page. Modify auto-renewal for these instances on the **Auto Renewals** page.
- If the **Modify Auto-Renew** button is not displayed, click **More** and you can see the button.
- **Step 3 Renewal Option** is **Automatical** by default, indicating that the system will automatically renew your instances upon expiration. You can change the autorenewal period and number of auto-renewals.

| Modify Auto-Renew                                                                                                    |                                                                                                    |                                                            |                                                                                                    |         |
|----------------------------------------------------------------------------------------------------|----------------------------------------------------------------------------------------------------|------------------------------------------------------------|----------------------------------------------------------------------------------------------------|---------|
| · You can manually renew your resources at any time eve                                                                                                    |                                                                                                    | w is still in effect, and Huawei Cloud will start deductin | wal is enabled on the day when a resource expires, the resource will be re-<br>g renewal fees from your account 7 days before the expiration of the new<br>ayments made by your partner. |         |
| Instance Name/ID                                                                                                    | Product Information                                                                                                  | Auto-Renew                                                 | Billing Mode Expiration Time ③                                                                                                    | Price 🕥 |
| ✓         bandwidth-b7e5           4979ec25-tb0e-43cb-9378-e60763626783                                                                                                    | Product Type Virtual Private Cloud VPC<br>Current Configuration Shared bendwidth/10Mbps<br>Region:CN North- Ulangab3 | Renewal Period: 3 months New<br>Remaining Renewals: 1      | Monthly Current: Jun 20, 2025 23:5<br>43 days until expiration New: Sep 20, 2025 23:59:                                                                                                  |         |
| Reneval Settings<br>Reneval Cytion<br>& Automatic<br>I morth 2 months<br>I morth 2 months 3 months<br>Auto-menants<br>© Recet Auto-renevals<br>Unimited @ Custom<br>1 + After this macinum number of auto-<br>CK | 4 months 5 months 6 months 7 months                                                                                  | 8 months 9 months 1                                        | year 2 years 3 years                                                                                                    |         |

#### 

- New Auto-Renew Period: indicates how often an instance is automatically renewed.
  - As shown in the preceding figure, if **New Auto-Renew Period** is changed to 3 months, the system automatically renews the subscription term every three months and charges the renewal fee for three months each time.
- **Reset Auto-renewals**: By default, this option is not selected. You can select this option, and set the number of auto-renewals to **Unlimited** or the required value.

Step 4 Click OK.

----End

#### 2.2.3.4 Disabling Auto-Renewal

You can disable auto-renewal as needed. All resources that are restored to manual renewal will be moved to the **Manual Renewals** tab.

#### **Important Notes**

- If you do not set an auto-renewal fee deduction date, the system will deduct the renewal fee at 03:00:00 (GMT+08:00) seven days before the resource expires. You need to disable auto-renewal before the fee deduction date for the current period. Otherwise, the system will still collect the payment. If you disable auto-renewal after the fee deduction date, the auto-renewal will not work in the next period. If the renewal has not taken effect, you can unsubscribe from the renewal period.
- To disable auto-renewal for resources no longer available, click **Cancel Renewal**. They will not be renewed upon expiration. Do not click **Modify Auto-Renew** for such resources.

#### Procedure

- **Step 1** Go to the **Renewals** page.
- **Step 2** On the **Auto Renewals** page, click **Modify Auto-Renew** in the **Operation** column for the desired instance.

| Renewals                                                                                                    |                                                                                              |          |                                            | ( Quick Links (                                              | Modify Message Recipient |  |  |  |
|----------------------------------------------------------------------------------------------------|----------------------------------------------------------------------------------------------|----------|--------------------------------------------|--------------------------------------------------------------|--------------------------|--|--|--|
| If you want to continue using any resource about to acide, and/or to your CD. Therewer Resource and the transmission of the second second s | r's current expiration time is reached.<br>a Retention Period?<br>ind Setting a Renewal Date |          | lly to Pay-per-Use?                        |                                                              |                          |  |  |  |
| Egares AR 3179 Prozen (in reletition period); 3076 Egared (in prace period); 0 Ergines in 7 days; 3 Ergines in 15 days; 5 Ergines in 30 days; 6 Custom Do not show resources that have orders pending payment. Do not show resource packages ~ I instance IDResource Dis used to warm by default.                                                                                                    |                                                                                              |          |                                            |                                                              |                          |  |  |  |
|                                                                                                    |                                                                                              |          |                                            |                                                              |                          |  |  |  |
| Manual Renewals (11) Auto Renewals (2) Pay-per-Use After Expiration (1)                                                                                                    | Renewals Canceled (0)                                                                        |          |                                            |                                                              |                          |  |  |  |
| Batch Renew Enable Manual Renewal Change to Pay-per-Use After Expiration Set Renewal Date Export                                                                                                    | Cancel Renewal Modify Auto-Renew                                                             | Deduc    | tion Date for Auto-Renewal Fees            | are deducted 7 days before your subsc                        | ription expires. Modify  |  |  |  |
| Instance Name/ID Product Type/Specifications 🖓 Re                                                                                                    | egion 7 Provisioned/Expires                                                                  | Status V | alidity Period Rene                        | ws/Expires Operation                                         | 1                        |  |  |  |
| V         hws.resource.type.volumena         Elastic Volume Service EVS         Gli           230918_b66ed27851cb42bfa         General Purpose SSD(100GB         Gli                                                                                                    | obal Sep 18, 2023 11:31:47 GMT+08:00<br>Jul 27, 2024 22:59:59 GMT+08:00                      |          | uto-Renew Rema                             | wal Period: 1 month<br>aining Renewals: Unlimit Renew        | More A                   |  |  |  |
| hws.resource.type.volumena         Elastic Volume Service EVS         Gir           230831_bb41f34d12774d1ab         100GB         6                                                                                                    | obal Aug 31, 2023 09:30:27 GMT+08:00<br>Jul 31, 2024 22:59:59 GMT+08:00                      |          | 2 days until expiration Re<br>wto-Renew Re | Modify Auto-Renew<br>Enable Manual Renewal<br>Cancel Renewal |                          |  |  |  |

#### 

- The instances for which auto-renewal has been enabled are moved to the **Auto Renewals** page. Modify auto-renewal for these instances on the **Auto Renewals** page.
- If the **Modify Auto-Renew** button is not displayed, click **More** and you can see the button.

#### **Step 3** Set **Renewal Option** to **Manual**.

| <   Modify Auto-Renew                                              |                                                                                                    |                                                                   |                                                    |                                              |  |
|--------------------------------------------------------------------|----------------------------------------------------------------------------------------------------|-------------------------------------------------------------------|----------------------------------------------------|----------------------------------------------|--|
| <ul> <li>You can manually renew your resources at any 1</li> </ul> | n your account 7 days before the expiration of the current subscription term. Ensure that you<br>ime even if auto-renew is enabled. After a manual renewal is complete, auto-renew is still in<br>eliance. If your account bilance is insufficient, your associated credit card is used to make the | effect, and Huawei Cloud will start deducting renewal fees from y | your account 7 days before the expiration of the r |                                              |  |
| After auto-renew is disabled, resources will not be                | renewed automatically before they expire.                                                                                                    |                                                                   |                                                    |                                              |  |
| Instance Name/ID                                                   | Product Information                                                                                                    | Auto-Renew                                                        | Billing Mode                                       | Expiration Time ③                            |  |
| ✓ bandwidth-b7e5<br>4979ec25-tb0e-43cb-9378-a607636                | Product Type Virtual Private Cloud VPC<br>Current Configuration Shared bandwidth (10Mbps<br>Region CN North- Ulanqab3                                                                                                    | Renewal Period: 1 month<br>Remaining Renewals: Unlimited          | Monthly<br>43 days until expiration                | Current Jun 20, 2025 23:59:59 GMT+08:00 New: |  |
|                                                                    |                                                                                                    |                                                                   |                                                    |                                              |  |
| Renewal Settings                                                   |                                                                                                    |                                                                   |                                                    |                                              |  |
| Renewal Option Automatic  Manual                                   |                                                                                                    |                                                                   |                                                    |                                              |  |
| OK                                                                 |                                                                                                    |                                                                   |                                                    |                                              |  |
| <u>-</u>                                                           |                                                                                                    |                                                                   |                                                    |                                              |  |

Step 4 Click OK.

----End

#### 2.2.3.5 Setting an Auto-Renewal Fee Deduction Date

If you enable auto-renewal for resources but do not set a fee deduction date for auto-renewal, the system will deduct the renewal fee at 03:00:00 (GMT+08:00) seven days before the resources expire. If you set a fee deduction date for auto-renewal, the system will deduct the fee at 03:00:00 (GMT+08:00) on the specified date. Make sure you have sufficient account balance or credits in your added credit card. For more details, see **Auto-Renewal Rules**.

#### **Important Notes**

- You can set the auto-renewal date to any day from seven days before the resource expires to the expiration day.
- If you enable auto-renewal for a resource about to expire and the resource will expire earlier than 03:00:00 (GMT+08:00) on the expiration date, the auto-renewal may fail. To avoid this situation, the auto-renewal fee is deducted immediately after you enable auto-renewal on the day when a resource expires.

#### Procedure

- **Step 1** Go to the **Renewals** page.
- **Step 2** In the upper right corner of the page, view the fee deduction time, and click **Modify**.

| newals                                                                                                    |                                                                    |               |                                       | 🕞 Quic                                                 | k Links Modify Message Recipient |  |  |  |  |  |
|----------------------------------------------------------------------------------------------------|--------------------------------------------------------------------|---------------|---------------------------------------|--------------------------------------------------------|----------------------------------|--|--|--|--|--|
|                                                                                                    |                                                                    |               |                                       |                                                        |                                  |  |  |  |  |  |
| Expres All 3179 Process (In relation period); 3076 Expres (In grace period); 0 Expres in 7 days; 3 Expres in 15 days; 5 Expres in 30 days; 6 Custom                                                                                                    |                                                                    |               |                                       |                                                        |                                  |  |  |  |  |  |
| Instance ID/Resource ID is used to search by default.                                                                                                    |                                                                    |               |                                       |                                                        |                                  |  |  |  |  |  |
| Manual Renewals (11) Auto Renewals (2) Pay-per-Use After Expiration (1) Renewals Canceleo                                                                                                    | d (0)                                                              |               |                                       |                                                        |                                  |  |  |  |  |  |
| Bath Revery Ende Manual Reversel Charge to Pay per Use After Expension Cancel Reversel Modify Ado Reverse Modify Ado Reverse Data Cancel Reversel Fees are deducted 7 days before your subscraption exprise Two Cancel Reversel Modify Ado Reverse Data Cancel Reversel Cancel Reversel Reverse Reverse Revers |                                                                    |               |                                       |                                                        |                                  |  |  |  |  |  |
| Instance Name/ID Product Type/Specifications 😨 Region 🖗 P                                                                                                    | Provisioned/Expires                                                | Status        | Validity Period                       | Renews/Expires                                         | Operation                        |  |  |  |  |  |
|                                                                                                    | Sep 18, 2023 11:31:47 GMT+08:00<br>Iul 27, 2024 22:59:59 GMT+08:00 | o Provisioned | 8 days until expiration<br>Auto-Renew | Renewal Period: 1 month<br>Remaining Renewals: Unlimit | Renew More ~                     |  |  |  |  |  |

**Step 3** On the displayed dialog box, set the date, check the hint box, and click **OK**.

| Se  | et Deduction Date for Auto-Renewal $^	imes$                                                  |
|-----|----------------------------------------------------------------------------------------------|
| Dec | duction Date for Auto-Renewal                                                                |
| 2   | 2 days before expiration $\checkmark$                                                        |
| ~   | I have confirmed when to deduct fees for renewals.                                           |
| ~   | The new setting takes effect immediately for all auto-<br>renewed resources.Auto-Renew Rules |
|     | Cancel OK                                                                                    |

----End

## 2.2.4 Renewing Resource Packages

#### 2.2.4.1 Resource Package Usage Rules

A resource package is a resource quota you buy in advance. If the resource package is used up or expires, you will be billed based on the resource's pay-peruse price. You can view the pricing details on the **Price Calculator** page.

#### **Resource Package Types**

Resource packages are classified into resettable and non-resettable resource packages.

| Туре                              | Description                                                                                                    |
|-----------------------------------|----------------------------------------------------------------------------------------------------|
| Resettabl<br>e<br>package         | Its capacity decreases linearly. The capacity is cleared at the end of<br>each reset period and restored at the beginning of the next reset<br>period until the package expires.                                                                                                    |
|                                   | For example, if a monthly resettable Cloud Container Instance (CCI) resource package (2,920 GB*hour/month) takes effect from July 01, 2019 00:00:00 to July 01, 2020 00:00:00, 2,920 GB*hour of memory can be deducted each month within the effective period.                                                                      |
| Non-<br>resettabl<br>e<br>package | Its capacity decreases linearly and is deducted continuously before<br>it is used up.<br>If the total capacity of a non-resettable Image Tagging resource<br>package is 10,000 times and the package is valid from July 01, 2019<br>00:00:00 to July 01, 2020 00:00:00, 10,000 times can be deducted<br>within the validity period. |

#### **Scenarios**

You can perform different operations on resource packages by their types.

- 1. Resource packages that are used up before expiration
  - For a resettable resource package, no operation is required. This is because the capacity will be restored at the beginning of the next reset period before the package expires.

|           | Instance Name/ID                               | Product Type/Specifications                                                                   | Region 🖓                          | Provisioned/Expires                                                | Status                     | Validity Period                          | Operation                       |
|-----------|------------------------------------------------|-----------------------------------------------------------------------------------------------|-----------------------------------|--------------------------------------------------------------------|----------------------------|------------------------------------------|---------------------------------|
| •         | fogYearlyUnversialPackage<br>01154-204602151-0 | Object Storage Service OBS Resource package<br>Standard Storage Storage resource packages [1. |                                   | Jun 28, 2024 16:03:30 GMT+08:00<br>Jun 28, 2025 23:59:59 GMT+08:00 | • Provisioned              | 344 days until expiration<br>Auto expire | Renew () Buy Again ()<br>More ~ |
| Resour    | ce Package Details                             |                                                                                               |                                   |                                                                    |                            |                                          |                                 |
| Name      |                                                | ID                                                                                            |                                   |                                                                    | Product Type               |                                          |                                 |
| fqgYearly | UnversialPackage                               | 011                                                                                           | 54-204602151-0                    |                                                                    | Object Storage Service OBS |                                          |                                 |
| Region    |                                                | Cun                                                                                           | ent Configuration                 |                                                                    |                            |                                          |                                 |
| CN North  | - Ulanqab3                                     | Star                                                                                          | idard Storage Storage resource pa | ckages 100GB   Resettable 📀                                        |                            |                                          |                                 |
|           |                                                |                                                                                               |                                   |                                                                    |                            |                                          |                                 |
| Order No. |                                                | Ena                                                                                           | bled                              |                                                                    | Expiration Time            |                                          |                                 |
| CS24060   | 616047D1M4K                                    | Jun                                                                                           | 28, 2024 16:03:30 GMT+08:00       |                                                                    | Jun 28, 2025 23:59:59 GMT  | +08:00                                   |                                 |
| Status    |                                                | Upo                                                                                           | n Expiration                      |                                                                    |                            |                                          |                                 |
| Provision | ed                                             | Auto                                                                                          | expire                            |                                                                    |                            |                                          |                                 |

As shown in the figure, a monthly resettable OBS resource package (100 GB for each month) is valid from June 28, 2024 to June 28, 2025. During this period, you will receive 100 GB traffic every month, and any usage beyond that will be billed on a pay-per-use basis.

#### D NOTE

- After the package is used up in the current reset period, if you continue using the resource, the subsequent usage will be billed at the pay-per-use price. You can view the expenditures by choosing **Bills** > Bill Details after the settlement period.
- If the resource package is always used up in advance, you are advised to upgrade the specifications of the resource package or purchase more resource packages. The specification upgrade cannot take effect until the next reset period, while the newly-purchased resource package will take effect immediately.

Note: Currently, only some resettable resource packages support specification upgrade. For details, see the specific cloud service page.

 For a non-resettable resource package, you can buy another resource package on the cloud service console or on the Resource Packages page of the Billing Center. The newly-purchased resource package takes effect immediately.

|           | Instance Name/ID         | Product Type/Specifications                                            | Region 🗑                 | Enterprise Project 🛛             | Provisioned/Expires                                                | Status          |                 | Validity Period                          | Operation |        |
|-----------|--------------------------|------------------------------------------------------------------------|--------------------------|----------------------------------|--------------------------------------------------------------------|-----------------|-----------------|------------------------------------------|-----------|--------|
| •         | CDN<br>01154-637101369-0 | Content Delivery Ne Resource pac<br>CDN Mainland China package 500GB_6 | Global                   |                                  | May 13, 2024 09:05:35 GMT+08:00<br>Nov 13, 2024 23:59:59 GMT+08:00 | O Provis        | sioned          | 117 days until expiration<br>Auto expire | Renew 🕥   | More ~ |
| Resource  | Package Details          |                                                                        |                          |                                  |                                                                    |                 |                 |                                          |           |        |
| Name      | CDN Mainland China pac   | kage 500GB_6 months                                                    | ID                       | 01154-637101369-0                |                                                                    | Product Type    | Content Deliver | ry Network                               |           |        |
| Region    | Global                   |                                                                        | Current<br>Configuration | CDN Mainland China package 500GB | _6 months   Unresettable 🕜                                         |                 |                 |                                          |           |        |
|           |                          |                                                                        |                          |                                  |                                                                    |                 |                 |                                          |           |        |
| Order No. | CS2405130905OPB9W        |                                                                        | Enabled                  | May 13, 2024 09:05:35 GMT+08:00  |                                                                    | Expiration Time | Nov 13, 2024 2  | 3:59:59 GMT+08:00                        |           |        |
| Status    | Provisioned              |                                                                        | Upon Expiration          | Auto expire                      |                                                                    |                 |                 |                                          |           |        |
|           |                          |                                                                        |                          |                                  |                                                                    |                 |                 |                                          |           |        |

As shown in the figure, a non-resettable CDN resource package (500 GB for six months) is valid from May 13, 2024 to November 13, 2024. During this period, you will receive 500 GB traffic in total. Before the package is used up, buy the resource package again in case of usage interruption.

#### **NOTE**

If auto-renewal is not enabled for a resource package and the package is used up before its expiration, the package expires immediately and cannot be renewed. You can only purchase the package again on the Resource Packages page of the Billing Center or on the cloud service console. If you need to continue using the resources, you are advised to enable auto-renewal for the resource package or manually renew the resource package before it is used up.

#### 2. Resource packages that are about to expire.

Both resettable and non-resettable resource packages can be renewed to prolong their effective periods.

 After a resettable package is renewed, you can obtain the capacity of the same specifications in each reset period.

| < | Renew                                                |                                                                                                    |                                          |                                           |                                    |                         |                                                                                                    |            |
|---|------------------------------------------------------|----------------------------------------------------------------------------------------------------|------------------------------------------|-------------------------------------------|------------------------------------|-------------------------|----------------------------------------------------------------------------------------------------|------------|
|   | If you change resource specifications before the r   | renewal period starts, you can unsubscribe from the reso                                                               | urce, but you cannot cancel the renew    | val                                       |                                    |                         |                                                                                                    |            |
|   |                                                      |                                                                                                    |                                          |                                           |                                    |                         |                                                                                                    |            |
|   | stances To Be Renewed: 1                             |                                                                                                    |                                          |                                           |                                    |                         |                                                                                                    |            |
| т | his renewal includes resource packages. After you re | new them, the new resource package will take effect after                                                              | r the current period expires, instead of | of taking effect immediately . If the use | ge available in the current packag | e does not meet your re | equirements, you can Buy Again.                                                                                                 |            |
|   | Instance Name/ID                                     | Product Information                                                                                                    |                                          | Auto-Renew (?)                            | Renewal Dur                        | ation E                 | xpiration Time                                                                                                    | Fee        |
|   | OBS 3AZStorage 100GB<br>01154-677600372-0            | Product Type:Object Storage Service OBS Resourc<br>Current Configuration:OBS 3AZStorage 100G8<br>Region:CN North-BPIT3 | e package                                | ° Disabled                                | 1 year                             | N                       | urrent: Mar 17, 2025 23:59:59 GMT+08:00<br>ew: Mar 17, 2026 23:59:59 GMT+08:00<br>ffective Time:Oct 17, 2024 16:01:05 GMT+08:00 | \$5.00 USD |
|   | Resource Package Details                             |                                                                                                    |                                          |                                           |                                    |                         |                                                                                                    |            |
|   | Name                                                 |                                                                                                    | ID                                       |                                           |                                    | Product Type            |                                                                                                    |            |
|   | OBS 3AZStorage 100GB                                 |                                                                                                    | 01154-677600372-0                        |                                           |                                    | Object Storage Service  | OBS                                                                                                    |            |
|   | Region                                               |                                                                                                    | Current Configuration                    |                                           |                                    |                         |                                                                                                    |            |
|   | CN North-BPIT3                                       |                                                                                                    | OBS 3AZStorage 1003B Reset               | ttable 💿                                  |                                    |                         |                                                                                                    |            |
|   | Order No.                                            |                                                                                                    | Enabled                                  |                                           |                                    | Expiration Time         |                                                                                                    |            |
|   | CS2411131608RRYFC                                    |                                                                                                    | Oct 17, 2024 16:01:05 GMT+08:00          |                                           |                                    | Mar 17, 2025 23:59:59   | GMT+08.00                                                                                                    |            |
|   | Status                                               |                                                                                                    | Upon Expiration                          |                                           |                                    |                         |                                                                                                    |            |
|   | Provisioned                                          |                                                                                                    | Auto expire                              |                                           |                                    |                         |                                                                                                    |            |
|   |                                                      |                                                                                                    |                                          |                                           |                                    |                         |                                                                                                    |            |
|   |                                                      |                                                                                                    |                                          |                                           |                                    |                         |                                                                                                    |            |

As shown in the figure, a monthly resettable OBS resource package (100 GB for each month) is renewed for one year. During the renewal period, you will receive 100 GB traffic every month.

After a non-resettable resource package is renewed, the displayed capacity is the total in the renewal period.

| Renew                                                     |                                                                                                    |                                          |                                           |                                                   |                                                                                                    |           |
|-----------------------------------------------------------|----------------------------------------------------------------------------------------------------|------------------------------------------|-------------------------------------------|---------------------------------------------------|----------------------------------------------------------------------------------------------------|-----------|
| If you change resource specifications before th           | e renewal period starts, you can unsubscribe from the re                                                            | source, but you cannot cancel the ren    | ewal.                                     |                                                   |                                                                                                    |           |
|                                                           |                                                                                                    |                                          |                                           |                                                   |                                                                                                    |           |
| tances To Be Renewed: 1                                   |                                                                                                    |                                          |                                           |                                                   |                                                                                                    |           |
| s renewal includes resource packages. After you           | renew them, the new resource package will take effect a                                                             | fter the current period expires, instead | d of taking effect immediately . If the u | sage available in the current package does not me | et your requirements, you can Buy Again.                                                                                            |           |
| Instance Name/ID                                          | Product Information                                                                                                 |                                          | Auto-Renew (3)                            | Renewal Duration                                  | Expiration Time                                                                                                    | Fe        |
| CDN Mainland China package 500G_Year<br>01154-668300712-0 | Product Type:Content Delivery Network CDN Ret<br>Current Configuration: CDN Mainland China packag<br>Region: Global |                                          | ° Disabled                                | 1 year                                            | Current: Sep 25, 2025 23:59:59 GMT+08:00<br>New: Sep 25, 2026 23:59:59 GMT+08:00<br>Effective Time: Sep 25, 2024 14:48:05 GMT+08:00 | \$5.00 US |
| Resource Package Details                                  |                                                                                                    |                                          |                                           |                                                   |                                                                                                    |           |
| Name                                                      |                                                                                                    | ID                                       |                                           | Product Type                                      |                                                                                                    |           |
| CDN Mainland China package 500G_Year                      |                                                                                                    | 01154-668300712-0                        |                                           | Content Delive                                    | y Network CDN                                                                                                    |           |
| Region                                                    |                                                                                                    | Current Configuration                    |                                           |                                                   |                                                                                                    |           |
| Global                                                    |                                                                                                    | CDN Mainland China package 50            | IOG_Year Unresettable 💿                   |                                                   |                                                                                                    |           |
| Order No.                                                 |                                                                                                    | Enabled                                  |                                           | Expiration Time                                   |                                                                                                    |           |
| CS240925144753EYI                                         |                                                                                                    | Sep 25, 2024 14:48:05 GMT+08:            | 00                                        | Sep 25, 2025 2                                    | 3:59:59 GMT+08:00                                                                                                    |           |
| Status                                                    |                                                                                                    | Upon Expiration                          |                                           |                                                   |                                                                                                    |           |
| Provisioned                                               |                                                                                                    | Auto expire                              |                                           |                                                   |                                                                                                    |           |
|                                                           |                                                                                                    |                                          |                                           |                                                   |                                                                                                    |           |

As shown in the figure, a non-resettable CDN resource package (500 GB for one year) is renewed for one year. During the renewal period, you will receive 500 GB traffic in total.

#### D NOTE

- The **Renewals** page does not display the expired resource packages or resource packages that have been used up and auto-renewal is not enabled any longer. To view and purchase resource packages, go to the **Resource Packages** page in the Billing Center.
- If you choose to buy the resource package again, the new resource package takes effect immediately. If you choose to renew the resource package, the renewal takes effect only when the original resource package expires. For details, see **How Do I Choose Between Renew and Buy Again?**

#### 2.2.4.2 Buying Resource Packages Again

By clicking **Buy Again**, you can buy a resource package before it is used up. In addition, you can make the resource package take effect **immediately** or **on a specified time**, preventing any service interruptions.

Note that the resource package renewal does not take effect immediately, which may cause usage interruptions. For details, see **How Do I Choose Between Renew and Buy Again?** 

#### **Important Notes**

- Resource packages that are no longer available cannot be bought again.
- Only resource packages for atomic products can be bought again. Any atomic products in a combined service cannot be bought again.
- OBS 40 GB standard storage packages, OBS 50 GB outbound Internet traffic packages, and VBS 40 GB resource packages cannot be bought again, because special discounts have been given.

#### Procedure

**Step 1** Go to the **Renewals** page.

#### **Step 2** Set the search criteria.

| enewals                                                                                                    |                                                                                                    |                                                                    |                              | (P Quic                                  | k Links Modify Message | Recipient |  |  |  |  |
|----------------------------------------------------------------------------------------------------|----------------------------------------------------------------------------------------------------|--------------------------------------------------------------------|------------------------------|------------------------------------------|------------------------|-----------|--|--|--|--|
| <ul> <li>The Renew and Change to Pay-per-Use After Exp.</li> <li>If you want to learn what happens after a resource</li> <li>If you want to renew your subscriptions more easi</li> </ul>                                                                                                    | to expire, refer to How Do I Renew Resources? Cannot Find the Resources to Be Ren<br>viration operations are applied when the resource's current expiration time is reached,<br>a cepters, nete 10 War Har & Grace Petrol and Reletation Petrol?<br>by refer to Automatically Renewing a Resource and Setting a Renewal Date<br>, such as IP address or resource larg, for renewals, go to the cloud service console. Co |                                                                    | arly/Monthly to Pay-per-Use? |                                          |                        |           |  |  |  |  |
| Expres       All 3179       Frozen (in reletion period): 3076       Expired (in grace period): 0       Expres in 7 days: 3       Expres in 15 days: 5       Expres in 30 days: 6       Custom         D not show resources that have orders perioding payment          Ø Show resource packages only ~             Ø Show resources that have orders perioding payment          Ø Show resource packages only ~           Ø Show resource packages only ~ |                                                                                                    |                                                                    |                              |                                          |                        |           |  |  |  |  |
| Manual Renewals (5) Auto Renewals (0) Batch Renew Enable Auto-Renewal                                                                                                    | Pay-per-Use After Expiration (0) Renewals Canceled (0) Change to Pay-per-Use After Expiration Cancel Renewal Set Renew                                                                                                    | val Date Export V                                                  |                              |                                          |                        | Q         |  |  |  |  |
| Instance Name/ID                                                                                                    | Product Type/Specifications                                                                                                    | Provisioned/Expires                                                | Status                       | Validity Period                          | Operation              |           |  |  |  |  |
| Traffic Package in Mainland China<br>01154-204901334-0                                                                                                    | Content Delivery Network Resource pack Global<br>Mainland China package (500G                                                                                                    | Jun 12, 2024 14:13:47 GMT+08:00<br>Jun 12, 2025 23:59:59 GMT+08:00 | O Provisioned                | 328 days until expiration<br>Auto expire | Renew  Buy Again  More |           |  |  |  |  |

#### **NOTE**

- The option **Show resource packages only** is deselected by default. You can select it to view resource packages only.
- You can filter resource packages by instance status, expiration time, instance ID, instance name, order ID, service type, region, or enterprise project (if you have enabled enterprise project management).
- You cannot perform any operations on resource packages that have orders pending payment. You can select the **Do not show resources that have orders pending payment** option to filter out such resource packages.

You can query all atomic products to be bought again on the **Manual Renewals**, **Auto Renewals**, **Renewals Canceled** pages.

**Step 3** Identify the resource package you want to buy again on the **Renewals** page and click **Buy Again** in the **Operation** column.

| enewals                                                                                                    |                                                             |                                               |                       |                                                |           |               | (P Qu                                    | ick Links Modify Message        | Recipient |  |
|----------------------------------------------------------------------------------------------------|-------------------------------------------------------------|-----------------------------------------------|-----------------------|------------------------------------------------|-----------|---------------|------------------------------------------|---------------------------------|-----------|--|
| <ul> <li>If you want to continue using any resources about to explex, refer to leve Up 1 Revere Resources* Cannot First the Resources to Bit Reverent? and Hoto Da 1 Charge the Reling Mode tom Yakry/Morthy to Pay per Use?</li> <li>The Two want to Catalog to Revere Attack to Explain to explex, refer to leve Up to Revere Resources to Bit Reverent? and Hoto Da 1 Charge the Biting Mode tom Yakry/Morthy to Pay per Use?</li> <li>The Two want to Catalog to Revere Attack to Explain to Revere Resources and Explain to Revere Resources and Revere Resources and Revere Revere Re</li></ul> |                                                             |                                               |                       |                                                |           |               |                                          |                                 |           |  |
| Expres All 3179 Prozen (in relation period) 3076 Expred (in grace period): 0 Expres in 7 days: 3 Expres in 15 days: 5 Expres in 30 days: 6 Custom                                                                                                    |                                                             |                                               |                       |                                                |           |               |                                          |                                 |           |  |
| Q Instance ID/Resource IE                                                                                                    | is used to search by default.                               |                                               |                       |                                                |           |               |                                          |                                 |           |  |
| Manual Renewals (5)                                                                                                    | Auto Renewals (0) Pay-per-U                                 | Jse After Expiration (0) Re                   | newals Canceled (0)   |                                                |           |               |                                          |                                 |           |  |
| Batch Renew Ena                                                                                                    | le Auto-Renewal Change to Pay-                              | -per-Use After Expiration Can                 | cel Renewal Set Renew | al Date Export ~                               | $\supset$ |               |                                          |                                 | G         |  |
| Instance Na                                                                                                    | ne/ID Product Type                                          | Specifications 7                              | Region 🗑              | Provisioned/Expires                            |           | Status        | Validity Period                          | Operation                       |           |  |
| V Traffic Pack<br>01154-2049                                                                                                    | ge in Mainland China Content Delive<br>1334-0 Mainland Chir | ery Network Resource pack<br>na package (500G | Global                | Jun 12, 2024 14:13:47<br>Jun 12, 2025 23:59:59 |           | • Provisioned | 328 days until expiration<br>Auto expire | Renew () Buy Again ()<br>More ~ |           |  |

**Step 4** Confirm the package information, usage duration, and effective time, and click **Pay**.

| < | Buy Content Delivery Network CDN                                     |                              |                              |        |
|---|----------------------------------------------------------------------|------------------------------|------------------------------|--------|
| 4 | Another package with the same specifications will be generated.      |                              |                              |        |
|   |                                                                      |                              |                              |        |
|   | Name/ID                                                              | Product Type                 | Current Configuration        | Region |
|   | CDN Mainland China package 500GB_1year                               | Content Delivery Network CDN | Mainland China package  500G | Global |
| E | sage Duration 1 year Tective Time inmediately after payment C Custom |                              |                              |        |
|   | \$13.00 USD<br>II be charged based on the bill.                      |                              |                              | Pay    |

#### **NOTE**

You can specify the effective time when buying a resource package again.

**Step 5** Ensure that the payment is successful to complete the purchase.

----End

## 2.2.5 Non-Renewal After Expiration

If you no longer use a resource after it expires, you can set it to be not renewed after expiration. The resource will be moved to the **Renewals Canceled** page.

#### **Important Notes**

For resources on the **Renewals Canceled** page, you can choose to manually renew them, enable auto-renewal again, or restore to manually renewing them. However, these operations are not allowed for resources no longer available.

#### Procedure

- **Step 1** Go to the **Renewals** page.
- **Step 2** Set the search criteria.

| enewals  Quick Linis Modily Message Recipient                                                                                                    |                                                                   |          |                       |                             |  |  |  |  |  |  |
|----------------------------------------------------------------------------------------------------|-------------------------------------------------------------------|----------|-----------------------|-----------------------------|--|--|--|--|--|--|
| <ul> <li>If you want to continue using any resource about the water, which is him Dis I haven Resources 1: Channel Frait BackBerneyd? and Have Dis I Change the Billing Mode him Yearing/Monthly to Pay per Use?</li> <li>This Review of dusing is Pays-of-Have Relational to enclose the contract is contract to enclose the second of the second of th</li></ul> |                                                                   |          |                       |                             |  |  |  |  |  |  |
| Expires         All: 3179         Frozen (in retention period): 3076         Expired (in grace period): 0         Expires in 7 days: 3         Expire                                                                                                    | res in 15 days: 5 Expires in 30 days: 6                           | Custom   |                       |                             |  |  |  |  |  |  |
| Do not show resources that have orders pending payment Do not show resource packages ~                                                                                                    |                                                                   |          |                       |                             |  |  |  |  |  |  |
| Q Instance IDIResource ID is used to search by default.                                                                                                    |                                                                   |          |                       |                             |  |  |  |  |  |  |
|                                                                                                    |                                                                   |          |                       |                             |  |  |  |  |  |  |
| Manual Renewals (3172) Auto Renewals (4) Pay-per-Use After Expiration (1) Renewals Canceled (2)                                                                                                    |                                                                   |          |                       |                             |  |  |  |  |  |  |
| Batch Renew Enable Auto Renewal Change to Pay-per-Use After Expiration Cancel Renewal Date Set Renewal Date Set Renewal Date    | Export ~                                                          |          |                       | Q                           |  |  |  |  |  |  |
| Instance Name/ID Product Type/Specifications 7 Region 7 Product Type/Specifications 7 Region 7 Product Type/Specifications 7 Region 7 Product Type/Specifications 7 Product Type/Specifications 7 Product Type/Specifica   | rovisioned/Expires                                                | Status   | Validity Period       | Operation                   |  |  |  |  |  |  |
|                                                                                                    | iep 13, 2023 19:22:48 GMT+08:00<br>ct 13, 2023 23:59:59 GMT+08:00 | ▲ Frozen | 7 days until deletion | Renew Cancel Renewal More ~ |  |  |  |  |  |  |
|                                                                                                    |                                                                   |          |                       |                             |  |  |  |  |  |  |

#### D NOTE

- You can filter instances by instance status, expiration time, instance ID, instance name, order ID, service type, region, or enterprise project (if you have enabled enterprise project management).
- You cannot perform any operations on instances that have orders pending payment. You can select the **Do not show resources that have orders pending payment** option to filter out such instances, and select the **Do not show resource packages** or **Show resource packages only** option to exclude or include resource packages.
- On the **Renewals Canceled** page, you can query the instances that have been set to be not renewed upon expiration.
- You can set instances on the Manual Renewals, Auto Renewals, and Payper-Use After Expiration pages to be not renewed upon expiration.
- **Step 3** Click **Cancel Renewal** or choose **More** > **Cancel Renewal** in the **Operation** column for the desired instance.

| ewals                                                                                                    |                                                                                                    |                                                                                                  |                             |                               | Ð               | Quick Links Modify Message | Recipier |  |
|----------------------------------------------------------------------------------------------------|----------------------------------------------------------------------------------------------------|--------------------------------------------------------------------------------------------------|-----------------------------|-------------------------------|-----------------|----------------------------|----------|--|
| <ul> <li>The Renew and Change to Pay-per-Us</li> <li>If you want to learn what happens after</li> <li>If you want to renew your subscriptions</li> </ul>                                                                                    | Inces about to expire, refer to How Do I Renew Resource<br>te After Expiration operations are applied when the resour<br>r a resource expires, refer to What Are a Granze Period an<br>more easily, refer to Automaticative Renewing a Resource<br>litering item, such as IP address or resource tag, for rene | rce's current expiration time is reach<br>id a Retention Period?<br>e and Setting a Renewal Date | ed.                         | Yearly/Monthly to Pay-per-Usi | 3?              |                            |          |  |
| Alt 3179 Prozen (in referition period); 3076 Expired (in grace period); 0 Expires in 7 days; 3 Expires in 15 days; 5 Expires in 30 days; 6 Outlom<br>Do not show resources that have orders pending payment Do not show resource pediages ~ |                                                                                                    |                                                                                                  |                             |                               |                 |                            |          |  |
|                                                                                                    |                                                                                                    |                                                                                                  |                             |                               |                 |                            |          |  |
| Instance ID/Resource ID is used to se                                                                                                    | arch by default.                                                                                                    |                                                                                                  |                             |                               |                 |                            |          |  |
|                                                                                                    | arch by default.<br>Renewals (4) Pay-per-Use After Expiration                                                                                                    | (1) Renewals Canceled (2                                                                         | 2)                          |                               |                 |                            |          |  |
|                                                                                                    | Renewals (4) Pay-per-Use After Expiration                                                                                                    |                                                                                                  | 2)<br>Ienewal Date Export - |                               |                 |                            | Q        |  |
| anual Renewals (3172) Auto F                                                                                                    | Renewals (4) Pay-per-Use After Expiration                                                                                                    |                                                                                                  | ,                           | Status                        | Validity Period | Operation                  | 0        |  |

#### Step 4 On the displayed page, click OK.

| <                                                                                                    | Cancel Renewal                                                                                                    |                     |            |              |                 |  |  |  |  |
|----------------------------------------------------------------------------------------------------|----------------------------------------------------------------------------------------------------|---------------------|------------|--------------|-----------------|--|--|--|--|
| If you have selected not to neeve a resource, you will no longer noneve research outflocation for it     visu can all manually severe resources which you have selected and to rever, buil the resources in to longer available, manual reversal is not supported.     When a pag-per-usage package express and will be not rereved, pay per-use resources in the package will continue to be billed unless you manually release them. |                                                                                                    |                     |            |              |                 |  |  |  |  |
|                                                                                                    | Instance Name.ID                                                                                                    | Product Information | Auto-Renew | Billing Mode | Expiration Time |  |  |  |  |
|                                                                                                    | backetbe %T6         Product Type Vrium Private Ooud VPC         Meetbey           40796-025-001+-020-9370 w0075320173         Current Configuration Stratest bandwidth(1Mbge)         Disabled         Address with excitation         Address with excitation |                     |            |              |                 |  |  |  |  |
|                                                                                                    | ок                                                                                                    |                     |            |              |                 |  |  |  |  |

----End

## 2.2.6 Changing the Billing Mode

#### 2.2.6.1 Overview

If the current billing mode of resources does not meet service requirements, you can change the billing mode to a more appropriate one.

**Pay-per-use**: Pay only for the actual resource usage.

**Yearly/Monthly**: Subscribe to resources for 1 month, 1 year, multiple months, or multiple years. Once payment is completed, the resources are allocated to you. If not renewed upon expiration, they will be released.

| Table 2-4 | Billing | mode changes |
|-----------|---------|--------------|
|           |         |              |

| Change<br>Type                                                                        | Scenario                                                                                                    | Effective<br>Time                                        | Price                                                                        |
|---------------------------------------------------------------------------------------|----------------------------------------------------------------------------------------------------|----------------------------------------------------------|------------------------------------------------------------------------------|
| 2.2.6.2<br>From<br>Pay-per-<br>Use to<br>Yearly/<br>Monthly                           | You have stable use scenarios,<br>and you want to cut down<br>costs by choosing a long-term<br>subscription.                                                      | Immediately                                              | Price of the<br>yearly/monthly<br>subscription.                              |
| 2.2.6.3<br>From<br>Yearly/<br>Monthly<br>to Pay-<br>per-Use<br>Upon<br>Expiratio<br>n | Your services may have great<br>fluctuations <b>upon expiration</b><br>of yearly/monthly resources,<br>and you want to choose a<br>more flexible billing mode.    | Upon<br>expiration of<br>yearly/<br>monthly<br>resources | Price of resources<br>on a pay-per-use<br>basis                              |
| 2.2.6.4<br>From<br>Yearly/<br>Monthly<br>to Pay-<br>per-Use<br>Immedia<br>tely        | Your services are experiencing<br>grate fluctuations, and you<br>need to <b>immediately</b> change<br>the billing mode to a more<br>flexible one to reduce costs. | Immediately                                              | Refund of the<br>remaining fees of<br>the yearly/<br>monthly<br>subscription |

#### **NOTE**

- If you change the billing mode from yearly/monthly to pay-per-use upon expiration, it will not take effect immediately. You can cancel the change before the resource expires. For details, see **Restoring to Manual Renewal**.
- If you change the billing mode from yearly/monthly to pay-per-use immediately, it cannot be canceled.

#### 2.2.6.2 From Pay-per-Use to Yearly/Monthly

You can change the billing mode of a resource from pay-per-use to yearly/ monthly. Doing so will create an order. After you pay for the order, the yearly/ monthly subscription takes effect immediately.

#### 

To change the billing mode of a cloud service from pay-per-use to yearly/monthly, go to the **cloud service console**.

#### **Important Notes**

- Only resources in use can have their billing modes changed.
- The billing mode of resources no longer available cannot be changed from pay-per-use to yearly/monthly.
- The billing mode of solution portfolio products cannot be changed from payper-use to yearly/monthly.
- The billing mode of spot instances cannot be changed from pay-per-use to yearly/monthly.
- For cloud services changed from pay-per-use to yearly/monthly, if you select **Auto renew**, monthly subscriptions are renewed for 1 month and yearly subscriptions are renewed for 1 year.

#### Procedure

The following uses an EIP as an example to describe how to change its billing mode from pay-per-use to yearly/monthly.

- **Step 1** Log in to the management console. Choose **Networking** > **Elastic IP**.
- Step 2 On the EIP list, select the target EIP. Choose More > Change Billing Mode in the Operation column.

| Network Console Q                                 | EIPs ()                                                                                                    | Usage Guidelines Buy EIP                               |
|---------------------------------------------------|----------------------------------------------------------------------------------------------------|--------------------------------------------------------|
| Dashboard<br>Virtual Private Cloud V              | Utom         Revery         Extent AuG-Reversit         More         Export ~           C         Seed # property or eithir a traymot.         Export ~         Export ~                                                     | Q (@                                                   |
| Access Control                                    | <table-cell> EIP <math>\Theta</math> Status <math>\Theta</math> Security EIP Type <math>\Theta</math> Bandwidth <math>\Theta</math> Bandwidth Details <math>\Theta</math> Associated Instance Billing Mode Tags</table-cell> | Operation                                              |
| VPC Flow Logs<br>Elastic IP and Bandwidth ^       | 🖸 100 85 14 527<br>adsectio2.2466-4101 = 108-6addedadecas 🛞 Unbound 💿 5,g-vm bandwidth-68xd Bandwidth Net bound, bited Pary-ser-use<br>1 Moto                                                                                | Bind   Unbind   More -                                 |
| EIPs<br>Shared Bandwidths<br>Shared Data Packages | 1003311241 © Unbound © 5.g-vm bandwidth=#725 Bandwidth - Yearty/Monthly A                                                                                                    | elease<br>dd to Shared Bandwidth<br>hange Billing Mode |
| AT Galeway                                        | Total Records: 2 10 V ( 1 )                                                                                                    |                                                        |

#### **NOTE**

The billing mode of multiple EIPs can be changed in batches. To do so, perform the following operations:

- 1. Select the target EIPs.
- 2. Choose **More > Change Billing Mode** in the **Operation** column.

**Step 3** On the displayed page, confirm the information and click **Change**.

| Network Console Q                                         | EIPs ①                                                |        |                      |                      |                    |                |                                            | Usage Guidelines Buy EIP |                        |
|-----------------------------------------------------------|-------------------------------------------------------|--------|----------------------|----------------------|--------------------|----------------|--------------------------------------------|--------------------------|------------------------|
| Dashboard<br>Virtual Private Cloud V<br>IP Address Groups | Urbind Renew Enable Auto-Renewal                      | More ~ |                      | re you want to chang | the billing mode o |                | <                                          |                          | Q (8)                  |
| Access Control ~                                          | EIP 🕀                                                 | Status | EIPs to yearly/      | nonthly?             |                    |                | Billing Mode                               | Tags                     | Operation              |
| VPC Flow Logs                                             | 100.95.144.57<br>db5e42c2-24b8-4101-a1b8-6a5d84cb9cba | 🖲 Ur   | EIP<br>100.95.144.57 | Bandwidth Name       | Bandwidth (Mbit/s) | Billing Option | Pay-per-use<br>Created at Aug 14, 20       |                          | Bind   Unbind   More + |
| EIPs<br>Shared Bandwidths<br>Shared Data Packages         | 100.93.11.241<br>114a94ca-450-42e8-9242-81130a2bb90b  | 🖲 Ur   | 100.85.144.57        | GaloricoPosco        | (                  | Cancel Change  | Yearly/Monthly<br>31 days until expiration | -                        | Bind   Unbind   More - |
| NAT Gateway                                               | Total Records: 2 10 🗸 (1 ->                           |        | _                    |                      |                    |                |                                            |                          |                        |

**Step 4** Select the usage duration, determine whether to enable auto-renewal, confirm the expected expiration date and price, and click **Pay**.

| nge Subsci     |                                                       |                       |                              |                    |         |                 |                  |
|----------------|-------------------------------------------------------|-----------------------|------------------------------|--------------------|---------|-----------------|------------------|
|                | ription                                               |                       |                              |                    |         |                 |                  |
|                | Name/ID                                               | Service Type          | Specifications               | Region             | Status  | Enabled         |                  |
| <b>~</b> ~     | 100.95.144.57<br>db5e42c2-24b8-4101-a1b8-6a5d84cb9cba | Virtual Private Cloud | bandwidth<br>bandwidth 1Mbps | CN North- Ulanqab3 | ⊖ Subsc | Aug 14, 2024 14 | :30:47 GMT+08:00 |
| Jsage Duration | n III)<br>1 month 2 months 3 mon                      | ths 4 months          | 5 months 6 months            | 7 months 8         | months  | 9 months        | 1 year 🕶         |
| Auto-Rene      | ew 🔊                                                  |                       |                              |                    |         |                 |                  |
|                |                                                       |                       |                              |                    |         |                 |                  |
|                |                                                       |                       |                              |                    |         |                 |                  |
|                |                                                       |                       |                              |                    |         |                 |                  |
|                |                                                       |                       |                              |                    |         |                 |                  |
|                |                                                       |                       |                              |                    |         |                 |                  |

**Step 5** Select discounts and a payment method, and make your payment. Once paid, the billing mode of that order changes from pay-per-use to yearly/monthly.

----End

#### 2.2.6.3 From Yearly/Monthly to Pay-per-Use Upon Expiration

You can change the billing mode of resources from yearly/monthly to pay-per-use upon expiration on the **Renewals** page of the Billing Center. The change will take effect after the yearly/monthly resources expire.

Example:

On January 1, 2024, you subscribed to an ECS for one month, and you changed the billing mode to pay-per-use on January 15, 2024. On February 1, 2024, 23:59:59, the new billing mode took effect and the ECS started being charged by usage.

#### **Important Notes**

- Only resources in use can have their billing modes changed.
- The billing mode of the resources in the orders being processed cannot be changed to pay-per-use upon expiration.
- If your account is frozen for legal management, the billing mode of all your resources cannot be changed to pay-per-use upon expiration. If one of your resources is frozen for legal management, the billing mode of the resource cannot be changed to pay-per-use upon expiration.
- The billing mode of products no longer available cannot be changed to payper-use upon expiration.

- The billing mode of solution portfolio products cannot be changed to pay-peruse upon expiration.
- The billing mode of resource packages cannot be changed to pay-per-use upon expiration.
- Products participating in special reward activities cannot be changed to payper-use immediately. They can be changed to pay-per-use upon expiration.

#### Procedure

- **Step 1** Go to the **Renewals** page.
- **Step 2** Set the search criteria.

| ewals                                                                                                    |                                                                                                    |                                                                                              |                                                   |                               | 5               | Quick Links Modify Mess | age Recipie |
|----------------------------------------------------------------------------------------------------|----------------------------------------------------------------------------------------------------|----------------------------------------------------------------------------------------------|---------------------------------------------------|-------------------------------|-----------------|-------------------------|-------------|
| If you want to continue using any resources abou<br>The Renew and Change to Pay-per-Use After Ex-<br>If you want to learn what happens after a resourc-<br>If you want to renew your subscriptions more eas-<br>If you want to search for resources by fittering iter | piration operations are applied when the resource<br>e expires, refer to What Are a Grace Period and<br>ity, refer to Automatically Renewing a Resource a | e's current expiration time is reached.<br>a Retention Period?<br>and Setting a Renewal Date | ewed? and How Do I Change the Billing Mode from Y | early/Monthly to Pay-per-Use? |                 |                         |             |
| Expires All: 3179 Prozen (in retention<br>Do not show resources that have orders pending<br>() Instance ID/Resource ID is used to search by de                                                                                                    | payment Do not show resource package                                                                                                    |                                                                                              | Expires in 15 days: 5 Expires in 30 days: 6       | Custom                        |                 |                         |             |
|                                                                                                    |                                                                                                    |                                                                                              |                                                   |                               |                 |                         |             |
| Manual Renewals (1) Auto Renewals (0)<br>Batch Renew Enable Auto-Renewal                                                                                                    | Pay-per-Use After Expiration (0)<br>Change to Pay-per-Use After Expiration                                                                                | Renewals Canceled (0) Cancel Renewal Set Renew                                               | val Date Export ~                                 |                               |                 |                         |             |
|                                                                                                    |                                                                                                    |                                                                                              | Nal Date Export ~                                 | Status                        | Validity Period | Operation               |             |

#### 

- You can filter instances by instance status, expiration time, instance ID, instance name, order ID, service type, region, or enterprise project (if you have enabled enterprise project management).
- You cannot perform any operations on instances that have orders pending payment. You can select the **Do not show resources that have orders pending payment** option to filter out such instances, and select the **Do not show resource packages** or **Show resource packages only** option to exclude or include resource packages.
- On the **Pay-per-Use After Expiration** page, you can view the instances whose billing mode will be changed to pay-per-use upon expiration.
- You can set instances on the **Manual Renewals**, **Auto Renewals**, and **Renewals Canceled** pages to be changed to pay-per-use upon expiration.
- **Step 3** The procedure for changing the billing mode of a single instance to pay-per-use upon expiration is different from that for multiple instances.
  - Single instance: Choose More > Change to Pay-per-Use After Expiration in the Operation column for the desired instance.

| newals                                                                                                    |                                                              |                                  |                       |                                                                    |               | Ð                                         | Quick Links Modify Mes | sage Recipient |
|----------------------------------------------------------------------------------------------------|--------------------------------------------------------------|----------------------------------|-----------------------|--------------------------------------------------------------------|---------------|-------------------------------------------|------------------------|----------------|
| If you want to continue using any resources about to expire, refer to iow Do 1 Releve Resources? Cannot Find the Resources to Be Relevee? and How Do 1 Charge the Billing Mode from YashyMorthy to Pay-par-Use?  The Releve and Charge to Pay-ex-Use AB & Expected on expected wants the resources to Be Relevee? and How Do 1 Charge the Billing Mode from YashyMorthy to Pay-par-Use?  The Releve and Charge to Pay-ex-Use AB & Expected on expected wants the resources to Be Relevee? and How Do 1 Charge the Billing Mode from YashyMorthy to Pay-par-Use?  The Releve and Charge to Pay-par-Use AB & Expected on expected wants the resources to Be Relevee? and How Do 1 Charge the Billing Mode from YashyMorthy to Pay-par-Use?  The Releve and Charge to Pay-par-Use AB & Expected on expected wants and the resources to Be Relevee? The Relevee? The Re |                                                              |                                  |                       |                                                                    |               |                                           |                        |                |
| Expires All: 3179                                                                                                    | Frozen (in retention period): 3076                           | Expired (in grace period): 0     | Expires in 7 days: 3  | Expires in 15 days: 5 Expires in 30 days:                          | 6 Custom      |                                           |                        |                |
| Do not show resources the                                                                                                    | have orders pending payment                                  | Do not show resource packages $$ |                       |                                                                    |               |                                           |                        |                |
| Q Instance ID/Resource ID                                                                                                    | s used to search by default.                                 |                                  |                       |                                                                    |               |                                           |                        |                |
|                                                                                                    |                                                              |                                  |                       |                                                                    |               |                                           |                        |                |
| Manual Renewals (1)                                                                                                    | Auto Renewals (4) Pay-per-                                   | Use After Expiration (1) Ref     | newals Canceled (0)   |                                                                    |               |                                           |                        |                |
| Batch Renew E                                                                                                    | le Auto-Renewal Change to Pay                                | per-Use After Expiration Can     | cel Renewal Set Renew | val Date Export ~                                                  |               |                                           |                        | Q              |
| Instance Nar                                                                                                    | Product Typ                                                  | e/Specifications 🗑               | Region 🗑              | Provisioned/Expires                                                | Status        | Validity Period                           | Operation              |                |
|                                                                                                    | type.volumename Elastic Volum<br>865d5cc2406a80883 Common IO | e Service EVS<br>FEST 100GB      | CN North-Beijing1     | Apr 22, 2024 15:28:22 GMT+08:00<br>Jul 22, 2024 23:59:59 GMT+08:00 | o Provisioned | 3 days until expiration<br>(grace period) | Renew More ~           |                |
|                                                                                                    |                                                              |                                  |                       |                                                                    |               |                                           |                        |                |
|                                                                                                    |                                                              |                                  |                       |                                                                    |               | Enable Auto-Renew                         | al                     |                |

• Multiple resources: Select the check boxes for the desired instances, and click Change to Pay-per-Use After Expiration on top of the list.

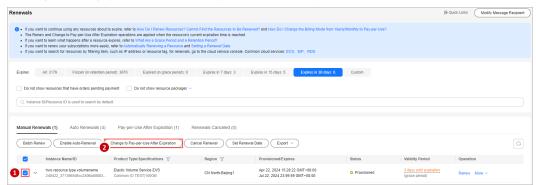

**Step 4** Confirm the billing details of the cloud service, such as the start time and price. Click **Change to Pay-per-Use**.

| <   Change to Pay-per-U                                                                                                    | se After Expiration                                                                                               |              |                                    |                           |  |  |
|----------------------------------------------------------------------------------------------------|----------------------------------------------------------------------------------------------------|--------------|------------------------------------|---------------------------|--|--|
| <ul> <li>The billing mode change to pay-per-use will be applied after the resource's current suborghost harm ends.</li> <li>After pay-per-use as enabled, the actual cost incurred within changing the resources will be billed to prur account.</li> <li>Auto-renewal will not be applied anymore after the resource billing mode is changed to pay-per-use.</li> </ul> |                                                                                                    |              |                                    |                           |  |  |
| Instance Name/ID                                                                                                    | Product Information                                                                                               | Auto-Renew ③ | Pay-per-Use Starts                 | Price                     |  |  |
| bandwidth-b7e5<br>4979ec25-tb0e-43cb-93                                                                                                    | Product Type Virtual Private Cloud<br>Current Configuration Shared bandwidth(10Mbps<br>Region: CN North- Ulangab3 | O Isabled    | Jun 20, 2025<br>23:59:59 GMT+08:00 | \$0.2100 USD / Hour       |  |  |
|                                                                                                    |                                                                                                    |              |                                    | Total \$0.2100 USD / Hour |  |  |
| Change to Pay-per-Use                                                                                                    |                                                                                                    |              |                                    |                           |  |  |

----End

#### 2.2.6.4 From Yearly/Monthly to Pay-per-Use Immediately

You can change the billing mode of your resources from yearly/monthly to payper-use immediately. Once the change order is complete, pay-per-use billing takes effect immediately, and any remaining fees for the current period are refunded.

#### D NOTE

- To immediately change the billing mode of a cloud service from yearly/monthly to payper-use, go to the **cloud service console**.
- Before changing the billing mode from yearly/monthly to pay-per-use, ensure that your account balance is sufficient. Otherwise, your account will go into arrears after the change. If the outstanding amount remains unpaid by the due date, resources will be frozen and become unavailable.

#### **Important Notes**

- Only resources in use can have their billing modes changed.
- The billing mode of the resources in the orders being processed cannot be changed to pay-per-use immediately.
- If your account is frozen for legal management, the billing mode of all your resources cannot be changed to pay-per-use immediately. If one of your resources is frozen for legal management, the billing mode of the resource cannot be changed to pay-per-use immediately.
- The billing mode of resources in the grace period or retention period cannot be changed to pay-per-use immediately.

- The billing mode of products no longer available cannot be changed to payper-use immediately.
- Products participating in special reward activities cannot be changed to payper-use immediately. They can be changed to pay-per-use upon expiration.
- The billing mode of yearly/monthly resources in trial use cannot be changed to pay-per-use immediately.
- The billing mode of solution portfolio products cannot be changed to pay-peruse immediately.
- The billing mode of resource packages cannot be changed to pay-per-use immediately.
- The billing mode of the cloud services which do not support pay-per-use cannot be changed to pay-per-use immediately.

Note: Only some cloud services support such a billing mode change. For details, see the cloud service page.

#### **Refund Rule**

If you change the billing mode of resources from yearly/monthly to pay-per-use immediately, the remaining fees of the resources in the current period will be refunded. The rules are as follows:

- 1. When unsubscribing from resource instances, you will be billed handling fees. If the instances are in use, the consumed amount will also be billed. The used coupons will not be returned.
- 2. The formula for calculating the refund amount is as follows:

**Refund = Paid amount – Consumed amount – Handling fee** (If the calculated refund is less than 0, there will be no refund.)

- Paid amount refers to the amount you actually paid via the cash account, excluding any payment in cash coupons.
- Consumed amount = Paid amount x (Actual usage duration/Order duration) (The duration is accurate to hour.)
- Handling fee: There is a handling fee for the billing mode change. The handling fee depends on the actual usage duration and subscription term, as shown in the following table.

| Subscription<br>Term   | Actual Usage<br>Duration ≤ 1<br>Year         | 1 Year < Actual<br>Usage<br>Duration ≤ 2<br>Years | 2 Years <<br>Actual Usage<br>Duration ≤ 3<br>Years |
|------------------------|----------------------------------------------|---------------------------------------------------|----------------------------------------------------|
| 3-year<br>subscription | Handling fee =<br>15% of your<br>paid amount | Handling fee =<br>10% of your<br>paid amount      | Handling fee =<br>5% of your paid<br>amount        |
| 2-year<br>subscription | Handling fee =<br>15% of your<br>paid amount | Handling fee =<br>10% of your<br>paid amount      | -                                                  |

Table 2-5 Calculation of the handling fee

| Subscription<br>Term    | Actual Usage<br>Duration ≤ 1<br>Year         | 1 Year < Actual<br>Usage<br>Duration ≤ 2<br>Years | 2 Years <<br>Actual Usage<br>Duration ≤ 3<br>Years |
|-------------------------|----------------------------------------------|---------------------------------------------------|----------------------------------------------------|
| 1-year<br>subscription  | Handling fee =<br>10% of your<br>paid amount | -                                                 | -                                                  |
| Monthly<br>subscription | Handling fee =<br>10% of your<br>paid amount | -                                                 | -                                                  |

#### 

The refund rules for changing the billing mode to pay-per-use are the same as those for unsubscriptions. For details, see **Unsubscribing from In-Use Resources**.

#### Procedure

Take an EIP as an example to describe how to change the billing mode from yearly/monthly to pay-per-use immediately.

- Step 1 Log in to the management console. Choose Networking > Elastic IP.
- **Step 2** On the EIP list, select the target EIP. Choose **More** > **Change to Pay-per-Use Immediately** in the **Operation** column.

| Network Console Q                           | EIPs ③                                                |                              |                                                                                                    |                                                    | Usage Guidelines Buy EIP                                             |
|---------------------------------------------|-------------------------------------------------------|------------------------------|----------------------------------------------------------------------------------------------------|----------------------------------------------------|----------------------------------------------------------------------|
| Dashboard<br>Virtual Private Cloud V        | Unbind Renew Enable Auto-Renewal (                    | More v Export v              |                                                                                                    |                                                    | 0                                                                    |
| IP Address Groups<br>Access Control ~       | ✓ EIP ⊕                                               | Status 😣 Security EIP Type 😣 | ${\rm Bandwidth} \ \oplus \ {\rm Bandwidth} \ {\rm Details} \ \oplus \ {\rm Constant} \ \oplus \ {\rm Constant} \$ | Associated Instance Billing Mode Tags              | Operation                                                            |
| VPC Flow Logs<br>Elastic IP and Bandwidth ^ | 100.93.11.241<br>114a94ca-45f0-42e8-9242-81130a2bb90b | Unbound O 5_g-vm             | bandwidth-e725 Bandwidth<br>5 Mbit/s                                                                                                    | Yearly/Monthly     31.days.unbit expiration     Mo | Bind   Unbind   More -                                               |
| EIPs<br>Shared Bandwidths                   | Total Records: 1 10 🗸 (1)                             |                              |                                                                                                    | Ren                                                | ew<br>bie Auto-Renewal                                               |
| Shared Data Packages                        |                                                       |                              |                                                                                                    | Mo                                                 | lify Auto-Renewal<br>ubscribe                                        |
| Elastic Load Balance v (                    | <                                                     |                              |                                                                                                    |                                                    | nge to Pay-per-Use upon Expiration<br>nge to Pay-per-Use Immediately |

#### **NOTE**

You can perform the following operations to change the billing mode of multiple yearly/ monthly EIPs to pay-per-use immediately at a time:

- 1. Select the EIPs whose billing mode will be changed to pay-per-use.
- 2. Choose More > Change to Pay-per-Use Immediately in the Operation column.

**Step 3** On the displayed page, confirm the resource information and click **Yes**.

| Network Console Q          | EIPs 💿                                                 | A Change the  | Following EIPs to P | ay-per-Use Immediatel  | ×              |      |                          |      | 🕒 Usage Guidelines 🛛 🛛 Buy EIP |
|----------------------------|--------------------------------------------------------|---------------|---------------------|------------------------|----------------|------|--------------------------|------|--------------------------------|
| Dashboard                  | Unbind Renew Enable Auto-Renewal M                     |               |                     |                        |                |      |                          |      |                                |
| Virtual Private Cloud V    |                                                        | EIP           | Bandwidth Name      | Bandwidth (Mbit/s) Bil | Silling Option |      |                          |      |                                |
| IP Address Groups          | Q. Select a property or enter a keyword.               | 100.93.11.241 | bandwidth-e725      | 5 Ye                   | 'early/Monthly |      |                          |      | Q ()                           |
| Access Control ~           | ✓ EIP ⊕                                                |               |                     |                        |                | ce   | Billing Mode             | Tags | Operation                      |
| VPC Flow Logs              | ☑ 100.93.11.241<br>114894ca-45%-42x8-9242-81130a20x90b |               |                     |                        | No Yes         |      | Yearly/Monthly           | _    | Bind   Unbind   More -         |
| Elastic IP and Bandwidth ^ | 11489403-4010-4260-9242-611308200900                   |               |                     |                        |                | - 11 | 31 days until expiration |      |                                |
| EIPs                       |                                                        |               |                     |                        |                |      |                          |      |                                |
| Shared Bandwidths          | Total Records: 1 10 V C 1 >                            |               |                     |                        |                |      |                          |      |                                |
| Shared Data Packages       |                                                        |               |                     |                        |                |      |                          |      |                                |

Step 4 Confirm the refund and billing details. Then, click Change to Pay-per-Use.

| After the billing | mode is changed to pay-per-           | use, the system will charge you I                                             |                | al Refund ), you will be charged a handling fee. The a<br>Ensure that you have a sufficient account balance to p<br>lect those you do not need. |                              |                                       | tt coupons, will not be returned.         |                     |
|-------------------|---------------------------------------|-------------------------------------------------------------------------------|----------------|----------------------------------------------------------------------------------------------------|------------------------------|---------------------------------------|-------------------------------------------|---------------------|
| 1.0               | nstance Name/ID                       | Product Information                                                           |                |                                                                                                    | Refund Information           |                                       |                                           | Pay-Per-Use Pricing |
|                   | instance Maniento                     | Product information                                                           | Туре           | Paid (USD)                                                                                                    | Deducted (USD)               | Refund Estimate (USD)                 | Actual Refund (USD)                       | Price(U             |
|                   | 00.85.216.223<br>165042d-b322-4827-ac | Service Type: Virtual Pri<br>Current Configuration:<br>Region: CN North- Ulan | Partial Refund | 57.50<br>Credit Card/Account Balance:                                                                                                    | -5.75<br>Handling Fee: -5.75 | 51.75<br>Credit Card/Account Balance: | 51.75<br>Credit Card/Account Balance: 51. | \$0.3230 USD / H    |
| т                 | Total                                 |                                                                               |                | 57.50                                                                                                    | -5.75 ③                      | 51.75                                 | 51.75 ③                                   | \$0.3230 USD / F    |
|                   |                                       |                                                                               |                |                                                                                                    |                              |                                       |                                           |                     |

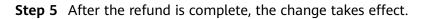

----End

## 2.2.7 Pricing of a Changed Specification

If the specifications of a yearly/monthly resource do not meet your service requirements, you can change them on the **cloud service console** and pay for the new specifications.

This section applies only to yearly/monthly subscriptions.

#### Billing

Specifications can be changed in the following ways:

- **Upgrades**: You change the current specification of a resource to a new, more expensive specification and then pay for the difference.
- **Downgrades**: You change the current specification of a resource to a new, less expensive specification and Huawei Cloud refunds the difference.
- **Capacity expansion** (EVS as an example): You expand the EVS disk capacity and pay for the price difference for the expansion.

#### **NOTE**

- 1. Due to the discount validity, the amount displayed on the operation page may be different from that in the order. For the actual amount, see your order.
- 2. The upgrade and capacity expansion fees will be charged through monthly bill settlement, account balance, credit card, or third-party online payment. The downgrade fees will be refunded to the original account. For details, see **Refunding**.
- 3. After you initiate a specification upgrade or capacity expansion, the Billing Center will generate an order for you. Before the order expires, the fees on the order remain unchanged although the remaining duration changes. If you do not pay on the day of a specification upgrade or capacity expansion, you can cancel the order and initiate a change again.
- 4. The examples in this document are for reference only. The calculation results in these examples contain only two decimal places. When calculating the price for specification changes and capacity expansion, you are advised to retain at least eight decimal places to ensure consistency between the results calculated and presented.

#### **Specification Upgrades**

- 1. Rules:
  - Upgrade price (without any discount) = Price of the new specification x Remaining duration - Price of the original specification x Remaining duration
  - Other scenarios:

Upgrade price **with a discount** = (Price of the new specification x Remaining duration - Price of the old specification x Remaining duration) x Discount

Upgrade price (with a fixed price) = (Price of the new specification x Remaining duration – Price of the old configuration x Remaining duration) x (Fixed price of the new configuration/List price for the subscription term)

Upgrade price (with an amount off) = Price of the new specification x Remaining duration - Price of the old specification x Remaining duration -Amount off

#### **NOTE**

- **Discounts**: You can check whether there are any discounts available for your account on the **Discounts**page in the Billing Center. For details, see **How Do I Use Discounts and Coupons When Paying for an Order**?
- **Price of the new specification**: It is calculated based on the billing mode (yearly or monthly) and the remaining duration of an unexpired order. The unexpired order can be either the valid order and the order about to take effect. The calculation works as follows:
  - The pricing depends on the billing mode (yearly or monthly) of the unexpired order. If the unexpired order contains a yearly subscription, the new price is matched to the yearly pricing; if it contains a monthly subscription, the new price is matched to the monthly pricing.
  - The remaining duration of the unexpired order is rounded up to the nearest integer.
  - The commercial/promotional discounts are matched to the subscription term. For 1-year subscription, the 1-year commercial/promotional discounts are used.

For example, a resource has the prices for the 1-year, 2-year, and 3-year subscriptions. You purchased the resource with a 3-year subscription term and upgraded the specifications after using it for 3 months. The remaining duration was two years and nine months. The system would round the remaining duration up to the nearest integer and find the price for the 3-year subscription.

- **Price of the original specifications**: It is calculated based on the purchased subscription term.
- Remaining duration (accurate to hour): If you initiate a specification upgrade on the day of purchasing the resource, the remaining duration is calculated from 00:00:00 on the next day. If you initiate a specification upgrade after the day of purchasing the resource, the remaining duration is calculated from the beginning of the next hour when the upgrade is initiated.

Example: You purchased a yearly ECS at 10:30:00 on January 01, 2024, and the ECS would expire at 23:59:59 on January 01, 2025. If you initiated a specification upgrade on January 01, 2024, the remaining duration is calculated starting from 00:00:00 on January 02, 2024. If you initiated a specification upgrade at 18:40:00 on January 02, 2024, the remaining duration is calculated starting from 19:00:00 on January 02, 2024.

• Remaining duration of a monthly resource = Remaining duration of each calendar month/Total duration of the calendar month

Example: You purchased a monthly ECS at 10:30:00 on June 15, 2024, and the subscription expires at 23:59:59 on July 15, 2024. At 18:40:00 on June 25, 2024, you initiated a specification upgrade. Remaining duration = Remaining duration of June/Total duration of June + Remaining duration of July/Total duration of July = 5 days and 5 hours/30 days + 15 days/31 days  $\approx$  0.65 months

• Remaining days of a yearly subscription = Remaining days/365 (The remaining days do not include February 29 in the leap year.)

Example: You purchased a yearly ECS at 10:30:00 on June 15, 2024, and the subscription expires at 23:59:59 on June 15, 2025. You changed the ECS specification at 18:40:00 on December 1, 2024. Remaining duration = Remaining duration of 2024 + Remaining duration of 2025 = 30 days and 5 hours/365 days + 166 days/365 days  $\approx$  0.53 years

- 2. Examples: (The following prices are for reference only. For the actual prices, see **Pricing Details**.)
  - Example 1: Specification upgrade without any discount

At 10:30:00 on November 01, 2023, you purchased a monthly ECS with specification A. The ECS would expire at 23:59:59 on December 01, 2023. The price of specification A was \$120 USD/month, the amount due was \$120.00 USD, and the paid amount was \$120.00 USD.

At 18:40:00 on November 05, 2023, you upgraded the ECS specifications from A to B. The price of specification B was \$150 USD/month. Remaining duration (excluding the hour when the change was initiated) = Remaining duration of November/Total duration of November + Remaining duration of December/Total duration of December = 25 days and 5 hours/30 days + 1 day/31 days  $\approx$  0.87 months

# Upgrade price = Price of specification B x Remaining duration - Price of specification A x Remaining duration = $150 \times 0.87 - 120 \times 0.87 \approx$ \$26.17 USD

#### - Example 2: Specification upgrade with a discount

At 10:30:00 on November 01, 2023, you purchased a monthly ECS with specification A. The ECS would expire at 23:59:59 on December 01, 2023. The price of specification A was \$120 USD/month. You used the commercial discount (10%) and paid \$108.00 USD.

At 18:40:00 on November 05, 2023, you upgraded the ECS specifications from A to B. The price of specification B was \$150 USD/month, and the commercial discount (10%) was applicable. Remaining duration (excluding the hour when the change was initiated) = Remaining duration of November/Total duration of November + Remaining duration of December/Total duration of December = 25 days and 5 hours/30 days + 1 day/31 days  $\approx$  0.87 months

Upgrade price = (Price of specification B x Remaining duration - Price of specification A x Remaining duration) x (1 – Discount) = (150 x 0.87 – 120 x 0.87) x (1 – 90%)  $\approx$  \$23.55 USD

- Example 3: Specification upgrade with a fixed price

At 10:30:00 on November 01, 2023, you purchased a monthly ECS with specification A. The ECS would expire at 23:59:59 on December 01, 2023. The price of specification A was \$120 USD/month, the amount due was \$120.00 USD, and the paid amount was \$120.00 USD.

At 18:40:00 on November 05, 2023, you upgraded the ECS specifications from A to B. The list price of specification B was \$150 USD/month, and its fixed price was \$100 USD/month. Remaining duration (excluding the hour when the change was initiated) = Remaining duration of November/ Total duration of November + Remaining duration of December/Total duration of December = 25 days and 5 hours/30 days + 1 day/31 days  $\approx$  0.87 months

Upgrade price = (List price of specification B x Remaining duration -Price of specification A x Remaining duration) x (Fixed price of specification B /List price of specification B) = (150 x 0.87 - 120 x 0.87) x (100/150)  $\approx$  \$17.45 USD

#### **Specification Downgrades**

#### NOTICE

- The system calculates the refund based on your actually paid amount. If the resources were purchased using cash coupons, discount coupons, or promotional discounts, the refund for specification downgrade may be 0 or less. In this case, you will not get a refund.
- The specifications of resources involved in a reward-based promotion cannot be downgraded.
- 1. Rules:

**Downgrade refund = Price of the remaining duration – Price of the new specifications x Remaining duration x Discount** (The value for the remaining duration does not include the amount paid using cash coupons.)

#### **NOTE**

- Price for the remaining duration = Paid amount/Order duration x Remaining duration (accurate to hour) For specification downgrade, the total duration and remaining duration of the order are rounded down by hour.
  - Order duration: calculated from the hour when the order takes effect. For example, if a resource is purchased at 10:30, the total order duration starts from 10:00.
  - Remaining duration: calculated from the hour when the specification downgrade is initiated. For example, if the resource specifications are downgraded at 18:40, the remaining duration is calculated from 18:00.
- **Price of the new specification**: It is calculated based on the remaining duration. The remaining duration is rounded down to the nearest integer to match the price and discount. The commercial/promotional discounts are matched to the subscription term. For example, if the subscription term is 1 year, the 1-year commercial/promotional discounts are used.

For example, a resource has the prices for the 1-year, 2-year, and 3-year subscriptions. You purchased the resource with a 3-year subscription term and downgraded the specifications after using it for 3 months. The remaining duration was two years and nine months. The system would round the remaining duration down to the nearest integer and find the price for the 2-year subscription.

• Remaining duration (accurate to hour): If you initiate a specification downgrade on the day of purchasing the resource, the remaining duration is calculated from 00:00 on the next day. If you initiate a specification downgrade after the day of purchasing the resource, the remaining duration is calculated from the beginning of the next hour when the downgrade is initiated.

Example: You purchased a yearly ECS at 10:30:00 on January 01, 2024, and the ECS would expire at 23:59:59 on January 01, 2025. If you initiated a specification downgrade on January 01, 2024, the remaining duration is calculated starting from 00:00:00 on January 02, 2024. If you initiated a specification downgrade at 18:40:00 on January 02, 2024, the remaining duration is calculated starting from 18:00:00 on January 02, 2024.

- Remaining duration of a monthly resource = Remaining duration of each calendar month/Total duration of the calendar month
- Remaining days of a yearly subscription = Remaining days/365 (The remaining days do not include February 29 in the leap year.)
- 2. Cash coupons that have been used for the specifications will not be returned when the specifications are downgraded.

3. Discounts applicable for the specification downgrade of yearly/monthly resources include commercial discounts, discounts set by partner, and promotional discounts. When you initiate a specification downgrade, the system will select the discounts for you according to relevant rules. You cannot select them by yourselves.

#### D NOTE

The following rules apply only to valid discounts:

1. The system selects the best discount from the applicable discounts (commercial discount, discount set by partner, and promotional discount). **The promotional discount is used only in some scenarios.** 

**Constraints on using promotional discounts:** If a resource has a historical order (for example, new purchase order) and the promotional discount was used in the historical order, the system compares the promotional discount with the commercial discount, discount set by partner, and promotional discount. The system selects the promotional discount if it is the best one.

- 2. If there are multiple promotional discounts in historical orders for the resource, the latest effective promotional discount is preferred.
- 3. If multiple promotional discounts with the same effective time in historical orders, the promotional discount used most recently is preferred.
- 4. If there is no difference to use the commercial discount, discount set by partner, or promotional discount (used in a historical order), the commercial discount is used first, then the discount set by partner, and finally the promotional discount.
- 4. Examples: (The following prices are for reference only. For the actual prices, see **Pricing Details**.)

#### - Example 1: Specification downgrade without any discount

At 10:30:00 on November 01, 2023, you purchased a monthly ECS with specification A. The ECS would expire at 23:59:59 on December 01, 2023. The total order duration is 30 days and 14 hours (including the hour when the order takes effect). The price of specification A was \$120 USD/ month, the amount due was \$120.00 USD, and the paid amount was \$120.00 USD.

At 18:40:00 on November 05, 2023, you downgraded the ECS specifications from A to B. The price of specification B was \$90 USD/ month. The remaining duration is 26 days and 6 hours (including the hour when the downgrade is initiated). Remaining duration = Remaining duration of November/Total duration of November + Remaining duration of December/Total duration of December=25 days and 6 hours/30 days + 1 day/31 days  $\approx$  0.87 months

Price of the remaining duration = Paid amount/Order duration x Remaining duration = 120 USD/30 days and 14 hours x 26 days and 6 hours  $\approx$  102.99 USD

Refund = Price of the remaining duration - Price of specification B x Remaining duration = 102.99 - 90 x 0.87  $\approx$  \$24.34 USD

#### - Example 2: Specification downgrade with cash coupons used

At 10:30:00 on November 01, 2023, you purchased a monthly ECS with specification A. The ECS would expire at 23:59:59 on December 01, 2023. The total order duration is 30 days and 14 hours (including the hour when the order takes effect). The price of specification A was \$120 USD/ month, and you used a cash coupon (\$60.00 USD) and actually paid \$60.00 USD.

At 18:40:00 on November 05, 2023, you downgraded the ECS specifications from A to B. The price of specification B was \$90 USD/ month. The remaining duration is 26 days and 6 hours (including the hour when the downgrade is initiated). Remaining duration = Remaining duration of November/Total duration of November + Remaining duration of December/Total duration of December = 25 days and 6 hours/30 days + 1 day/31 days  $\approx$  0.87 months

Price of the remaining duration = Paid amount/Total duration x Remaining duration = \$60 USD/30 days and 14 hours x 26 days and 6 hours  $\approx$  \$51.49 USD (used cash coupons will not be returned)

#### Refund = Price of the remaining duration - Price of specification B x Remaining duration = 51.49 - 90 x 0.87 < 0

The refund amount is 0 by default. The downgrade is successful but no refund is returned.

#### - Example 3: Specification downgrade with a discount

At 10:30:00 on November 01, 2023, you purchased a monthly ECS with specification A. The ECS would expire at 23:59:59 on December 1, 2023. The total order duration is 30 days and 14 hours (including the hour when the order takes effect). The price of specification A was \$120 USD/ month. You used the commercial discount (10%) and paid \$108.00 USD.

At 18:40:00 on November 05, 2023, you downgraded the ECS specifications from A to B. The price of specification B was \$90 USD/ month, and the commercial discount (10%) was applicable. The remaining duration is 26 days and 6 hours (including the hour when the downgrade is initiated). Remaining duration = Remaining duration of November/Total duration of November + Remaining duration of December/Total duration of December=25 days and 6 hours/30 days + 1 day/31 days  $\approx$  0.87 months

Price of the remaining duration = Paid amount/Order duration x Remaining duration = \$108 USD/30 days and 14 hours x 26 days and 6 hours  $\approx$  \$92.69 USD

Refund = Price of the remaining duration - Price for specification B x Remaining duration x discount = 92.69 - 90 x 0.87 x 90% = \$21.90 USD

#### Capacity expansion (using an EVS disk as an example)

#### NOTICE

The rules of calculating the specification upgrade price do not apply to the capacity expansion price.

1. Rules:

Capacity expansion price = Capacity after expansion x Remaining duration x Unit price of capacity - Capacity before expansion x Remaining duration x Unit price of capacity

#### D NOTE

• **Capacity unit price** is calculated based on the billing mode (yearly/monthly) and the remaining duration of an unexpired order.

For example, an EVS disk has the prices for 1-year, 2-year, and 3-year subscriptions. After purchasing the EVS disk for 1-year subscription, you renewed it for 8 months and then renewed it for one year again. After using it for 3 months, you expanded its capacity. The remaining duration was two years and five months. The system would round the remaining duration up to the nearest integer and find the price for the 3-year subscription.

- **Remaining duration (accurate to hour)**: It is calculated in the same way as that in the specification upgrades.
  - Remaining duration of a monthly resource = Remaining duration of each calendar month/Total duration of the calendar month
  - Remaining days of a yearly subscription = Remaining days/365 (The remaining days do not include February 29 in the leap year.)
- 2. Examples: (The following prices are for reference only. For the actual prices, see **Pricing Details**.)

At 10:30:00 on November 01, 2023, you purchased a monthly 10 GB EVS. The subscription would expire at 23:59:59 on December 01, 2023. The unit price of the EVS was \$0.35/GB/month, the amount due was \$3.50 USD, and the paid amount was \$3.50 USD.

At 18:40:00 on November 5, 2023, you expanded the EVS from 10 GB to 60 GB. Remaining duration (excluding the hour when the expansion was performed) = Remaining duration of November/Total duration in November + Remaining duration of December/Total duration of December = 25 days and 5 hours/30 days + 1 day/31 days  $\approx$  0.87 months

Capacity expansion price = Capacity after expansion x Remaining duration x Unit price of capacity - Capacity before expansion x Remaining duration x Unit price of capacity =  $60 \times 0.87 \times 0.35 - 10 \times 0.87 \times 0.35 \approx $15.26$  USD

### 2.2.8 Releasing Resources

You can release resources that are in the **Expired** or **Frozen** status if needed.

#### **Important Notes**

- The resources in the orders being processed cannot be released.
- The number of resource releases is not restricted.
- You can release resources by yourself and do not need to contact customer service.
- If your account is frozen due to arrears or violation, all your resources can still be released or deleted. If one of your resources is frozen due to arrears or violation, the resource can still be released or deleted.

If your account is frozen for legal management, all your resources cannot be released or deleted. If one of your resources is frozen for legal management, the resource cannot be released or deleted.

• Resources bound to a primary resource are released together with the primary resource. Resources attached to a primary resource are not released together with the primary resource and can still be used.

Example: You subscribed to an ECS by month with a system disk bound and a VPC configured. When you release the ECS, the system disk is also released, but the VPC can still be used.

#### Procedure

- **Step 1** Go to the **Renewals** page.
- **Step 2** Set the search criteria.

| Renewals                                                                                                    | Quick Links Modify Message Recipient |
|----------------------------------------------------------------------------------------------------|--------------------------------------|
| <ul> <li>If you want to continue using any measures about to using a finite to transmit any measures of the term fragment and the part of the term fragment and the part of the term fragment and the part of the term fragment and the part of the term fragment and the part of the term fragment and the part of the term fragment and the part of the term fragment and the part of the term fragment and the part of the term fragment and the part of term fragment and term fragment and term fragment</li></ul> |                                      |
| Exprese     Ait 31779     Presen (in referetion period); 3076     Exprese (in grace period); 0     Exprese in 7 days; 3     Exprese in 15 days; 5     Exprese in 30 days; 6     Outlom       In one show resources that have orders perioding playment     In one show resource packages ~     In one show resource packages ~     In one show resource packages ~                                                                                                    |                                      |
| Manual Renewals (3172)         Auto Renewals (4)         Pay-per-Use After Expiration (1)         Renewals Canceled (2)           Bath Renew         Enable Auto-Renewal         Charge Is Pay-per-Use After Expiration         Cancel Renewal         Set Renewal         Export ~                                                                                                    | ٩                                    |
| Instance NameID Product Typel Specifications 🖗 Region 🖗 Provisioned Expres Status Validity Period                                                                                                    | Operation                            |
| v         hivs:resource.tpte-volumename         Elastic Volume Service EVS         Global         Sep 13, 2023 1922.48 ONT=06.00         A Frozen         7.dept volume Service EVS           230913_35455c1bdds4680b028         General Purpose SS0(1900B         Global         Oct 13, 2023 23.95.95 OUT=06.00         A Frozen         7.dept volumed Service EVS                                                                                                    | Renew Cancel Renewal More ~          |

#### **NOTE**

- You can select **Frozen (in retention period)** or **Expired (in grace period)** to quickly search for instances to be released.
- You can filter instances by instance ID, instance name, order ID, service type, region, or enterprise project (if you have enabled enterprise project management).

On the **Manual Renewals**, **Auto Renewals**, **Pay-per-Use After Expiration**, and **Renewals Canceled** pages, you can release expired or frozen instances.

Step 3 Click More > Release in the Operation column for the desired instance.

#### 

After an instance is released, the instance and its data cannot be restored. Exercise caution when performing this operation.

| newals                                                                          |                                                                                          |                                                                                                    |                                                                                 |                                             |                              | (9 Q            | Duick Links Modify Mes | sage Recipie |
|---------------------------------------------------------------------------------|------------------------------------------------------------------------------------------|----------------------------------------------------------------------------------------------------|---------------------------------------------------------------------------------|---------------------------------------------|------------------------------|-----------------|------------------------|--------------|
| The Renew and Change     If you want to learn what     If you want to renew you | to Pay-per-Use After Expiration<br>happens after a resource expirations more easily, ref | opine, refer to How Do I Renew Resources? Ca<br>in operations are applied when the resource's c<br>ires, refer to What Are a Grace Period and a Ri-<br>fer to Automatically Renewing a Resource and<br>ch as IP address or resource tag, for renewals, | urrent expiration time is reached<br>itention Period?<br>Setting a Renewal Date |                                             | Yearly/Monthly to Pay-per-Us | 67              |                        |              |
| Expires All: 3179                                                               | Frozen (in retention perior                                                              |                                                                                                    | Expires in 7 days: 3                                                            | Expires in 15 days: 5 Expires in 30 days: 6 | 8 Custom                     |                 |                        |              |
|                                                                                 |                                                                                          |                                                                                                    |                                                                                 |                                             |                              |                 |                        |              |
| Q Instance ID/Resource I                                                        | D is used to search by default.                                                          |                                                                                                    |                                                                                 |                                             |                              |                 |                        |              |
| Instance ID/Resource I Manual Renewals (3172)                                   |                                                                                          | Pay-per-Use After Expiration (1)                                                                                                    | Renewals Canceled (2)                                                           |                                             |                              |                 |                        |              |
| Manual Renewals (3172)                                                          | Auto Renewals (4)<br>able Auto-Renewal Ct                                                | Pay-per-Use After Expiration (1)                                                                                                    |                                                                                 | Provisioned Expires                         | Status                       | Validity Period | Operation              |              |

**Step 4** Check the information of the instance to be released and click **Release**.

| Relea | se                                                            |                |                           |        |          |                      |                        |
|-------|---------------------------------------------------------------|----------------|---------------------------|--------|----------|----------------------|------------------------|
|       | Instance Name/ID                                              | Service Type   | Current Configuration     | Region | Status   | Enabled              | Validity Period        |
| ~     | hws.resource.type.volumename<br>230918_a72882bd3e72443aa1a292 | Elastic Volume | General Purpose SSD[100GB | Global | ▲ Frozen | Sep 18, 2023 16:00:5 | 12 days until deletion |

----End

## 2.2.9 Exporting the Renewal Data

#### 2.2.9.1 Exporting Renewal Prices

You can export the price of all instances to be renewed by one click. A maximum of 10,000 records can be exported at a time.

#### Procedure

- **Step 1** Go to the **Renewals** page.
- Step 2 Click Export, and select Export Renewal Prices.

|                                                                                                    |                                                                                                    |                             | Quick Links     Modify Message Recipie |
|----------------------------------------------------------------------------------------------------|----------------------------------------------------------------------------------------------------|-----------------------------|----------------------------------------|
| If you want to controve using any resources about to expler, refer to How Do I Renew Re<br>The Renew and Change to Pay-par-Lize After Expanding operations are applied when the<br>I you want to leave much happens after a resource septore, refer by Mark 4.9 a Globe 74<br>If you want to renew your public/ptions more easily, refer to Automatically Renewing a R<br>if you want to search for resource by fillering item, such as IP address or resource lag. | e resource's current expiration time is reached.<br>rriod and a Retention Period?<br>esource and Setting a Renewal Date |                             |                                        |
| Depres         All: 3203         Fracen (in retention period): 3075         Expired (in gr           Do not show resources that have orders pending payment         Do not show resources         Do not show resources                                                                                                    |                                                                                                    | pires in 30 days: 27 Custom |                                        |
| Q Instance ID/Resource ID is used to search by default.                                                                                                    |                                                                                                    |                             |                                        |
|                                                                                                    |                                                                                                    |                             |                                        |
| Manual Renewals (15) Auto Renewals (2) Pav-per-Use After Expirati                                                                                                    | ion (0) Renewals Canceled (0)                                                                                           |                             |                                        |
| and renewals (ro) noto renewals (c) rupper-ose nici expirat                                                                                                    |                                                                                                    |                             |                                        |
| Batch Renew Enable Auto-Renewal Change to Pay-per-Use After Expirat                                                                                                    | tion Cancel Renewal Set Renewal Date Export A                                                                           |                             |                                        |
|                                                                                                    | ton Cancel Renewal Set Renewal Date Export A                                                                            | Sfatus Validity Period      | Operation                              |

**Step 3** Go to the **Export History** page, click **Download** in the **Operation** column to download the file.

| Export History                                         |                                 |          |        |                                |           |   |
|--------------------------------------------------------|---------------------------------|----------|--------|--------------------------------|-----------|---|
| All exported files will be saved on HUAWEI CLOUD for 3 | lays and then deleted.          |          |        |                                |           | Q |
| File Name                                              | Created On                      | Content  | Format | Status                         | Operation |   |
| renew_price_list_20240719082052_951                    | Jul 19, 2024 16:20:53 GMT+08:00 | Renewals | xisx   | <ul> <li>Successful</li> </ul> | Download  |   |

#### **NOTE**

**IAM users** can only view and download their own exported files, but cannot view or download other exported files of their account or exported files of other IAM users under their account.

----End

#### 2.2.9.2 Exporting Pending Renewals

Before renewing an instance, you can export your renewal list to request funds from your finance department.

#### Procedure

- **Step 1** Go to the **Renewals** page.
- **Step 2** Set the search criteria.

| newals                                                                                                    |                                                                                                    |                                                                                             |                                                                                            |                              | ß               | Quick Links Modify Messag | e Recipi |
|----------------------------------------------------------------------------------------------------|----------------------------------------------------------------------------------------------------|---------------------------------------------------------------------------------------------|--------------------------------------------------------------------------------------------|------------------------------|-----------------|---------------------------|----------|
| <ul> <li>If you want to continue using any resources about<br/>The Renew and Change to Pay-per-Use After Ex-<br/>If you want to learn what happens after a resource<br/>If you want to renew your subscriptions more ease<br/>If you want to search for resources by fittering ite</li> </ul> | piration operations are applied when the resource<br>expires, refer to What Are a Grace Period and<br>sity, refer to Automatically Renewing a Resource a | i's current expiration time is reached.<br>a Retention Period?<br>nd Setting a Renewal Date | newed? and How Do I Change the Billing Mode from Ye<br>ommon cloud services: ECS, EIP, RDS | arly/Monthly to Pay-per-Use? |                 |                           |          |
| Expires All: 3179 Frozen (in retention Do not show resources that have orders pending                                                                                                    |                                                                                                    |                                                                                             | Expires in 15 days: 5 Expires in 30 days: 6                                                | Custom                       |                 |                           |          |
| Q. Instance ID/Resource ID is used to search by d                                                                                                    | efault.                                                                                                    |                                                                                             |                                                                                            |                              |                 |                           |          |
|                                                                                                    |                                                                                                    |                                                                                             |                                                                                            |                              |                 |                           |          |
| Manual Renewals (3172) Auto Renewal                                                                                                    | s (4) Pay-per-Use After Expiration (1                                                                                                    | Renewals Canceled (2)                                                                       |                                                                                            |                              |                 |                           |          |
| Manual Renewals (3172) Auto Renewal Batch Renew Enable Auto Renewal                                                                                                    | s (4) Pay-per-Use After Expiration (1<br>Change to Pay-per-Use After Expiration                                                                          | Renewals Canceled (2) Cancel Renewal Set Rene                                               | wal Date Export ~                                                                          |                              |                 |                           |          |
|                                                                                                    |                                                                                                    |                                                                                             | Provisioned Expires                                                                        | Status                       | Validity Period | Operation                 |          |

#### 

- You can filter instances by instance status, expiration time, instance ID, instance name, order ID, service type, region, or enterprise project (if you have enabled enterprise project management).
- You cannot perform any operations on instances that have orders pending payment. You can select the **Do not show resources that have orders pending payment** option to filter out such instances, and select the **Do not show resource packages** or **Show resource packages only** option to exclude or include resource packages.

On the **Manual Renewals**, **Auto Renewals**, **Pay-per-Use After Expiration**, and **Renewals Canceled** pages, you can view instances to be renewed and manually renew these instances.

**Step 3** Select the desired instance. Click **Export**, and select **Export Pending Renewals**.

| The Renew     If you want t     If you want t | and Change to Pay-per-Use After Expir-<br>to learn what happens after a resource e<br>to renew your subscriptions more easily, | ation operations are applied when the res-<br>expires, refer to What Are a Grace Period<br>refer to Automatically Renewing a Resou | ource's current expiration time is<br>and a Retention Period?<br>rce and Setting a Renewal Date |                                 |                         | per-Use?                                                   |                                        |      |
|-----------------------------------------------|----------------------------------------------------------------------------------------------------|----------------------------------------------------------------------------------------------------|-------------------------------------------------------------------------------------------------|---------------------------------|-------------------------|------------------------------------------------------------|----------------------------------------|------|
| Expires A                                     | All: 3203 Frozen (in retention p                                                                                               | eriod): 3075 Expired (in grace )                                                                                                   | period): 4 Expires in 7                                                                         | days: 0 Expires in 15 days: 9 E | xpires in 30 days: 27 C | ustom                                                      |                                        |      |
| Do not show                                   | resources that have orders pending pay                                                                                         | yment Do not show resource pace                                                                                                    | ages •                                                                                          |                                 |                         |                                                            |                                        |      |
| Q Instance IE                                 | D/Resource ID is used to search by defa                                                                                        | ult.                                                                                                    |                                                                                                 |                                 |                         |                                                            |                                        |      |
| Q Instance IE                                 | D/Resource ID is used to search by defa                                                                                        | ut.                                                                                                    |                                                                                                 |                                 |                         |                                                            |                                        |      |
|                                               |                                                                                                    | ult.<br>Pay-per-Use After Expiration (                                                                                             | 0) Renewals Canceled                                                                            | d (0)                           |                         |                                                            |                                        |      |
|                                               | vals (15) Auto Renewals (2)                                                                                                    |                                                                                                    | ,                                                                                               | Set Renewal Date Export         |                         |                                                            |                                        |      |
| Manual Renew                                  | vals (15) Auto Renewals (2)                                                                                                    | Pay-per-Use After Expiration (                                                                                                    | ,                                                                                               | Set Renewal Date Export A       | Status                  | Validity Period                                            | Operation                              |      |
| Manual Renew<br>Batch Renew                   | vals (15) Auto Renewals (2) v Enable Auto-Renewal instance Name1D hvs.resource type volumename                                 | Pay-per-Use After Expiration (<br>Change to Pay-per-Use After Expiration                                                           | Cancel Renewal                                                                                  | Set Renewal Date Export         | Status<br>o Provisioned | Validity Period<br>9 days util expration<br>(grace period) | Operation<br>Renew Enable Auto-Renewal | More |

#### **NOTE**

- Resources no longer available cannot be exported in batches.
- A maximum of 200 records can be exported at a time.
- **Step 4** Select the renewal duration, confirm the renewal price and discount details, and click **Export**.

| Export                              | t Pending Renewals                                  |                                                                                                    |                   |              |                                          |                                                                                  |                |
|-------------------------------------|-----------------------------------------------------|----------------------------------------------------------------------------------------------------|-------------------|--------------|------------------------------------------|----------------------------------------------------------------------------------|----------------|
|                                     |                                                     |                                                                                                    |                   |              |                                          |                                                                                  |                |
| Instances                           | To Be Renewed: 2                                    |                                                                                                    |                   |              |                                          |                                                                                  |                |
|                                     | Instance Name/ID                                    | e Name/ID Product Information                                                                        |                   | Auto-Renew ③ | Renewal Duration                         | Expiration Time                                                                  | Fee            |
| <b>v</b>                            | volume-e91a<br>58ta0cc0-ad9d-4b21-befb-eac49e8a3    | Product Type:Elastic Volume Servi<br>Current Configuration:Common IO<br>Region:CN North- Ulanqab3    | ce EVS<br>20GB    | • Disabled   | 1 year                                   | Current: Jul 28, 2025 23:59:59 GMT+08:00<br>New: Jul 28, 2026 23:59:59 GMT+08:00 | \$9.20 USD     |
| <b>~</b>                            | bandwidth-b7e5<br>4979ec25-fb0e-43cb-9378-a60763626 | Product Type:Virtual Private Cloud<br>Current Configuration:Shared band<br>Region:CN North- Ulangab3 |                   | Olisabled    | 1 year                                   | Current: Jun 20, 2025 23:59:59 GMT+08:00<br>New: Jun 20, 2026 23:59:59 GMT+08:00 | \$1,240.00 USD |
| Renewal S                           | Settings                                            |                                                                                                    |                   |              |                                          |                                                                                  |                |
| Renewal S<br>Renewal Dur<br>1 month | ration                                              | 4 months 5 months                                                                                    | 6 months 7 months |              | ti ti ti ti ti ti ti ti ti ti ti ti ti t |                                                                                  |                |
| Renewal Dur                         | ration                                              | 4 months 5 months                                                                                    | 6 months 7 month  |              |                                          |                                                                                  |                |

**Step 5** Go to the **Export History** page, click **Download** in the **Operation** column to download the file.

| All exported files will be saved on HUAWEI CLOUI | ID for 3 days and then deleted. |                         |        |            |           | Q |
|--------------------------------------------------|---------------------------------|-------------------------|--------|------------|-----------|---|
| File Name                                        | Created On                      | Content                 | Format | Status     | Operation |   |
| .renew_list                                      | Jul 19, 2024 16:15:21 GMT+08:00 | Renewals - batch export | xlsx   | Successful | Download  |   |

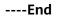

## 2.2.10 Resource Statuses

| Resource Status | Description                                                                                                    |
|-----------------|----------------------------------------------------------------------------------------------------|
| Provisioned     | The yearly/monthly subscription or resource package is within the validity period.                                                                          |
| Expired         | The yearly/monthly subscription has expired but has not been renewed, and it is now in the grace period.                                                    |
| Frozen          | The yearly/monthly subscription has expired but<br>has still not been renewed when the grace period<br>ends, and it is now in the <b>retention period</b> . |

## 2.3 My Orders

## 2.3.1 Paying for Orders

You can pay for an order on the **My Orders** page.

#### Procedure

**Step 1** Go to the **My Orders** page.

**Step 2** You can enter an order No. to search for orders to be paid, or filter these orders by creation time, service type, order type, or order status.

| Order                                                                              |                                   |                                     |                | E                               | Go to List Vie                 |
|------------------------------------------------------------------------------------|-----------------------------------|-------------------------------------|----------------|---------------------------------|--------------------------------|
| Export All                                                                         |                                   |                                     |                |                                 |                                |
| Last 6 months  V Select a product type.  V Q Separate multiple order numbers (Orde | r No.) with commas (,) or spaces. |                                     |                |                                 | ۵ ۵                            |
| Product Information                                                                | Order Type 🛛                      | Order Status 🖓                      | Subtotal (USD) | Total (USD)                     | Operation                      |
| Created: Jul 19, 2024 10:23:13 GMT+08:00 Order No.: CS2407191023AFHSML             |                                   |                                     |                | Canceled automatically after Ju | ul 26, 2024 22:59:59 GMT+08:00 |
| Elastic Volume Service<br>Global   VeallyMonthy   1 month<br>Common Io TEST[100GB  | New purchase<br>Placed by me      | <ul> <li>Pending Payment</li> </ul> | 4.60           | 4.60                            | Pay<br>Details<br>Cancel       |

#### Step 3 Click Pay for a desired order.

| ly Order                                                                                                    |                                   |                                     |                | Ø                                | Quick Links Go to List View |
|----------------------------------------------------------------------------------------------------|-----------------------------------|-------------------------------------|----------------|----------------------------------|-----------------------------|
| Expert Al           Last 6 months         V           Select a product type.         V           C. Beparate multiple order numbers (Order | r No.) with commas (,) or spaces. |                                     |                |                                  | ۵ ۵                         |
| Product Information                                                                                                    | Order Type 🛛                      | Order Status 🛛                      | Subtotal (USD) | Total (USD)                      | Operation                   |
| Created: Jul 19, 2024 10:23:13 GMT+08:00 Order No.: CS2407191023AFHSML                                                                     |                                   |                                     |                | Canceled automatically after Jul | 26, 2024 22:59:59 GMT+08:00 |
| Elletic Volume Service<br>Global   Vealtyliktomity   1 month<br>Common IO TEST(10008                                                       | New purchase<br>Placed by me      | <ul> <li>Pending Payment</li> </ul> | 4.60           | 4.60                             | Pay<br>Details<br>Cancel    |

**Step 4** Select discounts and a payment method, and click **Pay**.

#### **NOTE**

You can also go to the **Unpaid Orders** page to pay for an order. For details, see **Paying for Orders**.

#### ----End

# **2.3.2 Automatic Payments**

With automatic payments enabled, you will be automatically charged to your primary payment method after you place orders. You can view the order status on the **My Orders** page.

| Scenario                                             | Order Status            | Action Required           |
|------------------------------------------------------|-------------------------|---------------------------|
| Automatic payments disabled                          | Pending payment         | Make a manual<br>payment. |
| Automatic payments<br>enabled (payment<br>succeeded) | Processing or completed | None.                     |
| Automatic payments<br>enabled (payment<br>failed)    | Pending payment         | Make a manual<br>payment. |

| Table 2-7 Au | tomatic payments |
|--------------|------------------|
|--------------|------------------|

## **Application Scenario**

Automatic payments can be used for new purchase for resources such as reserved instances, manual renewal of subscriptions, resource specification upgrades, and changes to billing mode from pay-per-use to yearly/monthly.

#### **Automatic Payment Rules**

#### 1. Payment Sequence

The system can automatically pay bills from your account balance (including the cash balance and credit balance) or (preferred) using monthly settlement. Discounts and cash coupons can also be used in the following sequence:

Discount (only one at a time)  $\rightarrow$  Cash coupon (only one at a time)  $\rightarrow$  Account balance (cash balance first and then credit balance) or monthly settlement

If both discounts and cash coupons are applicable, the system uses them in sequence.

2. **Discounts in Automatic Payments** (All mentioned discounts are valid here by default.)

The system selects the best discount from the applicable discounts (commercial discount, discount set by partner, and promotional discount). The promotional discount is used only in certain scenarios.

#### **NOTE**

- Constraints on using promotional discounts:
  - In manual renewals, specification upgrades, and renewals with specification changed scenarios, if a resource has a historical order (for example, a new purchase order) with a promotional discount applied, the system compares the promotional discount with the commercial discount, and the discount set by partner. The system then selects the promotional discount if it is the best one.
  - In some scenarios, such as new purchase, reserved instance purchase, or changing from pay-per-use to yearly/monthly, promotional discounts cannot be used because there are no historical orders. You can use the promotional discounts on the promotion page. For details, see the specific rules on the promotion page.
  - Historical orders refer to the orders that exist before the current order is created, for example, orders created for new purchase, renewals, and changes. If a historical order has been paid using a promotional discount, the promotional discount can be used only when the current order is automatically paid.

Suppose you placed order A for a service and then place order B to update the service's specifications. Order A is considered as a historical order for order B. If a promotional discount was applied in order A, the system can apply this discount when order B is automatically paid.

- If there is no difference to use the commercial discount, discount set by partner, or promotional discount, the commercial discount is used first, then the discount set by partner, and finally the promotional discount.
- The commercial discounts for yearly subscriptions are applied based on the pricing term, not the subscription term. For example, the 1-year commercial discounts can only be applied for 1-year subscription, no matter how many years the total subscription term covers.

#### Example 1: No historical orders

Suppose you had a commercial discount (20%), discount set by partner (10%), and promotional discount (30%) for the same service, and you placed an order for the service on November 20, 2024. As there was no historical order for which the promotional discount was applied, the system selected the commercial discount (20%) when calculating the price of the order.

#### Example 2: Historical orders paid without promotional discounts

Suppose you placed an order with a commercial discount (20%) applied on November 20, 2024, and you placed another order for the same service on December 20, 2024. Although there is an applicable commercial discount (20%), discount set by partner (10%), and promotional discount (30%), the system selected the commercial discount (20%) for the second order, considering that the promotional discount was not applied in the historical order.

#### Example 3: Applicable scenarios of promotional discounts

Suppose you placed an order with a promotional discount (25%) applied on November 20, 2024, and you placed another order for the same service on December 20, 2024. You had a commercial discount (20%), discount set by partner (10%), and two promotional discounts (25% and 30%) for the service. In this case, the system compares the promotional discount (25%) that had been applied in the historical order with the commercial discount (20%), and the discount set by partner (10%),. As the promotional discount (25%) is the best one, the system selects it when calculating the price of the order.

#### 3. Coupon Usage

The following rules apply only to valid cash coupons:

- a. Huawei Cloud searches all valid cash coupons of the account.
  - If the balance of multiple valid cash coupons can cover the payment, Huawei Cloud deducts the amount to be paid from the coupon with the maximum balance for the payment.
  - If the balance of any valid cash coupon cannot cover the payment, Huawei Cloud selects the one with the maximum balance and will automatically deduct the remaining amount from the account balance (including the cash balance and credit balance) or settle at the end of the month.
- b. If multiple cash coupons have the same balance, Huawei Cloud prefers the cash coupon that expires earliest.
- c. After requesting the automatic payment, Huawei Cloud locks the amount to be deducted from the selected cash coupon. After the payment is complete, the amount is deducted. If the payment fails or times out, the amount is unlocked.
- 4. In the automatic payment for a composite product (for example, ECS + image + EVS), Huawei Cloud charges only the products provided by itself. You need to contact the third-party service provider for the payment details of its products.

# 2.3.3 Canceling Orders

You can cancel an order on the My Orders page.

#### Procedure

- **Step 1** Go to the **My Orders** page.
- **Step 2** You can enter an order No. to search for orders to be canceled, or filter these orders by creation time, service type, order type, or order status.

| Order                                                                                        |                                   |                |                |             | Quick Links Go to List V |
|----------------------------------------------------------------------------------------------|-----------------------------------|----------------|----------------|-------------|--------------------------|
| Export All                                                                                   |                                   |                |                |             |                          |
| Last 6 months v Celect a product type. v C Separate multiple order numbers (Orde             | r No.) with commas (,) or spaces. |                |                |             | ۵ (                      |
|                                                                                              |                                   |                |                |             |                          |
| Product Information                                                                          | Order Type 🛛                      | Order Status 🖓 | Subtotal (USD) | Total (USD) | Operation                |
| Product Information Created: Jul 19, 2024 10.23.13 GMT+08.00 Order No.: CS2407191023AFHSML 🗿 | Order Type V                      | Order Status 🗑 | Subtotal (USD) |             | Operation                |

#### **Step 3** Click **Cancel** in the **Operation** column of the order to be canceled.

| y Order                                                                           |                                 |                                     |                | 19                               | Quick Links Go to List Vi     |
|-----------------------------------------------------------------------------------|---------------------------------|-------------------------------------|----------------|----------------------------------|-------------------------------|
| Export All                                                                        |                                 |                                     |                |                                  |                               |
| Last 6 months                                                                     | No.) with commas (,) or spaces. |                                     |                |                                  | Q C                           |
| Product Information                                                               | Order Type 🛛                    | Order Status 🖓                      | Subtotal (USD) | Total (USD)                      | Operation                     |
| Created: Jul 19, 2024 10:23:13 GMT+08:00 Order No.: CS2407191023AFHSML            |                                 |                                     |                | Canceled automatically after Jul | 1 26, 2024 22:59:59 GMT+08:00 |
| Elistic Volumi Service<br>Global   YearlyMonthy   1 month<br>Common IO TEST[1000B | New purchase<br>Placed by me    | <ul> <li>Pending Payment</li> </ul> | 4.60           | 4.60                             | Pay<br>Details<br>Cancel      |

#### **NOTE**

When a combined order is canceled, all orders stated in the combined order are canceled together.

#### Step 4 Click OK.

**NOTE** 

- You can also go to the **Unpaid Orders** page to cancel an unpaid order. For details, see **Canceling Orders**.
- If the order cannot be paid, it will be automatically canceled. For details, see Why Is My Order Automatically Canceled?. You can click ⑦ to check the cancellation reason.

#### ----End

# 2.3.4 Viewing Order Details

Order details include information about the order itself, ordered resources, and order amount.

#### Procedure

- Step 1 Go to the My Orders page.
- **Step 2** You can enter an order No. to search for orders, or filter orders by creation time, service type, order type, or order status.

| ly Order                                                                                                    |                                    |                                     |                |                              | Quick Links Go to List View     |
|----------------------------------------------------------------------------------------------------|------------------------------------|-------------------------------------|----------------|------------------------------|---------------------------------|
| Export All                                                                                                    |                                    |                                     |                |                              |                                 |
| Last 6 months         V         C         Select a product type.         V         C         Separate multiple order numbers (Order | er No.) with commas (,) or spaces. |                                     |                |                              | ۵ ۵                             |
| Product Information                                                                                                    | Order Type 🛛                       | Order Status 🖓                      | Subtotal (USD) | Total (USD)                  | Operation                       |
| Created: Jul 19, 2024 10:23:13 GMT+08:00 Order No.: CS2407191023AFHSML                                                              |                                    |                                     |                | Canceled automatically after | Jul 26, 2024 22:59:59 GMT+08:00 |
| Elactic Volume Service<br>Citical   Volumi/Monthly   1 month<br>Common IO TEST(1000B                                                | New purchase<br>Placed by me       | <ul> <li>Pending Payment</li> </ul> | 4.60           | 4.60                         | Pay<br>Details<br>Cancel        |

**Step 3** Click **Details** in the **Operation** column of the target order, or click the order No. to go to the order details page.

| Order                                                                                                    |                                     |                                     |                | D                               | Quick Links Go to List Vi   |
|----------------------------------------------------------------------------------------------------|-------------------------------------|-------------------------------------|----------------|---------------------------------|-----------------------------|
| Export Al                                                                                                    |                                     |                                     |                |                                 |                             |
| Last 6 months         V         Select a product type.         V         Q. Separate multiple order numbers (Or | der No.) with commas (,) or spaces. |                                     |                |                                 | a) [c                       |
| Product Information                                                                                             | Order Type 🛛                        | Order Status 🖓                      | Subtotal (USD) | Total (USD)                     | Operation                   |
| Created: Jul 19, 2024 10:23:13 GMT+08:00 Order No.: CS2407191023AFHSML                                          |                                     |                                     |                | Canceled automatically after Ju | 26, 2024 22:59:59 GMT+08:00 |
| Elastic Volume Service<br>Global   VeanlyMonthy   1 month<br>Common (0 TESTINOGB                                | New purchase<br>Placed by me        | <ul> <li>Pending Payment</li> </ul> | 4.60           | 4.60                            | Pay<br>Details<br>Cancel    |

#### **NOTE**

If the order status is **Processing**, ⑦ indicates that resources are being created and Ø indicates that the order contains a resource that failed to be created.

- Within 10 minutes generally, but it depends on the specific cloud service.
- If your cloud service order has any resources that fail to be provisioned, you will be automatically unsubscribed from the resources. You can view the refund details on the order details page.
- If an order is **Pending payment**, you can pay for or cancel the order on the order details page.

| Unpaid Orders / Details                                                                                                    |                            |                                                                                      |              |
|----------------------------------------------------------------------------------------------------|----------------------------|--------------------------------------------------------------------------------------|--------------|
| A Please pay for this order in Sep 03, 2024 22:59:59 GMT+08:00 or the order will expire.                                                                                                    |                            |                                                                                      |              |
| Order No.: CS2408271451D2B6LK                                                                                                    |                            |                                                                                      |              |
| • Pending Payment Subtotal After Discount: \$924.16 USD                                                                                                    |                            |                                                                                      | Pay Cancel   |
| Order Type<br>New purchase<br>Created By                                                                                                    |                            | Created On<br>Aug 27, 2024 14.51.20 GMT+06.00                                        |              |
| Payment Information           Amout Due         Order Amount           \$924.16 USD         \$924.16 USD           Payable         Amount Due         Tax           \$924.16 USD         \$924.16 USD         Tax           \$924.16 USD         \$924.16 USD         Tax           The tax amount here is for reference only. Were the actual amount on the payment page.         The tax amount here is for reference only. Were the actual amount on the payment page. |                            |                                                                                      |              |
| Resource Details                                                                                                    |                            |                                                                                      |              |
| Resource Details                                                                                                    | Current Configuration      | Related Info                                                                         | Amount (USD) |
| Full dynamic BOP_Elestic IP monthly<br>00301-34515-00<br>Service Tryev Intuit Private Cloud VPC<br>Region: CN East-Shanghai2                                                                                                    | Dynamic BGP Elastic IP × 1 | Enterprise Project: default<br>Billing Mode: Vearly/Monthly   1 month<br>Quantity: 1 | 905.50       |

• If an order is **Completed**, you can view the resources on the order details page. If other transaction operations have been performed on the resources, you can view the transaction records.

| My Order / Details                                                                                                    | Purchase/Return/Exchange Tracking                                                                                                    |                                                                                                    | ×            |                                                                                                    |
|----------------------------------------------------------------------------------------------------|----------------------------------------------------------------------------------------------------|----------------------------------------------------------------------------------------------------|--------------|----------------------------------------------------------------------------------------------------|
| Order No.: CS2408200333CHEI1Q                                                                                                    | Transaction Type Select the transaction type.                                                                                                    | on Time Start Date - End Date                                                                                                    |              |                                                                                                    |
| • Completed Subtotal After Discount: \$1                                                                                                    | Order No. Q                                                                                                    |                                                                                                    |              |                                                                                                    |
| Order Type<br>Renewal<br>Paid On<br>Aug 20, 2024 03:33:47 GMT+06:00                                                                                                    | Auto-renewal (Completed): C52408200333CHE110           Aup 20, 2024 033346 DMT-96:00           Auto-renewal (Completed): C52407200334AE018F           Jul 20, 2024 03341 D (MT-96:00           Auto-renewal (Completed): C524075003046518F           Jul 20, 2024 03341 D (MT-96:00           Auto-renewal (Completed): C524075003046518F           Jul 20, 2024 03340 (Completed): C524075003046518F           Jul 20, 2024 03340 (Completed): C524075003045518F           Jul 20, 2024 03340 (Completed): C524075003045518F |                                                                                                    |              |                                                                                                    |
| Payment Information         Paid: Aug 20, 2026 (0.333.47 OMT+)           Amount Due         Order Amount           \$10.80 USD         \$10.80 USD           Net Amount         Amount Due           \$10.80 USD =         \$10.80 USD | New purchase [Completed] C32399131022/BOUTY           Sep 13, 2023 1022/B OMT-06.00           Total Records: 4         10 <> (1) >                                                                                                    | ок                                                                                                    |              |                                                                                                    |
| Resource Details                                                                                                    |                                                                                                    |                                                                                                    |              |                                                                                                    |
| Resource Details                                                                                                    | Current Configuration                                                                                                    | Related Info                                                                                                    | Amount (USD) | Purchase/Return/Exchange Tracking                                                                                                    |
| hvs.resource type volumename<br>2309 18_0666a72651ct42bfnd9baas4d574d99a2<br>Service Type: Elastic Volume Service EVS<br>Region: Global                                                                                                | General Purpose SSD(100GB × 1                                                                                                    | Enterprise Project: default<br>Billing Mode, Yearly/Monthly   1 month<br>Started: Aug 28, 2024 00:000 GMT+08:00<br>Ended: Sep 27, 2024 23:59:59 GMT+08:00<br>Quantity: 1 | 10,00        | Aug 20, 2024 Auto-tenewal (Completed):CS2408200333CHE110<br>Jul 20, 2024 Auto-tenewal (Completed):CS2407200334AE0T6F<br>Wew all records |

#### D NOTE

By default, three transaction records are displayed on the order details page. To view more records, click **View all records**. In the displayed dialog box, you can search for transaction records by transaction type, creation time, or order number.

----End

# 2.3.5 Exporting Orders

You can export all orders and download the order list.

#### Procedure

- **Step 1** Go to the **My Orders** page.
- **Step 2** Set search criteria and click **Export All** in the upper left corner of the order list.

| y Order                                                                                                    |                                   |                                     |                | 5                               | Quick Links Go to List Vie  |
|----------------------------------------------------------------------------------------------------|-----------------------------------|-------------------------------------|----------------|---------------------------------|-----------------------------|
| Export AI           Last 6 months         V         Select a product type.         V         C, Separate multiple order numbers (Order | r No.) with commas (,) or spaces. |                                     |                |                                 | ۵) ۵                        |
| Product Information                                                                                                    | Order Type 🛛                      | Order Status 🖓                      | Subtotal (USD) | Total (USD)                     | Operation                   |
| Created: Jul 19, 2024 10:23:13 GMT+08:00 Order No.: CS2407191023AFHSML                                                                 |                                   |                                     |                | Canceled automatically after Ju | 26, 2024 22:59:59 GMT+08:00 |
| Elistic Volume Service<br>Global   YearlyMonthly   1 month<br>Common IO TEST[100GB                                                     | New purchase<br>Placed by me      | <ul> <li>Pending Payment</li> </ul> | 4.60           | 4.60                            | Pay<br>Details<br>Cancel    |

**Step 3** On the **Export History** page, locate the exported file and click **Download** in the **Operation** column.

| Export History                                   |                                        |                                                |      |       |            |           |   |
|--------------------------------------------------|----------------------------------------|------------------------------------------------|------|-------|------------|-----------|---|
| All exported files will be saved on HUAWEI CLOUD | for 3 days and then deleted.           |                                                |      |       |            |           | Q |
| File Name                                        | Created On                             | Content                                        | Form | iat 1 | Status     | Operation |   |
| _ord                                             | ler_al Jul 19, 2024 11:23:03 GMT+08:00 | My orders<br>Jan 18, 2024 - Jul 19, 2024Orders | xlax | (     | Successful | Download  |   |

#### **NOTE**

**IAM users** can only view and download its own exported files, but not the exported files of Huawei Cloud account or exported files of other IAM users under this account.

----End

# 2.3.6 Order Statuses

| Table | 2-8 | Order | statuses |
|-------|-----|-------|----------|
|-------|-----|-------|----------|

| Order Status       | Description                                                                                |
|--------------------|--------------------------------------------------------------------------------------------|
| Pending payment    | The order has been submitted and is pending payment.                                       |
| Pending approval   | • The purchase order has been submitted and is pending approval.                           |
|                    | <ul> <li>The unsubscription request has been submitted and is pending approval.</li> </ul> |
| Refund in progress | The unsubscription or return order has been submitted and the refund is in progress.       |

| Order Status   | Description                                                                                        |
|----------------|----------------------------------------------------------------------------------------------------|
| Processing     | The order has been submitted and the resource is being provisioned.                                |
| Completed      | The subscriptions, changes, renewals, or unsubscriptions have completed.                           |
| Canceled       | The order has been canceled by the customer or the system.                                         |
| Pending review | The order has been placed by an account manager on behalf of their customer and is pending review. |

# 2.4 Unsubscriptions

# 2.4.1 Overview of Unsubscription Rules

You can unsubscribe from in-use resources, inactive resources, renewal periods, and resources that failed to be created or changed. The table below lists whether handling fees are charged and whether coupons are refunded upon unsubscription.

Unsubscribing from in-use resources, inactive resources, and renewal periods may involve large-value unsubscriptions (over \$7,000 USD). For more information, see **Precautions for Large-Value Unsubscriptions**.

| Scenario                                                                       | Consumed<br>Amount<br>Required | Handling Fee<br>Required | Coupon Returned |
|--------------------------------------------------------------------------------|--------------------------------|--------------------------|-----------------|
| Unsubscribing<br>from Resources<br>in Use                                      | Yes                            | Yes                      | No              |
| Unsubscribing<br>from Inactive<br>Resources                                    | No                             | No                       | Yes             |
| Unsubscribing<br>from a Renewal<br>Period                                      | No                             | No                       | Yes             |
| Unsubscribing<br>from a Resource<br>That Failed to Be<br>Created or<br>Changed | No                             | No                       | Yes             |

Table 2-9 Unsubscription rules

#### D NOTE

- If you do not need a yearly/monthly resource, you can unsubscribe from the resource based on the unsubscription rules and obtain the refund. If you do not need a pay-per-use resource, you can delete it on the console, and no refund is involved.
- If the returned coupons expire or become invalid, the coupons cannot be used again.
- Unsubscriptions are not allowed for some services. For details, see Unsubscription Not Allowed.
- You can view the help documentation of specific unsubscription scenarios for detailed rules and operations.
- After the unsubscription is successful, the refund will be returned to your Huawei Cloud account or to your payment account. For details, see **Refunding**.

# 2.4.2 Unsubscribing from In-Use Resources

#### 2.4.2.1 Instructions

After you purchase a yearly/monthly subscription, you can unsubscribe from the in-use resources in the subscription. If you have renewed the subscription, you are also allowed to unsubscribe from the in-use resources in the subscription and the renewal period that has not taken effect. You can unsubscribe from resources on the **Unsubscriptions** page in the Billing Center.

#### **Important Notes**

- Solution product portfolios and smaller packages can only be unsubscribed from in their entirety.
- In any given order, bound resources must be unsubscribed from in their entirety, but attached resources can be unsubscribed from separately.

**Example:** You subscribed to an ECS by month with a system disk bound and a VPC configured. When you unsubscribed from the ECS, the system disk must also be unsubscribed from together, but the VPC can be unsubscribed from separately.

• The following services can be unsubscribed from in batches: Elastic Cloud Server (ECS), Elastic Volume Service (EVS), Relational Database Service (RDS), Virtual Private Cloud (VPC), and Cloud Container Engine (CCE).

#### 

- Before an unsubscription, ensure that you have migrated or backed up any data saved on the resources that will be unsubscribed from. After an unsubscription is complete, the resources and any data they contain will be permanently deleted.
- Your request for unsubscribing from a large-value order (over \$7,000 USD) needs to be reviewed by your account manager. If your account manager does not review it within 24 hours, your request will be approved automatically. For more information, see **Precautions for Large-Value Unsubscriptions**.

# 2.4.2.2 Unsubscription Allowed

#### **Unsubscription Rules**

- 1. When you are unsubscribing from in-use resources, the refund is calculated based on the paid amount the order. The consumed amount will be excluded, an unsubscription handling fee will be charged, and any used cash coupons will not be returned.
- 2. If the calculated refund is less than 0, you will not be refunded.

## **Calculation of Refund**

#### **Refund = Paid amount – Consumed amount – Unsubscription handling fee**

- **Paid amount** refers to the amount you actually paid, excluding any payment in cash coupons.
- **Consumed amount = Paid amount x (Actual usage duration/Order duration)** (The usage duration is accurate to hour. The actual usage period and subscription term are rounded down by hour.)

| Parameter             | Description                                                                                                    |
|-----------------------|----------------------------------------------------------------------------------------------------|
| Order<br>duration     | This is calculated from the hour when the order takes effect. For example, if a resource is purchased at 10:30, the order duration starts from 10:00.                                                                                                    |
| Actual usage duration | This is calculated based on the hour when the<br>unsubscription is performed. For example, if you<br>unsubscribe from a resource at 18:40, the actual usage<br>duration will be considered to have ended at 18:00.                                                                                                    |
|                       | Example: If you purchased a monthly EVS disk at 10:30:00<br>on January 01, 2024, and it would expire at 23:59:59 on<br>February 01, 2024. The order duration is 31 days and 14<br>hours (from 10:00:00 on January 01, 2024 to 00:00:00 on<br>February 02, 2024). At 18:40:00 on January 15, 2024, you<br>unsubscribed from the EVS disk. The actual usage duration<br>was 14 days and 8 hours (from 10:00:00 on January 01,<br>2024 to 18:00:00 on January 15, 2024). |

 Table 2-10 Unsubscription parameters

• **Unsubscription handling fee**: There is a handling fee for unsubscription. The handling fee depends on the actual usage duration and subscription term, as illustrated in the following table.

| Subscription<br>Term    | Actual Usage<br>Period ≤ 1 Year              | 1 Year < Actual<br>Usage Period ≤<br>2 Years | 2 Years < Actual<br>Usage Period ≤<br>3 Years |
|-------------------------|----------------------------------------------|----------------------------------------------|-----------------------------------------------|
| 3-year<br>subscription  | Handling fee =<br>15% of your paid<br>amount | Handling fee =<br>10% of your paid<br>amount | Handling fee =<br>5% of your paid<br>amount   |
| 2-year<br>subscription  | Handling fee =<br>15% of your paid<br>amount | Handling fee =<br>10% of your paid<br>amount | -                                             |
| 1-year<br>subscription  | Handling fee =<br>10% of your paid<br>amount | -                                            | -                                             |
| Monthly<br>subscription | Handling fee =<br>10% of your paid<br>amount | -                                            | -                                             |

 Table 2-11 Unsubscription handling fee

### **Billing Example**

#### • Example 1: Unsubscribing from a resource that is not renewed

At 10:30:00 on January 01, 2024, you purchased a monthly EVS disk. The EVS would expire at 23:59:59 on February 01, 2024. The order duration is 31 days and 14 hours (including the hour when the order takes effect). The amount due was \$90.00 USD. You used a cash coupon of \$10.00 USD and paid \$80.00 USD.

At 18:40:00 on January 08, 2024, you unsubscribed from the EVS disk. The actual usage duration was 7 days and 8 hours (excluding the hour when the unsubscription was initiated).

Consumed amount = Actual usage duration/Order duration x Paid amount = 7 days and 8 hours/31 days and 14 hours x \$80 USD = \$18.57 USD

Handling fee = Paid amount x 10% = \$80 USD x 10% = \$8 USD

Actual refund = Paid amount - Consumed amount - Handling fee = \$80.00 USD - \$18.57 USD - \$8.00 USD = \$53.43 USD

#### • Example 2: Unsubscribing from a resource that has been renewed

At 10:30:00 on March 01, 2024, you subscribed to an ECS for three months. The ECS would expire at 23:59:59 on June 01, 2024. The order duration is 92 days and 14 hours (including the hour when the order takes effect). The amount due is \$300.00 USD and the paid amount is \$300.00 USD.

On March 21, 2024, you renewed the ECS for one month at \$100.00 USD, and the ECS would expire at 23:59:59 on July 01, 2024. You actually paid \$100.00 USD.

At 18:40:00 on April 01, 2024, you unsubscribed from the ECS. The actual usage duration was 31 days and 8 hours (excluding the hour when the unsubscription was initiated).

Consumed amount = Actual usage duration/Order duration x Paid amount = 31 days and 8 hours/92 days and 14 hours x \$300 USD = \$101.53 USD

Handling fee = Paid amount x 10% = \$300 USD x 10% = \$30 USD

Actual refund = Paid amount for the purchase order – Consumed amount - Handling fee + Paid amount for the renewal order = \$300.00 USD – \$101.53 USD - \$30.00 USD + \$100.00 USD = \$268.47 USD

#### **Unsubscription Rules for Reserved Instances**

The following table describes the calculation formulas for refunds of reserved instances and the payment options. See the unsubscription page for the final refund.

|                                            | All Upfront                                                                                                    | No Upfront                                                                               |
|--------------------------------------------|----------------------------------------------------------------------------------------------------|------------------------------------------------------------------------------------------|
| Fee                                        | Remaining value – Handling fee                                                                                                    | Handling fee                                                                             |
| Remai<br>ning<br>value                     | Cash x Remaining duration/Total duration                                                                                                    |                                                                                          |
| Unsub<br>scripti<br>on<br>handli<br>ng fee | Prepaid amount (Cash + Cash<br>coupons) x Remaining duration/<br>Total duration x 12%                                                                                                    | Amount per hour x Total<br>subscribed hours x Remaining<br>duration/Total duration x 12% |
| Calcul<br>ation<br>formul<br>a             | Cash x Remaining duration/Total<br>duration – Prepaid amount (Cash<br>+ Cash coupons) x Remaining<br>duration/Total duration x 12%<br>(Cleared when the unsubscribed<br>amount is less than 0) | Amount per hour x Total<br>subscribed hours x Remaining<br>duration/Total duration x 12% |
| Payme<br>nt<br>metho<br>d                  | Money returned by Huawei is paid immediately upon unsubscription.                                                                                                    | Payment to Huawei is settled<br>monthly. RI coupons can be used.                         |

 Table 2-12 Refund calculation for reserved instances

- When you unsubscribe from an all-upfront reserved instance, the used cash coupons will not be refunded.
- Order amount = Prepaid amount (Cash + Cash coupons) + Amount per hour x Total subscribed hours.
- Unsubscription handling fee = Order amount x Remaining duration/Total duration x 12%. For a no-upfront reserved instance, the handling fee is deducted based on the following order of priority: Cash coupons > Balance.
- Remaining duration: The number of remaining valid hours starting from the next full hour. For example, if the unsubscription is executed at 10:30, the remaining duration will start from 11:00.
- For an all-upfront reserved instance, if the calculated refund is less than 0, it is cleared and no payment is required.

#### Example 1

Suppose you purchased a 1-year reserved instance and paid \$100 USD (\$50 USD cash coupon + \$50 USD balance) in advance. Half a year later, you want to unsubscribe from the reserved instance. The remaining value of the reserved instance is \$25 USD and the handling fee is \$6 USD. In this case, an actual refund of \$19 USD is all returned to the account balance.

#### Example 2:

Suppose you purchased a 1-year reserved instance and paid \$100 USD (\$90 USD cash coupon + \$10 USD balance) in advance. Half a year later, you want to unsubscribe from the reserved instance. The remaining value of the reserved instance is \$5 USD and the handling fee is \$6 USD. In this case, the refund is less than \$0 USD, and no payment is required.

#### Procedure

- **Step 1** Enter the **Unsubscriptions** page.
- Step 2 Choose Unsubscribe from In-Use Resources > Unsubscription Allowed.
- **Step 3** Unsubscribe from a single instance or multiple instances in a batch based on the actual requirements.

#### **NOTE**

You can search for instances by instance ID, instance name, order No., product type, region, or validity period. You can also filter instances by enterprise project if you have enabled enterprise project management.

• **Single unsubscription**: Click **Unsubscribe from Resource** in the **Operation** column for the instance which you want to unsubscribe from.

| subscrip                                                                                                    | tions                                                                                                    |                                                     |                          |                      |                                                                    | 🗂 Quick                                         | Links Historical Unsubscriptions |  |
|----------------------------------------------------------------------------------------------------|----------------------------------------------------------------------------------------------------|-----------------------------------------------------|--------------------------|----------------------|--------------------------------------------------------------------|-------------------------------------------------|----------------------------------|--|
| Unsubscription Rules     Some services cannot be studiascabled from. You can learn more about unsubscriptions here     if an unsubscription in accimits with a promotion, he promotion takes precedence.     if you want to subscription in h-use resources that have been remeved, you can unsubscripte from both he in-use part and the nacive released part, or from only the reneval period that has not yet taken effect.     if you want to subscription first, subscriptions from your Hauseen Cloud services: ECG3     After the unsubscription is successful, the refind will be returned to your Hauseen Cloud account. For details, see Relimiting. |                                                                                                    |                                                     |                          |                      |                                                                    |                                                 |                                  |  |
| Unsubscrit                                                                                                    | nce ID/Resource ID is used to search by default.<br>be from In-Use Resources (9) Unsu<br>cription Allowed (4) Unsubscription Not | ibscribe from Inactive Resources (0)                | Unsubscribe from Renewal | Period (0)           |                                                                    |                                                 |                                  |  |
|                                                                                                    | Instance Name/ID                                                                                                    | Product Type/Specifications                         | Region 7                 | Enterprise Project 😨 | Provisioned/Expires                                                | Validity Period 😨                               | Operation                        |  |
| □ ~                                                                                                    | bandwidth-f469<br>196fda08-7b85-4da1-8e8c-3b4f2afd0                                                                              | Virtual Private Cloud VPC<br>Shared bandwidth/5Mbps | CN North- Ulangab3       | default              | Feb 20, 2025 16:43:59 GMT+08:00<br>Jul 20, 2025 23:59:59 GMT+08:00 | 137 days until expiration<br>(retention period) | Unsubscribe from Resource        |  |

• **Batch unsubscription**: Select the target instances and click **Batch Unsubscribe** on top of the list.

| Jnsubscript                                                                                                    | tions                                               |                                                      |                          |                      |                                                                    | 🗋 Quick I                                       | inks Historical Unsubscriptions |  |
|----------------------------------------------------------------------------------------------------|-----------------------------------------------------|------------------------------------------------------|--------------------------|----------------------|--------------------------------------------------------------------|-------------------------------------------------|---------------------------------|--|
| Unsubscrpton Rules     Some services cannot be unsubscrption than you can learn more about unsubscrptions here     If an unsubscrption rule conflicts with a promotion, the promotion takes procedence.     If our subscrption rule conflicts with the been released, so can unsubscripte from both the in-use part and the inactive released part, or from only the released period that has not yet taken effect.     If you want to survisorize the released the released to grades releaser to grades and the release releaser to grades and the release releaser to grades and the release releaser to grades and the release of the cloud service. ECS     After the unsubscrption is successful, the returned wite returned to your Haave Cloud account. For details, see Refuturing. |                                                     |                                                      |                          |                      |                                                                    |                                                 |                                 |  |
| Unsubscrit                                                                                                    |                                                     | bscribe from inactive Resources (0)                  | Unsubscribe from Renewal | Period (0)           |                                                                    |                                                 |                                 |  |
| Unsubs                                                                                                    | cription Allowed (4) Unsubscription Not             | Allowed (5) Batch Unsubscribe                        | e Region 17              | Enterprise Project V | Provisioned/Expires                                                | Validity Period V                               | Operation                       |  |
| <b>D P</b> ~                                                                                                    | bandwidth-1469<br>1961da08-7b85-4da1-8e8c-3b4f2afd0 | Virtual Private Cloud VPC<br>Shared bandwidth(5Mbps  | CN North- Ulanqab3       | default              | Feb 20, 2025 16:43:59 GMT+08:00<br>Jul 20, 2025 23:59:59 GMT+08:00 | 137 days until expiration<br>(retention period) | Unsubscribe from Resource       |  |
| <ul><li>✓</li></ul>                                                                                                    | bandwidth-b7e5<br>4979ec25-fb0e-43cb-9378-a6076362  | Virtual Private Cloud VPC<br>Shared bandwidth(10Mbps | CN North- Ulangab3       | default              | Feb 20, 2025 16:41:59 GMT+08:00<br>Jun 20, 2025 23:59:59 GMT+08:00 | 107 days until expiration<br>(retention period) | Unsubscribe from Resource       |  |

**Step 4** View the unsubscription information and refunds. Select the unsubscription reasons, select the confirmation checkbox, and then click **Confirm**.

|                                                                                                    |                                                     | vered. If you want to retain the resources and only need to cancel the<br>charged a handling fee. The amount you have consumed, as we |                                                 |                                           | stored-value cards ()f still valid) will be returned. |
|----------------------------------------------------------------------------------------------------|-----------------------------------------------------|----------------------------------------------------------------------------------------------------|-------------------------------------------------|-------------------------------------------|-------------------------------------------------------|
| Instance Information                                                                                                    | Unsubscription Type                                 | Paid (USD)                                                                                                    | Deducted (USD) ③                                | Refund Estimate (USD)                     | Actual Refund (USD)                                   |
| hws.resource.type.volumename<br>250313_67/d9/50c11744a16007bf<br>Service Type: Elastic Volume Servi<br>Region: CN North-Beijing1 | Partial Refund                                      | 4.60<br>Credit Card/Account Balance: 4.60                                                                                             | -4.54<br>Handling Fee: -0.46<br>Consumed: -4.08 | 0.06<br>Credit Card/Account Balance: 0.06 | 0.06<br>Credit CardiAccount Balance: 0.06             |
| Total                                                                                                    |                                                     | 4.60                                                                                                    | -4.54                                           | 0.05                                      | 0.05 ①                                                |
|                                                                                                    |                                                     |                                                                                                    |                                                 |                                           |                                                       |
| tease explain your specific reason for cance                                                                                     | ling your subscription. Enter a maximum of 100 char | acters.                                                                                                    |                                                 |                                           |                                                       |
| ease explain your specific reason for cance                                                                                      | ling your subscription. Enter a maximum of 100 char | aders.                                                                                                    |                                                 |                                           | 0/100                                                 |
|                                                                                                    | ling your subscription. Enter a maximum of 100 char | acters.                                                                                                    |                                                 |                                           | 0/100                                                 |
| tease explain your specific reason for cance<br><b>nfirm Unsubscription</b><br>1 understand a handling fee will be charged       |                                                     | ades.                                                                                                    |                                                 |                                           | 01100                                                 |
| nfirm Unsubscription                                                                                                    |                                                     |                                                                                                    |                                                 |                                           | 0109                                                  |
| nfirm Unsubscription                                                                                                    | for this unsubscription.                            |                                                                                                    |                                                 |                                           | 0109                                                  |

#### 

- Before unsubscription, ensure that data on the resources to be unsubscribed from has been backed up or migrated. After the unsubscription, the resources will be deleted, and the data on them cannot be restored. Exercise caution when performing this operation.
- In the unsubscription from a composite product (for example, ECS + image + EVS), of which some are provided by Huawei Cloud and others by a third party, Huawei Cloud refunds you only the fees for the products charged by itself. You need to contact the specific service provider for the refund details.

----End

#### 2.4.2.3 Unsubscription Not Allowed

Unsubscriptions from resources are not allowed in any of the scenarios below. You can go to the **Orders** > **Unsubscriptions** page in the Billing Center, and choose **Unsubscribe from In-Use Resources** > **Unsubscription Not Allowed** to view the reason why these resources cannot be unsubscribed from.

#### **Unsubscription Limitations**

- 1. Common unsubscriptions not allowed
  - Free cloud services
  - Trial cloud services
  - One-off billed cloud services
  - Effective resource package (excluding cloud server backups and data warehouses)
  - Products for which other transactions are in progress
  - Expired cloud services
  - Account frozen for legal management. If your account is frozen, all your resources cannot be unsubscribed from. If one of your resources is frozen, that resource cannot be unsubscribed from.
  - KooGallery cloud service for which an invoice has been issued, or resources for which an invoice has been issued to a partner

- Orders associated with a standard sales contract
- Cloud services that have participated in a special reward event, such as promotion packages, promotion coupons, promotion coupon gift packs, discount coupon plans, lucky draws, and recommendation for gift (cloud bean)
- DevCloud products
- 2. KooGallery products that you cannot unsubscribe from

You cannot unsubscribe from cloud services in KooGallery. See **Unsubscription Rules** for details.

#### 3. Other unsubscriptions not allowed

- Resources are unavailable.
- You have purchased a portfolio subscription.
- The subscription relationship records have been dumped.
- You have subscribed to a support plan and have already used some of the benefits it provides.
- A senior benefit has been used for trial.

#### 4. Cloud services that you cannot unsubscribe from

#### Table 2-13 Cloud services that you cannot unsubscribe from

| No. | Cloud Service                     |
|-----|-----------------------------------|
| 1   | HUAWEI CLOUD Meeting              |
| 2   | SSL Certificate Service           |
| 3   | Dedicated Computing Cluster (DCC) |
| 4   | Anti-DDoS Service (AAD)           |
| 5   | API gateways                      |
| 6   | Simple Message Notification (SMN) |
| 7   | IoT Device Access (loTDA)         |
| 8   | Direct Connect                    |
| 9   | Contact Center                    |
| 10  | Artificial Intelligence Service   |
| 11  | Machine Learning Service          |
| 12  | Elasticsearch Service             |
| 13  | Dedicated Cloud Bare Metal Server |
| 14  | Dedicated Cloud Server Backup     |
| 15  | Dedicated Cloud Storage           |
| 16  | CCE Agile (HCS)                   |

- 5. The following types of resources are not displayed on the **Orders** > **Unsubscriptions** page in the Billing Center:
  - One-time use products, which become invalid immediately after purchase
  - Reserved instances (Such resources are unsubscribed from on the specific cloud service console, instead of the Billing Center.)

#### Procedure

- Step 1 Go to the Orders > Unsubscriptions page, and choose Unsubscribe from In-Use Resources > Unsubscription Not Allowed.
- **Step 2** Locate the target instance and view the reason why it cannot be unsubscribed from.

| Unsubscriptions                                                      | nsubscriptions                                        |                                         |                      |                                                                    |                 |                                                               |  |  |
|----------------------------------------------------------------------|-------------------------------------------------------|-----------------------------------------|----------------------|--------------------------------------------------------------------|-----------------|---------------------------------------------------------------|--|--|
| <ul> <li>If you want to search for resources by filtering</li> </ul> |                                                       | ubscriptions, go to the cloud service o |                      |                                                                    |                 |                                                               |  |  |
| Q Instance ID/Resource ID is used to search b                        | ry default.                                           |                                         |                      |                                                                    |                 |                                                               |  |  |
| Unsubscribe from In-Use Resources (9)                                | Unsubscribe from Inactive Resources (I                | 0) Unsubscribe from Rener               | wal Period (0)       |                                                                    |                 |                                                               |  |  |
| Unsubscription Allowed (4) Unsubscription                            | iption Not Allowed (5)                                |                                         |                      |                                                                    |                 |                                                               |  |  |
| Instance Name/ID                                                     | Product Type/Specifications                           | Region 🖓                                | Enterprise Project 🝸 | Provisioned/Expires                                                | Validity Period | Reason                                                        |  |  |
| v rds-3dc5<br>80ea22a7d2044c75a1dc441cc60cfbf                        | Relational Database Service RDS<br>rds[instance]Mssql | CN North- Ulangab3                      | default              | Oct 24, 2022 14:42:49 GMT+08:00<br>Oct 24, 2022 17:59:03 GMT+08:00 | <br>Auto expire | An operation associated with this instance<br>is in progress. |  |  |

#### ----End

# 2.4.3 Unsubscribing from Inactive Resources

When purchasing a resource package, you can specify an effective time. You can unsubscribe from the resource packages that have not taken effect yet, also referred to as inactive resources.

#### **Unsubscription Rules**

- 1. Your request for unsubscribing from a large-value order (over \$7,000 USD) needs to be reviewed by your account manager. If your account manager does not review it within 24 hours, your request will be approved automatically. For more information, see **Precautions for Large-Value Unsubscriptions**.
- 2. You cannot unsubscribe from inactive resources in any of the following scenarios:
  - Other transactions for the resource are in progress.
  - The subscription was part of any promotional events and invoices were issued (issued from KooGallery cloud services or issued to partners).
  - Your account or a specific resource was frozen for legal management.

#### **Calculation of Refund**

**Actual Refund = Paid amount**. In this case, all paid amount is refunded and the used cash coupons are returned.

#### Example:

On January 01, 2024, you purchased a monthly resource package and set its effective time to three days later. The amount due was \$100.00 USD. You used a

cash coupon of \$20.00 USD and paid \$80.00 USD. On January 02, 2024, if you unsubscribed from the resource package, the paid amount (\$80.00 USD) will be refunded and the cash coupon of \$20.00 USD, which is still valid, will be returned.

#### Procedure

- **Step 1** Enter the **Unsubscriptions** page.
- **Step 2** Choose Unsubscribe from Inactive Resources > Unsubscription Allowed.
- **Step 3** Unsubscribe from a single inactive instance or instances in a batch based on the actual requirements.

#### 

You can search for instances by instance ID, instance name, order No., product type, or region. You can also filter instances by enterprise project if you have enabled enterprise project management.

• **Single unsubscription**: Click **Unsubscribe from Resource** in the **Operation** column for the instance which you want to unsubscribe from.

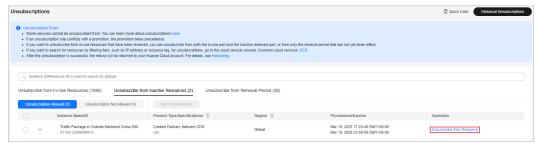

• **Batch unsubscription**: Select the target instances and click **Batch Unsubscribe** on top of the list.

| Unsubscriptions                                                                                                    |                                                    |          |                                                                    | Quick Links     Historical Unsubscriptions |  |  |
|----------------------------------------------------------------------------------------------------|----------------------------------------------------|----------|--------------------------------------------------------------------|--------------------------------------------|--|--|
| Unsubcryption Rules Unsubcryption Rules Unsubcryption Rules Unsubcryption Rules Unsubcryption In Learning Control from You can keen more about unsubcryptions here If an unsubcryption Rule candid, white yournotion, he promotion take precedence. If you want to subcryption Rules, subcryption Rules, resources that have keen more dyout unsubcryption to both the in-use part and the inactive releaved part, or from only the renewal part of that has not yet taken effect. If you want to subcryption Rules, subcryption Rules, resources that have keen more dyout unsubcryption to both elocute part and the inactive releaved part, or from only the renewal part of that has not yet taken effect. If you want to subcryption Rules, subcryption Rules, resources that have conside. Common cloud services: EC9 After the unsubcryption is successful, the refund will be refurred to your Halave Cloud account. For dratis, see Refunding. |                                                    |          |                                                                    |                                            |  |  |
| Q. Instance IDResource ID is used to search by default.         Unsubscribe from In-Use Resources (1095)       Unsubscribe from Inache Resources (2)       Unsubscribe from Renewal Period (36)                                                                                                    |                                                    |          |                                                                    |                                            |  |  |
| Unsubscription Allowed (2) Unsubscription Not Allowed (0)                                                                                                    | 2 Batch Unsubscribe<br>Product Type/Specifications | Region 7 | Provisioned/Expires                                                | Operation                                  |  |  |
| Traffic Package in Outside Mainland China 500<br>01154-238800008-0                                                                                                    | Content Delivery Network CDN<br>cdn                | Global   | Mar 19, 2025 17:20:40 GMT+08:00<br>Mar 19, 2026 23:59:59 GMT+08:00 | Unsubscribe from Resource                  |  |  |
| Traffic Package in Outside Mainland China 500     01154-238800007-0                                                                                                    | Content Delivery Network CDN<br>cdn                | Global   | Mar 13, 2025 17:17:07 GMT+08:00<br>Mar 13, 2026 23:59:59 GMT+08:00 | Unsubscribe from Resource                  |  |  |

**Step 4** View the unsubscription information and refunds. Select the unsubscription reason, and click **Confirm**.

|                                                                                                    |                                                                                    | ed. There are no handling fees involved. Any applied cash coupons, flexi-purchase coupon |                                                                   |                              |
|----------------------------------------------------------------------------------------------------|------------------------------------------------------------------------------------|------------------------------------------------------------------------------------------|-------------------------------------------------------------------|------------------------------|
| Instance Information                                                                                                    | Unsubscription Type                                                                | Paid (USD)                                                                               | Refund Estimate (USD)                                             | Actual Refund (U             |
| 1425show02<br>01154-242800053-0<br>Service Type: Object Storage Migration Ser<br>Region: CN North- Ulanqab3                         | Full Refund                                                                        | 1.00<br>Credit Card/Account Balance: 1.00                                                | 1.00<br>Credit Card/Account Batence: 1.00                         | Credit Card/Account Balance: |
| Total                                                                                                    |                                                                                    | 1.00                                                                                     | 1.00                                                              | 1.00                         |
| elect Reason for Unsubscription ) Incorrect parameter selection during purchase Please explain your specific reason for canceling y | More services purchased than deplo<br>our subscription. Enter a maximum of 100 chi |                                                                                          | enice deployment requirements not met 🔿 Integrable Sout 🛞 Other   |                              |
| Incorrect parameter selection during purchase                                                                                       |                                                                                    |                                                                                          | envice Septoyment requirements not met 🔿 Imagenable Built 🛞 Other | ٩                            |
| Incorrect parameter selection during purchase                                                                                       |                                                                                    |                                                                                          | encice deployment requirements not met 🔿 Impanable laut 🛞 Other   | or                           |
| Incorrect parameter selection during purchase                                                                                       |                                                                                    |                                                                                          | ervice deployment requirements not met 💿 Imperable fault 🛞 Other  | 57                           |
| Incorrect parameter selection during purchase                                                                                       |                                                                                    |                                                                                          | enice deployment requirements not met 💿 imperative tout 🔹 Other   | 97                           |
| Incorrect parameter selection during purchase                                                                                       |                                                                                    |                                                                                          | enice deptyment requirements not met 🕜 snegarapite faut 🔹 Other   | v                            |

----End

# 2.4.4 Unsubscribing from a Renewal Period

If a resource is already renewed, you can choose to unsubscribe from an inactive renewal period.

#### **Unsubscription Rules**

- 1. Unsubscribing from a renewal period that has already taken effect is equivalent to unsubscribing from an in-use resource. For details, see **Unsubscribing from In-Use Resources**.
- 2. Your request for **unsubscribing from a large-value order** (over \$7,000 USD) needs to be reviewed by your account manager. If your account manager does not review it within 24 hours, your request will be approved automatically. For more information, see **Precautions for Large-Value Unsubscriptions**.
- 3. You cannot unsubscribe from an inactive renewal period in any of the following scenarios:
  - If another transaction is in progress for a resource, you cannot unsubscribe from the renewal period.
  - If you perform a change operation before a renewal period takes effect, you can only unsubscribe from the resource and cannot unsubscribe from the renewal period.
  - If you add a subsidiary resource after you have successfully renewed your yearly/monthly resources, you can only unsubscribe from the resources and cannot unsubscribe from the renewal period. If you add a subsidiary resource and then renew your yearly/monthly resources, you can unsubscribe from the renewal period.
  - If there is a bandwidth add-on package, you cannot unsubscribe from the renewal period. You must unsubscribe from the add-on package before unsubscribing from the renewal period.
  - If the renewal order was made during a promotional event or an invoice has been issued for the order (issued from KooGallery cloud services or issued to partners), you cannot unsubscribe from the renewal period.
  - You cannot unsubscribe from a renewal period of CloudSite.
  - Your account or a specific resource was frozen for legal management.

#### **Calculation of Refund**

**Actual Refund = Paid amount**. In this case, all paid amount is refunded and the used cash coupons are returned.

#### Example:

On January 01, 2024, you subscribed to a one-month ECS. On January 05, 2024, you renewed the ECS for one month at \$100.00 USD. You used a cash coupon of \$20.00 USD and paid \$80.00 USD. On January 10, 2024, if you unsubscribed from the inactive renewal period of the ECS, the paid amount (\$80.00 USD) will be refunded and the cash coupon of \$20.00 USD, which is still valid, will be returned.

#### Procedure

- Step 1 Enter the Unsubscriptions page.
- Step 2 Choose Unsubscribe from Renewal Period > Unsubscription Allowed.
- **Step 3** You can unsubscribe from the renewal period of a single instance or renewal periods of instances in a batch based on the actual requirements.

#### **NOTE**

You can search for instances by instance ID, instance name, order No., product type, or region. You can also filter instances by enterprise project if you have enabled enterprise project management.

• Signal unsubscription from a renewal period: Click Unsubscribe from Renewal Period in the Operation column for the instance whose renewal period you want to unsubscribe from.

| Duick Linis Discriptions                                                                                                    |                                                 |                                         |                          |                                 |              |                | k Links Historical Unsubscriptions |
|----------------------------------------------------------------------------------------------------|-------------------------------------------------|-----------------------------------------|--------------------------|---------------------------------|--------------|----------------|------------------------------------|
| Oraudscription Rules     Some arrives cannot be unsubscribed from. You can learn more about unsubscriptions here     if an unsubscription in a condition, sim a promotion, take previousness     if you want to assume the unsubscription in here     you can learn the end of the reasonable (inference) you can unsubscriptions here     if you want to assume the unsubscription is assorted with the end of the index enterview of the reasonable (inference) you can unsubscription in both the index enterview (part or from only the renewal period that has not yet taken effect.     if you want to assort the reasonable (inference) you can unsubscriptions, plus the cloud services.     if you want to assort the resources in the resources in the resource in the resources in the resources in the resources in the resource in the resource in the resources in the resource in the resource in the resource in the resource in the resource in the resource in the resources in the resource in the resource in the resource in the resourc |                                                 |                                         |                          |                                 |              |                |                                    |
| Q Insta                                                                                                    | nce ID/Resource ID is used to search by default |                                         |                          |                                 |              |                |                                    |
| Unsubscri                                                                                                    | ibe from In-Use Resources (1095) L              | Insubscribe from Inactive Resources (0) | Unsubscribe from Renewal | Period (38)                     |              |                |                                    |
|                                                                                                    | scription Allowed (37) Unsubscription N         |                                         | Unsubscribe from Renewal | Period (38)                     |              |                |                                    |
|                                                                                                    |                                                 |                                         | Unsubscribe from Renewal | Period (38) Provisioned/Expires | Billing Mode | Renews/Expires | Operation                          |

• **Batch unsubscription from renewal periods**: Select the target instances whose renewal periods you want to unsubscribe from and click **Batch Unsubscribe** on top of the list.

| Unsubscript                                                                                                    | ions                                                                                |                                         |                         |                                                                    |              | 🖸 Quick L                                                          | inks Historical Unsubscriptions    |
|----------------------------------------------------------------------------------------------------|-------------------------------------------------------------------------------------|-----------------------------------------|-------------------------|--------------------------------------------------------------------|--------------|--------------------------------------------------------------------|------------------------------------|
| Unsubscription Rules     Some services carried to unsubscription takes precedence.     If an unsubscription rule contribution with any promotion takes precedence.     If any unsubscription rule contribution that be been renewed, part, can unsubscription the in-subscription takes precedence.     If you want to subscription rule contribution that been renewed, part, can unsubscription takes of yet baken effect.     If you want to subscription is successful, the refund will be returned to your Haaven Cloud account. For details, see Refunding.     After the unsubscription is successful, the refund will be refund will be returned to your Haaven Cloud account. For details, see Refunding. |                                                                                     |                                         |                         |                                                                    |              |                                                                    |                                    |
|                                                                                                    | ce ID/Resource ID is used to search by default.<br>e from In-Use Resources (1095) U | insubscribe from Inactive Resources (0) | Unsubscribe from Renewa | I Period (38)                                                      |              |                                                                    |                                    |
| Unsubsc                                                                                                    | ription Allowed (37) Unsubscription No                                              | t Allowed (1) Batch Unsubscribe         | 2                       |                                                                    |              |                                                                    |                                    |
| •                                                                                                    | Instance Name/ID                                                                    | Product Type/Specifications             | Region 7                | Provisioned/Expires                                                | Billing Mode | Renews/Expires                                                     | Operation                          |
| 1 🛛 ~                                                                                                    | hws.resource.type.ipname<br>240422_899fe28df9664506b92c746b                         | Virtual Private Cloud VPC               | CN North-Beijing1       | Apr 22, 2024 14:15:23 GMT+08:00<br>Apr 22, 2026 22:59:59 GMT+08:00 | 1 year       | Apr 23, 2025 00:00:00 GMT+08:00<br>Apr 22, 2026 22:59:59 GMT+08:00 | Unsubscribe from Renewal<br>Period |
| <b>~</b>                                                                                                    | hws.resource.type.ipname<br>240422_13f1f7567e844ff7878917e84                        | Virtual Private Cloud VPC               | CN North-Beijing1       | Apr 22, 2024 14:15:23 GMT+08:00<br>Apr 22, 2026 22:59:59 GMT+08:00 | 1 year       | Apr 23, 2025 00:00:00 GMT+08:00<br>Apr 22, 2026 22:59:59 GMT+08:00 | Unsubscribe from Renewal<br>Period |

**Step 4** Click **Expand** to view the unsubscription details. Select the new expiration time, view the refund details, and confirm the renewal period to be unsubscribed from. Then, click **Confirm**.

| Unsubscribe from Renewal Per                                                                                                    | od                                    |                                                                                   |                                                                        |                                                                       |                                         |
|----------------------------------------------------------------------------------------------------|---------------------------------------|-----------------------------------------------------------------------------------|------------------------------------------------------------------------|-----------------------------------------------------------------------|-----------------------------------------|
| If you unsubscribe from an inactive renewal p                                                                                                    | eriod ( Full Refund ), the resource v | ill not be released, but the amount you paid will be refunded. There              | are no handling fees involved. Any applied cash coupons, flexi-purchas | se coupons, and stored-value cards (if still valid) will be returned, | but the discount coupons will not.      |
| Instance Information                                                                                                    | Unsubscription Type                   | Expiration Time                                                                   | Paid (USD)                                                             | Refund Estimate (USD)                                                 | Actual Refund (US                       |
| <ul> <li>Wrs.resource.type.ipname</li> <li>240422_599fe22d19664506b92c7</li> <li>Service Type: Virtual Private Cloud</li> <li>Region: CN North-Beijing1</li> </ul> | Full Refund                           | Original: Apr 22, 2028 22:59:59 GMT+08:00<br>New: Apr 22, 2025 23:59:59 GMT+08:00 | 35.40<br>Credit Cardi/Account Balance: 35.40                           | 35.40<br>Credit Card/Account Balance: 35.40                           | 35.<br>Credit Card/Account Balance: 35. |
| Total                                                                                                    |                                       |                                                                                   | 35.40                                                                  | 35.40                                                                 | 35.40 (                                 |
|                                                                                                    |                                       |                                                                                   |                                                                        |                                                                       |                                         |
|                                                                                                    |                                       |                                                                                   |                                                                        |                                                                       |                                         |
|                                                                                                    |                                       |                                                                                   |                                                                        |                                                                       |                                         |

#### **NOTE**

When there are multiple inactive renewal periods, you can choose the resource's expiration time to unsubscribe from multiple renewal periods.

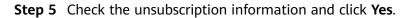

| Jns   | ubscribe from Rene       | wal Period                                                                                                    |
|-------|--------------------------|----------------------------------------------------------------------------------------------------|
| A     | subscription ends.       | eased but they will expire when the original<br>ner or master account, the refund will be returned<br>ccount. |
| Refur | nd Confirmation          |                                                                                                    |
| Ref   | und Method               | Amount                                                                                                    |
| Cre   | dit card/Account balance | \$35.40 USD                                                                                                   |
|       |                          | Cancel OK                                                                                                    |

**Step 6** After the unsubscription request is submitted, you can view the unsubscription progress on the order details page.

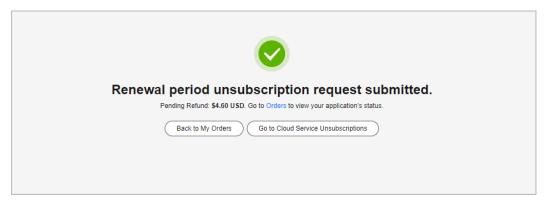

----End

# 2.4.5 Unsubscribing from a Resource That Failed to Be Created or Changed

If your order has any resources that failed to be provisioned, these resources will be automatically unsubscribed from.

#### **Unsubscription Rules**

- Any resources that failed to be created or changed, or whose billing mode was changed from pay-per-use to yearly/monthly will be automatically unsubscribed from. To view the resource provisioning, see Viewing Order Details.
- If a portfolio product (such as solution portfolio and smaller package, excluding DevCloud packages) has resources that failed to be provisioned, you will be automatically unsubscribed from all the resources in the product.

#### **NOTE**

If a partner uses coupons for payments, the coupons that the partner's reseller customers used to pay for their **existing orders** will not be returned during resource unsubscriptions.

#### **Calculation of Refund**

**Actual Refund = Paid amount**. In this case, all paid amount is refunded and the used cash coupons are returned.

#### Example:

On January 01, 2024, you subscribed to a one-month ECS at \$100.00 USD. You used a cash coupon of \$20.00 USD and paid \$80.00 USD. If the resource failed to be provisioned and was automatically unsubscribed from, the paid amount (\$80.00 USD) will be refunded and the cash coupon of \$20.00 USD, which is still valid, will be returned.

# 2.4.6 Refunding

After submitting an order for unsubscription, specification downgrade, or changing the billing mode immediately to Pay-per-Use, you can view the refund progress and the refunded amount on the order details page. If the order has been

completed, you can choose **Billing** > **Bills** to view refund details. For more information, see **Viewing Bills**.

- 1. The refund process varies according to your payment option.
  - Paid using your Huawei Cloud account balance: After the order processing is complete, the refund will be returned to your Huawei Cloud account within 1 working day.
  - Paid using a third-party online payment (such as a credit card) or an added credit card: After the order processing is complete, the refund will be returned to your payment account within 7 working days. You can contact your bank to learn about the detailed banking procedures and money arrival time.
  - Paid using monthly-settlement: After the order processing is complete, the refund will be settled at the end of the month. The refund for unsubscription is included in the bill for the month when the unsubscription is successful.
- 2. If you paid using coupons, see refund details in **Will Used Coupons Be Returned During My Resource Unsubscriptions?**
- 3. If your unsubscription or specification downgrade order requires approvals, the refund will be returned only after the order is approved and in the **Completed** state. If you need an urgent approval, contact customer service or your account manager.

# 2.4.7 Fields Involved in Unsubscription

| Field              | Description                                                                                                    |
|--------------------|----------------------------------------------------------------------------------------------------|
| Consumed           | Amount spent in the usage duration when you unsubscribe from an in-use resource.                                                                                                   |
|                    | Consumed amount = Paid amount x (Actual usage duration/<br>Order duration)                                                                                                    |
| Handling Fee       | When you unsubscribe from an in-use resource, Huawei Cloud charges a certain proportion of fees based on the subscription term and usage duration.                                 |
|                    | For details about the handling fees, see <b>Unsubscribing from In-</b><br><b>Use Resources</b> .                                                                                   |
| Refund<br>Estimate | Refunds, including the coupons, when you unsubscribe from a resource.                                                                                                    |
|                    | Refund estimate = Amount due – Consumed amount –<br>Handling fee                                                                                                    |
| Actual<br>Refund   | Amount that Huawei Cloud actually returns to you when you unsubscribe from a resource. For details about the coupon rules in unsubscriptions, see <b>Unsubscription Overview</b> . |
|                    | Actual refund = Paid amount – Consumed amount – Handling fee                                                                                                    |

 Table 2-14 Fields for cloud service unsubscription

# **3** Resource Packages

You can view your subscribed pay-per-use resource packages on the **Resource Packages** page.

#### Background Information

A resource package is a resource quota you buy in advance. Huawei preferentially deducts the pay-per-use resource usage from the eligible resource package.

If the resource package is used up or expires, Huawei Cloud charges the resource based on its pay-per-use price. Click **Here** to view the price details.

See **Deduction Rules for Resource Packages** for information about how your pay-per-use resource packages will be used to pay for your cloud services.

See **Querying Resource Packages** and **Querying the Resource Usage** for details about how to use APIs to query resource packages.

#### Viewing the List of Resource Packages

- **Step 1** Go to the **Resource Packages** page.
- **Step 2** Click the **Resource Packages** tab to view the list of pay-per-use resource packages.

| Resource Packages                        | Remaining Quotas  | Usage Details |         |                   |                      |                |             |                    |      |                      |           |
|------------------------------------------|-------------------|---------------|---------|-------------------|----------------------|----------------|-------------|--------------------|------|----------------------|-----------|
| Export                                   |                   |               |         |                   |                      |                | Packag      | e Name             | ~    | Enter a package name | e. Q      |
| Package Name/ID                          | Package Type      | Region 7      | Stat 🍸  | Remaining/Total   | Cloud Service Type   | Effective Time | e \varTheta | Expiration Time    |      | Order No.            | Operation |
| fggUnversialPackage<br>01154-197900415-0 | fqgUniversalPacka | CN North- UI  | Not eff | (6000SU / 6000SU) | hws.service.type.obs | Mar 12, 2025   | 23:0        | Mar 12, 2026 23:59 | 9:59 | CS240312143608       | Renew     |

- Click a resource package name/ID to view its details.
  - Click **Usage Statistics** to view the deduction chart of the service.
  - Click Export Deduction Details to export the usage details.
  - Deduction mode: Resource packages can be resettable or unresettable.
    - Resettable resource package: Its capacity decreases linearly, and is cleared at the end of each reset period and restored at the beginning of the next reset period until the package expires.

For example, if the memory of a monthly resettable Cloud Container Instance resource package is 2,920 GB\*hour/month and the package

is valid from 2019/07/01 00:00:00 to 2020/07/01 00:00:00, 2,920 GB\*hour of memory can be deducted each month within the validity period.

 Unresettable resource package: Its capacity decreases linearly and is deducted continuously.

For example, if the total capacity of an unresettable Image Tagging resource package is 10,000 times and the package is valid from 2019/07/01 00:00:00 to 2020/07/01 00:00:00, 10,000 times can be deducted within the validity period.

- Click the order No. to go to the **Billing Center** > **My Orders** page and view the order details.
- Click **Renew** or **Buy Again**. On the renewal page that is displayed, select a renewal duration and click **Pay**.

----End

#### **Viewing Remaining Quotas**

- **Step 1** Go to the **Resource Packages** page.
- **Step 2** Click the **Remaining Quotas** tab. The remaining usage of resource packages is displayed.

The usage of resource packages with the same specifications is displayed as a whole.

----End

#### Viewing Usage Details

- **Step 1** Go to the **Resource Packages** page.
- Step 2 Click the Usage Details tab.
- **Step 3** View the usage of your resource packages over the last 18 months.

You can view the usage details of your resource packages by **Started** within a time range of 90 days.

----End

#### **Configuring Usage Alert**

You can click **Usage Alert** in the upper right corner of the page to configure usage alerts for resource packages.

• On the **Usage Alert** page, set the remaining usage threshold to either a percentage or an absolute value. For detailed field description, see **Table 1**. Once the threshold type is changed, the original settings will become invalid.

| Usage Alert                                                                                                    |                      |                |                           |  |  |
|----------------------------------------------------------------------------------------------------|----------------------|----------------|---------------------------|--|--|
| <ol> <li>1. When the remaining usage of a resource package reaches the preset threshold, you will receive notification by SMS and email. (If you have more than one resource package of the same type used together, the total remaining usage is calculated.)</li> <li>2. After you buy new resource packages or renew existing ones, the total package usage will be re-calculated and remaining usage alerts are adjusted accordingly.</li> <li>3. The usage of each resource package applicable to only one certain region will be calculated separately.</li> <li>4. Alerts are not supported for those resource packages that are reset on a per hour, day, or week basis.</li> </ol> |                      |                |                           |  |  |
| Threshold Type ③<br>Percentage Absolute value Custom Once changed, configurations based on the previously set Batch Alerting<br>Remaining Usage Threshold                                                                                                    | type become invalid. |                |                           |  |  |
| Package Item                                                                                                    | Enable/Disable       | Threshold Type | Remaining Usage Threshold |  |  |
| fqgNormalPackageTypeHKobssize                                                                                                    |                      | Percentage V   | 30% ~                     |  |  |
| fqgNonresetableUniversalPackageHK                                                                                                    |                      | Percentage ~   | 30% ~                     |  |  |
| fqgYearlyUniversalPackageHK                                                                                                    |                      | Percentage V   | 30% ~                     |  |  |
| fqgNormalPackageTypeHKobsget                                                                                                    |                      | Percentage V   | 30% ~                     |  |  |
| fqgMonthlyUniversalPackageHK                                                                                                    |                      | Percentage ~   | 30% ~                     |  |  |
|                                                                                                    |                      |                | Cancel OK                 |  |  |

Table 3-1 Usage Alert fields

| Threshold<br>Type | Description                                   | Setting                                                                                                    |
|-------------------|-----------------------------------------------|----------------------------------------------------------------------------------------------------|
| Percentage        | Percentage of a resource<br>package remaining | <ul> <li>Separated settings<br/>Select one or more<br/>resource packages from<br/>the list, and set their<br/>thresholds one by one.</li> <li>Batch settings<br/>Click Batch Alerting, and<br/>select a threshold from<br/>the Remaining Usage<br/>Threshold drop-down list<br/>to set one percentage<br/>threshold for all resource<br/>packages.</li> </ul> |

| Threshold<br>Type | Description                                                   | Setting                                                                                                    |
|-------------------|---------------------------------------------------------------|----------------------------------------------------------------------------------------------------|
| Absolute<br>value | Absolute amount of a resource package remaining               | <ul> <li>Separated settings<br/>Select one or more<br/>resource packages from<br/>the list, and set their<br/>thresholds one by one.</li> <li>Batch settings<br/>Click <b>Batch Alerting</b>, and<br/>set one absolute-value<br/>threshold for all resource<br/>packages.</li> </ul> |
| Custom            | Combination of percentage<br>or absolute value<br>thresholds. | <ul> <li>Select one or more<br/>resource packages from<br/>the list, and set their<br/>thresholds one by one.</li> <li>Batch Alerting is not<br/>available.</li> </ul>                                                                                                    |

- When the remaining usage of a resource package reaches the threshold, you will be notified via SMS or email.
- If a new resource package is purchased or an existing one is renewed, the total usage will change. In this case, the remaining usage will be evaluated again.
- The usage will be calculated separately for each region.
- When multiple resource packages are used at a time, the total remaining quota of these resource packages is counted.
- Usage alerting is not supported for resource packages that are reset by hour, day, or week.

#### **Exporting a Resource Package**

- **Step 1** Go to the **Resource Packages** page.
- Step 2 Click Resource Packages.
- Step 3 Click Export, select what you want to export, and click OK.
- **Step 4** Go to **Billing** > **Export History** to access the exported file.
  - ----End

## Viewing Instance Usage in Resource Package

- **Step 1** Go to the **Resource Packages** page.
- **Step 2** Click **Resource Packages**.
- **Step 3** Click the name of the resource package you want to view. The resource package details page is displayed.

**Step 4** Click **Usage Statistics** on the right to view the instances deducted from the resource package, as shown in **Figure 1**.

Figure 3-1 Usage of the instances deducted from the resource package

Deducted Instances

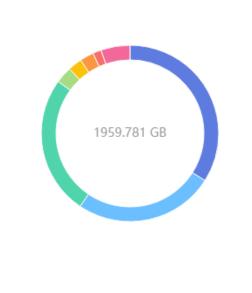

resourceInstanceId\_north1... 25.51% (500 GB) 8be50e923f59-4898-b408-a2...

25.51% (500 GB) b5cc72e014aa-46da-b9ce-dc...

3.06% (60 GB) fqgE21F1550001

33.98% (666 GB)

- 2.55% (50 GB) resourceInstanceId\_north1...
- 2.55% (50 GB) resourceInstanceId north1...
- 1.53% (30 GB) fqginstanceid28D4

5.30% (103.781458 GB) Other

#### **NOTE**

- The ring chart presents the total resource usage and the individual instance usage proportions in a statistical period. The detailed usage of each instance is displayed on the right.
- A maximum of eight records can be displayed in descending order by percentage. If there are more than eight instances, the eighth record represents the sum of percentages of the eighth instance and its subsequent instances.
- The usage percentage of each instance is rounded off to the 2nd decimal place. Due to rounding, the individual usage percentages may not always add up to 100%.
- By default, the statistics are collected for the instance usage in the current month. You can set the statistical period as needed.

----End

# **4** Funds Management

- 4.1 Payment Methods
- 4.2 Top-Up and Payment
- 4.3 Bank Transfer Claim
- 4.4 Expenditure Quota

# 4.1 Payment Methods

# 4.1.1 Adding a Payment Method

After you successfully register an account, you must add a mobile number, complete your account information, and then add a credit card to subscribe to and enable cloud services. Otherwise, you can only view service information.

#### **Important Notes**

When you add a credit card, Huawei Cloud makes an authorization charge of \$1 USD from your card to verify that the card is valid. This amount will be automatically refunded to your card shortly after your account is activated, but the time this takes depends on your card issuing bank.

Only customers of the signing entities listed below can add cards and use online payment. Otherwise, the **Add Card** button is grayed out.

- Huawei Services (Hong Kong) Co., Limited.
- Sparkoo Technologies Singapore Pte. Ltd.
- Sparkoo Technologies Hong Kong Co., Limited.
- Sparkoo Technologies South Africa (Pty) . Ltd.
- Huawei (Chile) S.A.
- Huawei Technologies De Mexico, S.A. De C.V.
- Sparkoo Technologies Arabia Co., Ltd.
- Sparkoo Technologies (Thailand) Co., Ltd.

• SPARKOO TECHNOLOGIES - SOLE PROPRIETORSHIP L.L.C.

#### Procedure

Step 1 Go to the Payment Method page.

#### **NOTE**

If no payment method is added, after you log in to the Huawei Cloud International website, click **Associate now** in the prompt message to complete your account information.

#### Step 2 Click Add Card.

The **Complete Information** page is displayed.

#### **NOTE**

If you have registered within the last 10 minutes, go to Step 5.

If you have added your mobile number, go to Step 7.

If you have completed your account information, go to Step 9.

| Verify Identity | 2 Bind Mobile Number | (3) Complete Account Information (4) Select Payment Option    |
|-----------------|----------------------|---------------------------------------------------------------|
|                 |                      |                                                               |
|                 |                      | Verify your identity to proceed with the operation.           |
|                 |                      | Email Address                                                 |
|                 |                      | * Verification Code Send Code Didn't get a verification code? |
|                 |                      | Next                                                          |
|                 |                      |                                                               |

- Step 3 Click Send Code, and enter the verification code received by your email.
- Step 4 Click Next.
- **Step 5** Enter a mobile number allocated in the region where your account is registered, click **Send Code**, and enter the SMS verification code in the text box.

| (3) Complete        | Account Information | — (4) Select Paym   | ent Option                                              |
|---------------------|---------------------|---------------------|---------------------------------------------------------|
|                     |                     |                     |                                                         |
| * Mobile Number     |                     |                     |                                                         |
| * Verification Code |                     | Send Code           | ) Didn't get a verification code?                       |
|                     | Next                |                     |                                                         |
|                     | * Mobile Number     | * Verification Code | * Mobile Number      * Verification Code      Send Code |

- Step 6 Click Next.
- **Step 7** Select an account type (**Individual** or **Enterprise**), and enter the required information.
  - For an individual, select **Individual**, enter your name and address, and select an industry.

• For an enterprise, select **Enterprise**, enter the enterprise's name and address as well as the contact's name and position, and select an industry and the currency.

| Verify Identity | - 🕑 Bind Mobile Number | 3 Complete Ac             | count Information (4) Select Payment Option                                                                                                    |
|-----------------|------------------------|---------------------------|----------------------------------------------------------------------------------------------------|
|                 |                        | * Account Type            | Individual Enterprise                                                                                                    |
|                 | ,                      | ★ Full Name               | Enter a name.                                                                                                    |
|                 | ,                      | * Qualification Name      | Select a qualification name.                                                                                                    |
|                 |                        | Qualification Proof       | Make sure your Qualification Name is correct for successful tax processing. Learn more Upload Only .doc, .docx, .jpg, .png, .pdf, and .odt files are supported. Maximum file size: 5 MB |
|                 |                        | Tax Identification Number |                                                                                                    |
|                 | ,                      | * Address Line 1          | Including P.O. box                                                                                                    |
|                 |                        | Address Line 2            | Full address here                                                                                                    |
|                 | ,                      | * Commune                 |                                                                                                    |
|                 | ,                      | ★ City                    |                                                                                                    |
|                 | ,                      | * State/Province/Region   | State/Province/Region V                                                                                                    |
|                 | ;                      | * Postal Code             |                                                                                                    |
|                 |                        | Country/region            | Chile                                                                                                    |
|                 | ,                      | * Payment Currency        | CLP - Chilean Peso ~                                                                                                    |
|                 | ,                      | ★ Industry                | C-Select-                                                                                                    |
|                 |                        |                           | Next                                                                                                    |

#### Step 8 Click Next.

**Step 9** Enter the card No., expiration date, security code, and card holder's name as prompted, and click **OK**.

| Payment Methods / Add Card                                                                                                    |  |
|----------------------------------------------------------------------------------------------------|--|
|                                                                                                    |  |
| <ul> <li>Only VisaMasterCard credit cards are supported. Debit cards, prepaid cards, virtual cards, and gift cards are not supported.</li> <li>After you submit your credit card information, Huavei Cloud will deduct a deposit from your credit card to check the card validity, and the deposit will be automatically returned to your credit card.</li> <li>A credit card can be associated with one Huavei Cloud equirements.</li> <li>The credit card to be used must Heat Huavei Cloud equirements.</li> <li>You authorize us to deduct thes from your credit card bead on your expenditures.</li> <li>It will take approximately 2 minutes to add a credit card.</li> <li>You card information will be synchronized to the card issuing bank for card verification.</li> </ul> |  |
|                                                                                                    |  |
| Amount The deposit will be returned to your credit card in a week.                                                                                                    |  |
| Card No.                                                                                                    |  |
| Name on Card                                                                                                    |  |
| Expires MM / YYYY                                                                                                    |  |
| Security Code A 3-digit number on the rear side of the card or a 4-digit number on the front side                                                                                                    |  |
| I have read and agree to the Agreement on Card Binding for Huawei Cloud (International) Users                                                                                                    |  |
| OK Cancel                                                                                                    |  |

#### D NOTE

When you add a card, Huawei Cloud makes a \$1 USD (or an equivalent amount in other currencies) charge to verify the card is valid. This charge will be refunded to your credit card later. The time it takes to refund the charge depends on your card issuing bank.

If you are in Chile, you also need to enter your ID type and ID number when adding a card. ID types include:

- RUT: Taxpayer identification number in Chile, for example, 8148691-0.
- Otro: Other identification code, whose value can contain only 5 to 20 characters.

#### **Step 10** On the displayed bank page, complete identity verification.

- After you successfully add the card, you get the postpayment qualification, which means that you can use first and then pay for your cloud services on Huawei Cloud.
  - Huawei Cloud will generate a bill on the third day of the following month and send it to you, and deducts the fee from your credit card.
  - If we have reasonable grounds to suspect that your account is at risk of falling into arrears, we have the right to immediately issue bills to you based on expenses incurred and deduct fees from your credit card.
- If the card fails to be added, the **Historical Cards** page is displayed, showing the reason in **Result**. You can choose to add the card again or submit a service ticket.

----End

#### **Historical Cards**

On the **Payment Methods** page, click **History** to view historical card adding records. If the card fails to be added, the reason for failure is shown in **Result**.

#### **Order of Deductions for Credit Cards**

In the credit card list, click **Set as Default** in the **Operation** column to set the credit card as the default credit card for payment.

- If you have added multiple credit cards, the system deducts fees from the default credit card first.
- When the balance of the default credit card is insufficient, the system will deduct fees from other valid credit cards in sequence until the payment is successful.

#### Changing the Validity Period of a Credit Card

In the credit card list, click **Edit** in the **Operation** column to set its validity period.

#### **NOTE**

When you change the validity period of your credit card, Huawei Cloud makes a \$1 USD (or an equivalent amount in other currencies) charge to verify the card is valid. This charge will be refunded to your credit card later. The time it takes to refund the charge depends on your card issuing bank.

#### Deleting a Credit Card

In the credit card list, click **Delete** in the Operation column to unbind the credit card.

#### **NOTE**

The default credit card for payment cannot be removed.

#### Setting a Currency

- 1. Click the currency link to go to **My Account** > **Preferences**.
- 2. In the **Currency** area, select a currency and click **Save**.

# 4.1.2 Payment Limits

There are payment limits for a one-time payment, as listed in **Table 4-1**.

| Table 4-1 | Payment | limits |
|-----------|---------|--------|
|-----------|---------|--------|

| Currency | Upper Limit | Lower Limit |
|----------|-------------|-------------|
| CLP      | 11,000,000  | 1           |
| USD      | 20,000      | N/A         |

# 4.2 Top-Up and Payment

# 4.2.1 Topping Up an Account (Prepaid Direct Customers)

#### **Important Notes**

If you set an expenditure limit alert on the **Overview** page, you will receive a text message when your balance is less than the preset threshold.

Prepaid customers use top-up accounts to pay for their resources, but the top-up accounts are not supported for enterprise member accounts.

Postpaid customers purchase their resources first and are billed later. Top-up accounts are not supported for postpaid customers. For details about payment operations, see **Making Payments (Postpaid Direct Customers)**.

#### Procedure

- **Step 1** Open the **Pay** page.
- **Step 2** Select a payment method.
  - Online Payment
    - Enter a **top-up amount** and click **Next**. You are redirected to the payment page. Complete the payment process.

#### 

If you click **Switch Currency**, the **Preferences** page of My Account is displayed. On this page, you can select a different payment currency, and click **Save** to save the change.

• Bank Transfer

| Top Up                                                                                                    | User Guide (     | Top-Up Records |
|----------------------------------------------------------------------------------------------------|------------------|----------------|
| For more information, see How Do I Top Up an Account?                                                                                                    |                  |                |
|                                                                                                    |                  |                |
| Account Quota                                                                                                    |                  |                |
| Account Balance \$9,420,164.29 USD Available Balance ③ \$10,421,064.29 USD                                                                                                    |                  |                |
| Top-Up Method                                                                                                    |                  |                |
| Online Payment 6 Bank Transfer                                                                                                    |                  |                |
| Transfer Process:     Step 1: Transfer momey to the Huawei Cloud top-up account.     Step 2: Go to the Claim Bank Transfer page to claim your money. The money will be transferred to the top-up account in two or three days within the same country/region. It may take longer time across countries/regions. Co     estimated momey arrival time.     Step 3: After your money is arrived, Huawei Cloud will top up your account.     Count of the detailed banking procedures and money arrival time. | ontact your bank | to check the   |
| Please transfer to the top-up account below.<br>Provide the invoice No. in your bank transfer information so that HUAWEI CLOUD makes the settlement.                                                                                                    |                  |                |
| Recipient                                                                                                    |                  |                |
| Recipient Address                                                                                                    |                  |                |
| Currency                                                                                                    |                  |                |
| Account Bank                                                                                                    |                  |                |
| Account Number                                                                                                    |                  |                |
| SwiftCode                                                                                                    |                  |                |

#### **NOTE**

- You can view the bank transfer account information on the invoices issued to you or on the **Billing Center**. The Billing Center displays only the most current account details. The accounts on historical invoices may be different.
- To ensure timely and accurate payment confirmation, please submit your payments based on the account and currency information on the invoice, and specify the invoice number.
- The money will arrive in the bank transfer account within the same country/region in two or three days. Cross-country or cross-regions transfers take longer. Contact your bank for details.

After you transfer the money, do as follows:

- a. Go to the Claim Bank Transfer page.
- b. Click **Submit Claim** and enter the bank transfer information.
- c. Upload the bank transfer certificate.

After the bank transfer is complete, Huawei Cloud will manually top up your account based on the claim information.

**NOTE** 

After the claim is confirmed, the money will be applied to the Huawei Cloud account you used to submit the claim. If there is any special requirement, submit a **service ticket**.

----End

# 4.2.2 Topping Up an Account or Making Payments (Partner Customers)

When you want to associate with your partner, you can choose either the referral or reseller model.

- In the referral model, you need to pay for your own orders. The top-up and payment methods in Referral model are the same as those for direct customers.
- In the reseller model, your account balance is allocated by your partner.
  - Online top-up is not supported. Instead, you need to contact the partner to assign you a monthly budget.
  - Online payment is not supported. Instead, you need to contact the partner for settlement.
  - You can pay any arrears incurred before the association yourself. For details, see 4.2.3 Making Payments (Postpaid Direct Customers) or 4.2.4 Making Payments (Prepaid Direct Customers).

# 4.2.3 Making Payments (Postpaid Direct Customers)

You can choose the **Funds Management** > **Pay** page to pay for resources you have already used.

If you are using a member account for unified accounting management, you can pay only the outstanding bills incurred before your association with the master account.

You can:

- Pay historical bills. For details, see Pay Historical Bills.
- Pay estimated bills. For details, see Pay Estimated Bills.

#### Pay Historical Bills

On the third day of each month, Huawei Cloud generates bills for the expenditures in the previous month. You can view all your bills to be paid and pay them.

**Step 1** Open the **Pay** page.

Click **Payment History** in the upper right corner of the page. The **Payment History** page is displayed. On this page, you can view your payment records. For more information, see **Payment History**.

**Step 2** Click the Payment Pending tab, and view all bills to be paid.

**NOTE** 

- Billed Remaining Amount Due: Total amount in historical bills to be paid.
- Estimated Unbilled Amount: Amount estimated by Huawei Cloud as of the current time. You can click the specific Estimated Unbilled Amount to go to the Bill Pending tab page and view details.
- If there are two or more billing cycles, you can select any billing cycle to pay.

| Payment Pend                       | ing Bill Pending                                |              |             |                  |                      |                           |
|------------------------------------|-------------------------------------------------|--------------|-------------|------------------|----------------------|---------------------------|
| Billed Remaining<br>\$2,158.05     | Amount Due USD Estimated Unbilled Amount: \$657 | 67 USD       |             |                  |                      |                           |
| By Billing Cycle                   |                                                 |              |             |                  |                      |                           |
| Month                              | Billing Cycle                                   | Due Date     | Status      | Amount Due (USD) | Remaining Amount Due | Exchange Rate Operation   |
| Jun 2023                           | Jun 01, 2023 - Jun 30, 2023                     | Jun 03, 2023 | Not overdue | 2,118.60         | 804.60 USD           | 1 USD = 1 USD Pay Details |
| Oct 2021                           | Oct 01, 2021 - Oct 31, 2021                     | Nov 03, 2021 | Not overdue | 1,315.42         | 1,315.42 USD         | 1 USD = 1 USD Pay Details |
| Sep 2021                           | Sep 01, 2021 - Sep 30, 2021                     | Sep 03, 2021 | Not overdue | 42.72            | 38.03 USD            | 1 USD = 1 USD Pay Details |
| Total Records: 3 5 v < 1 >         |                                                 |              |             |                  |                      |                           |
|                                    |                                                 |              |             |                  |                      |                           |
| ew the payment of bills in detail. |                                                 |              |             |                  |                      |                           |

- Click **in detail**. Then, you can view the bills to be paid on the **Bills** page.
- Click **Details** in the **Operation** column. You can view the bills for the current billing cycle on the **Bills** page. For more information, see **Bills**.

#### **Step 3** Select a billing cycle and click **Pay** in the **Operation** column.

Step 4 Select a payment method.

• Online Payment

Enter the amount you want to pay, click **Pay**, and confirm the payment details. After the payment is complete, the system displays the payment result.

#### **NOTE**

The system displays the remaining amount due in the current billing cycle by default. You can change the amount, but the new value cannot be greater than the default one.

| Pay / Pay Bills                       |                                                                |                                                            |
|---------------------------------------|----------------------------------------------------------------|------------------------------------------------------------|
| · · · · · · · · · · · · · · · · · · · | nmended to use the online pay<br>r money to the standard Huawe | ment method.<br>i top-up account, submit a service ticket. |
|                                       |                                                                |                                                            |
| Payment Method                        | Online Payment                                                 | Bank Transfer                                              |
| Amount (USD)                          | 804.6                                                          | Maximum one-time payment: \$40,000.00 USD                  |
| Payment Card                          | • Other card                                                   | credit cards supported.                                    |
|                                       | Pay                                                            |                                                            |

• Bank Transfer (to a dedicated account)

#### 

You can transfer the money to the dedicated or general account for payments.

- Huawei Cloud automatically allocates a dedicated account and associates it with your Huawei Cloud account. Different customers have different dedicated accounts. After the money arrives in your dedicated account, Huawei Cloud will automatically transfer the money to your Huawei Cloud account.
- The general account is available to all Huawei Cloud customers. After the money is transferred to the general account, you need to submit a service ticket. After the money arrives in the general account, related personnel will manually transfer the money to your Huawei Cloud account according to the service ticket you submitted.

If you obtain credits offline and sign with **Sparkoo Technologies Hong Kong Co., Limited** or **Sparkoo Technologies Singapore Pte. Ltd.**, you can use the dedicated account for bank transfer. Otherwise, you can only use the general account. You are advised to use your dedicated account for money transfer if you have one.

| Pay / Pay Bills          |                                                                                                    |
|--------------------------|----------------------------------------------------------------------------------------------------|
| -                        | to use the online payment method.<br>ey to the general bank account, go to the Claim Bank Transfer page to claim the money to your Huawei Cloud account in a timely manner.        |
|                          |                                                                                                    |
| Payment Method           | Cnline Payment 🖆 Bank Transfer                                                                                                    |
| Dedicated top-up account | Please transfer money to your dedicated bank account as listed below. Upon receiving the money, HUAWEI CLOUD will top up your target HUAWEI CLOUD account within two working days. |
|                          | Bank Name                                                                                                    |
|                          | Bank Address                                                                                                    |
|                          | SwiftCode                                                                                                    |
|                          | Branch Code                                                                                                    |
|                          | Payee Name                                                                                                    |
|                          | Payee Bank Account                                                                                                    |
|                          | HUAWEI CLOUD Dedicated Account Certification                                                                                                    |

You can see the dedicated account details and transfer money to the account. Huawei Cloud will automatically top up your account within two working days when receiving the bank transfer.

• Bank Transfer (to a general account)

| Pay / Pay Bills |                                                                                                    |
|-----------------|----------------------------------------------------------------------------------------------------|
|                 | umended to use the online payment method.<br>The money to the general bank account, go to the Claim Bank Transfer page to claim the money to your Huawei Cloud account in a timely manner.                                                                                                    |
|                 |                                                                                                    |
| Payment Method  | Online Payment 🙆 Bank Transfer                                                                                                    |
|                 | Transfer Process:<br>Step 1: Transfer the money to the Huawei Cloud top-up account.<br>Step 2: Go to the Claim Beak Transfer page to claim your money. The money will be transferred to the top-up account in two or three days within the same countryinegion. It may take longer time across countries/regions. Contact your<br>teak to check the satisfated money arrival time.<br>Step 3: After your money is arrived, Huawei Cloud will top up your account. Contact your beak for the detailed banking procedures and money arrival time. |
|                 | Please transfer to the top-up account below.<br>Provide the invoice No. in your bank transfer information so that HUAWEI CLOUD makes the settlement.                                                                                                    |
|                 | Recipient                                                                                                    |
|                 | Recipient Address                                                                                                    |
|                 | Currency                                                                                                    |
|                 | Account Bank                                                                                                    |
|                 | Account Number                                                                                                    |
|                 | SwiftCode                                                                                                    |
|                 | I've transferred the money and want to claim my transferred money now.                                                                                                    |

#### D NOTE

- You can view the bank transfer account information on the invoices issued to you or on the **Billing Center**. The Billing Center displays only the most current account details. The accounts on historical invoices may be different.
- To ensure timely and accurate payment confirmation, please submit your payments based on the account and currency information on the invoice, and specify the invoice number.
- The money will arrive in the bank transfer account within the same country/region in two or three days. Cross-country or cross-regions transfers take longer. Contact your bank for details.

After you transfer the money, do as follows:

- a. On the Pay Bills page, click I've transferred the money and want to claim my transferred money now. The Claim Bank Transfer page is displayed.
- b. Click **Submit Claim** and enter the bank transfer information.
- c. Upload the bank transfer certificate.

After the bank transfer is complete, Huawei Cloud will manually apply the money to your bills based on the claim information.

**NOTE** 

After the claim is confirmed, the money will be applied to the Huawei Cloud account you used to submit the claim. If there is any special requirement, submit a **service ticket**.

----End

#### **Pay Estimated Bills**

Huawei Cloud will estimate the bill amount based on your actual expenditures in the current billing cycle before the bills for the current billing cycle are generated.

A customer can view the the estimated bills in the current bill cycle and pay them in advance.

**Step 1** Open the **Pay** page.

Click **Payment History** in the upper right corner of the page. The **Payment History** page is displayed. On this page, you can view your payment records. For more information, see **Payment History**.

**Step 2** Click the Bill Pending tab page to view the estimated bills in the current billing cycle.

| Payment Pending                 | Bill Pending                |              |                      |                           |
|---------------------------------|-----------------------------|--------------|----------------------|---------------------------|
| Updated at Jul 22, 2024 14:14:3 | 3 GMT+08:00                 |              |                      |                           |
| Month                           | Billing Cycle               | Due Date     | Monthly Settlement A | Exchange Rate Operation   |
| Jul 2024                        | Jul 01, 2024 - Jul 31, 2024 | Aug 03, 2024 | 661.52               | 1 USD = 1 USD Pay Details |

Click **Details** in the **Operation** column. You can view the bills for the current billing cycle on the **Bills** page. For more information, see **Bills**.

#### Step 3 Click Pay in the Operation column.

- **Step 4** Select a payment method.
  - Online Payment

Enter the amount you want to pay, click **Pay**, and confirm the payment details. After the payment is complete, the system displays the payment result.

#### **NOTE**

- The system displays the estimated amount of all expenditures to be billed by default. You can change the amount, but the new value cannot be greater than the default one.
- If you click Switch Currency, the Preferences page of My Account is displayed. On this page, you can select a different payment currency, and click Save to save the change.

| Pay / Pay Bills |                                                                                                    |                                           |  |  |  |  |
|-----------------|----------------------------------------------------------------------------------------------------|-------------------------------------------|--|--|--|--|
|                 | <ol> <li>You are recommended to use the online payment method.</li> <li>If you transfer money to the standard Huawei top-up account, submit a service ticket.</li> </ol> |                                           |  |  |  |  |
|                 |                                                                                                    |                                           |  |  |  |  |
| Payment Method  | Online Payment                                                                                                    | Bank Transfer                             |  |  |  |  |
| Amount (USD)    | 661.52<br>Switch Currency                                                                                                    | Maximum one-time payment: \$40,000.00 USD |  |  |  |  |
| Payment Card    | • Other card                                                                                                    | credit cards supported.                   |  |  |  |  |
|                 | Pay                                                                                                    |                                           |  |  |  |  |

• Bank Transfer (to a dedicated account)

#### 

You can transfer the money to the dedicated or general account for payments.

- Huawei Cloud automatically allocates a dedicated account and associates it with your Huawei Cloud account. Different customers have different dedicated accounts. After the money arrives in your dedicated account, Huawei Cloud will automatically transfer the money to your Huawei Cloud account.
- The general account is available to all Huawei Cloud customers. After the money is transferred to the general account, you need to submit a service ticket. After the money arrives in the general account, related personnel will manually transfer the money to your Huawei Cloud account according to the service ticket you submitted.

If you obtain credits offline and sign with **Sparkoo Technologies Hong Kong Co., Limited** or **Sparkoo Technologies Singapore Pte. Ltd.**, you can use the dedicated account for bank transfer. Otherwise, you can only use the general account. You are advised to use your dedicated account for money transfer if you have one.

| Pay / Pay Bills          |                                                                                                    |
|--------------------------|----------------------------------------------------------------------------------------------------|
| -                        | t to use the online payment method.<br>ey to the general bank account, go to the Claim Bank Transfer page to claim the money to your Huawei Cloud account in a timely manner.      |
|                          |                                                                                                    |
| Payment Method           | Online Payment 🙆 Bank Transfer                                                                                                    |
| Dedicated top-up account | Please transfer money to your dedicated bank account as listed below. Upon receiving the money, HUAWEI CLOUD will top up your target HUAWEI CLOUD account within two working days. |
|                          | Bank Name                                                                                                    |
|                          | Bank Address                                                                                                    |
|                          | SwiftCode                                                                                                    |
|                          | Branch Code                                                                                                    |
|                          | Payee Name                                                                                                    |
|                          | Payee Bank Account                                                                                                    |
|                          | HUAWEI CLOUD Dedicated Account Certification                                                                                                    |

You can see the dedicated account details and transfer money to the account. Huawei Cloud will automatically top up your account within two working days when receiving the bank transfer.

• Bank Transfer (to a general account)

| Pay / Pay Bills |                                                                                                    |
|-----------------|----------------------------------------------------------------------------------------------------|
|                 | nmended to use the online payment method.<br>The money to the general bank account, go to the Claim Bank Transfer page to claim the money to your Huawei Cloud account in a timely manner.                                                                                                    |
|                 |                                                                                                    |
| Payment Method  | Online Payment                                                                                                    |
|                 | Transfer Process:     Step 1: Transfer the money to the Huawei Cloud top-up account.     Step 2: 0 to the Claim Bank Transfer page to claim your money. The money will be transferred to the top-up account in two or three days within the same country/region. It may take longer time across countries/regions. Contact your     bank to check the estimated money arrival time.     Step 3: After your money is arrived, Huawei Cloud with top your account. Contact your bank for the detailed banking procedures and money arrival time. |
|                 | Please transfer to the top-up account below.<br>Provide the invoice No. In your bank transfer information so that HUAWEI CLOUD makes the settlement.                                                                                                    |
|                 | Recipient                                                                                                    |
|                 | Recipient Address                                                                                                    |
|                 | Currency                                                                                                    |
|                 | Account Bank                                                                                                    |
|                 | Account Number                                                                                                    |
|                 | SwiftCode                                                                                                    |
|                 | I've transferred the money and want to claim my transferred money now.                                                                                                    |

#### **NOTE**

- You can view the bank transfer account information on the invoices issued to you or on the Billing Center. The Billing Center displays only the most current account details. The accounts on historical invoices may be different.
- To ensure timely and accurate payment confirmation, please submit your payments based on the account and currency information on the invoice, and specify the invoice number.
- The money will arrive in the bank transfer account within the same country/region in two or three days. Cross-country or cross-regions transfers take longer. Contact your bank for details.

After you transfer the money, do as follows:

- a. On the Pay Bills page, click I've transferred the money and want to claim my transferred money now. The Claim Bank Transfer page is displayed.
- b. Click **Submit Claim** and enter the bank transfer information.
- c. Upload the bank transfer certificate.

After the bank transfer is complete, Huawei Cloud will manually apply the money to your bills based on the claim information.

**NOTE** 

After the claim is confirmed, the money will be applied to the Huawei Cloud account you used to submit the claim. If there is any special requirement, submit a **service ticket**.

----End

## 4.2.4 Making Payments (Prepaid Direct Customers)

If you have an outstanding balance as a prepaid customer, pay your bill in a timely manner to prevent related resources from being stopped or released.

#### Procedure

Go to the **Funds Management > Top Up** page. For details, see **4.2.1 Topping Up an Account (Prepaid Direct Customers)**.

#### **Follow-Up Procedure**

After the payment is completed, the **Account Statements** page is displayed. You can view the top-up records and arrears written-off records.

- A top-up record's **Transaction Type** is **Top-up**.
- An arrear written-off record's **Transaction Type** is **Expenditure (repayment)**. You can view the specific item in the **Details** column.

## 4.3 Bank Transfer Claim

After transferring money to the general bank account of Huawei Cloud, you need to claim the transferred money. After the claim is confirmed, Huawei Cloud will apply the money to your account used to claim the money.

The money will arrive in the bank account within the same country/region in two or three days. Cross-country or cross-regions transfers take longer. Contact your bank for details. Contact your bank to learn more about the banking procedure and when the money will arrive.

#### **Important Notes**

Ensure that the information you specified here is consistent with the bank transfer form. The information are used for reference only.

#### Procedure

- **Step 1** Choose **Funds Management > Claim Bank Transfer** page.
- Step 2 Click Submit Claim.
- **Step 3** Enter the bank transfer information, including the transferred amount, currency, transfer date, sender, and sender's bank account (optional). Select the invoice to be applied, and upload the bank transfer certificate.

| Submit Claim                            |                |               |  |
|-----------------------------------------|----------------|---------------|--|
| Claimed By                              |                |               |  |
| Amount Transferred                      |                |               |  |
|                                         |                |               |  |
| Currency                                |                |               |  |
|                                         | ~              |               |  |
| Fransfer Date                           |                |               |  |
| Jan 14, 2025                            | ×              |               |  |
| Gender                                  |                |               |  |
|                                         |                |               |  |
| Optional) Sender Bank Account           |                |               |  |
|                                         |                |               |  |
| nvoices to Be Applied To                |                |               |  |
| Q Select a property or enter a keyword. |                |               |  |
| Invoice No.                             | Invoice Amount | Billing Cycle |  |
|                                         | 9,000.00       | 202409        |  |
|                                         | 7,000.00       | 202407        |  |
|                                         |                | 202412        |  |
|                                         | 100.00         | 202412        |  |
|                                         | 100.00         | 202412        |  |
| Total Records: 4 5 V < 1 >              | 100.00         |               |  |
|                                         | 100.00         |               |  |
| Attachment                              | 100.00         |               |  |
| Attachment Upload Certificate           | 100.00         | 202412        |  |

- Amount Transferred: actual amount transferred via the bank.
- **Currency**: currency of the money transferred.
- **Transfer Date**: actual date of the bank transfer.
- Sender: account name of the sender in the bank transfer.
- Sender Bank Account: bank account number of the sender in the bank transfer. Ensure that the account number is the same as that used for the bank transfer. It cannot contain special characters and spaces.
- **Invoices to Be Applied To**: Select the invoices that the transferred money will be applied to. These invoices will be preferred when the system applies the money to the invoices.
- **Upload Certificate**: Upload the certificate for the bank transfer. Ensure that the file format is correct.
- Step 4 Click OK.
- **Step 5** You can view the approval status of the bank transfer claim application you submitted.

After the application is approved, those selected invoices will be preferred.

----End

## 4.4 Expenditure Quota

An expenditure quota is the maximum expenditure amount that a customer using monthly settlement can spend on Huawei Cloud. It is not a payment method. You cannot use this quota for payment or as a basis for reconciliation or payment.

Expenditure quotas are not available for customers associated with a partner in the reseller model or enterprise member accounts.

#### Impacts on Services After Your Expenditure Quota Is Exceeded

- If the usage of your expenditure quota reaches or exceeds 100% and you do not make payments in a timely manner, a grace period starts (15 days by default).
- During the grace period, your account is restricted, new cloud services are blocked, and even some provisioned cloud services cannot be used. If you do not submit payment before the grace period ends, a retention period starts (15 days by default).
- During the retention period, your pay-per-use resources (including spot instances) will be frozen, and RIs that were not fully pre-paid will be unsubscribed from (no handling fees apply). The use of RIs paid with all upfront, yearly/monthly resources, and resource packages will not be affected. After the retention period ends, all your pay-per-use resources (including spot instances) will be released.

#### **Expenditure Quota Usage Notification**

- If your expenditure quota usage reaches a certain threshold (80% by default, but this can be modified), Huawei Cloud will send you an SMS notification or email.
- If your expenditure quota usage still reaches 100% during the grace period, Huawei Cloud will send you SMS notifications and emails 15, 7, 3, and 1 days prior to the start of the retention period.
- If your expenditure quota usage still reaches 100% during the retention period, Huawei Cloud will send you SMS notifications and emails 15, 7, 3, and 1 days before releasing the resources.

These are urgent notifications and cannot be disabled.

After receiving an expenditure quota notification, you can take the following measures to ensure that your services are not affected:

- Pay past due Huawei bills in order they were received.
- If you cannot submit payment in a timely manner, contact your account manager to increase the expenditure quota.

#### Viewing the Expenditure Quota

- **Step 1** Go to the **Expenditure Quota** page.
- **Step 2** View the ratio of the remaining quota to the total quota.

| Expenditure Quota                                                                                                    | 📱 User Guide |
|----------------------------------------------------------------------------------------------------|--------------|
| An expenditure quota is a credit limit HUAWEI CLOUD allocates to you. It specifies the maximum amount that you can owe to HUAWEI CLOUD. It is not used for payment and does not indicate the exact amount you need to pay. Used Quote/Total Quota Used Quote/Total Quota S3,010,083,273.06 USD/\$9,999,999,999.00 USD                                                                                                    |              |
| Used Quota \$3,010,083,273.06 USD = Accumulated Billed Amount + Estimated Unbilled Amount Account Balance - Cash Coupon Balance - Flexi-Purchase Coupon Balance - S0.00 USD - \$0.00 USD - \$ |              |
| Estimated Unbilled Amount An amount due, which is estimated for expenditures that have not been billed. It is equal to the monthly settlement in your expenditure bill. On the days before the billing date of every month, the estimated amount due is expenditure amount of last month and the month-to-date expenditure of the current month. View details                                                                                                    | ncludes the  |
| Description<br>1. When your expenditure quota usage reaches the threshold, you will receive SMS and email notifications. The threshold is 80% by defauit.<br>2. If your expenditure quota has been used up, complete the payment in time to ensure you can buy new resources. You will receive SMS and email reminders for a payment.<br>3. Your expenditure quota is not used for payment. It is not a payment method and does not indicate your bills or payments.<br>4. When your expenditure quota becomes insufficient, contact your account manager to increase your quota or pay your expenditures that have already been incurred.                                                                                                    |              |

- **Remaining Quota**: the remaining expenditure quota available to the customer
- **Total Quota**: total expenditure quota that Huawei Cloud has granted to the customer
- **Used Quota** = Cumulative billed amount + Estimated unbilled amount Cash account balance Cash coupon balance Flexi-Purchase coupon balance.
  - Cumulative Billed Amount: the total amount payments due from all bills
  - **Estimated Unbilled Amount**: estimated unbilled amount pending payment, which will be the monthly settlement fee in the bill

#### **NOTE**

- If the ratio of the used quota is 0%, the remaining quota is the same as the total quota.
- If the ratio of the used quota is 80%, your expenditure quota is about to be used up. To prevent services from being affected, submit payment in a timely manner.
- If the ratio of the used quota is 100% or more, that means the expenditure quota has been exhausted, and your added credit card will be automatically billed for any additional expenditures. After the payment is complete, your expenditure quota is restored.

#### **Step 3** Click **Edit** to modify the alert threshold.

| Edit Aler   | t Threshold                                                                         |   | ×                                                              |
|-------------|-------------------------------------------------------------------------------------|---|----------------------------------------------------------------|
| SMS and ema | expenditure quota usage read<br>ail notifications.<br>ange the recipients in Recipi |   | Id, the recipients will receive to f the Message Center.Edit 🕑 |
| Threshold   | 88                                                                                  | % |                                                                |
|             |                                                                                     |   | Cancel OK                                                      |

The threshold is 80% by default, but you can modify this threshold if required.

----End

## **5** Bill Management (Old Version)

5.1 Bills for Customers Using Monthly Settlement

## 5.1 Bills for Customers Using Monthly Settlement

## 5.1.1 Bills

On the **Bills** page, you can view your monthly expenditures generated since June, 2020.

#### **Important Notes**

Bills for an enterprise master account contain the expenditure data of its member accounts.

If the payment currency is not USD, the amounts are converted to USD based on the exchange rate, and then rounded off to the 2nd decimal place. When the currency is Japanese yen, the amounts are rounded off to an integer.

#### **Viewing Summary Data**

The summary data is rounded off to the 2nd decimal place. You can view the exact amounts (accurate to the 8th decimal place) in the exported summary bill in XLSX format.

- **Step 1** Go to the **Bills** page.
- **Step 2** Click the **Overview** tab.
- **Step 3** View information like the total amount, payment summary, and bill details.

Generally, bills are paid by the account that uses the resources. If member accounts have been associated with the master account for unified accounting management, the master account will pay the bills generated after the association. You can use the accounts to filter the bills to be paid.

| Overview Bill Details                                                                                                    |                                                                                            |                 |
|----------------------------------------------------------------------------------------------------|--------------------------------------------------------------------------------------------|-----------------|
| Aug 2020 🔻                                                                                                    |                                                                                            | 上 Export        |
| Total ⑦ Discounts: \$2,946.88000000 USD                                                                                    |                                                                                            | \$46,193.37 USD |
| HUAWEI CLOUD Charges                                                                                                    |                                                                                            | \$14,913.37 USD |
| ✓ HUAWEI CLOUD KooGallery Charges                                                                                          |                                                                                            | \$31,280.00 USD |
|                                                                                                    |                                                                                            |                 |
| Payment Summary                                                                                                    |                                                                                            |                 |
| Remaining Amount Due (Due Date Aug 14, 2020)                                                                               | (Exchange rate: 1 USD=5.333333 EUR) 129,327.94 EUR                                         | \$24,248.99 USD |
| ✓ Payment                                                                                                    |                                                                                            | \$21,883.53 USD |
|                                                                                                    |                                                                                            |                 |
| Cash Coupon Used                                                                                                    |                                                                                            |                 |
| Elastic Volume Service - Cash coupon used: \$16.73 USD                                                                     |                                                                                            |                 |
| Elastic Cloud Server - Cash coupon used: \$8.00 USD                                                                        |                                                                                            |                 |
| Relational Database Service - Cash coupon used: \$19.40 USD                                                                |                                                                                            |                 |
| Virtual Private Cloud - Cash coupon used: \$10.62 USD                                                                      |                                                                                            |                 |
| Refund ①                                                                                                    |                                                                                            | -\$49.05 USD    |
| Refund ②<br>HUAWEI CLOUD: Order No. CS200806175520QY1 Yearly/Monthly unsubscription                                        | Aug 06, 2020                                                                               | -\$3.71 USD     |
| HUAWEI CLOUD: Order No. CS200807171043PJK Yearly/Monthly account adjustment - refund                                       | Aug 07, 2020                                                                               | -\$41.22 USD    |
| HUAWEI CLOUD: Order No. CS20081110147EU0T Yearly/Monthly account adjustment - refund                                       | Aug 11, 2020                                                                               | -\$4.12 USD     |
|                                                                                                    |                                                                                            |                 |
| Bill Details 5                                                                                                    |                                                                                            |                 |
| The amount shown here has been rounded off, so there may be some discrepancies with the amount sho<br>HUAWEI CLOUD Charges | wn in the monthly bill. To view the exact amount, export the monthly bill in Excel format. | \$14,913.37 USD |

① **Total** presents the amount you paid, excluding used cash coupons. Before your bill is generated, this field is displayed as **Estimated Total**. After the bill is generated, the billed amount is displayed, which is the sum of your Huawei Cloud charges and Huawei Cloud KooGallery charges.

- HUAWEI CLOUD charges: expenditures of Huawei Cloud services, including the real-time payments and monthly payments
  - Real-time payments: total amount you have paid to purchase Huawei Cloud products, including the payments for yearly/monthly subscriptions and reserved instances.
  - Monthly payments: Huawei Cloud expenditures settled monthly.
    - If the payment currency is not USD, the amounts are converted to USD based on the exchange rate. Before your bill is generated, the monthly-settlement amounts are also converted to USD based on the live exchange rate but they are for reference only. The amount is subject to the actual bill run.
    - You can click the invoice number to download your invoice.
- HUAWEI CLOUD KooGallery charges: expenditures of KooGallery products, including real-time payments and monthly payments.
  - Real-time payments: total amount you have paid to purchase KooGallery products, including the payments for yearly/monthly subscriptions.
  - Monthly payments: KooGallery expenditures settled monthly
    - If the payment currency is not USD, the amounts are converted to USD based on the exchange rate. Before your bill is generated, the monthly-settlement amounts are also converted to USD based on the live exchange rate but they are for reference only. The amount is subject to the actual bill run.
    - You can click the invoice number to download your invoice.

② **Payment Summary** displays the top-up amount and cash expenditures, excluding cash coupons. The total amount due is the sum of the remaining amount due and amount paid.

- **Remaining Amount Due** (displayed after the bill is generated): Amount to be paid for the current billing cycle. If the payment currency is not USD, the amounts are converted to USD based on the exchange rate.
- **Due Date** (displayed after the bill is generated): The final date before which you must pay off the bill.
- Amount Paid: Top-ups and cash expenditures Cash expenditures include those for yearly/monthly subscriptions and monthly settlement, excluding cash coupons. The date displayed is when fees are deducted from your account.
- **Monthly settlement**: Cash used for payment in the monthly settlement.
- **Monthly settlement-Account credit for payment**: Account credit (negative amount) used for payment in the monthly settlement. If within a billing cycle, the credit refund is greater than the credit payment, a negative amount is generated. The negative amount is then used to offset your monthly settlement fees.
- Invoice: Commercial invoices, including invoices for top-ups, are issued for the billing cycle. If you have chosen the monthly settlement option, your invoices are issued after fees are deducted from your account.

③ **Cash Coupon Used** (if any) represents the sum of the cash coupons used to pay for each type of cloud service.

④ **Refund** (if any) represents the refunds for unsubscriptions, specification downgrades, and amount adjustments. The refund for amount adjustments is intended only for orders that are not settled monthly. All refunds are in cash and cash coupons are not returned.

**(5) Bill Details** displays your expenditures summarized by service type or region.

For details about taxes, see **Tax Help**.

#### **NOTE**

The amounts shown on the **Bill Details** page are rounded off, so there may be some discrepancies with the amounts shown in the monthly bill. To view the exact amounts, export the monthly bill in XLSX format.

To use an API to query summary bills, see Querying Summary Bills for details.

----End

#### **Viewing Bill Details**

The bill details present the detailed bill information of your account.

**Step 1** Go to the **Bills** page.

- **Step 2** Click the **Bill Details** tab.
- **Step 3** Set the search criteria for dimensions and select a billing period.

| Overview | Bill Details |           |           |              |              |             |               |                                |                  |              |         |
|----------|--------------|-----------|-----------|--------------|--------------|-------------|---------------|--------------------------------|------------------|--------------|---------|
| Usage    | Resourc      | e Resol   | urce Type | Service Type | Account      | Oispla      | y Options     | Data Period 💿                  | By billing cycle | O By day O   | Details |
| Billing  | Enterpri 7   | Payment A | Account   | Service 7    | Resourc 7    | Billing M 7 | Bill Type 🏼 🏹 | Resource N                     | Resource Tag     | Specificatio | Regi    |
| Jul 2022 | bhytest      |           |           | Elastic Volu | Elastic Volu | Yearly/Mont | Refund-Uns    | volume-c144<br>010de11c-d240-4 |                  | High IO 10GB | CN-H    |
| Jul 2022 | bhytest      | -         |           | Elastic Volu | Elastic Volu | Yearly/Mont | Refund-uns    | volume-c144<br>010de11c-d240-4 |                  | High IO 10GB | CN-I    |

- **Usage**: how a pay-per-use cloud service is billed, such as by duration, capacity, or upstream traffic
- **Resource**: cloud resources, such as devices, IP addresses, and ports
- **Resource Type**: type of a cloud resource
- **Service Type**: type of a cloud service
- Account: created after registering with Huawei Cloud. The account has full access permissions for all the resources owned by itself.

#### D NOTE

- When you view pay-per-use and yearly/monthly product bills by **Usage** with the period set to **Details**:
  - The Discount Type field is set to the actual discount type in the bills generated since 00:00:00 on November 15, 2020 and set to -- in the bills generated before that time.
  - The **Discount Subtype** field is set to the actual discount information in the bills generated since 00:00:00 on August 1, 2021 and set to -- in the bills generated before that time.
- When you view bills by **Usage** with the period set to **By billing cycle** or **By day**:
  - For yearly/monthly subscriptions, the **Discount Type** and **Discount Subtype** fields in the bills are set to the actual discount type and discount information, respectively.
  - For pay-per-use products, the Discount Subtype and Discount Type fields are set to the actual discount type and discount information in the bills generated since 00:00:00 on August 1, 2022 and set to -- in the bills generated before that time.
- Click  $\underbrace{\mathsf{V}}$  on the right of the amount due to select whether to hide expenditures of \$0 USD.
- Pay-per-use pricing provides unit prices, and the bill amount is equal to the used number of units multiplied by the unit price. Other pricing modes, such as tiered pricing and small amount accumulation, do not provide unit prices.
- For a yearly/monthly product, if a customer updates the resource name and resource tag on the cloud service console, the new name and tag will not be updated to the resources which have expired in the bill.

#### Example:

- 1. On October 10, 2023, a customer subscribed to an EVS disk for one month. The Billing Center generated an order for the new purchase and the bill for the resource usage.
- 2. On November 8, 2023, the customer renewed the EVS disk for one month. The Billing Center generated another order for the renewal and the bill for the resource usage.
- 3. On November 20, 2023, the customer updated the resource name and resource tag on the EVS console.

#### Result:

- Because the resources in the new purchase order have expired, the resource name and tag will not be updated in the corresponding bill.
- However, the resources in the renewal order are still in use, the resource name and tag will be updated in the corresponding bill.

----End

#### **Downloading Bills**

- 1. Click **Export** on the right of the **Bills** page.
- 2. Select a bill type (summary bill or transaction bill), specify the file format and data time, and click **OK**.
  - The summary bill in PDF format for a specific month can be used for monthly invoice validations.
  - In the PDF summary bill, the amounts are rounded off to the 2nd decimal place.
  - Data in a monthly summary bill is delayed and not recommended for reconciliation.

- Exact amounts (accurate to the 8th decimal place) are displayed on the exported file in Excel or CSV format.

#### **Bill Settings**

You can click **Bill Settings** in the upper right corner of the page to enable the bill notification function. For details, see **5.1.3 Bill Settings**.

#### **Bill Description**

| Parameter<br>Name     | Description                                                                                                    |  |  |  |  |
|-----------------------|----------------------------------------------------------------------------------------------------|--|--|--|--|
| Billing Cycle         | Interval of time from the end of one billing statement date to<br>the next billing statement date. It is determined by Huawei<br>Cloud and is generally one natural month. When a billing<br>cycle ends, the system calculates all the fees that a customer<br>needs to pay during the billing cycle and generates a bill.                   |  |  |  |  |
| PayerAccount<br>Name  | Name of the paying account. Generally, this account is the one<br>that uses the cloud resources. For an enterprise, if a member<br>account is associated with a master account for unified<br>accounting management, bills will be paid by the master<br>account since the association. In this case, this account is the<br>master account. |  |  |  |  |
| Date                  | Transaction date.                                                                                                    |  |  |  |  |
| Enterprise<br>Project | Name of the specified enterprise project. If no enterprise project is selected for the cloud service, <b>default</b> is displayed as the value of this field.                                                                                                    |  |  |  |  |
| Account               | Account name of the customer to which a bill belongs.                                                                                                    |  |  |  |  |
| Service Type          | Type of a cloud service.                                                                                                    |  |  |  |  |
| Resource Type         | Name of a cloud resource.                                                                                                    |  |  |  |  |
| Specifications        | A collection of attributes and their values used to describe the features of the resource that a cloud service needs. Specifications of resources of the same type have the same attributes but different attribute values.                                                                                                    |  |  |  |  |
| Billing Mode          | <ul> <li>Billing mode. The options are as follows:</li> <li>Monthly</li> <li>Yearly</li> <li>Daily</li> <li>One-off</li> <li>Pay-per-use</li> <li>Reserved instance - no upfront</li> <li>Reserved instance - all upfront</li> <li>Reserved instance - half upfront</li> </ul>                                                               |  |  |  |  |

| Parameter<br>Name             | Description                                                                                                    |
|-------------------------------|----------------------------------------------------------------------------------------------------|
| Expenditure<br>Time           | Time when the expenditure occurs. For yearly/monthly subscriptions, expenditure time is the time of payment, while for pay-per-use products, it is the cloud service validity period. |
| Order No./<br>Transaction No. | Unique ID of a yearly/monthly order, or unique ID for a pay-<br>per-use resource.                                                                                                    |

| Parameter<br>Name | Description                                                                                                    |  |  |  |  |  |
|-------------------|----------------------------------------------------------------------------------------------------|--|--|--|--|--|
| Bill Type         | The bill types include:                                                                                                    |  |  |  |  |  |
|                   | • Expenditure-purchase: fees of purchased yearly/monthly subscriptions                                                                                                    |  |  |  |  |  |
|                   | • Expenditure-renewal: fees of yearly/monthly subscriptions that you manually renew                                                                                                    |  |  |  |  |  |
|                   | Expenditure-use: fees of pay-per-use products                                                                                                    |  |  |  |  |  |
|                   | • Expenditure-auto-renewal: fees of yearly/monthly subscriptions that are automatically renewed                                                                                                    |  |  |  |  |  |
|                   | • Expenditure-hourly billing: fees of hourly-billed reserved instances                                                                                                    |  |  |  |  |  |
|                   | • Expenditure-unsubscription service charge: handling fees charged for unsubscriptions                                                                                                    |  |  |  |  |  |
|                   | • Expenditure-month-end deduction for support plan: fees charged for the support plan at the end of a month                                                                                                    |  |  |  |  |  |
|                   | • Expenditure-change: fees incurred due to changes in the specifications of yearly/monthly subscriptions                                                                                                    |  |  |  |  |  |
|                   | • Expenditure-tax: tax for yearly/monthly and pay-per-use products                                                                                                    |  |  |  |  |  |
|                   | <ul> <li>Expenditure-difference amount: fees that HCDP customers<br/>need to pay if their expenditures do not reach the<br/>guaranteed minimum payment amount. Difference amount</li> <li>= Guaranteed minimum payment amount – Expenditure<br/>amount</li> </ul>             |  |  |  |  |  |
|                   | <ul> <li>Refund-unsubscription: fees of yearly/monthly products<br/>that are unsubscribed from</li> </ul>                                                                                                    |  |  |  |  |  |
|                   | <ul> <li>Refund-change: fees of a yearly/monthly subscription for which the specification is downgraded</li> <li>NOTE         The bill type of specification downgrade orders from Refund-unsubscription to Refund-change since August 30, 2022 (GMT +08:00).     </li> </ul> |  |  |  |  |  |
|                   | <ul> <li>Refund-tax: tax refunded when a yearly/monthly<br/>subscription is unsubscribed from or for which the<br/>specification is downgraded</li> </ul>                                                                                                    |  |  |  |  |  |
|                   | Adjustment-compensation: fees compensated by Huawei     Cloud                                                                                                    |  |  |  |  |  |
|                   | <ul> <li>Adjustment-deduction: fees paid when Huawei Cloud<br/>makes an account adjustment. For example, when Huawei<br/>Cloud adjusts a specification downgrade order, the original<br/>refund amount is paid first.</li> </ul>                                              |  |  |  |  |  |
|                   | Adjustment-compensation tax: tax for Huawei Cloud compensations                                                                                                    |  |  |  |  |  |
|                   | • Adjustment-deduction tax: tax for Huawei Cloud account adjustments                                                                                                    |  |  |  |  |  |

| Parameter<br>Name                 | Description                                                                                                    |  |  |  |  |  |
|-----------------------------------|----------------------------------------------------------------------------------------------------|--|--|--|--|--|
| Transaction<br>Time               | Time when the fee is paid for an expenditure.                                                                                                    |  |  |  |  |  |
| Region                            | Cloud service region that provides public cloud service resources independently and serves a large geographical area.                                                                                                    |  |  |  |  |  |
| AZ                                | A physical zone where resources use independent power<br>supply and networks. AZs are physically isolated. One region<br>has multiple AZs. If one AZ becomes faulty, the other AZs in<br>the same region can still provide services. AZs in the same<br>region can access each other on an intranet. |  |  |  |  |  |
| Usage Type                        | How a cloud service is used within a period of time, such as by duration, capacity, count, or traffic.                                                                                                    |  |  |  |  |  |
| Unit Price                        | Price of product usage.                                                                                                    |  |  |  |  |  |
| Unit                              | Unit to measure the unit price, such as GB/hour, Mbps/hour, and GB.                                                                                                    |  |  |  |  |  |
| Total Usage                       | To which extent a cloud service is used within a period of time, such as by duration, capacity, count, or traffic.                                                                                                    |  |  |  |  |  |
| Total Usage<br>(Pricing Unit)     | Usage displayed in the unit used for pricing when the product is released. The value is truncated to a maximum of 10 decimal places.                                                                                                    |  |  |  |  |  |
|                                   | Total Usage (Pricing Unit) = Total Usage/Conversion Factor<br>For example, 1 byte = $1/(1024 \times 1024 \times 1024)$ GB. The value is<br>truncated to 10 decimal places and will be displayed as<br><b>0.000000009</b> .                                                                           |  |  |  |  |  |
| Usage Unit                        | Unit to measure the product usage.                                                                                                    |  |  |  |  |  |
| Usage Unit (for<br>Pricing)       | Usage unit used for pricing a product when the product is released.                                                                                                    |  |  |  |  |  |
| Conversion<br>Factor              | Used to change Usage Unit to Usage Unit (for Pricing).<br>For example, the conversion factor between seconds and<br>hours is 3600.                                                                                                    |  |  |  |  |  |
| Package Usage                     | Usage of a product or resource included in a resource package within a period of time. If this usage does not exceed the package quota, no extra charges are incurred.                                                                                                    |  |  |  |  |  |
| Package Usage<br>(Pricing Unit)   | Package usage displayed in the unit used for pricing when the product is released. The value is truncated to a maximum of 10 decimal places.                                                                                                    |  |  |  |  |  |
| Usage in<br>Reserved<br>Instances | Usage of a product or resource included in a reserved instance within a period of time. If this usage does not exceed the package quota, no extra charges are incurred.                                                                                                    |  |  |  |  |  |

| Parameter<br>Name                                   | Description                                                                                                    |
|-----------------------------------------------------|----------------------------------------------------------------------------------------------------|
| Usage in<br>Reserved<br>Instances<br>(Pricing Unit) | Usage for a reserved instance, which is displayed in the unit<br>used for pricing when the product is released. The value is<br>truncated to a maximum of 10 decimal places.                                                                                                    |
| List Price                                          | Price of the product for the specified period displayed on the<br>Huawei Cloud official website. List price = Discounted amount<br>+ Truncated amount + Amount due.                                                                                                    |
| Discounted<br>amount                                | Discounts offered for cloud services, for example, commercial discounts, partner authorized discounts, and promotional discounts. It is the discounted amount based on the list price.                                                                                                 |
| Truncated<br>amount                                 | In pay-per-use billing mode, prices are accurate to two decimal places, with the third and later decimal places directly ignored.                                                                                                    |
| Amount due                                          | Amount that should be paid for used cloud services after<br>discounts are applied. The discounts include promotional<br>discounts, discount coupons, commercial discounts, and<br>partner authorized discounts. Amount due = Cash payments +<br>Cash coupon used + Monthly settlement. |
| Cash Payment                                        | Amount that is paid by cash.                                                                                                    |
| Cash Coupon<br>Used                                 | Fees that are paid using cash coupons.                                                                                                    |
| Monthly<br>Settlement                               | Expenditure amount of each month paid in monthly settlement mode after the bill is generated on the third day of the following month.                                                                                                    |
| Discount Type                                       | Discount type used for the expenditure.                                                                                                    |
|                                                     | Promotional discount                                                                                                    |
|                                                     | Commercial contract discount                                                                                                    |
|                                                     | Channel contract discount                                                                                                    |
|                                                     | Featured product discount                                                                                                    |
|                                                     | Partner authorized discount                                                                                                    |
| Discount                                            | Describes the details of the discounts applied.                                                                                                    |
| Subtype                                             | • % off                                                                                                    |
|                                                     | • Fixed unit price                                                                                                    |
|                                                     | Amount off                                                                                                    |
| Payment<br>Status                                   | The status of payment, including:                                                                                                    |
| Status                                              | Paid                                                                                                    |
|                                                     | Unbilled                                                                                                    |
|                                                     | Billed but not settled                                                                                                    |

| Parameter<br>Name              | Description                                                                                                    |  |  |  |  |
|--------------------------------|----------------------------------------------------------------------------------------------------|--|--|--|--|
| Resource<br>Name/ID            | Name/unique ID of a cloud service resource.                                                                                                    |  |  |  |  |
| Resource Tag                   | Tags are used to identify cloud resources, such as ECSs,<br>images, and disks. If you have multiple types of cloud<br>resources which are associated with each other, you can add<br>tags to the resources to classify and manage them easily.                                                                                                    |  |  |  |  |
| Order Type                     | <ul> <li>Type of a yearly/monthly subscription.</li> <li>New purchase</li> <li>Renewal</li> <li>Unsubscription</li> <li>Change: specification upgrade or downgrade</li> <li>Compensation: A free renewal of your order</li> <li>Yearly/monthly to pay-per-use</li> <li>Pay-per-use to yearly/monthly</li> <li>Trial use</li> <li>Put into commercial use</li> <li>Bill adjustments: additional charges and reversal</li> <li>Return</li> <li>Exchange</li> </ul> |  |  |  |  |
| Quantity                       | Number of order items.                                                                                                    |  |  |  |  |
| Number of<br>Terms             | For example, for an order valid for 3 months, <b>3</b> is the number of terms.                                                                                                    |  |  |  |  |
| Term Unit                      | For example, for an order valid for 3 months, <b>month</b> is the term unit.                                                                                                    |  |  |  |  |
| RI Hours<br>Purchased          | Number of hours that a reserved instance is purchased.                                                                                                    |  |  |  |  |
| Unsubscription<br>Reason       | Reason for an unsubscription.                                                                                                    |  |  |  |  |
| Unsubscription<br>Handling Fee | Handling fees charged for unsubscriptions.                                                                                                    |  |  |  |  |
| Original Order<br>No.          | Order No. for a resource before it is unsubscribed from.                                                                                                    |  |  |  |  |
| Spot Instance                  | Whether the current instance is a spot instance.                                                                                                    |  |  |  |  |

## 5.1.2 Viewing the Bills Held By the Original Business Entity

If you have switched your business entity to a new one, you can view the bills held by the original business entity following the procedure below.

#### **Business Entity Switching**

If your account is associated with a partner, your business entity is switched from HUAWEI CLOUD to your partner's business entity.

If your account is disassociated from the partner, your business entity is switched back to your original business entity (HUAWEI CLOUD).

If your account is disassociated from the partner and then associates with another partner, your business entity is accordingly switched to the new partner's business entity.

#### **Viewing Payment History**

**Step 1** Go to the **Bills** page.

#### Step 2 Click Historical Data.

| Bi | lis                                                                                                    |
|----|----------------------------------------------------------------------------------------------------|
|    | <ul> <li>If you want to view the billing data generated during the association with your partner, clicit Historical Data,</li> <li>1. All times in bills are presented based on GMT+08:00.</li> </ul> |
|    | 2. The estimated total amount shown here is for your reference only and may be slightly different from the amount shown in the final bill of a specific billing cycle.                                |
|    | 3. The final bill for each month's expenditures is generated on the third day of the following month. It is made available for viewing or export at 10:00 a.m. on the fourth of the following month.  |

**Step 3** Select **Business Entity** in the upper right corner of the page to view the billing data held by different business entities.

For bill details, see **Bills**.

| Bills / Historical Data                                                                                                    |                            | -           |
|----------------------------------------------------------------------------------------------------|----------------------------|-------------|
| Bills                                                                                                    | Business Entity ricerice 💌 | Help Center |
| <ul> <li>1. All times in bills are presented based on GMT+08.00.</li> <li>2. The estimated total amount shown here is for your reference only and may be slightly different from the amount shown in the final bill of a specific billing cycle.</li> </ul> |                            |             |
| 3. The final bill for each month's expenditures is generated on the third day of the following month. It is made available for viewing or export at 10.00 a.m. on the fourth of the following month                                                         |                            | More∽       |

----End

#### 5.1.3 Bill Settings

Under **Billing Settings**, you can choose to enable bill notification. If you enable bill notification, HUAWEI CLOUD will send bills to you via email or SMS message each month after these bills are generated.

#### Procedure

Step 1 Choose Billing > Bills, and click Bill Settings in the upper right corner of the page.

The **Bill Settings** page is displayed.

- Step 2 Turn on the Receive Bills toggle.
- Step 3 Set the following parameters as needed, and click Save.

| Receiving Bills      |                                                                                        |
|----------------------|----------------------------------------------------------------------------------------|
| Enable the Receive I | Bills option and configure the settings below to receive bills for each billing cycle. |
| Receive Bills        |                                                                                        |
| Contact Person       | Modify                                                                                 |
| Language             | ✔ 中文(简体)                                                                               |
| Bill Amount          | Do not send me a bill if no expenditures occur in a billing cycle                      |
| Save                 |                                                                                        |
| Save                 |                                                                                        |

- Contact Person: Click Modify to modify the bill recipients on the SMS & Email Settings > Finance > Bill page in the Message Center.
- Language: Set the language of bill files.
- **Bill Amount**: If this option is selected, no bill notification is sent if no expenditures occur in a billing cycle.

```
----End
```

## 5.1.4 Payment History

You can view all payment records of your cash account and credit card in a specified period.

#### **Important Notes**

If you have chosen the monthly settlement option, your payment records are displayed only after fees are deducted from your account.

If the payment currency is not USD, the amounts are converted to USD and then rounded off to the 2nd decimal place. When the currency is Japanese yen, the amounts are rounded off to an integer.

#### **Viewing Payment Records**

- Step 1 Go to Payment History page.
- **Step 2** Select a payment date to view all payment records in that period.

| Payment Date | Invoice/Receipt ID | Payment Instrument | Transaction Type 7 | Payment Method | Transaction Amount (USD) | Exchange Rate    |
|--------------|--------------------|--------------------|--------------------|----------------|--------------------------|------------------|
| Nov 11, 2021 |                    | ***                | Charge             | Credit card    | 100.23USD =777.21 HKD    | 1USD=7.75428 HKD |

----End

#### **Downloading Payment Records**

Click **Export** in the upper left corner of the page. You can download the exported contents on the **Billing Center** > **Export History** page.

#### 5.1.5 Usage Details

You can view or export the usage details of the 95th percentile bandwidth, 95th percentile bandwidth (enhanced), 95th percentile bandwidth (guaranteed), and

daily peak bandwidth for CDN, VPC, CC, EIP, and OBS services. Billing Center prepares your usage details of the last 18 months.

#### **Important Notes**

To obtain complete usage details, query the data of a month after the third day of the following month.

#### Procedure

- **Step 1** Go to the **Usage Details** page.
- **Step 2** Set the service type, resource type, billing specification, and use time to export the usage details.

----End

## 5.1.6 Reconciliation Guidance

#### Downloading Bills

#### Summary Bill

- Description: You can view your expenditure summary by month. The summary bill is presented by product type, resource type, and billing mode (for example, pay-per-use and yearly/monthly). It includes data such as expenditures and refunds.
- Download: On the Billing Center > Billing > Bills > Overview page, click Export, select Summary bill and Excel, and then click OK.

#### **Transaction Bill**

- Description: You can view your transaction bill details by month.
- Download: On the Billing Center > Billing > Bills > Overview page, click
   Export, select Transaction Bills, and then click OK.

#### Accuracy of Fee Deduction

HUAWEI CLOUD bills a pay-per-use product with the fee accurate to the 8th decimal place (for example, \$10.12501236 USD).

The total amount in the monthly bill is rounded off to the 2nd decimal place. For example, \$100.13 USD is displayed in the monthly bill instead of \$100.12501236 USD.

#### Accumulated Amount in Bills

Prior to April 2020, pay-per-use products are settled by hour, day, or month. The settlement amount is accurate to the 2nd decimal place, while the third and later decimal places are directly truncated.

From April 2020 to May 2021, the bills for customers using monthly settlement are displayed in the following manner:

- For pay-per-use products and spot instance products, bills are summarized by specifications and usage type. The accumulated amount at the end of a month is truncated.
- For yearly/monthly subscriptions and reserved instance products, bills are summarized by order.

From June 2021, the amounts before bill generation are no longer truncated. Only the total amount shown in the monthly bill is rounded off to the 2nd decimal place.

- On the Billing > Bills > Overview page of the Billing Center, the total amount in a monthly bill is slightly higher because the amounts are no longer truncated to the 2nd decimal place.
- On the Billing > Bills > Overview page of the Billing Center, the amounts shown in Details By Account are rounded off. Therefore, there may be some discrepancies with the amounts shown in the monthly bill. To view the exact amounts (accurate to the 8th decimal place), customers can export the monthly bill in XLSX or CSV format.
- The amounts displayed in the bill files that are subscribed to on the Billing > Data Storage page of the Billing Center are accurate to the 8th decimal place.
- During bill generation, cash coupons are applied and the amounts are kept accurate to the 8th decimal place.

#### **Reconciliation Guidance**

To check your expenditures on HUAWEI CLOUD, refer to the following steps.

#### **NOTE**

- Generally, the expenditure data of a month is summarized and the relevant bill is generated on the third day of the next month. In order to acquire complete bill data of a month, please perform the checking after the third day of the next month.
- Since the summary data of a month is always delayed, you are not advised to reconcile the expenditure data of the current month.

#### Step 1 Compare the total expenditure by cash and the actual total payment amount.

You can view the total cash expenditure (including the monthly settlement amount) in the monthly bill and the total payment amount on the **Billing Center** > **Billing > Bills > Overview** page.

#### **NOTE**

Order unsubscription fees are not included.

Both the total expenditure amount and total payment amount do not include fees paid using cash coupons.

#### Figure 5-1 Total

| Aug 2020 🔹                                   | ± Export<br>The total expenditure by cash                          |
|----------------------------------------------|--------------------------------------------------------------------|
| Total ⑦ Discounts: \$2,946.88000000 USD      | \$46,193.37 USD                                                    |
| ↑ HUAWEI CLOUD Charges                       | \$14,913.37 USD                                                    |
| HUAWEI CLOUD: Real-time settlement           | \$6,651.53 USD                                                     |
| HUAWEI CLOUD: Monthly settlement             | \$8,261.84 USD                                                     |
| V HUAWEI CLOUD KooGallery Charges            | \$31,280.00 USD                                                    |
| Payment Summary                              |                                                                    |
| Remaining Amount Due (Due Date Aug 18, 2020) | (Exchange rate: 1 USD=5.333333 EUR) 129,327.94 EUR \$24,309.84 USD |
| V Payment                                    | The actual total payment amount \$21,883.53 USD                    |

- Real-time settlement fees: Fees paid in cash, for example, through an online payment. The fees may be paid for purchases, renewals, or specification upgrades of yearly/monthly resources, or purchases of reserved instances.
- Monthly settlement: Fees settled at the end of a month, such as the yearly/ monthly or pay-per-use expenditure amount that is settled at the end of a month.

## Step 2 Compare the total cash expenditure in the monthly bill and the total cash expenditure in the transaction bill.

#### **NOTE**

The total amount in a monthly bill may differ from that in a transaction bill due to the precision difference

- The total amount in the monthly bill is rounded off to the 2nd decimal place.
- The total amount in the transaction bill is accurate to the 8th decimal place.
- You can view the total amount (including the monthly settlement amount) in the monthly bill on the **Billing Center** > **Billing** > **Bills** > **Overview** page.

#### Figure 5-2 Summarized total monthly expenditure by cash

| Tota | Discounts: \$2,946.88000000 USD        | \$46,193.37 USD                               |
|------|----------------------------------------|-----------------------------------------------|
| ^    | HUAWEI CLOUD Charges                   | The total expenditure by cash \$14,913.37 USD |
|      | HUAWEI CLOUD: Completed order payments | \$6,651.53 USD                                |
|      | HUAWEI CLOUD: Monthly settlement       | \$8,261.84 USD                                |
| ~    | HUAWEI CLOUD KooGallery Charges        | \$31,280.00 USD                               |

 You can export the transaction bill on the Billing Center > Billing > Bills > Overview page and view the total expenditure by cash in the transaction bill (the sum of cash payments and monthly settlement).

The bill types include:

- Expenditure-purchase: fees of yearly/monthly subscriptions
- Expenditure-renewal: fees of yearly/monthly subscriptions that you manually renew
- Expenditure-change: fees for changing the specifications of yearly/ monthly subscriptions
- Expenditure-use: fees of pay-per-use products
- Expenditure-auto-renewal: fees of yearly/monthly subscriptions that are automatically renewed
- Expenditure-hourly billing: fees of hourly-billed reserved instances
- Expenditure-unsubscription service charge: handling fees charged for reserved instance unsubscriptions

- Expenditure-month-end deduction for support plan: fees charged for the support plan at the end of a month
- Expenditure-tax: tax for yearly/monthly and pay-per-use products
- Adjustment-compensation: fees compensated by HUAWEI CLOUD
- Adjustment-compensation tax: tax for HUAWEI CLOUD compensations
- Adjustment-deduction: fees paid when Huawei Cloud makes an account adjustment. For example, when Huawei Cloud adjusts a specification downgrade order, the original refund amount is paid first.
- Adjustment-deduction tax: tax for HUAWEI CLOUD account adjustments
- Refund unsubscription: fees of yearly/monthly products that are unsubscribed from
- Refund-change: fees of a yearly/monthly subscription for which the specification is downgraded
- Refund-tax: tax refunded when a yearly/monthly subscription is unsubscribed from
- Expenditure-difference amount: fees that HCDP customers need to pay if their expenditures do not reach the guaranteed minimum payment amount. Difference amount = Guaranteed minimum payment amount – Expenditure amount
- Step 3 (Optional) You can also compare the total cash expenditure in the monthly bill and the total payment in the bill filtered by a combination of Resource and By billing cycle, the total cash expenditure in the monthly bill and the total payment in the bill filtered by a combination of Usage Type and Details.

#### 

Due to the different precision methods used for amounts in the above three types of bills, you may find deviations during the two comparisons.

- The total amount in the monthly bill is rounded off to the 2nd decimal place.
- The exact amounts (accurate to the 8th decimal place) are included in bill details filtered by a combination of **Resource** and **By billing cycle** and those filtered by a combination of **Usage Type** and **Details**.
- Bill details filtered by a combination of Resource and By billing cycle: On the Billing Center > Billing > Bills > Bill Details page, select Resource for Data Type and By billing cycle for Data Period, and then click Export.
- Bill details filtered by a combination of Usage Type and Details: On the Billing Center > Billing > Bills > Bill Details page, select Usage Type for Data Type and Details for Data Period, and then click Export.

----End

# **6** Bill Management (New Version)

#### 6.1 Monthly Settlement

6.2 Bills for Customers Using Monthly Settlement

## **6.1 Monthly Settlement**

#### Monthly Bill Generation

- Recurring expenditure (for example, pay-per-use resources or spot instances): An expenditure estimate is provided in the middle of each month, and the final bill is generated on the third day of the following month. Applicable cash coupons are automatically used to pay for the bill.
- One-time expenditure (for example, yearly/monthly resources or reserved instances): When placing orders, you can use applicable discounts and cash coupons for payment. You can use either of the following payment methods:
  - Pay with an added credit card or pay online in real time.
  - Use monthly settlement and pay for your bill that will be generated on the third day of the following month.
- Since April 1, 2021, monthly settlement is used for newly registered customers by default.

#### **Bill Precision**

Prior to April 2020, recurring expenditures (for example, pay-per-use resources or spot instances) were settled by hour, day, or month. The settled amount was accurate to the 2nd decimal place, while the remaining decimal places were directly truncated.

From April 2020 to May 2021, recurring expenditures (for example, pay-per-use resources or spot instances) were summed up monthly by specifications and usage type. The accumulated amount were truncated to the 2nd decimal place.

From June 2021, the amounts before bill generation are no longer truncated. Only the total amount shown in the monthly bill is rounded off to the 2nd decimal place.

- On the **Billing** > **Bills** page of the Billing Center, the total amount in a monthly bill is slightly higher because the amounts are no longer truncated to the 2nd decimal place.
- On the Billing > Bills page of the Billing Center, the amounts shown in transactions are rounded off. Therefore, there may be some discrepancies with the amounts shown in the monthly bill. To view the exact amounts (accurate to the 8th decimal place), customers can export the monthly bill in XLSX or CSV format.
- The amounts displayed in the bill files that are subscribed to on the Billing > Data Storage page of the Billing Center are accurate to the 8th decimal place.
- During bill generation, cash coupons are applied and the amounts are kept accurate to the 8th decimal place.

## 6.2 Bills for Customers Using Monthly Settlement

## 6.2.1 Bills

Huawei Cloud provides bills in different types to reflect your monthly expenditures and resource usage.

#### **Bill Generation Time**

Huawei Cloud generates bills on the first to third day of each month. You can obtain the final bill of the current month after 10:00 on the fourth day of the next month. For products settled by month, such as CDN and VPC, you can view the bills of the current month on the third day of the next month. The specific bill generation time depends on the information displayed in the Billing Center. Before the final bill is generated, all bill data is for reference only.

#### Rules of Calculating the Billing Cycle

A billing cycle is the calendar month when a transaction occurs. Each transaction has its billing cycle. Huawei Cloud summarizes the transactions in a monthly bill based on the billing cycles of the transactions.

Huawei Cloud counts a transaction record in a billing cycle based on its **Expenditure time**. For details, see **How Does Huawei Cloud Calculate the Billing Cycle?**.

#### **Bill Management**

On the **Billing** pages, you can view the bill summary and details, export different types of bills, check historical payment records, and view usage details of some cloud services.

• **Bills** provides six cards to show your bill in the selected billing cycle.

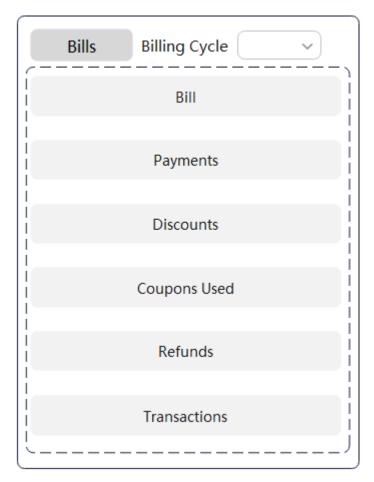

- Bill: including the start and end dates of the selected billing cycle, bill status (billed or not), due date, and total actual expenditures (excluding the coupons used).
- Payments: mapping between invoices and actual payments (excluding payments using coupons). The total amount due is the sum of the remaining amount due and amount paid.
- **Discounts**: discount type and amount.
- Coupons Used: amount paid using coupons and displayed by service type.
- Refunds: refunds due to unsubscriptions, specification downgrade, and account adjustment.
- **Transactions**: expenditures displayed by account and product type. To view data in more dimensions, you can go to the Cost Center.
- **Bill Details** provides detailed bills in different dimensions and periods. You can view resource usage.
- **Exporting Bills**: you can export summary bills, transactions, and detailed bills.
- **Payment History**: payments made by your cash accounts and credit cards during a specified period.
- Usage Details: provides only the usage details of the 95th percentile bandwidth, 95th percentile bandwidth (enhanced), 95th percentile bandwidth (guaranteed), and daily peak bandwidth for CDN, VPC, CC, EIP, and OBS services.

• **Data Storage**: used to subscribe to bills. After the subscription is successful, you can download the resource details and their expenditures.

#### FAQs

- How Does Huawei Cloud Calculate the Billing Cycle?
- Reconciliation
- Why Is the Last-Hour Expenditure Data Missing from the Bill Pushed to the OBS on the Last Day of the Last Month?
- More FAQs

## 6.2.2 Getting Started

#### 6.2.2.1 Viewing Bill Details of Resources

You can view the usage details and expenditures on the **Bill Details** page. Take the bill details sorted by usage as an example:

#### **Step 1** Choose **Billing > Bill Details**.

- **Step 2** Select a billing cycle, select **Usage**, set **Data Period** to **Details**, and click Q to view the bill details.
  - Selecting Yearly/Monthly in Billing Mode, you can view the details of your yearly/monthly subscribed resources, including the expenditure time, resource name/ID, specifications, and amount due. Click Export to export the bill details.

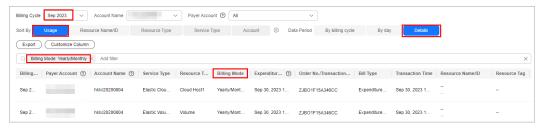

 Selecting Pay-per-Use in Billing Mode, you can view the details of your payper-use resources, including the expenditure time, resource name/ID, specifications, unit price, usage, and amount due. Click Export to export the bill details.

By default, the bill details are sorted by transaction time in descending order so that you can view the latest record first.

You can also search for bill details by resource name or ID.

| Billing Cycle | Sep 2023 V                    | Account Name   | ~             | Payer Account | t ③ All      |                | ~                        |           |                  |                  |              |
|---------------|-------------------------------|----------------|---------------|---------------|--------------|----------------|--------------------------|-----------|------------------|------------------|--------------|
| Sort By       | Usage Resou                   | urce Name/ID   | Resource Type | Service Typ   | De Acc       | ount 💿 Da      | ta Period By billing cyc | e By day  | Details          |                  |              |
| Export        | Customize Column              | )              |               |               |              |                |                          |           |                  |                  |              |
|               | g Mode: Pay-per-Use $ 	imes $ | Add filter     |               |               |              |                |                          |           |                  |                  | ×            |
| Billing       | Payer Account (?)             | Account Name ③ | Service Type  | Resource T    | Billing Mode | Expenditur (?) | Order No./Transaction    | Bill Type | Transaction Time | Resource Name/ID | Resource Tag |
|               |                               |                |               |               |              |                |                          |           |                  |                  |              |

#### D NOTE

For pay-per-use resources, **Expenditure Time** indicates the start time and end time of using the resource in the current billing period, and **Transaction Time** indicates the time when the resource is actually billed. Huawei Cloud updates the bill details after the data period ends. For details, see **Bill Run for Pay-per-Use Resources**.

----End

#### 6.2.2.2 Reconciliation

#### Bill Types and Downloading

#### Bill

- You can view your expenditure summary by month. The bills are summarized by product type, resource type, and billing mode (for example, pay-per-use and yearly/monthly). The data includes the expenditures and refunds.
- On the Billing Center, choose Billing > Bills, click Export. In the Export dialog box, select Summary bill and specify other fields. Then, click Export to download the bill summary.

#### Transactions

- You can view your transactions by month.
- On the Billing Center, choose Billing > Bills, click Export. In the Export dialog box, select Transaction Bills and specify other fields. Then, click Export to download the transactions.

#### **Bill Details**

- Bill details filtered by a combination of Resource Name/ID and Billing Cycle: On the Billing > Bill Details page, select Resource Name/ID and By billing
   cycle. and then click 4.
- Bill details filtered by a combination of Usage and Details: On the Billing >
   Bill Details page, select Usage and Details, and then click 4.

#### **Precision in Bills**

Huawei Cloud bills a pay-per-use product with the fee accurate to the 8th decimal place (for example, \$10.12501236 USD).

The total amount in the monthly bill is rounded off to the 2nd decimal place. For example, \$100.13 USD is displayed in the monthly bill instead of \$100.12501236 USD.

#### Accumulated Amount in Bills

Prior to April 2020, pay-per-use products are settled by hour, day, or month. The settlement amount is accurate to the 2nd decimal place, while the third and later decimal places are directly truncated.

From April 2020 to May 2021, the bills for customers using monthly settlement are displayed in the following manner:

- For pay-per-use products and spot instance products, bills are summarized by specifications and usage type. The accumulated amount at the end of a month is truncated.
- For yearly/monthly subscriptions and reserved instance products, bills are summarized by order.

From June 2021, the amounts before bill generation are no longer truncated. Only the total amount shown in the monthly bill is rounded off to the 2nd decimal place.

- On the Billing > Bills page, the total amount in a monthly bill is slightly higher because the amounts are no longer truncated to the 2nd decimal place.
- On the **Billing** > **Bill Details** page, the amounts are rounded off. Therefore, there may be some discrepancies with the amounts shown in the monthly bill. To view the exact amounts (accurate to the 8th decimal place), customers can export the monthly bill in XLSX or CSV format.
- The amounts displayed in the bill files that are subscribed to on the Billing > Data Storage page of the Billing Center are accurate to the 8th decimal place.
- During bill generation, cash coupons are applied and the amounts are kept accurate to the 8th decimal place.

#### Reconciliation

To check your expenditures on Huawei Cloud, refer to the following steps:

#### **NOTE**

- Generally, the Billing Center summarizes your expenditures in a month and generates the monthly bill on the third day of the next month. Then, you can check your bill.
- Due to the delay in expenditure summary, you are not recommended to reconcile your expenditures in the current month.

#### Step 1 Compare the total cash expenditure and the total payment amount.

You can view the total cash expenditure (including the monthly settlement amount) in the monthly bill and the total payment amount on the **Billing** > **Bills** page.

#### **NOTE**

The refunds in unsubscriptions are not included.

Both the total cash expenditure and total payment amount do not include fees paid using cash coupons.

Figure 6-1 Total

| Total 💿                                                                      | The total expenditure by cash \$2,328,348.75 USD                                             |
|------------------------------------------------------------------------------|----------------------------------------------------------------------------------------------|
|                                                                              | \$233,948.75 USD                                                                             |
| HUAWEI CLOUD : Real-time settlement                                          | \$16,740.00 USD                                                                              |
| HUAWEI CLOUD : Monthly settlement                                            | (Exchange rate: 1 USD = 1.04 EUR)225,897.10 EUR (2) \$217,208.75 USD                         |
| HUAWEI CLOUD KooGallery Charges HUAWEI CLOUD KooGallery : Monthly settlement | \$2,094,400.00 USD<br>(Exchange rate: 1 USD = 1.04 EUR)2,178,176.00 EUR ③ \$2,094,400.00 USD |
|                                                                              |                                                                                              |
| Payments                                                                     |                                                                                              |
| Remaining Amount Due ( Due Date Dec 11, 2023 ) Fully paid                    | (Exchange rate: 1 USD = 1.04 EUR) 0.00 EUR \$0.00 USD<br>The actual total payment amount     |
| ∧ Payment                                                                    | \$2,328,348.75 USD                                                                           |

- Real-time settlement fees: Fees paid in cash, for example, through an online payment. The fees may be paid for purchases, renewals, or specification upgrades of yearly/monthly resources, or purchases of reserved instances.
- Monthly settlement: Fees settled at the end of a month, such as the yearly/ monthly or pay-per-use expenditures.

## Step 2 Compare the total cash expenditure in the monthly bill and the total cash expenditure in the transaction bill.

#### D NOTE

The total amount in a monthly bill may differ from that in a transaction bill due to the precision difference.

- The total amount in the monthly bill is rounded off to the 2nd decimal place.
- The total amount in the transaction bill is accurate to the 8th decimal place.
- You can view the total amount (including the monthly settlement amount) in the monthly bill on the **Billing** > **Bills** page.

#### Figure 6-2 Total monthly expenditure

| Total ③ The total expenditure by cash \$2,328,348.75 USI |                                                                        |
|----------------------------------------------------------|------------------------------------------------------------------------|
| ^ HUAWEI CLOUD Charges                                   | \$233,948.75 USD                                                       |
| HUAWEI CLOUD : Real-time settlement                      | \$16,740.00 USD                                                        |
| HUAWEI CLOUD : Monthly settlement                        | (Exchange rate: 1 USD = 1.04 EUR)225,897.10 EUR ③ \$217,208.75 USD     |
| △ HUAWEI CLOUD KooGallery Charges                        | \$2,094,400.00 USD                                                     |
| HUAWEI CLOUD KooGallery : Monthly settlement             | (Exchange rate: 1 USD = 1.04 EUR)2,178,176.00 EUR ③ \$2,094,400.00 USD |

• You can export the transaction bill on the **Billing** > **Bills** page and view the total expenditure by cash in the transaction bill (the sum of **cash payments** and **monthly settlement**).

The bill types include:

- Expenditure-purchase: fees of yearly/monthly subscriptions
- Expenditure-change: fees for changing the specifications of yearly/ monthly subscriptions
- Expenditure-renewal: fees of yearly/monthly subscriptions that you manually renew
- Expenditure-auto-renewal: fees of yearly/monthly subscriptions that are automatically renewed

- Expenditure-use: fees of pay-per-use products
- Expenditure hourly billing: Fees of products that are billed hourly
- Expenditure unsubscription handling fee: Handling fees charged for unsubscriptions
- Expenditure-month-end deduction for support plan: fees charged for the support plan at the end of a month
- Expenditure-tax: tax for yearly/monthly and pay-per-use products
- Expenditure-difference amount: fees that HCDP customers need to pay if their expenditures do not reach the guaranteed minimum payment amount. Difference amount = Guaranteed minimum payment amount – Expenditure amount
- Expenditure-monthly payment: fees of a yearly/monthly subscription that is paid monthly
- Expenditure-savings plans used: actual hourly amount spent in the savings plan in the pay-per-use billing mode
- Refund unsubscription: fees of yearly/monthly products that are unsubscribed from
- Refund-tax: tax refunded when a yearly/monthly subscription is unsubscribed from
- Refund-change: fees of a yearly/monthly subscription for which the specification is downgraded
- Refund-change to pay-per-use: refunds generated when a yearly/monthly subscription is changed to pay-per-use billing
- Adjustment-compensation: fees compensated by Huawei Cloud
- Adjustment-deduction: fees paid when Huawei Cloud makes an account adjustment. For example, when Huawei Cloud adjusts a specification downgrade order, the original refund amount is paid first.
- Adjustment-compensation tax: tax for Huawei Cloud compensations
- Adjustment-deduction tax: tax for Huawei Cloud account adjustments
- Step 3 (Optional) You can also compare the total cash expenditure in the monthly bill and the total payment in the bill filtered by a combination of Resource and By billing cycle, the total cash expenditure in the monthly bill and the total payment in the bill filtered by a combination of Usage Type and Details.

**NOTE** 

Due to the different precision methods used for amounts in the above three types of bills, you may find deviations during the two comparisons.

- The total amount in the monthly bill is rounded off to the 2nd decimal place.
- The exact amounts (accurate to the 8th decimal place) are included in bill details filtered by a combination of **Resource Type** and **By billing cycle** and those filtered by a combination of **Usage** and **Details**.

----End

#### 6.2.2.3 Fields

 Table 6-1 Description of fields

| Parameter                                     | Description                                                                                                    |
|-----------------------------------------------|----------------------------------------------------------------------------------------------------|
| Α                                             |                                                                                                    |
| Actual<br>Payment                             | Equal to the amount due minus the amount of used cash coupons. Actual Payment = Amount due – Cash coupon used.                                                                                                |
| Account<br>Name                               | Account that is created upon successful registration with<br>HUAWEI CLOUD. When your enterprise master account has been<br>associated with multiple member accounts, you can view bill<br>details by account. |
| Account<br>Adjustment                         | Information of your account adjustments in a billing cycle, such as payment reversals and arrears write-offs.                                                                                                 |
| Amount<br>Deducted<br>from<br>Savings<br>Plan | Actual hourly amount spent in the savings plan.                                                                                                    |
| Amount<br>Paid                                | Amount that has been paid by now in a billing cycle in the post payment mode, including payment for exceeded credit and advance payment.                                                                      |
| Amortized<br>Cash                             | Amortized cash amount in the current month.                                                                                                    |
| Amortized<br>Credit                           | Amortized credit amount in the current month.                                                                                                    |
| Amortized<br>Cash<br>Coupon                   | Amortized cash coupon amount in the current month.                                                                                                    |
| Amount                                        | Amount that a customer should pay for used cloud services after discounts have been applied. The discounts include commercial discounts and promotions.                                                       |
|                                               | <ul> <li>For non-monthly settlement, Amount due = Cash payments +<br/>Credit payments + Cash coupon used + Arrears.</li> <li>For monthly settlement, Amount due = Cash payments + Cash</li> </ul>             |
|                                               | coupon used + Monthly Settlement.                                                                                                    |
| Amount<br>Deducted<br>from<br>Savings<br>Plan | Actual hourly amount spent in the savings plan.                                                                                                    |
| Arrears                                       | Amount to be deducted and paid, including uncleared amount and unsettled amount.                                                                                                    |

| Parameter                                            | Description                                                                                                    |
|------------------------------------------------------|----------------------------------------------------------------------------------------------------|
| AZ                                                   | A physical region where resources use independent power supply<br>and networks. AZs are physically isolated but interconnected<br>through the internal network. One region has multiple AZs. If<br>one AZ becomes faulty, the other AZs in the same region can still<br>provide services. AZs in the same region can access each other<br>through the intranet. |
| В                                                    |                                                                                                    |
| Billing<br>Mode                                      | Billing modes include Reserved Instance, Yearly/Monthly, and Pay-per-Use.                                                                                                    |
| Billing<br>Cycle                                     | Time frame between billings for an account. It is determined by<br>HUAWEI CLOUD and is generally one natural month. When a<br>billing cycle ends, the system calculates all the fees that a<br>customer needs to pay during the billing cycle and generates a<br>bill.                                                                                          |
| Bill                                                 | A bill is a manifestation of your service fees regularly provided by<br>HUAWEI CLOUD. It describes the revenue and expenditures of<br>various services and products owned and used by you.                                                                                                    |
| Bill Type                                            | Type of a bill, such as expenditure, refund, account adjustment, and others.                                                                                                    |
| с                                                    |                                                                                                    |
| Current<br>Month<br>Amortized                        | Amount amortized to the current month.                                                                                                    |
| Cash<br>Coupon<br>Used                               | Fees that are paid using cash coupons.                                                                                                    |
| Cash<br>Coupon<br>Amortized<br>over Future<br>Months | Cash coupon amount that has not been amortized after the current month.                                                                                                    |
| Cash<br>Coupon<br>Amortized<br>over Past<br>Months   | Cash coupon amount that has been amortized before the current month.                                                                                                    |
| Cash<br>Amortized<br>over Past<br>Months             | Cash amount that has been amortized before the current month.                                                                                                    |

| Parameter                                    | Description                                                                                                    |  |  |  |  |
|----------------------------------------------|----------------------------------------------------------------------------------------------------|--|--|--|--|
| Cash<br>Amortized<br>over Future<br>Months   | Cash amount that has not been amortized after the current month.                                                                                                    |  |  |  |  |
| Conversion<br>Factor                         | Used to change Usage Unit to Usage Unit (for Pricing).<br>For example, the conversion factor between seconds and hours is<br>3600.                                                                                                    |  |  |  |  |
| Credit<br>Amortized<br>over Past<br>Months   | Credit amount that has been amortized before the current month.                                                                                                    |  |  |  |  |
| Credit<br>Amortized<br>over Future<br>Months | Credit amount that has not been amortized after the current month.                                                                                                    |  |  |  |  |
| Credit<br>Period                             | Time from the bill date to the due date. It is usually one calendar month.                                                                                                    |  |  |  |  |
| Credit<br>Payment                            | Amount that is paid by credit. After the bill is generated, credit payments are included in the amount due.                                                                                                    |  |  |  |  |
| Cash<br>Payment                              | Amount that is paid by cash.                                                                                                    |  |  |  |  |
| D                                            |                                                                                                    |  |  |  |  |
| Due Date                                     | The final date before which customers must pay off the bill.                                                                                                    |  |  |  |  |
| Discount                                     | Discounts offered to customers when they use cloud services, for<br>example, commercial discounts and promotions. The value is the<br>discount amount based on the list price.                                                                                                    |  |  |  |  |
| Discount<br>Type                             | Discount type used for the expenditure, for example,<br>Commercial Discounts.                                                                                                    |  |  |  |  |
| Discount<br>Subtype                          | Describes the details of the discounts applied.<br>For example, if the commercial discount is 20% off, the bill<br>shows that <b>Discount Type</b> is <b>Commercial Discounts</b> and<br><b>Discount Subtype</b> is <b>off: 20% discount</b> .                                                                                      |  |  |  |  |
| E                                            |                                                                                                    |  |  |  |  |
| End Time                                     | Time when billing for the corresponding cloud service ends.                                                                                                    |  |  |  |  |
| Enterprise<br>Project                        | The enterprise project to which the cloud resource belongs. If you have not set any enterprise projects when purchasing a cloud service resource, the default value is <b>default</b> . If a cloud service resource you have purchased does not support enterprise project management, it will be presented as <b>Non-project</b> . |  |  |  |  |

| Parameter                                                                                                    | Description                                                                                                    |  |  |  |
|----------------------------------------------------------------------------------------------------|----------------------------------------------------------------------------------------------------|--|--|--|
| Expenditure<br>s                                                                                                    | <b>re</b> Information of your expenditures in a billing cycle, such as purchase and pay-per-use.                                                                                                    |  |  |  |
| Expenditure<br>Time                                                                                                    |                                                                                                    |  |  |  |
| F                                                                                                    |                                                                                                    |  |  |  |
| Future<br>Months<br>Amortized                                                                                                    | Amount that has not been amortized after the current month.                                                                                                    |  |  |  |
| н                                                                                                    |                                                                                                    |  |  |  |
| Hourly<br>Commitme<br>nt                                                                                                    | Fixed hourly amount committed in the savings plan.                                                                                                    |  |  |  |
| Huawei<br>Arrears<br>Write-OffThe part of amount that has been written off in arrear<br>outstanding amount that HUAWEI CLOUD discharges<br>to the arrears write-off regulations, which customers d<br>to repay. |                                                                                                    |  |  |  |
| 1                                                                                                    |                                                                                                    |  |  |  |
| Initial<br>Amount<br>Due                                                                                                    | <ul> <li>Amount payable in a billing cycle in the post payment mode.</li> <li>For non-monthly settlement, Initial amount due = Amount paid by the cash account in the billing cycle (including expenditures only) + Amount paid by the credit account in the billing cycle (including expenditures, refunds, and account adjustments) + Arrears in the billing cycle.</li> <li>For monthly settlement, Initial amount due = Amount paid in real time in the billing cycle (including expenditures only) + Amount settled monthly in the billing cycle (including expenditures, refunds, and account adjustments).</li> </ul> |  |  |  |
| L                                                                                                    |                                                                                                    |  |  |  |
| List Price                                                                                                    | The sale price of a product with no commercial discounts and promotion discounts applied on the HUAWEI CLOUD official website. List price = Discount amount + Truncated amount + Amount due.                                                                                                    |  |  |  |
| M                                                                                                    |                                                                                                    |  |  |  |

| Parameter                                                                                                    | Description                                                                                                    |  |  |
|----------------------------------------------------------------------------------------------------|----------------------------------------------------------------------------------------------------|--|--|
| Master<br>Account                                                                                                    | An enterprise master account is for customers who have enabled<br>enterprise management. They can view expenditures of the<br>member accounts, and can repay bills of the member accounts in<br>post payment mode.                                                                                                    |  |  |
| Member<br>Account                                                                                                    | An enterprise member account is for customers who have accepted the invitation from a master account.                                                                                                    |  |  |
| Monthly<br>settlement                                                                                                    | When pay-per-use expenditures are settled by month, the bill will be generated on the third day of the next month.                                                                                                    |  |  |
| Monthly<br>Breakdown                                                                                                    | Resource expenditures are amortized to each month based on resources, products, and usage types.                                                                                                    |  |  |
| Month The month to which the prepaid amount of a yearly/r resource or reserved instance is amortized based on the period of the order, or the month when the hourly bill pay-per-use resource or reserved instance occurs base accumulated usage (the same as the billing cycle). |                                                                                                    |  |  |
| N                                                                                                    |                                                                                                    |  |  |
| Negative<br>Amount                                                                                                    | There is a negative balance in the customer's credit card when<br>the refund is greater than the amount paid from the card in a<br>certain billing cycle. For example, when the refund to the credit<br>card is \$10 USD and the amount paid from the credit card is \$5<br>USD, there is a negative balance of \$5 USD. The negative balance<br>can be used to pay for the bills of the previous billing cycles or<br>the next billing cycle. |  |  |
| 0                                                                                                    |                                                                                                    |  |  |
| Original<br>Order No.Unique identifier of a yearly/monthly order from which a<br>customer has unsubscribed.                                                                                                    |                                                                                                    |  |  |
| Order ID/<br>Transaction<br>ID                                                                                                    | Order No. is a unique identifier of a yearly/monthly order.<br>Transaction No. is a unique identifier of fee deduction for<br>expenditures in the pay-per-use mode.                                                                                                    |  |  |
| Overdue                                                                                                    | The bill is still not paid off after the due date.                                                                                                    |  |  |
| Overdue<br>Amount                                                                                                    | Remaining amount that should be paid off the moment when the due date arrives.                                                                                                    |  |  |
| Р                                                                                                    |                                                                                                    |  |  |
| Package<br>Usage                                                                                                    | Usage of a product or resource included in a resource package within a period of time. If this usage does not exceed the package quota, no extra charges are incurred.                                                                                                    |  |  |

| Parameter                                                                                                    | Description                                                                                                    |  |  |
|----------------------------------------------------------------------------------------------------|----------------------------------------------------------------------------------------------------|--|--|
| Package<br>Usage<br>(Pricing<br>Unit)                                                                                                    | Package usage displayed in the unit used for pricing when the product is released. The value is truncated to a maximum of 10 decimal places.                                                                                                    |  |  |
| Payment<br>Option                                                                                                    | Options selected when you placed an order in the billing mode<br>such as Reserved Instance and Savings Plans. The options include<br>all upfront, partial upfront, and no upfront.                                                                                                |  |  |
| Payment<br>Status                                                                                                    | The status of payment, including Paid, Unbilled (amount to be billed), and Partly Paid (amount that has been billed pending deduction and payment).                                                                                                    |  |  |
| Past<br>Months<br>Amortized                                                                                                    | Amount that has been amortized before the current month.                                                                                                    |  |  |
| PayerAccou<br>nt Name                                                                                                    | Account that pays bills. Generally, bills are paid by the account<br>that uses the resources. If an account is associated with an<br>enterprise master for unified payment, bills will be paid by the<br>enterprise master account from the time the association is<br>completed. |  |  |
| R                                                                                                    |                                                                                                    |  |  |
| Region                                                                                                    | Cloud service region that provides public cloud service resources independently and serves a large geographical area.                                                                                                    |  |  |
| Resource                                                                                                    | The specific object a customer uses via HUAWEI CLOUD, such as devices, IP addresses, and ports.                                                                                                    |  |  |
| Resource ID                                                                                                    | Unique ID of a cloud service resource.                                                                                                    |  |  |
| Resource<br>Name                                                                                                    | User-defined name of a cloud service resource.                                                                                                    |  |  |
| Resource<br>Tag                                                                                                    | User-defined tag of a cloud service resource.                                                                                                    |  |  |
| Resource<br>Type                                                                                                    | Name of a cloud service. It indicates the category of the resource used for a cloud service.                                                                                                    |  |  |
| Refunds                                                                                                    | Information of your refunds in a billing cycle, such as unsubscriptions and specification downgrades.                                                                                                    |  |  |
| Remaining<br>Amount<br>DueRemaining amount payable by now in a billing cycle in<br>payment mode. Remaining amount due = Initial amount<br>Amount paid. |                                                                                                    |  |  |
| S                                                                                                    |                                                                                                    |  |  |
| Savings<br>Plan                                                                                                    | The savings plan which is used to cover the expenditures of the pay-per-use resource.                                                                                                    |  |  |

| Parameter                        | Description                                                                                                    |  |  |  |
|----------------------------------|----------------------------------------------------------------------------------------------------|--|--|--|
| Savings<br>Plan<br>Discount      | Discount obtained when you commit to a savings plan depends<br>on the hourly commitment.                                                                                                    |  |  |  |
| Start Time                       | Time when billing for the corresponding cloud service starts.                                                                                                    |  |  |  |
| Specificatio<br>ns               | A collection of attributes and their values used to describe the features of resources that a cloud service needs. Specifications of resources of the same type have the same attributes but different attribute values.                                                                                                    |  |  |  |
| Service<br>Type                  | Category of a cloud service.                                                                                                    |  |  |  |
| т                                |                                                                                                    |  |  |  |
| Total Usage                      | To which extent a cloud service is used within a period of time, including the usage duration, used capacity, used times, and used traffic.                                                                                                    |  |  |  |
| Total Usage<br>(Pricing<br>Unit) | Usage displayed in the unit used for pricing when the product is released. The value is truncated to a maximum of 10 decimal places.<br>Total Usage (Pricing Unit) = Total Usage/Conversion Factor<br>For example, 1 byte = $1/(1024 \times 1024 \times 1024)$ GB. The value is truncated to 10 decimal places and will be displayed as <b>0.000000009</b> . |  |  |  |
| Total Credit<br>Limit            | Total amount granted to your credit account. It indicates the maximum credit amount offered to you within a certain period of time (generally one year) based on your payment capability.                                                                                                    |  |  |  |
| Transaction<br>Time              | Time when the fee is deducted for an expenditure.                                                                                                    |  |  |  |
| Transaction<br>No.               | Unique identifier of fee deduction for expenditures in the pay-<br>per-use mode.                                                                                                    |  |  |  |
| Truncated                        | In pay-per-use billing mode, amounts are accurate to two decimal places during settlement, with the third and later decimal places directly deleted.                                                                                                    |  |  |  |
| U                                |                                                                                                    |  |  |  |
| Usage Unit                       | Unit to measure the product usage.                                                                                                    |  |  |  |
| Usage Unit<br>(for<br>Pricing)   | Usage unit used for pricing a product when the product is released.                                                                                                    |  |  |  |
| Usage Type                       | Usage type of pay-per-use cloud services to be billed, such as duration, capacity, upstream traffic, and more.                                                                                                    |  |  |  |

| Parameter                                              | Description                                                                                                    |
|--------------------------------------------------------|----------------------------------------------------------------------------------------------------|
| Unit Price                                             | Price of product usage, such as ¥5.                                                                                                    |
| Unit                                                   | Unit of product usage price, such as GB/hour, Mbps/hour, and GB.                                                                                                    |
| Unbilled<br>amount                                     | The unprocessed amount of a bill to be generated.                                                                                                    |
| Uncleared<br>amount                                    | Amount to be deducted and paid.                                                                                                    |
| Usage in<br>Reserved<br>Instances                      | Reserved instance usage in a specified period. If the usage does<br>not exceed the quota in the reserved instance package, the<br>product and resources will not be billed separately. |
| Usage in<br>Reserved<br>instances<br>(Pricing<br>Unit) | Usage in a reserved instance, which is displayed in the unit used<br>for pricing when the product is released. The value is truncated<br>to a maximum of 10 decimal places.            |
| w                                                      |                                                                                                    |
| Write-off                                              | The outstanding amount that HUAWEI CLOUD discharges according to the arrears write-off regulations, which customers do not need to repay.                                              |

# 6.2.3 Bills

### 6.2.3.1 Bill Summary

On the **Bills** page, you can view your monthly expenditures generated since June, 2020.

### **Important Notes**

Bills for an enterprise master account contain the expenditure data of its member accounts.

If the payment currency is not USD, the amounts are converted to USD based on the exchange rate, and then rounded off to the 2nd decimal place. When the currency is Japanese yen, the amounts are rounded off to an integer.

#### **Viewing Summary Data**

The summary data is rounded off to the 2nd decimal place. You can view the exact amounts (accurate to the 8th decimal place) in the exported summary bill in XLSX format.

**Step 1** The **Bills** page is displayed.

#### **Step 2** Select the billing cycle and transaction account.

**Step 3** View the bill summary, payments, discounts, and transactions.

Generally, bills are paid by the account that uses the resources. If member accounts have been associated with the master account for unified accounting management, the master account will pay the bills generated after the association. You can use the accounts to filter the bills to be paid.

① **Bill**: including the start and end dates of the selected billing cycle, bill status (billed or not), due date, and total actual expenditures (excluding the coupons used).

| Bill |                                                                                 |                                          | To create reports with more dimensions, go            | to Cost Center >               |
|------|---------------------------------------------------------------------------------|------------------------------------------|-------------------------------------------------------|--------------------------------|
|      | ng Cycle<br>01, 2023-Sep 30, 2023                                               | Status Due Date Bill Issued Dec 11, 2023 |                                                       |                                |
| Tot  | tal ()                                                                          |                                          | \$2,328,348.                                          | 75 USD                         |
| ^    | HUAWEI CLOUD Charges                                                            |                                          | \$23                                                  | 33,948.75 USD                  |
|      | HUAWEI CLOUD : Real-time settlement                                             |                                          | s                                                     | 16,740.00 USD                  |
|      | HUAWEI CLOUD : Monthly settlement                                               |                                          | (Exchange rate: 1 USD = 1.04 EUR)225,897.10 EUR ① \$2 | 17,208.75 USD                  |
| ^    | HUAWEI CLOUD KooGallery Charges<br>HUAWEI CLOUD KooGallery : Monthly settlement |                                          |                                                       | 94,400.00 USD<br>94,400.00 USD |

Before your bill is generated, this field is displayed as **Estimated Total**. After the bill is generated, the billed amount is displayed, which is the sum of your Huawei Cloud charges and Huawei Cloud KooGallery charges.

- Huawei Cloud charges: expenditures of Huawei Cloud services, including the real-time payments and monthly payments
  - Real-time payments: total amount you have paid to purchase Huawei Cloud products, including the payments for yearly/monthly subscriptions and reserved instances.
  - Monthly payments: Huawei Cloud expenditures settled monthly.

If the payment currency is not USD, the amounts are converted to USD based on the exchange rate. Before your bill is generated, the monthlysettlement amounts are also converted to USD based on the live exchange rate but they are for reference only. The amount is subject to the actual bill run.

- Huawei Cloud KooGallery charges: expenditures of KooGallery products, including real-time payments and monthly payments.
  - Real-time payments: total amount you have paid to purchase KooGallery products, including the payments for yearly/monthly subscriptions.
  - Monthly payments: KooGallery expenditures settled monthly

If the payment currency is not USD, the amounts are converted to USD based on the exchange rate. Before your bill is generated, the monthly-settlement amounts are also converted to USD based on the live exchange rate but they are for reference only. The amount is subject to the actual bill run.

**(2) Payments**: mapping between invoices and actual payments (excluding payments using coupons). The total amount due is the sum of the remaining amount due and amount paid.

| Payments                                       |                                     |                              |                          |  |  |
|------------------------------------------------|-------------------------------------|------------------------------|--------------------------|--|--|
| Remaining Amount Due ( Due Date Dec 11, 2023 ) | ully paid                           | (Exchange rate: 1 USD = 1.04 | EUR) 0.00 EUR \$0.00 USD |  |  |
|                                                |                                     |                              | \$2,328,348.75 USD       |  |  |
| Invoice                                        | Description                         | Payment Date \ominus         | Amount \ominus           |  |  |
| Not invoiced                                   | Monthly settlement                  | Oct 09, 2023                 | \$2,311,608.75 USD       |  |  |
| Not involced - HUAWEI CLOUD                    | 8C407794BC- Yearly/Monthly purchase | Sep 30, 2023                 | \$108.00 USD             |  |  |
| Not invoiced - HUAWEI CLOUD                    | 2EC552C744- Yearly/Monthly purchase | Sep 30, 2023                 | \$108.00 USD             |  |  |
| Not involced - HUAWEI CLOUD                    | 88636D4FE1- Yearly/Monthly purchase | Sep 30, 2023                 | \$108.00 USD             |  |  |
| Not invoiced - HUAWEI CLOUD                    | 1E934B4B74- Yearly/Monthly purchase | Sep 30, 2023                 | \$108.00 USD             |  |  |
| Total Records: 156 5 v < 1 2 3                 | 4 5 6 … 32 >                        |                              |                          |  |  |

- **Remaining Amount Due** (displayed after the bill is generated): amount to be paid for the current billing cycle. If the payment currency is not USD, the amount is converted to USD based on the exchange rate.
- **Due Date** (displayed after the bill is generated): The final date before which you must pay off the bill.
- Amount Paid: Top-ups and cash expenditures. Cash expenditures include those for yearly/monthly subscriptions and monthly settlement, excluding cash coupons. The date displayed is when fees are deducted from your account.
  - **Monthly settlement**: cash used for payment in the monthly settlement.
  - Monthly settlement-Account credit for payment: account credit (negative amount) used for payment in the monthly settlement. If within a billing cycle, the credit refund is greater than the credit payment, a negative amount is generated. The negative amount is then used to offset your monthly settlement fees.
- **Invoice**: Commercial invoices, including invoices for top-ups, are issued for the billing cycle. If you have chosen the monthly settlement option, your invoices are issued after fees are deducted from your account.

③ **Discounts**: total discounted amount by discount type.

| Discounts                           |                                            | \$4,383.96 USD                |
|-------------------------------------|--------------------------------------------|-------------------------------|
| Q By account name (default setting) |                                            |                               |
| Account Name                        | Discount Type                              | Discount Amount (USD) \ominus |
|                                     | Specified discount for agent subscription  | \$1,017.00 USD                |
|                                     | Specified exemption for agent subscription | <\$0.01 USD                   |
|                                     | Commercial Discount                        | \$613.33 USD                  |
| 1. THE                              | Channel commercial contract discount       | \$2.83 USD                    |
|                                     | Partner discount                           | \$2.85 USD                    |
| Total Records: 12 5 ∨ < 1 2 3 >     |                                            |                               |

**④** Coupons Used: total amounts of coupons used by service type. You can use a coupon ID to filter coupons, and click the coupon to view its details.

| Coupons Used                    |                        | \$490.62 USD         |
|---------------------------------|------------------------|----------------------|
|                                 |                        | Enter a coupon ID. Q |
| Cash Coupons                    | Service Type           | Amount \ominus       |
| CP230926073906PAO4              | Elastic Cloud Server   | \$75.71 USD          |
| CP2309260730124R24              | Elastic Cloud Server   | \$9.30 USD           |
| CP230926073850P614              | Elastic Cloud Server   | \$71.86 USD          |
| CP230926073908VJQ4              | Elastic Cloud Server   | \$71.86 USD          |
| CP230928091205R04P              | Elastic Volume Service | \$0.62 USD           |
| Total Records: 12 5 V < 1 2 3 > |                        |                      |

(5) **Refunds**: amounts of unsubscriptions, specification downgrades, and account adjustments are included. The refund for amount adjustments is intended only for orders that are not settled monthly. All refunds are in cash and cash coupons are not returned. You can click the order number to view the order details.

| Refunds ③                               |                                                      |              | -\$3,985.20 USD |
|-----------------------------------------|------------------------------------------------------|--------------|-----------------|
| Invoice                                 | Description                                          | Date \ominus | Amount \ominus  |
| Not invoiced - HUAWEI CLOUD             | CS2309280716KX7QL7 - Yearly/Monthly - unsubscription | Sep 28, 2023 | -\$97.20 USD    |
| Not involced - HUAWEI CLOUD             | CS2309280716KXZLZI - Yearly/Monthly - unsubscription | Sep 28, 2023 | -\$97.20 USD    |
| Not invoiced - HUAWEI CLOUD             | CS2309270716KQ0XNR - Yearly/Monthly - unsubscription | Sep 27, 2023 | -\$97.20 USD    |
| Not invoiced - HUAWEI CLOUD             | CS2309271915KU2DY4 - Yearly/Monthly - unsubscription | Sep 27, 2023 | -\$97.20 USD    |
| Not invoiced - HUAWEI CLOUD             | CS2309260716KGSAA9 - Yearly/Monthly - unsubscription | Sep 26, 2023 | -\$97.20 USD    |
| Total Records: 41 5 < 1 2 3 4 5 6 ··· 9 | >                                                    |              |                 |

**(6) Transactions**: expenditures summarized by service type or region. You can view the transaction details by account or service type. For more dimensions, go to the Cost Center.

| Transactions                                                                                                    |                              |                            |                   |                                                                                         |                           |                            |  |
|----------------------------------------------------------------------------------------------------|------------------------------|----------------------------|-------------------|-----------------------------------------------------------------------------------------|---------------------------|----------------------------|--|
| The amount shown here has been rounded off, so there may be some discrepancies with the amount shown in the monthly bill. To view the exact amount, export the monthly bill in Excel format. |                              |                            |                   |                                                                                         |                           |                            |  |
| By A                                                                                                    | ccount                       | ount By Service Type       |                   | For a more detailed analysis, review transactions in Cost Center by enterprise project. |                           |                            |  |
|                                                                                                    |                              |                            | Active Accounts 1 |                                                                                         | Amount \$2,328,348.75 USD |                            |  |
|                                                                                                    | By Account                   | Name (default setting)     |                   |                                                                                         |                           |                            |  |
| Des                                                                                                    | cription                     |                            |                   |                                                                                         | Duration/Usage            | Amount (USD)   \oightarrow |  |
| ^                                                                                                    |                              |                            |                   |                                                                                         |                           | \$2,328,348.75 USD         |  |
|                                                                                                    | HUAWEI                       | LOUD Charges               |                   |                                                                                         |                           | \$233,948.75 USD           |  |
|                                                                                                    | <ul> <li>✓ Elast</li> </ul>  | ic Volume Service EVS      |                   |                                                                                         |                           | \$56,343.75 USD            |  |
|                                                                                                    | <ul> <li>✓ Elast</li> </ul>  | ic Cloud Server ECS        |                   |                                                                                         |                           | \$159,006.16 USD           |  |
|                                                                                                    | <ul> <li>✓ Object</li> </ul> | ct Storage Service OBS     |                   |                                                                                         |                           | \$20.35 USD                |  |
|                                                                                                    | <ul> <li>✓ Relat</li> </ul>  | ional Database Service RDS |                   |                                                                                         |                           | \$734.37 USD               |  |
|                                                                                                    | <ul> <li>✓ Virtua</li> </ul> | al Private Cloud VPC       |                   |                                                                                         |                           | \$17,844.12 USD            |  |
|                                                                                                    | HUAWEI                       | LOUD KooGallery Charges    |                   |                                                                                         |                           | \$2,094,400.00 USD         |  |
|                                                                                                    | <ul> <li>Yunxi</li> </ul>    | azi - Cloud Bastion Host   |                   |                                                                                         |                           | \$2,094,400.00 USD         |  |

The amounts shown on the **Bill Details** page are rounded off, so there may be some discrepancies with the amounts shown in the monthly bill. To view the exact amounts, export the monthly bill in XLSX format.

- To use an API to query summary bills, see Querying Summary Bills for details.
- For details about taxes, see **Tax Help**.

----End

### 6.2.3.2 Bill Settings

Under **Billing Settings**, you can choose to enable bill notification. If you enable bill notification, HUAWEI CLOUD will send bills to you via email or SMS message each month after these bills are generated.

#### Procedure

**Step 1** Choose **Billing** > **Bills**, and click **Bill Settings** in the upper right corner of the page.

The **Bill Settings** page is displayed.

#### **Step 2** Turn on the **Receive Bills** toggle.

Step 3 Set the following parameters as needed, and click Save.

| Bills / Bill Settings             |                                                                                                    |
|-----------------------------------|----------------------------------------------------------------------------------------------------|
| Receive Bills<br>Enable the Recei | ive Bills option and configure the settings below to receive bills for each billing cycle.                                               |
| Receive Bills                     |                                                                                                    |
| Contact Person                    | Modify                                                                                                    |
| Language                          | ✔ 中文 (简体) ✔ English                                                                                                    |
| Bill Amount                       | Do not send me the bill if no expenditures occur in a billing cycle                                                                      |
| -                                 | nce<br>negative balance to pay postpaid bills of this account.<br>ce to historical and future bills O Apply balance to future bills only |

- Contact Person: Click Modify to modify the bill recipients on the SMS & Email Settings > Finance > Bill page in the Message Center.
- Language: Set the language of bill files.
- **Bill Amount**: If this option is selected, no bill notification is sent if no expenditures occur in a billing cycle.
- Negative Balance
  - You can set a negative balance to pay postpaid bills of this account. It is used to pay for the bills of the previous billing cycles or the next billing cycle by default.
  - When the master account allocates credits to its member accounts and makes payments for these member accounts, only the master account can set the negative balance, and its member accounts can view the settings.

```
----End
```

## 6.2.3.3 Editing Cards

You can personalize your bills by displaying or hiding the cards.

### Procedure

- Step 1 Choose Billing > Bills, and click Edit Cards in the upper right corner of the page.Edit Cards is displayed.
- **Step 2** Choose to hide or show the cards as required, and then click **OK**.

| Edit Cards                                          | ×         |
|-----------------------------------------------------|-----------|
| You can choose to hide or show the following cards: |           |
| Bill                                                |           |
| Payments                                            |           |
| Discounts                                           |           |
| Coupons Used                                        |           |
| Refunds                                             |           |
| Transactions                                        |           |
|                                                     | Cancel OK |

----End

# 6.2.3.4 Viewing the Bills Held By the Original Business Entity

View the bills generated during the association period if you have been associated with a partner.

# Switching the Business Entity

If your account is associated with a partner, your business entity is switched from Huawei Cloud to your partner's business entity.

If your account is disassociated from the partner, your business entity is switched back to your original business entity (Huawei Cloud).

If your account is disassociated from the partner and then associates with another partner, your business entity is accordingly switched to the new partner's business entity.

### **Viewing Payment History**

- **Step 1** The **Bills** page is displayed.
- **Step 2** Click **Historical Data**.

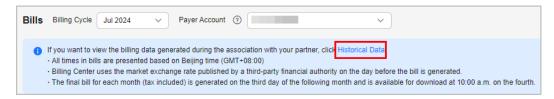

**Step 3** Select **Business Entity** in the upper right corner of the page to view the billing data held by different business entities.

For bill details, see **Bills**.

| Bills / Historical Data                                                                                                    |                 |
|----------------------------------------------------------------------------------------------------|-----------------|
| Bills Billing Cycle Jul 2024 V Payer Account ③                                                                                                    | Business Entity |
| <ul> <li>All times in bills are presented based on Beijing time (GMT+08:00)</li> <li>Billing Center uses the market exchange rate published by a third-party financial authority on the day before</li> <li>The final bill for each month (tax included) is generated on the third day of the following month and is availab</li> </ul> | -               |

#### ----End

## 6.2.4 Bill Details

You can view the bill details of the last 18 months on the page. To view the data of earlier months, export it and download the file.

- **Step 1** Open the **Bill Details** page.
- **Step 2** Select a billing cycle. Set the data type and data period.

| Billing Cycle | Jul 2023            | Account Name     |               | Payer Accou | int ⑦ All    | `                     | /                         |              |              |            |        |
|---------------|---------------------|------------------|---------------|-------------|--------------|-----------------------|---------------------------|--------------|--------------|------------|--------|
| Sort By       | Usage               | Resource Name/ID | Resource Type | Service T   | ype Ac       | count 💿 Data Period   | By billing cyc            | cle By da    | ay Detai     | Is         |        |
| Export        | ) Customize C       | olumn            |               |             |              |                       |                           |              |              |            |        |
| Q By res      | ource id (default s | etting)          |               |             |              |                       |                           |              |              |            |        |
| Billing       | Payer Account       | Account Name (2) | Service Type  | Resource T  | Billing Mode | Bill Type             | Resource N                | Resource Tag | Specificatio | Region     | AZ     |
| Jul 2023      |                     |                  | Elastic Volu  | Volume      | Yearly/Mont  | Refund-tax            | hws.resourc<br>230731_736 |              | General Pur  | CN North-B | cn-nor |
| Jul 2023      |                     |                  | Elastic Volu  | Volume      | Yearly/Mont  | Refund-unsubscription | hws.resourc<br>230731_736 | -            | General Pur  | CN North-B | cn-nor |
| Jul 2023      | -                   |                  | marketplace   | KooGallery  | Yearly/Mont  | Expenditure-purchase  | hws.resourc<br>230731_575 |              | yunxiazi_yu  | CN North-B | -      |

- Usage: how a pay-per-use cloud service is billed, such as by duration, capacity, or upstream traffic
- Resource: cloud resources, such as devices, IP addresses, and ports
- Resource Type: type of a cloud resource
- Service Type: type of a cloud service
- Account: created after registering with Huawei Cloud. The account has full access permissions for all the resources owned by itself.

#### **NOTE**

- When you view bills with data type set to Usage and data period set to Details: The following changes are made when you view bill details of pay-per-use and yearly/ monthly products by Usage:
  - Before November 15, 2020, the **Discount Type** field is set to --. Since November 15, 2020, this field is set to the actual discount type you enjoy.
  - Before August 01, 2021, the **Discount Subtype** field is set to --. Since August 01, 2021, this field is set to the actual discount you enjoy.
- When you view bills by **Usage** with the period set to **By billing cycle** or **By day**:
  - For yearly/monthly subscriptions, the Discount Type and Discount Subtype fields in the bills are set to the actual discount type and discount information, respectively.
  - For pay-per-use products, the Discount Type and Discount Subtype fields are set to the actual discount type and discount information in the bills generated since 00:00:00 on August 1, 2022 and set to -- in the bills generated before that time.
- Click V on the right of the amount due to select whether to hide expenditures of \$0 USD.
- In the Pay-per-Use billing mode, the unit price is provided, and the amount is equal to the usage multiplied by the unit price. In other billing modes, such as the tiered pricing and small amount accumulation, no unit price is provided.
- For a yearly/monthly product, if a customer updates the resource name and resource tag on the cloud service console, the new name and tag will not be updated to the resources which have expired in the bill.

#### Example:

- 1. On October 10, 2023, a customer subscribed to an EVS disk for one month. The Billing Center generated an order for the new purchase and the bill for the resource usage.
- 2. On November 8, 2023, the customer renewed the EVS disk for one month. The Billing Center generated another order for the renewal and the bill for the resource usage.
- 3. On November 20, 2023, the customer updated the resource name and resource tag on the EVS console.

#### Result:

- Because the resources in the new purchase order have expired, the resource name and tag will not be updated in the corresponding bill.
- However, the resources in the renewal order are still in use, the resource name and tag will be updated in the corresponding bill.

----End

## 6.2.5 Exporting Bills

Huawei Cloud generates the final bill for each month's expenditures on the third day of the following month. It is made available for viewing or export at 10:00 a.m. on the fourth of the following month.

You can select the type of bills to be exported as you required.

| Bill<br>Type        | Function                                                                                                    | File<br>Forma<br>t                         | Billing<br>Period                                                          | Operations                                                                                                    |
|---------------------|----------------------------------------------------------------------------------------------------|--------------------------------------------|----------------------------------------------------------------------------|----------------------------------------------------------------------------------------------------|
| Bill<br>summa<br>ry | Expenditure<br>summary of the<br>current month.<br>The summary is<br>not updated in<br>real time and<br>cannot be used for<br>reconciliation. | <ul> <li>PDF</li> <li>XLS<br/>X</li> </ul> | By<br>billing<br>cycle                                                     | <ol> <li>Choose Billing &gt; Bills,<br/>and click Export.</li> <li>Select Summary bill. Set<br/>the time, file format, and<br/>data dimension.</li> <li>Click Export.</li> </ol> |
| Transac<br>tions    | Transaction<br>records, which can<br>be used for<br>reconciliation.                                                                           | CSV                                        | By<br>billing<br>cycle                                                     | <ol> <li>Choose Bills &gt; Bill<br/>Summary, and click<br/>Export.</li> <li>Select Transaction Bills,<br/>and set the time.</li> <li>Click Export.</li> </ol>                    |
| Bill<br>details     | Usage and<br>expenditure of<br>each resource for<br>the current<br>account, which<br>can be used to<br>check commercial<br>discounts.         | CSV                                        | <ul> <li>By billin g cycle</li> <li>By day</li> <li>By detail s</li> </ul> | <ol> <li>Choose Billing &gt; Bill<br/>Details.</li> <li>Select a billing cycle, set<br/>the dimension and data<br/>period. Click Export.</li> </ol>                              |

#### Table 6-2 Exported Files

#### **NOTE**

- In the PDF summary bill, the amounts are rounded off to the 2nd decimal place.
- Exact amounts (accurate to the 8th decimal place) are displayed on the exported file in Excel or CSV format.

# 6.2.6 Payment History

You can view all payment records of your cash account and credit card in a specified period.

#### **Important Notes**

If you have chosen the monthly settlement option, your payment records are displayed only after fees are deducted from your account.

If the payment currency is not USD, the amount is converted to USD based on the exchange rate. and then rounded off to the 2nd decimal place. When the currency is Japanese yen, the amounts are rounded off to an integer.

### **Viewing Payment Records**

- **Step 1** Go to **Payment History** page.
- **Step 2** Select a payment date to view all payment records in that period.

| Payment History        |                    |                |                    |                |                              | (2) Help Cente      |
|------------------------|--------------------|----------------|--------------------|----------------|------------------------------|---------------------|
| Paid                   |                    |                |                    |                | T                            |                     |
| Export<br>Payment Date | Invoice/Receipt ID | Payment Method | Transaction Type 🛛 | Payment Method | Transaction Time May 01, 20. | 24 – Jul 23, 2024 🔛 |
| Jun 20, 2024           | CSER24000232       |                | Charge             | Online payment | 91.58 USD = 92.02 EUR        | 1 USD = 1.00482 EUR |
| Jun 20, 2024           | CSER24000231       |                | Charge             | Online payment | 91.58 USD = 92.02 EUR        | 1 USD = 1.00482 EUR |

----End

### **Downloading Payment Records**

Click **Export** in the upper left corner of the page. You can download the exported contents on the **Billing Center** > **Export History** page.

# 6.2.7 Usage Details

You can view or export the usage details of the 95th percentile bandwidth, 95th percentile bandwidth (enhanced), 95th percentile bandwidth (guaranteed), and daily peak bandwidth for CDN, VPC, CC, EIP, and OBS services. Billing Center prepares your usage details of the last 18 months.

#### Important Notes

To obtain complete usage details, query the data of a month after the third day of the following month.

#### Procedure

- **Step 1** Go to the **Usage Details** page.
- **Step 2** Set the service type, resource type, and time to export usage details.

----End

# 6.2.8 Data Storage

### 6.2.8.1 Enabling Data Storage

You can enable expenditure data storage by creating a bucket on Object Storage Service (OBS). Huawei Cloud will synchronize your bills to the designated bucket on OBS.

#### D NOTE

• The bill data storage service is upgraded to provide more detailed bill data. If you have enabled the old version of the bill data storage service, you can click the button in the upper right corner of the page to experience the new version of the service.

The new version of the bill data storage service does not affect the old version. If you want to switch to the new version, disable the old version.

• If you enabled the data storage service or update the push settings after 04:00, Huawei Cloud will not send your bills of the previous day.

For example, if you enabled the data storage service at 08:10 on February 10, 2024, you will not receive the bills of February 09, 2024.

• After you enable data storage or update the push settings, bill files will be pushed to you at 18:30 every day. Considering the time required for push processing, you are advised to obtain the data from the bucket after 20:00.

### **Enabling Bill Subscription**

- Step 1 Create a bucket on OBS. For details about how to create a bucket, see Creating a Bucket.
- **Step 2** Log in to the Billing Center.
- Step 3 Go to the Expenditure Data Storage page.
- **Step 4** Set the bucket name.

**NOTE** 

If the bucket becomes invalid, expenditure data storage is automatically disabled.

Step 5 Click Verify.

A message indicating that the verification is successful is displayed and all eligible bills are presented.

**Step 6** Select the bills that you want to export and click **Enable**.

Once authorized and verified, the files for your selected bills will be synchronized to your bucket on OBS every day.

• Set Push

If you select the check box, the expenditure data updated upon bill adjustments will be synchronized to your bucket on OBS.

• Save Bills of Unified Accounting Members

This field is available only to the master account with unified accounting.

When this field is set to **Yes**, Huawei Cloud pushes bills of member accounts to the master account for unified accounting. If this field is set to **No**, Huawei Cloud does not push bills of member accounts to the master account.

#### Step 7 Click Get Code.

Step 8 Enter the received SMS verification code and click OK.

#### D NOTE

You can click **Disable** next to the object storage name to close expenditure data storage.

----End

## **Downloading Subscribed Bills**

- **Step 1** Choose **Service List > Storage > Object Storage Service**.
- **Step 2** Click the bucket name.

| HUAWEI CLOUD                                                            | Console Servi             | ce List ∓ Fa                                 | avorites                                       |                  |                                                                          | Q Billing Re | sources Service Tick | kets Enterpr | rise Support   |           | r. <mark>61</mark> ( |
|-------------------------------------------------------------------------|---------------------------|----------------------------------------------|------------------------------------------------|------------------|--------------------------------------------------------------------------|--------------|----------------------|--------------|----------------|-----------|----------------------|
| Object Stor                                                             | age Service 💿             | Open Source                                  | Software Notice                                |                  |                                                                          |              |                      |              | + Create Bucke | Buy OBS P | ackage               |
| OBS Browser<br>GUI-based management to<br>upload of large files and fol |                           | obsutil<br>A CLI tool. It s<br>buckets and o | 止 Dov<br>upports basic operations on<br>biects | A tool for mo    | Downloan unting buckets. It enables you to ts in your local file system. |              | ss keys (AK and SK)  |              |                |           |                      |
| Learn more                                                              |                           | Learn more                                   |                                                | Learn more       |                                                                          |              |                      |              |                |           |                      |
| i can create 99 more bucket                                             | s on the console. View pu | rchased packages                             |                                                |                  |                                                                          |              |                      | All projects | Enter a bucke  | t name. C | Q                    |
| Bucket Name ≑                                                           | Storage Cla               | ss \$                                        | Region 𝟹 ‡                                     | Used Capacity \$ | Objects @                                                                | Created 🛊    | Enterprise           | e Project \$ | Operation      |           |                      |
| Bucket Marrie 👙                                                         |                           |                                              |                                                |                  |                                                                          |              |                      |              |                |           |                      |

**Step 3** In the navigation bar on the left, click **Objects**. You can view all files of the subscribed bills that have been exported.

#### **NOTE**

- Bills of the same type are sorted in descending order.
- You can search for bills by bill name prefix. Example: Enter Spendings(ByResource)\_201906 in the search box to view all resource bill files in June 2019.
- Data generated each day for customers in the monthly settlement mode is estimated. It is suggested that these customers obtain the full bill of a month on the fourth day of the next month.

After expenditure data storage is enabled, data listed in **Table 6-3** will be automatically exported based on your selection.

| Bill                                 | Billing<br>Period          | Data to Be Exported                                                      | Filename Identifier                             |
|--------------------------------------|----------------------------|--------------------------------------------------------------------------|-------------------------------------------------|
| Resource<br>bill by<br>billing cycle | Every day                  | Data of the month (prior<br>to the day on which the<br>data is exported) | %account name<br>%_InstanceBillMonth_Y<br>YYYMM |
|                                      | Third day of<br>each month | Data of the last month                                                   |                                                 |

Table 6-3 Exported bills

| Bill                                         | Billing<br>Period          | Data to Be Exported                                                                                                    | Filename Identifier                                                              |
|----------------------------------------------|----------------------------|----------------------------------------------------------------------------------------------------|----------------------------------------------------------------------------------|
| Detail bill<br>by usage<br>type              | Every day                  | Data of the previous day                                                                                                    | %account name<br>%_PriceFactorBillDe-<br>tail_YYYYMMDD                           |
| (applicable<br>to the new<br>version)        | e new   each month         |                                                                                                    | %account name<br>%_PriceFactorBillDe-<br>tail_YYYYMMDD-<br>YYYYMMDD              |
| Resource<br>Expenditure                      | Every day                  | Resource expenditure<br>data of the previous day                                                                                                    | Resource_Expenditures_<br><i>YYYYMMDD</i>                                        |
| s<br>(applicable<br>to the old<br>version)   | Third day of<br>each month | Pay-per-use expenditure<br>data of the last month<br>(for example, data of<br>CDN expenditure<br>charged based on daily<br>average peak<br>bandwidth).<br><b>NOTE</b><br>Such data is not displayed<br>if there is no monthly-<br>settled pay-per-use<br>products. | Resource_Expenditures(<br>Pay-per-<br>Use)_MonthlyBill_ <i>YYYY</i><br><i>MM</i> |
| Spendings<br>(By<br>Resource)<br>(applicable | Every day                  | Current month<br>(excluding the day on<br>which the data is<br>exported)                                                                                                    | Spendings<br>(ByResource)_ <i>YYYYMM<br/>DD</i>                                  |
| to the old<br>version)                       | Third day of<br>each month | Last month ( <i>YYYYMMDD</i><br>in the file name<br>indicates the last day of<br>the last month)                                                                                                    | Spendings<br>(ByResource)_ <i>YYYYMM<br/>DD</i>                                  |

**Step 4** Select the bill you want to download and click **Download** in the **Operation** column.

----End

## **Further Description**

If you want to download subscribed bills every day, run the following script to set it up. After the setup is completed, the subscribed bills will be automatically downloaded.

#### **NOTE**

The following code example is for reference only. You can make changes to it for development as needed.

```
#!/usr/bin/python
# -*- coding:utf-8 -*-
```

import string, os, sys, datetime import commands import json #get date date = datetime.date.today()-datetime.timedelta(1) str\_date = date.strftime("%Y%m%d") AK = '' SK = '' server = " bucketName = " #prefix="Consumedetails\_"+str\_date prefix="Resource\_Expenditures\_"+str\_date print prefix from com.obs.client.obs client import ObsClient # Constructs an obs client instance with your account for accessing OBS obsClient = ObsClient(access\_key\_id=AK, secret\_access\_key=SK, server=server) #find which billing resp=obsClient.listObjects(bucketName,prefix) #billing name objectKey=resp.body.contents[0].key localFileDir='/opt/huawei/zcm/data/+objectKey # Download the object to a file

print('Downloading an object to dir:' + localFileDir + '\n') obsClient.getObject(bucketName, objectKey, downloadPath=localFileDir)

Description of parameters:

- AK: access key ID on OBS. One AK maps to only one user but one user can have multiple AKs. The OBS system recognizes the users who access the system by their access key IDs. For details about how to obtain the AK and SK, see Obtaining Access Keys (AK and SK).
- SK: secret access key on OBS. It is used to access OBS. Authentication information is generated for users based on their SKs and request header fields. An SK matches an AK.
- server: domain name, which is the address of the bucket on the Internet. It can be used for scenarios where the bucket is accessed directly through the domain name, such as cloud application development and data sharing. You can obtain its value from "1" in Figure 6-3.
- bucketName: name of the bucket used for the subscribed bills. You can obtain its value from "2" in Figure 6-3.
- prefix: bills that need to be automatically downloaded.
  - "Resource\_Expenditures\_": resource expenditure records
  - "Spendings (ByResource)\_": resource bill
- localFileDir: local directory for storing downloaded bill files.

| Bucket List / Overview |                                   |                              |                                      |
|------------------------|-----------------------------------|------------------------------|--------------------------------------|
| <                      | 다   Standard   Single             | e-AZ storage   CN North-Ular | nqab203   Created Jul 23, 2024 16:06 |
| Overview               | Usage Statistics                  |                              |                                      |
| Objects                |                                   |                              |                                      |
| Metrics NEW            | Storage                           | Total                        | <ul> <li>Traffic</li> </ul>          |
| Basic                  | 36.46 кв<br>Month-over-month grow | th                           | O bytes Month-over-m                 |
| Configurations         | Monar-over-monar grow             | T 08.20%                     |                                      |
| Domain Name Mgmt       |                                   |                              |                                      |
| Tagging                |                                   |                              |                                      |
| Permissions            |                                   |                              |                                      |
| Bucket Policies        | <                                 |                              |                                      |
| Bucket ACL             |                                   |                              |                                      |
| Data Security          | Domain Name Deta                  | ils                          |                                      |
| CORS Rules             | Туре                              | Dom                          | ain Name                             |
| URL Validation         | Endpoint ③                        |                              | Ō                                    |
| Data                   | 1 Access Domain Name              | 0                            | Ō                                    |
| Management             |                                   |                              |                                      |

Figure 6-3 Obtaining parameters for automatically downloading subscribed bills

## 6.2.8.2 Format of Resource Bill by Billing Cycle (for New Version)

### **Bill Description**

 After subscribing to resource bills by billing cycle on the Billing > Data Storage page of the Billing Center, you can download and view these bills from Service List > Storage > Object Storage Service.

For details about how to download the bills, see **Downloading Subscribed Bills**.

2. Select the folder named after a date as needed.

| Objects 🗇                                                                |                       |                                             |                                                  |                                                    |
|--------------------------------------------------------------------------|-----------------------|---------------------------------------------|--------------------------------------------------|----------------------------------------------------|
| Objects Deleted Objects                                                  | Fragments             |                                             |                                                  |                                                    |
| You can use OBS Browser+ to move a<br>Browser?<br>Upload Object Create F |                       | security reasons, files cannot be previewed | online when you access them from a browser. To p | preview files online, see How Do I Preview Objects |
| Object Name Prefix: 20                                                   | 24-10-16 × Add filter |                                             |                                                  |                                                    |
| Name                                                                     | Storage Class         | Size \ominus                                | Last Modified                                    | Operation                                          |
| 2024-10-16                                                               |                       | Not analyzed 📿                              |                                                  | Analyze Share More ~                               |

3. The date folder is opened. Download the resource bill file.

| Objects Deleted Objects Fragments                                                                                      |                                       |                        |                                                                |                                             |
|----------------------------------------------------------------------------------------------------|---------------------------------------|------------------------|----------------------------------------------------------------|---------------------------------------------|
| You can use OBS Browser+ to move an object to any other folder in th<br>Browser?<br>Upload Object Create Folder Delete | is bucket. For security reasons, file | es cannot be previewer | d online when you access them from a browser. To preview file: | s online, see How Do I Preview Objects in ( |
| S Object Name Prefix: Ins                                                                                              | tanceBillMonth × Add filter           |                        |                                                                |                                             |
| Name                                                                                                    | Storage Class                         | Size \ominus           | Last Modified                                                  | Operation                                   |
| InstanceBillMonth_202410_                                                                                              | 1.csv Standard                        | 5.34 KB                | Oct 17, 2024 14:15:58 GMT+08:00                                | Download Share More ~                       |

| Bill                                 | Billing<br>Period          | Data to Be Exported                                                                                                    | Filename Identifier                             |
|--------------------------------------|----------------------------|----------------------------------------------------------------------------------------------------|-------------------------------------------------|
| Resource<br>bill by<br>billing cycle | Every day                  | Data of the month (prior<br>to the day on which the<br>data is exported)                                                                                                    | %account name<br>%_InstanceBillMonth_Y<br>YYYMM |
|                                      |                            | For example, the file<br>exported on April 10,<br>2021 contains bill details<br>from April 1, 2021 to<br>April 9, 2021.<br><b>NOTE</b><br>Due to the data report<br>delay, the daily bills may<br>not include all transaction<br>data. You are not advised<br>using the daily bills for<br>reconciliation and monthly<br>data analysis. |                                                 |
|                                      | Third day of<br>each month | Data of the last month<br>(recommended for<br>reconciliation)                                                                                                    |                                                 |
|                                      |                            | For example, the file<br>exported on April 3,<br>2021 includes bill details<br>of March 2021 (a billing<br>cycle).                                                                                                    |                                                 |

## **Bill Content**

| Table 6-4 Parameters in r | resource bill by billing cycle |
|---------------------------|--------------------------------|
|                           | esource bla by blaing eyele    |

| Field<br>Nam<br>e    | Туре   | Field Description                                                                                                    | Example<br>Value |
|----------------------|--------|----------------------------------------------------------------------------------------------------|------------------|
| Billin<br>g<br>Cycle | String | Interval of time from the end of one billing<br>statement date to the next billing statement<br>date. It is determined by Huawei Cloud and is<br>generally one natural month. When a billing<br>cycle ends, the system calculates all the fees that<br>a customer needs to pay during the billing cycle<br>and generates a bill. | 2020-08          |

| Field<br>Nam<br>e                | Туре   | Field Description                                                                                                    | Example<br>Value                         |
|----------------------------------|--------|----------------------------------------------------------------------------------------------------|------------------------------------------|
| Enter<br>prise<br>Proje<br>ct    | String | Name of the specified enterprise project. If no<br>enterprise project is selected for the cloud<br>service, <b>default</b> is displayed as the value of this<br>field.                                | default                                  |
| Enter<br>prise<br>Proje<br>ct ID | String | ID of the specified enterprise project. If no enterprise project is selected when the customer purchases a product, the enterprise project ID is <b>0</b> .                                           | 0                                        |
| Acco<br>unt                      | String | Account name of the customer to which a bill belongs.                                                                                                    | zhangsan                                 |
| Servi<br>ce<br>Type<br>Code      | String | Code of a product type.                                                                                                    | hws.service.t<br>ype.ebs                 |
| Servi<br>ce<br>Type              | String | Type of a cloud service.                                                                                                    | Elastic<br>Volume<br>Service             |
| Reso<br>urce<br>Type<br>Code     | String | Code of a product.                                                                                                    | hws.resource.<br>type.volume             |
| Prod<br>uct<br>ID                | String | ID of a product.                                                                                                    | d5d5ba12f9e<br>d4d0f997ab4<br>8464133d24 |
| Reso<br>urce<br>Type             | String | Name of a cloud service.                                                                                                    | Elastic<br>Volume<br>Service             |
| Billin<br>g<br>Mod<br>e          | String | <ul> <li>Billing mode. The options are as follows:</li> <li>Yearly</li> <li>Monthly</li> <li>Daily</li> <li>One-off</li> <li>Pay-per-use</li> <li>Reserved Instance</li> <li>Savings Plans</li> </ul> | Monthly                                  |

| Field<br>Nam<br>e                | Туре   | Field Description                                                                                                    | Example<br>Value                                     |
|----------------------------------|--------|----------------------------------------------------------------------------------------------------|------------------------------------------------------|
| Reso<br>urce<br>ID               | String | Unique ID of a cloud service resource.                                                                                                    | e46a3ab3-<br>d1ca-42e4-8<br>4d7-<br>db19d17024<br>55 |
| Reso<br>urce<br>Nam<br>e         | String | Name of a cloud service resource.                                                                                                    | volume-6d23                                          |
| Reso<br>urce<br>Tag              | String | User-defined tag of a cloud service resource.                                                                                                    | group                                                |
| SKU<br>Code                      | String | An SKU code is unique to a product.                                                                                                    | SATA                                                 |
| Specif<br>icati<br>ons           | String | A collection of attributes and their values used<br>to describe the features of the resource that a<br>cloud service needs. Specifications of resources<br>of the same type have the same attributes but<br>different attribute values.                                                                    | Common I/O<br>  10.0 GB                              |
| Pare<br>nt<br>Reso<br>urce<br>ID | String | ID of the parent resource to which a resource belongs.                                                                                                    | -                                                    |
| Root<br>Reso<br>urce<br>ID       | String | ID of the root of a resource. Child resources<br>belong to parent resources, and parent resources<br>belong to root resources.                                                                                                    | -                                                    |
| Regi<br>on<br>Code               | String | Code of a region.                                                                                                    | cn-north-1                                           |
| Regi<br>on                       | String | Cloud service region that provides public cloud service resources independently and serves a large geographical area.                                                                                                    | CN North-<br>Beijing1                                |
| AZ                               | String | A physical zone where resources use<br>independent power supply and networks. AZs<br>are physically isolated. One region has multiple<br>AZs. If one AZ becomes faulty, the other AZs in<br>the same region can still provide services. AZs in<br>the same region can access each other on an<br>intranet. | AZ1                                                  |

| Field<br>Nam<br>e                                | Туре           | Field Description                                                                                                    | Example<br>Value |
|--------------------------------------------------|----------------|----------------------------------------------------------------------------------------------------|------------------|
| List<br>Price                                    | BigDe<br>cimal | Price of the product for the specified period displayed on the Huawei Cloud official website.                                                                                     | 3                |
| Disc<br>ount                                     | BigDe<br>cimal | Discounts offered for cloud services, for example,<br>commercial discounts and promotional<br>discounts. It is the discounted amount based on<br>the list price.                  | 0                |
| Amo<br>unt                                       | BigDe<br>cimal | Amount that should be paid for used cloud<br>services after discounts are applied. The<br>discounts include promotional discounts,<br>discount coupons, and commercial discounts. | 3                |
| Cash<br>Pay<br>ment                              | BigDe<br>cimal | Amount that is paid by cash.                                                                                                    | 3                |
| Credi<br>t<br>Pay<br>ment                        | BigDe<br>cimal | Amount that is paid by credit. After the bill is generated, credit payments are included in the amount due.                                                                       | 0                |
| Cash<br>Coup<br>on<br>Used                       | BigDe<br>cimal | Amount paid using cash coupons.                                                                                                    | 0                |
| Flexi<br>-<br>Purc<br>hase<br>Coup<br>on<br>Used | BigDe<br>cimal | Amount paid using flexi-purchase coupons.                                                                                                    | 0                |
| Store<br>d<br>Valu<br>e<br>Card<br>Pay<br>ment   | BigDe<br>cimal | Amount paid using stored value cards.                                                                                                    | 0                |
| Mon<br>thly<br>Settl<br>eme<br>nt                | BigDe<br>cimal | Amount settled monthly.<br>This parameter is displayed only for monthly-<br>settled customers.                                                                                    | 0                |

| Field<br>Nam<br>e                            | Туре           | Field Description                                                                                                    | Example<br>Value                    |
|----------------------------------------------|----------------|----------------------------------------------------------------------------------------------------|-------------------------------------|
| Arre<br>ars                                  | BigDe<br>cimal | Amount to be deducted and paid, including<br>uncleared amount and unsettled amount.<br>This parameter is displayed only for non-<br>monthly-settled customers.                                                                                    | 0                                   |
| Writt<br>en<br>Off                           | BigDe<br>cimal | Part of amount in the arrears that is written off<br>by Huawei and does not need to be paid.                                                                                                    | 0                                   |
| Orde<br>r<br>No./<br>Trans<br>actio<br>n No. | String         | Order No. is a unique identifier of a yearly/<br>monthly order. Transaction No. is a unique<br>identifier of payment for billing modes, such as<br>pay-per-use.                                                                                   | CS21061515<br>539V0RHH6             |
| Start<br>Time                                | String         | Time when billing for a cloud service starts.                                                                                                    | 2021-06-15<br>16:05:43<br>GMT+08:00 |
| End<br>time                                  | String         | Time when billing for a cloud service ends.                                                                                                    | 2021-07-15<br>23:59:59<br>GMT+08:00 |
| Spot<br>Insta<br>nce                         | String         | <ul> <li>Whether the current pay-per-use instance is using spot pricing.</li> <li>N</li> <li>Y</li> <li>This field takes effect from 00:00:00 on August 1, 2021. The related data can be viewed and exported.</li> </ul>                          | Ν                                   |
| Tradi<br>ng<br>Acco<br>unt                   | String         | Enterprise master account.<br>This parameter is displayed only when you have<br>enabled the Enterprise Center and the<br>association model is <b>Unified Accounting</b><br><b>Management</b> .                                                    | zhangtao                            |
| Asso<br>ciati<br>on<br>Type                  | String         | Association mode of the enterprise master<br>account and its member accounts.<br>This parameter is displayed only when you have<br>enabled the Enterprise Center and the<br>association model is <b>Unified Accounting</b><br><b>Management</b> . | Unified<br>accounting               |

| Field<br>Nam<br>e                           | Туре   | Field Description                                                                                                    | Example<br>Value                                    |
|---------------------------------------------|--------|----------------------------------------------------------------------------------------------------|-----------------------------------------------------|
| Com<br>bine<br>d<br>Orde<br>r No.           | String | Unique ID of a combined order.<br>Huawei Cloud will combine multiple orders that<br>need to be executed in a batch, such as operated<br>in a batch and paid in a batch. You need to pay<br>or cancel the orders together in a combined<br>order. After a combined order is paid, each cloud<br>service in the combined order can be managed<br>separately. | CS24CSYZHD<br>0050016                               |
| Sub-<br>reso<br>urce<br>Nam<br>e            | String | Name of a child resource for a cloud service.<br>A child resource takes the subordinate position<br>among several associated resources, for<br>example, an EVS system disk is a child resource<br>of an ECS.                                                                                                    |                                                     |
| Sub-<br>reso<br>urce<br>ID                  | String | Unique ID of a child resource for a cloud service.                                                                                                    | 230606_bca3<br>73129f0b436<br>4b45f83b686<br>89f1e1 |
| Sub-<br>reso<br>urce<br>Prod<br>uct<br>Type | String | Service type of a child resource for a cloud service.                                                                                                    | Elastic<br>Volume<br>Service                        |
| Sub-<br>reso<br>urce<br>Prod<br>uct         | String | Service name of a child resource for a cloud service.                                                                                                    | Elastic<br>Volume<br>Service                        |

## 6.2.8.3 Format of Detail Bill by Usage Type (for New Version)

### **Bill Description**

- After subscribing to detailed bills by usage type on the Billing > Data Storage page on the Billing Center, you can download and view these bills from Service List > Storage > Object Storage Service.
- 2. Select the folder named after a date as needed.

| Objects 🗇                                                                      |                    |                                               |                                                |                                                       |
|--------------------------------------------------------------------------------|--------------------|-----------------------------------------------|------------------------------------------------|-------------------------------------------------------|
| Objects Deleted Objects                                                        | Fragments          |                                               |                                                |                                                       |
| You can use OBS Browser+ to move an o<br>Browser?<br>Upload Object Create Fold |                    | ecurity reasons, files cannot be previewed on | line when you access them from a browser. To p | preview files online, see How Do I Preview Objects in |
| Object Name Prefix: 2024                                                       | 10-16 × Add filter |                                               |                                                |                                                       |
| Name                                                                           | Storage Class      | Size \ominus                                  | Last Modified                                  | Operation                                             |
| 2024-10-16                                                                     | -                  | Not analyzed Q                                | -                                              | Analyze Share More $\sim$                             |

3. The date folder is opened. Download the usage type details bill file.

| You can use OBS Browser+ to move an object to any other folder in this b<br>Browser? | ucket. For security reasons, files ca | nnot be previewed online | when you access them from a browser. To preview files on | line, see How Do I Preview Objects in OB |
|--------------------------------------------------------------------------------------|---------------------------------------|--------------------------|----------------------------------------------------------|------------------------------------------|
| Upload Object Create Folder Delete M                                                 | lore ~                                |                          |                                                          |                                          |
| Object Name Prefix: PriceFi                                                          | actorBillDetail × Add filter          |                          |                                                          | ×                                        |
|                                                                                      |                                       |                          |                                                          |                                          |
| Name                                                                                 | Storage Class                         | Size \ominus             | Last Modified                                            | Operation                                |

| Bill                            | Billing<br>Period          | Data to Be Exported                                                                                                    | Filename Identifier                                                 |
|---------------------------------|----------------------------|----------------------------------------------------------------------------------------------------|---------------------------------------------------------------------|
| Detail bill<br>by usage<br>type | Every day                  | Data of the previous day<br>For example, the file<br>exported on April 3,<br>2021 includes bill details<br>on April 2, 2021.<br><b>NOTE</b><br>Due to the data report<br>delay, the daily bills may<br>not include all transaction<br>data. You are not advised<br>using the daily bills for<br>reconciliation and monthly<br>data analysis. | %account name<br>%_PriceFactorBillDe-<br>tail_YYYYMMDD              |
|                                 | Third day of<br>each month | Data of the last month<br>(recommended for<br>reconciliation)<br>For example, the file<br>exported on April 3,<br>2021 includes bill details<br>of March 2021 (a billing<br>cycle).                                                                                                    | %account name<br>%_PriceFactorBillDe-<br>tail_YYYYMMDD-<br>YYYYMMDD |

## **Bill Content**

### Table 6-5 Parameters in detail bill by usage type

| Field<br>Name    | Туре   | Field Description                                                                                                    | Example<br>Value |
|------------------|--------|----------------------------------------------------------------------------------------------------|------------------|
| Billing<br>Cycle | String | Interval of time from the end of one billing<br>statement date to the next billing<br>statement date. It is determined by Huawei<br>Cloud and is generally one natural month.<br>When a billing cycle ends, the system<br>calculates all the fees that a customer<br>needs to pay during the billing cycle and<br>generates a bill. | 2020-08          |

| Field<br>Name            | Туре   | Field Description                                                                                                    | Example<br>Value                                                                     |
|--------------------------|--------|----------------------------------------------------------------------------------------------------|--------------------------------------------------------------------------------------|
| Enterprise<br>Project    | String | Name of the specified enterprise project. If<br>no enterprise project is selected for the<br>cloud service, <b>default</b> is displayed as the<br>value of this field.                                                                        | default                                                                              |
| Enterprise<br>Project ID | String | ID of the specified enterprise project. If no enterprise project is selected when the customer purchases a product, the enterprise project ID is <b>0</b> .                                                                                   | 0                                                                                    |
| Account                  | String | Account name of the customer to which a bill belongs.                                                                                                    | zhangsan                                                                             |
| Service<br>Type Code     | String | Code of a product type.                                                                                                    | hws.service<br>.type.aom                                                             |
| Service<br>Type          | String | Type of a cloud service.                                                                                                    | Application<br>Operations<br>Manageme<br>nt                                          |
| Resource<br>Type Code    | String | Code of a product.                                                                                                    | hws.resour<br>ce.type.ao<br>m.alarmrul<br>eai                                        |
| Product ID               | String | ID of a product.                                                                                                    | 00301-215<br>174-00                                                                  |
| Resource<br>Type         | String | Name of a cloud service.                                                                                                    | AI<br>AlarmRule<br>Of AOM                                                            |
| Billing<br>Mode          | String | <ul> <li>Billing mode. The options are as follows:</li> <li>Yearly</li> <li>Monthly</li> <li>Daily</li> <li>One-off</li> <li>Pay-per-use</li> <li>Reserved Instance</li> <li>Savings Plans</li> </ul>                                         | Pay-per-<br>use                                                                      |
| Expenditur<br>e Time     | String | Time when the expenditure occurs. For<br>yearly/monthly products, it is the time of<br>payment, while for pay-per-use products, it<br>is the period from the effective time to the<br>expiration time of the resource reported in<br>the SDR. | 2020-08-2<br>3 22:00:00<br>GMT<br>+08:00-202<br>0-08-23<br>23:00:00<br>GMT<br>+08:00 |

| Field<br>Name                    | Туре   | Field Description                                                                                                    | Example<br>Value                                     |
|----------------------------------|--------|----------------------------------------------------------------------------------------------------|------------------------------------------------------|
| Start Time                       | String | Time when billing for a cloud service starts.                                                                                                    | 2020-08-2<br>3 22:00:00<br>GMT<br>+08:00             |
| End time                         | String | Time when billing for a cloud service ends.                                                                                                    | 2020-08-2<br>3 23:00:00<br>GMT<br>+08:00             |
| Order No./<br>Transaction<br>No. | String | Order No. is a unique identifier of a yearly/<br>monthly order. Transaction No. is a unique<br>identifier of payment for billing modes,<br>such as pay-per-use. | 450b5ab2-<br>5a4e-4c16-<br>a8ea-<br>bcd564d17<br>73f |
| Transaction<br>Time              | String | Time when the fee is paid for an expenditure.                                                                                                    | 2020-08-2<br>3 23:41:33<br>GMT<br>+08:00             |

| Field<br>Name | Туре   | Field Description                                                                                                    | Example<br>Value    |
|---------------|--------|----------------------------------------------------------------------------------------------------|---------------------|
| Bill Type     | String | Type of a billing item.<br>• Expenditure-purchase: fees of purchased                                                                                                 | Expenditur<br>e-use |
|               |        | <ul> <li>yearly/monthly subscriptions</li> <li>Expenditure-renewal: fees of yearly/<br/>monthly subscriptions that you manually<br/>renew</li> </ul>                 |                     |
|               |        | <ul> <li>Expenditure-use: fees of pay-per-use<br/>products</li> </ul>                                                                                                |                     |
|               |        | <ul> <li>Expenditure-auto-renewal: fees of yearly/<br/>monthly subscriptions that are<br/>automatically renewed</li> </ul>                                           |                     |
|               |        | • Expenditure-hourly billing: fees for reserved instances and savings plans that are billed hourly.                                                                  |                     |
|               |        | <ul> <li>Expenditure-savings plans used:<br/>expenditures paid for using savings plans</li> </ul>                                                                    |                     |
|               |        | <ul> <li>Expenditure-unsubscription service<br/>charge: handling fees charged for<br/>unsubscriptions</li> </ul>                                                     |                     |
|               |        | <ul> <li>Expenditure-month-end deduction for<br/>support plan: fees charged for the<br/>support plan at the end of a month</li> </ul>                                |                     |
|               |        | <ul> <li>Expenditure-change: fees incurred due to<br/>changes in the specifications of yearly/<br/>monthly subscriptions</li> </ul>                                  |                     |
|               |        | <ul> <li>Expenditure-monthly payment: fees of<br/>yearly/monthly subscription that is paid<br/>monthly</li> </ul>                                                    |                     |
|               |        | <ul> <li>Refund-unsubscription: fees of yearly/<br/>monthly products that are unsubscribed<br/>from</li> </ul>                                                       |                     |
|               |        | • Refund-change: expenditures generated when a yearly/monthly resource is changed, for example, its specifications are downgraded                                    |                     |
|               |        | NOTE<br>The bill type of specification downgrade<br>orders from <b>Refund-unsubscription</b> to<br><b>Refund-change</b> since August 25, 2022 (GMT<br>+08:00).       |                     |
|               |        | <ul> <li>Refund-change to pay-per-use: fees for<br/>the refunds generated when a yearly/<br/>monthly subscription is changed to pay-<br/>per-use billing.</li> </ul> |                     |
|               |        | <ul> <li>Adjustment-compensation: fees<br/>compensated by Huawei Cloud</li> </ul>                                                                                    |                     |

| Field<br>Name      | Туре   | Field Description                                                                                                    | Example<br>Value                                                                      |
|--------------------|--------|----------------------------------------------------------------------------------------------------|---------------------------------------------------------------------------------------|
|                    |        | • Adjustment-deduction: fees paid when<br>Huawei Cloud makes an account<br>adjustment. For example, when Huawei<br>Cloud adjusts a specification downgrade<br>order, the original refund amount is paid<br>first.                                                                                          |                                                                                       |
| Resource<br>ID     | String | Unique ID of a cloud service resource.                                                                                                    | aombilling<br>-<br>alarmrulea<br>i-<br>a410b0d62<br>68a48e394<br>6a84c4a39<br>c8a00.0 |
| Resource<br>Name   | String | Name of a cloud service resource.                                                                                                    |                                                                                       |
| Resource<br>Tag    | String | User-defined tag of a cloud service resource.                                                                                                    | group                                                                                 |
| SKU Code           | String | An SKU code is unique to a product.                                                                                                    | aom.alarm<br>rule.ai.base                                                             |
| Specificatio<br>ns | String | A collection of attributes and their values<br>used to describe the features of the<br>resource that a cloud service needs.<br>Specifications of resources of the same type<br>have the same attributes but different<br>attribute values.                                                                 | Basic<br>intelligent<br>threshold<br>rules<br>AOS stack  <br>4                        |
| Region<br>Code     | String | Code of a region.                                                                                                    | cn-north-1                                                                            |
| Region             | String | Cloud service region that provides public cloud service resources independently and serves a large geographical area.                                                                                                    | CN North-<br>Beijing1                                                                 |
| AZ                 | String | A physical zone where resources use<br>independent power supply and networks.<br>AZs are physically isolated. One region has<br>multiple AZs. If one AZ becomes faulty, the<br>other AZs in the same region can still<br>provide services. AZs in the same region can<br>access each other on an intranet. | AZ1                                                                                   |
| Usage Type<br>Code | String | Code of a usage type.                                                                                                    | aom.count                                                                             |

| Field<br>Name                                          | Туре           | Field Description                                                                                                    | Example<br>Value          |
|--------------------------------------------------------|----------------|----------------------------------------------------------------------------------------------------|---------------------------|
| Usage Type                                             | String         | How a pay-per-use cloud service is billed,<br>such as by duration, capacity, or upstream<br>traffic.                                                                                                    | count                     |
| Unit Price                                             | BigDe<br>cimal | Price of product usage, such as \$5 USD.                                                                                                    | 0.15                      |
| Unit                                                   | String         | Unit to measure the unit price, such as GB/<br>hour, Mbps/hour, and GB.                                                                                                    | USD/<br>10,000<br>(times) |
| Usage Unit                                             | String         | Unit to measure the product usage.                                                                                                    | Byte                      |
| Usage Unit<br>(for<br>Pricing)                         | String         | Usage unit used for pricing a product when the product is released.                                                                                                    | GB                        |
| Usage                                                  | BigDe<br>cimal | How a cloud service is used within a period<br>of time, such as by duration, capacity,<br>count, or traffic.                                                                                                    | 1                         |
| Total<br>Usage<br>(Pricing<br>Unit)                    | BigDe<br>cimal | Usage displayed in the unit used for pricing<br>when the product is released. The value is<br>truncated to a maximum of 10 decimal<br>places.<br>Total Usage (Pricing Unit) = Total Usage/<br>Conversion Factor<br>For example, 1 byte = 1/(1024 x 1024 x<br>1024) GB. The value is truncated to 10<br>decimal places and will be displayed as<br><b>0.000000009</b> . | 0.0000000<br>009          |
| Package<br>Usage                                       | BigDe<br>cimal | Usage of a product or resource included in<br>a resource package within a period of time.<br>If this usage does not exceed the package<br>quota, no extra charges are incurred.                                                                                                    |                           |
| Package<br>Usage<br>(Pricing<br>Unit)                  | BigDe<br>cimal | Package usage displayed in the unit used<br>for pricing when the product is released.<br>The value is truncated to a maximum of 10<br>decimal places.                                                                                                    |                           |
| Usage in<br>Reserved<br>Instances                      | BigDe<br>cimal | Usage of a product or resource included in<br>a reserved instance within a period of time.<br>If this usage does not exceed the package<br>quota, no extra charges are incurred.                                                                                                    | 0                         |
| Usage in<br>Reserved<br>Instances<br>(Pricing<br>Unit) | BigDe<br>cimal | Usage for a reserved instance, which is<br>displayed in the unit used for pricing when<br>the product is released. The value is<br>truncated to a maximum of 10 decimal<br>places.                                                                                                    | 0                         |

| Field<br>Name                        | Туре           | Field Description                                                                                                    | Example<br>Value |
|--------------------------------------|----------------|----------------------------------------------------------------------------------------------------|------------------|
| Conversion<br>Factor                 | BigDe<br>cimal | Used to change <b>Usage Unit</b> to <b>Usage Unit</b><br>(for Pricing).                                                                                                    | 3600             |
|                                      |                | For example, the conversion factor between seconds and hours is 3600.                                                                                                    |                  |
| List Price                           | BigDe<br>cimal | Price of the product for the specified period displayed on the Huawei Cloud official website.                                                                                        | 0.15             |
| Discount                             | BigDe<br>cimal | Discounts offered for cloud services, for<br>example, commercial discounts and<br>promotional discounts. It is the discounted<br>amount based on the list price.                     | 0                |
| Amount                               | BigDe<br>cimal | Amount that should be paid for used cloud<br>services after discounts are applied. The<br>discounts include promotional discounts,<br>discount coupons, and commercial<br>discounts. | 0.15             |
| Cash<br>Payment                      | BigDe<br>cimal | Amount that is paid by cash.                                                                                                    | 0.15             |
| Credit<br>Payment                    | BigDe<br>cimal | Amount that is paid by credit. After the bill is generated, credit payments are included in the amount due.                                                                          | 0                |
| Cash<br>Coupon<br>Used               | BigDe<br>cimal | Amount paid using cash coupons.                                                                                                    | 0                |
| Flexi-<br>Purchase<br>Coupon<br>Used | BigDe<br>cimal | Amount paid using flexi-purchase coupons.                                                                                                    | 0                |
| Stored<br>Value Card<br>Payment      | BigDe<br>cimal | Amount paid using stored value cards.                                                                                                    | 0                |
| Monthly<br>Settlement                | BigDe<br>cimal | Amount settled monthly.<br>This parameter is displayed only for<br>monthly-settled customers.                                                                                        | 0                |
| Arrears                              | BigDe<br>cimal | Amount to be deducted and paid, including<br>uncleared amount and unsettled amount.<br>This parameter is displayed only for non-<br>monthly-settled customers.                       | 0                |
| Written Off                          | BigDe<br>cimal | Part of amount in the arrears that is written off by Huawei and does not need to be paid.                                                                                            | 0                |

| Field<br>Name       | Туре   | Field Description                                                                                                    | Example<br>Value                    |
|---------------------|--------|----------------------------------------------------------------------------------------------------|-------------------------------------|
| Discount<br>Type    | String | <ul> <li>Discount type used for the expenditure.</li> <li>Promotional discount</li> <li>Commercial contract discount</li> <li>Channel contract discount</li> <li>Joint operations product discount</li> <li>This field takes effect from 00:00:00 on</li> <li>November 15, 2020. The related data can be viewed and exported.</li> </ul>                                                                                | Commercia<br>l contract<br>discount |
| Discount<br>Subtype | String | <ul> <li>Describes the details of the discounts applied.</li> <li>% off</li> <li>Fixed unit price</li> <li>Amount off</li> <li>This field takes effect from 00:00:00 on August 1, 2021. The related data can be viewed and exported.</li> </ul>                                                                                                    | 70%                                 |
| Order Type          | String | <ul> <li>Type of a product order:</li> <li>New purchase</li> <li>Renewal</li> <li>Unsubscription</li> <li>Change</li> <li>Compensation: implemented by renewing orders for customers.</li> <li>Yearly/monthly to pay-per-use</li> <li>Pay-per-use to yearly/monthly</li> <li>Trial use</li> <li>Commercial use</li> <li>Price adjustments: additional charges and reversal</li> <li>Return</li> <li>Exchange</li> </ul> | New<br>purchase                     |
| Quantity            | String | Number of order items.                                                                                                    | 2                                   |
| Number of<br>Terms  | String | Duration of an order period. For example,<br>for an order valid for 3 months, <b>3</b> is the<br>number of terms.                                                                                                    | 1                                   |
| Term Unit           | String | For example, for an order valid for 3 months, <b>month</b> is the term unit.                                                                                                    | Year                                |

| Field<br>Name                                 | Туре           | Field Description                                                                                                    | Example<br>Value                             |
|-----------------------------------------------|----------------|----------------------------------------------------------------------------------------------------|----------------------------------------------|
| RI Hours<br>Purchased                         | String         | Number of hours that a reserved instance is<br>purchased.<br>This field takes effect from 00:00:00 on<br>August 1, 2021. The related data can be<br>viewed and exported.                                                 | 100                                          |
| Unsubscrip<br>tion<br>Reason                  | String         | Reason for an unsubscription.<br>This field takes effect from 00:00:00 on<br>August 1, 2021. The related data can be<br>viewed and exported.                                                                             |                                              |
| Unsubscrip<br>tion<br>Handling<br>Fee         | BigDe<br>cimal | Handling fees for unsubscriptions.                                                                                                    | 10.11                                        |
| Original<br>Order No.                         | String         | Order No. for a resource before it is unsubscribed from.                                                                                                    | CS2007020<br>834553YB                        |
| Spot<br>Instance                              | String         | <ul> <li>Whether the current pay-per-use instance is using spot pricing.</li> <li>N</li> <li>Y</li> <li>This field takes effect from 00:00:00 on August 1, 2021. The related data can be viewed and exported.</li> </ul> | Ν                                            |
| Amount<br>Deducted<br>from<br>Savings<br>Plan | BigDe<br>cimal | Actual hourly amount spent in the savings plan in the pay-per-use billing mode.                                                                                                    | 0.0720000<br>1                               |
| Savings<br>Plan                               | String         | Savings plan which is used to cover the expenditures of the pay-per-use resource.                                                                                                    | 1d67b4483<br>2cd4db8b5<br>d4a9c548e<br>e1930 |
| Savings<br>Plan<br>Discount                   | String         | Discount obtained when you commit to a savings plan depends on the hourly commitment.                                                                                                    | 60%                                          |
| Payment<br>Option                             | String         | Options selected when you placed an order<br>in the billing mode such as Reserved<br>Instance and Savings Plans. The options<br>include all upfront, partial upfront, and no<br>upfront.                                 | Partial<br>upfront                           |
| Hourly<br>Commitme<br>nt                      | BigDe<br>cimal | Committed expenditure per hour in a savings plan. Different discounts are applied based on hourly commitment.                                                                                                    | 1.00                                         |

| Field<br>Name                       | Туре   | Field Description                                                                                                    | Example<br>Value                                        |
|-------------------------------------|--------|----------------------------------------------------------------------------------------------------|---------------------------------------------------------|
| Sub-<br>resource<br>Name            | String | Name of a child resource for a cloud<br>service.<br>A child resource takes the subordinate<br>position among several associated<br>resources, for example, an EVS system disk<br>is a child resource of an ECS.                                                                                                    |                                                         |
| Sub-<br>resource ID                 | String | Unique ID of a child resource for a cloud service.                                                                                                    | 230606_bc<br>a373129f0<br>b4364b45f<br>83b68689f<br>1e1 |
| Sub-<br>resource<br>Product<br>Type | String | Service type of a child resource for a cloud service.                                                                                                    | Elastic<br>Volume<br>Service                            |
| Sub-<br>resource<br>Product         | String | Service name of a child resource for a cloud service.                                                                                                    | Elastic<br>Volume<br>Service                            |
| Combined<br>Order No.               | String | Unique ID of a combined order.<br>Huawei Cloud will combine multiple orders<br>that need to be executed in a batch, such as<br>operated in a batch and paid in a batch.<br>You need to pay or cancel the orders<br>together in a combined order. After a<br>combined order is paid, each cloud service<br>in the combined order can be managed<br>separately. | CS24CSYZ<br>HD005001<br>6                               |
| Trading<br>Account                  | String | Enterprise master account.<br>This parameter is displayed only when you<br>have enabled the Enterprise Center and the<br>association model is <b>Unified Accounting</b><br><b>Management</b> .                                                                                                    | zhangtao                                                |
| Association<br>Type                 | String | Association mode of the enterprise master<br>account and its member accounts.<br>This parameter is displayed only when you<br>have enabled the Enterprise Center and the<br>association model is <b>Unified Accounting</b><br><b>Management</b> .                                                                                                    | Unified<br>accounting                                   |
| Domain Id                           | String | Dedicated zone accounts bound to the current HUAWEI CLOUD account, such as the government cloud and financial zone accounts.                                                                                                    | llf_domian<br>_test                                     |

# 6.2.8.4 Format of Resource Expenditure Bill Files (for Old Version)

# **Bill Description**

 After subscribing to resource expenditure bills on the Billing > Data Storage page of the Billing Center, you can download and view these bills from Service List > Storage > Object Storage Service.

For details about how to download the bills, see **Downloading Subscribed Bills**.

2. Select the folder named after a date as needed.

| Objects Deleted Objects Fragment                           | S                              |                               |                    |                    |                  |           |                      |       |
|------------------------------------------------------------|--------------------------------|-------------------------------|--------------------|--------------------|------------------|-----------|----------------------|-------|
| Objects are basic units of data storage. In OBS, files and | olders are treated as objects. | Any file type can be uploaded | d and managed in a | bucket. Learn more |                  |           |                      |       |
| Upload Object Create Folder R                              | estore Delete                  | Change Storage Clas           | s                  |                    |                  | 2020-02-0 | 3                    | × Q C |
| Name 🗘                                                     | Storage Class 💠                | Size 🜲                        | Encrypted          | Restoration Status | Last Modified  🌲 |           | Operation            |       |
| 2020-02-03                                                 | -                              | -                             | -                  | -                  | -                |           | Share Copy Path More | 8 🕶   |

3. Open the date folder. Download the resource expenditures file.

| Objects Deleted Objects Fragments                                  |                                 |                       |                   |                        |                          |                              |
|--------------------------------------------------------------------|---------------------------------|-----------------------|-------------------|------------------------|--------------------------|------------------------------|
| Objects are basic units of data storage. In OBS, files and folders | s are treated as objects. Any f | ïle type can be uploa | ded and managed i | n a bucket. Learn more |                          |                              |
| Upload Object Create Folder Restor                                 | e Delete C                      | Change Storage Cl     | ass               |                        |                          | Enter an object name prefix. |
| Name 💠                                                             | Storage Class 💲                 | Size 🜲                | Encrypted         | Restoration Status     | Last Modified 🝦          | Operation                    |
| ← Back                                                             |                                 |                       |                   |                        |                          |                              |
| Resource_Expenditures_20200202_1.csv                               | Standard                        | 30.04 KB              | No                | -                      | Feb 03, 2020 16:31:16 GM | IT+ Download Share More -    |

| Bill                             | Billing<br>Period             | Data to Be Exported                                                                                                    | Filename Identifier                                                              |
|----------------------------------|-------------------------------|----------------------------------------------------------------------------------------------------|----------------------------------------------------------------------------------|
| Resour<br>ce<br>Expen<br>ditures | Every day                     | Resource expenditure data of<br>the previous day<br><b>NOTE</b><br>Due to the data report delay, the<br>daily bills may not include all<br>transaction data. You are not<br>advised using the daily bills for<br>reconciliation and monthly data<br>analysis. | Resource_Expenditure<br>s_ <i>YYYYMMDD</i>                                       |
|                                  | Third day<br>of each<br>month | Pay-per-use expenditure data<br>of the last month (for<br>example, data of CDN<br>expenditure charged based on<br>daily average peak<br>bandwidth).<br><b>NOTE</b><br>Such data is not displayed if<br>there is no monthly-settled pay-<br>per-use products.  | Resource_Expenditure<br>s(Pay-per-<br>Use)_MonthlyBill_ <i>YYY</i><br><i>YMM</i> |

# **Bill Content**

# Table 6-6 Fields

| Field Name                     | Field Description                                                                                                    |
|--------------------------------|----------------------------------------------------------------------------------------------------|
| riela Name                     | Field Description                                                                                                    |
| Expenditure<br>Time            | Expenditure time of a product.<br>If the billing mode is Yearly/Monthly or Savings Plan, this field<br>indicates the payment time of the product.<br>If the billing mode is Pay-per-use or Savings plans-hourly billing,<br>this field specifies the validity period of the cloud service.                                 |
| Billing Cycle                  | Interval of time from the end of one billing statement date to the<br>next billing statement date. It is determined by Huawei Cloud<br>and is generally one natural month. When a billing cycle ends,<br>the system calculates all the fees that a customer needs to pay<br>during the billing cycle and generates a bill. |
| Resource ID                    | Unique ID of a cloud service resource.                                                                                                    |
| Resource<br>Name               | Name of a cloud service resource.                                                                                                    |
| Resource<br>Tag                | User-defined tag of a cloud service resource.                                                                                                    |
| BE                             | Supplier of the product:<br>• HUAWEI CLOUD<br>• Reseller                                                                                                    |
| Billing<br>Mode                | <ul> <li>Billing mode. The options are as follows:</li> <li>Monthly</li> <li>Yearly</li> <li>Daily</li> <li>One-off</li> <li>Pay-per-use</li> <li>Savings plans-upfront payment</li> <li>Savings plans-hourly billing</li> </ul>                                                                                           |
| Service Type                   | Type of a cloud service.                                                                                                    |
| Resource<br>Type               | Type of a cloud service resource.                                                                                                    |
| Resource<br>Type               | Name of a cloud resource.                                                                                                    |
| Resource<br>Specificatio<br>ns | A collection of attributes and their values used to describe the<br>features of the resource that a cloud service needs. Specifications<br>of resources of the same type have the same attributes but<br>different attribute values.                                                                                       |

| Field Name                        | Field Description                                                                                                    |
|-----------------------------------|----------------------------------------------------------------------------------------------------|
| Region                            | Cloud service region that provides public cloud service resources independently and serves a large geographical area.                                                                                                    |
| Enterprise<br>Project ID          | ID of the specified enterprise project. If no enterprise project is selected when the customer purchases a product, the enterprise project ID is <b>0</b> .                                                                                                    |
| Enterprise<br>Project<br>Name     | Name of the specified enterprise project. If no enterprise project is selected for the cloud service, <b>default</b> is displayed as the value of this field.                                                                                                    |
| Usage Type                        | How a pay-per-use cloud service is billed, such as by duration, capacity, or upstream traffic.                                                                                                    |
| Usage/<br>Commitmen<br>t Period   | How a cloud service is used within a period of time, such as by duration, capacity, count, or traffic.                                                                                                    |
| Package<br>Usage                  | Usage of a product or resource included in a resource package within a period of time. If this usage does not exceed the package quota, no extra charges are incurred.                                                                                                    |
| Usage in<br>Reserved<br>Instances | Usage of a product or resource included in a reserved instance within a period of time. If this usage does not exceed the package quota, no extra charges are incurred.                                                                                                    |
| Usage Unit                        | Unit to measure the product usage.                                                                                                    |
| Total List<br>Price               | Price of the product for the specified period displayed on the Huawei Cloud official website.                                                                                                    |
| Discount<br>Amount                | Discounts offered for cloud services, for example, commercial discounts, partner authorized discounts, and promotional discounts. It is the discounted amount based on the list price.                                                                                                    |
| Amount                            | Amount that should be paid for used cloud services after<br>discounts are applied. The discounts include promotional<br>discounts, discount coupons, commercial discounts, and partner<br>authorized discounts.                                                                           |
| Order Type                        | <ul> <li>Type of a product order:</li> <li>New purchase</li> <li>Renewal</li> <li>Unsubscription</li> <li>Change: specification upgrade or downgrade Generally, a positive amount indicates a specification upgrade and a negative amount indicates a specification downgrade.</li> </ul> |
| Order No.                         | Unique ID of an order.                                                                                                    |
| Transaction<br>Time               | Time when the fee is paid for an expenditure.                                                                                                    |

| Field Name                          | Field Description                                                                                                    |
|-------------------------------------|----------------------------------------------------------------------------------------------------|
| VAT                                 | Tax amount.                                                                                                    |
| Sub-<br>resource<br>Name            | Name of a child resource for a cloud service.<br>A child resource takes the subordinate position among several<br>associated resources, for example, an EVS system disk is a child<br>resource of an ECS.                                                                                                    |
| Sub-<br>resource ID                 | Unique ID of a child resource for a cloud service.                                                                                                    |
| Sub-<br>resource<br>Product<br>Type | Service type of a child resource for a cloud service.                                                                                                    |
| Sub-<br>resource<br>Product         | Service name of a child resource for a cloud service.                                                                                                    |
| Combined<br>Order No.               | Unique ID of a combined order.<br>Huawei Cloud will combine multiple orders that need to be<br>executed in a batch, such as operated in a batch and paid in a<br>batch. You need to pay or cancel the orders together in a<br>combined order. After a combined order is paid, each cloud<br>service in the combined order can be managed separately. |
| Account                             | Account of the customer to which the bill belongs. This parameter is displayed only when the master account with unified accounting sets <b>Save Bills of Unified Accounting Members</b> to <b>Yes</b> .                                                                                                    |

# 6.2.8.5 Format of Detailed Resource Bill Files (for Old Version)

# **Bill Description**

 After subscribing to detailed resource bills on the Billing > Data Storage page of the Billing Center, you can download and view these bills from Service List > Storage > Object Storage Service.

For details about how to download the bills, see **Downloading Subscribed Bills**.

2. Select the folder named after a date as needed.

| Objects Deleted Objects Frag                                                      | ments                                                                  |                                                   |           |                      |                 |                 |          |
|-----------------------------------------------------------------------------------|------------------------------------------------------------------------|---------------------------------------------------|-----------|----------------------|-----------------|-----------------|----------|
| Objects are basic units of data storage. In OBS, file Upload Object Create Folder | es and folders are treated as objects           Restore         Delete | Any file type can be upload<br>Change Storage Cla | _         | i bucket. Learn more |                 | 2020-02-03      | × Q C    |
| Name 💠                                                                            | Storage Class 👙                                                        | Size 🜲                                            | Encrypted | Restoration Status   | Last Modified 🗘 | Operation       |          |
| □ 🔁 2020-02-03                                                                    | -                                                                      | -                                                 | -         | -                    | -               | Share Copy Path | n More 🗸 |

3. Open the date folder. Download the resource bill file.

| Objects Deleted Objects Fragments                                 |                               |                         |                  |                         |                         |            |                |        |
|-------------------------------------------------------------------|-------------------------------|-------------------------|------------------|-------------------------|-------------------------|------------|----------------|--------|
| Objects are basic units of data storage. In OBS, files and folder | s are treated as objects. Anj | γ file type can be uplo | aded and managed | in a bucket. Learn more |                         |            |                |        |
| Upload Object Create Folder Restor                                | e Delete                      | Change Storage C        | Class            |                         |                         | Enter an o | bject name pre | fix.   |
| Name 🜩                                                            | Storage Class 💲               | Size 🜲                  | Encrypted        | Restoration Status      | Last Modified  🗘        | Op         | eration        |        |
| ← Back                                                            |                               |                         |                  |                         |                         |            |                |        |
| Resource_Expenditures_20200202_1.csv                              | Standard                      | 30.04 KB                | No               | -                       | Feb 03, 2020 16:31:16 0 | MT+ Do     | wnload Share   | More - |
| Spendings(ByResource)_20200131_2.csv                              | Standard                      | 2.09 KB                 | No               | -                       | Feb 03, 2020 16:26:32 0 | GMT+ Do    | wnload Share   | More - |
| Spendings(ByResource)_20200202_1.csv                              | Standard                      | 1.50 KB                 | No               |                         | Feb 03, 2020 16:26:31 0 | SMT+ Do    | wnload Share   | More 🗸 |

| Bill                          | Billing<br>Period             | Data to Be Exported                                                                                                    | Filename Identifier                        |
|-------------------------------|-------------------------------|----------------------------------------------------------------------------------------------------|--------------------------------------------|
| Spendings<br>(By<br>Resource) | Every day                     | Current month<br>(excluding the day on<br>which the data is<br>exported)                                                                                                    | Spendings(ByResource<br>)_ <i>YYYYMMDD</i> |
|                               |                               | NOTE<br>Due to the data report<br>delay, the daily bills may<br>not include all<br>transaction data. You are<br>not advised using the<br>daily bills for<br>reconciliation and<br>monthly data analysis. |                                            |
|                               | Third day<br>of each<br>month | Last month<br>( <i>YYYYMMDD</i> in the file<br>name indicates the last<br>day of the last month)                                                                                                    | Spendings(ByResource<br>)_ <i>YYYYMMDD</i> |

# **Bill Content**

### Table 6-7 Fields

| Field<br>Name    | Field Description                                                                                                    |
|------------------|----------------------------------------------------------------------------------------------------|
| Billing<br>Cycle | Interval of time from the end of one billing statement date to the<br>next billing statement date. It is determined by Huawei Cloud and<br>is generally one natural month. When a billing cycle ends, the<br>system calculates all the fees that a customer needs to pay during<br>the billing cycle and generates a bill. |
| Resource<br>ID   | Unique ID of a cloud service resource.                                                                                                    |
| Resource<br>Name | Name of a cloud service resource.                                                                                                    |
| Resource<br>Tag  | User-defined tag of a cloud service resource.                                                                                                    |

| Field<br>Name                 | Field Description                                                                                                    |
|-------------------------------|----------------------------------------------------------------------------------------------------|
| Region                        | Cloud service region that provides public cloud service resources independently and serves a large geographical area.                                                                                        |
| Service<br>Type               | Type of a cloud service.                                                                                                    |
| Resource<br>Type              | Type of a cloud service resource.                                                                                                    |
| Resource<br>Type              | Name of a cloud resource.                                                                                                    |
| Enterprise<br>Project ID      | ID of the specified enterprise project. If no enterprise project is selected when the customer purchases a product, the enterprise project ID is <b>0</b> .                                                  |
| Enterprise<br>Project<br>Name | Name of the specified enterprise project. If no enterprise project is selected for the cloud service, <b>default</b> is displayed as the value of this field.                                                |
| BE                            | Supplier of the product:<br>• HUAWEI CLOUD<br>• Reseller                                                                                                    |
| Billing<br>Mode               | Billing mode. When the expenditure amount of a product is a negative value, the order type is unsubscription or specification downgrade.                                                                     |
|                               | Yearly/monthly                                                                                                    |
|                               | Pay-per-use                                                                                                    |
|                               | <ul><li>Savings plans-upfront payment</li><li>Savings plans-hourly billing</li></ul>                                                                                                    |
| Total List<br>Price           | Price of the product for the specified period displayed on the Huawei Cloud official website.                                                                                                    |
| Amount                        | Amount that should be paid for used cloud services after discounts<br>are applied. The discounts include promotional discounts, discount<br>coupons, commercial discounts, and partner authorized discounts. |
| Discount<br>Amount            | Discounts offered for cloud services, for example, commercial discounts, partner authorized discounts, and promotional discounts. It is the discounted amount based on the list price.                       |
| Remarks                       | Supplementary information.                                                                                                    |
| VAT                           | Tax amount.                                                                                                    |
| Sub-                          | Name of a child resource for a cloud service.                                                                                                    |
| resource<br>Name              | A child resource takes the subordinate position among several associated resources, for example, an EVS system disk is a child resource of an ECS.                                                           |

| Field<br>Name                       | Field Description                                                                                                    |
|-------------------------------------|----------------------------------------------------------------------------------------------------|
| Sub-<br>resource<br>ID              | Unique ID of a child resource for a cloud service.                                                                                                    |
| Sub-<br>resource<br>Product<br>Type | Service type of a child resource for a cloud service.                                                                                                    |
| Sub-<br>resource<br>Product         | Service name of a child resource for a cloud service.                                                                                                    |
| Account                             | Account of the customer to which the bill belongs. This parameter<br>is displayed only when the master account with unified accounting<br>sets <b>Save Bills of Unified Accounting Members</b> to <b>Yes</b> . |

# 6.2.9 Bill Run for Pay-per-Use Resources

# **Important Notes**

The amounts for pay-per-use resources of the current month are only estimate. The accurate amounts will be displayed in the bill generated on the 3rd of the following month.

# **Estimated Bill**

Pay-per-use resources are billed by usage type, for example, cloud servers are billed by duration (hourly, daily, or monthly). The fees are updated after the billing cycle ends.

- Hourly: HUAWEI CLOUD calculates fees based on your hourly usage. For example, the fees incurred from 8:00 to 9:00 will be refreshed before 10:00.
- Daily: HUAWEI CLOUD calculates fees after 03:00 every day based on the usage for the previous day. For example, the fees incurred from 00:00:00 on May 11, 2021 to 00:00:00 on May 12, 2021 would be refreshed at around 03:00:00 on May 12, 2021.
- Monthly: HUAWEI CLOUD calculates fees at the beginning of each month based on the usage of the previous month. For example, the fees incurred from 00:00:00 on April 1, 2021 to 23:59:59 on April 30, 2021 would be refreshed at around 01:00:00 on May 1, 2021.

### **NOTE**

The fees for resources billed by daily peak bandwidth are refreshed at about 16:00 every day based on the usage of the previous day. The fees for monthly-settled CDN services are refreshed at about 20:00 on the first day of the next month based on the usage for the previous month.

# 7 Tax Help

7.1 Tax Help 7.2 Tax Notice

# 7.1 Tax Help

Malaysia, Singapore, South Korea, India, South Africa, Morocco, United Arab Emirates, Bahrain, Mexico, Chile, Brazil, Egypt, Kenya, Cambodia, Vietnam, Japan, Thailand, Nigeria, Türkiye, Saudi Arabia, Philippines, Ethiopia, Mauritius, Papua New Guinea, Pakistan, and Indonesia have the following requirements on filling in tax-related information:

# Malaysia

Cross-border digital services provided by non-resident businesses to Malaysian customers should be subject to Malaysian Digital Services Tax ("DST"). Sparkoo Technologies Singapore Pte. It is required that Sparkoo Technologies Singapore Pte. Ltd. ("Singapore Sparkoo") charge a DST of 6% on cloud services provided remotely to all Malaysian customers. We will issue invoices that reflect these taxes to you, and relevant tax amount will be displayed in your Billing Center. Singapore Sparkoo will remit all DST collected from Malaysian customers to the Malaysia tax authority.

From January 1, 2020, the supply of cross-border digital services by non-resident enterprises to Malaysia customers is subject to Malaysia Service Tax ("ST"). Due to the new legislation coming into effect from January 1, 2020, it is required that Huawei Services (Hong Kong) Co., Limited ("Huawei Services") charge an ST of 6% on cloud services provided remotely for all Malaysia customers. We will issue invoices that reflect these changes to you, and relevant tax amount will also appear in your Billing Center. Huawei Services will remit all service tax collected from Malaysia customers to the Malaysia tax authority.

Notice of Significant Tax Changes:

The Malaysia service tax rate on digital services will be increased to 8%, which will take effect from 1 March 2024.

According to the latest SERVICE TAX (RATE OF DIGITAL SERVICES TAX) (AMENDMENT) ORDER 2024 published by Malaysian Second Minister of Finance

in 27 February 2024, the service tax rate on digital services provided by Foreign Registered Person will increase from 6% to 8%, effective from 01 March 2024. Facing the upcoming service tax rate increase on 1 March 2024, we have commenced preparing for the transitional period, based on the content of Service Tax (Rate of Digital Services Tax) (Amendment) Order 2024. (https://mystods.customs.gov.my/)

Please pay attention that this notice will be updated if the Malaysian tax authority published new transitional guidelines towards service tax changes.

# Singapore

Sparkoo Technologies Singapore Pte. Ltd. Sparkoo Technologies Singapore Pte. Ltd. ("Singapore Sparkoo") is a GST-registered company in Singapore. The GST Registration Number is 202141109N. As announced by the Minister of Finance in the Singapore Budget 2022, the GST rates for Singapore will be increased from 7% to 8% with effect from 1 January 2023, and from 8% to 9% with effect from 1 January 2024. Based on the guidelines published by the IRAS in the GST e-Tax Guide "2024 GST Rate Change: A Guide for GST-registered Businesses (Second Edition)", Singapore Sparkoo have prepared the following proposed approaches. From January 1, 2024, It is required that Singapore Sparkoo charge a GST of 9% on cloud services provided remotely to all customers (including GST-registered and non-GST registered customers) in Singapore. We will issue invoices that reflect GST to you, and relevant tax amount will also appear in your Billing Center. All GST collected from Singapore customers will be paid to the Singapore Tax Authority.

Huawei Services (Hong Kong) Co., Ltd. ("Huawei Services") is a company incorporated in Hong Kong. From February 1, 2020, the supply of cross-border digital services by non-resident enterprises to Singapore non-business customers (which include individuals and businesses that are not registered for GST, regarded as "non-GST registered customers") is subject to Singapore Goods and Services Tax ("GST"). As announced by the Minister of Finance in the Singapore Budget 2022, the GST rates for Singapore will be increased from 7% to 8% with effect from 1 January 2023, and from 8% to 9% with effect from 1 January 2024. Based on the guidelines published by the IRAS in the GST e-Tax Guide "2024 GST Rate Change: A Guide for GST-registered Businesses (Second Edition)", Huawei Services have prepared the following proposed approaches. From January 1, 2024, it is required that Huawei Services charge GST of 9% on remote digital services provided to Singapore non-GST registered customers who have not acquired a GST registration number. All GST collected from Singapore non-GST registered customers will be paid to the Singapore Tax Authority. Huawei Services does not charge GST on services provided to Singapore GST-registered customers. We will issue invoices that reflect GST to you, and relevant tax amount will also appear in your Billing Center. Huawei Services relies on your taxable status in Singapore to determine your taxpayer identity. If you select GST Register and update taxrelated information and Tax Identification Number (a 10-digit number and character string) in the HUAWEI CLOUD Official Website > Console > Account Center, Huawei Services will not apply GST on your future purchases of services. If your Qualification Name is Non GST Register, Huawei Services will collect 9% GST and pay to the Singapore Tax Authority.

# South Korea

Sparkoo Technologies Singapore Pte. Ltd. Sparkoo Technologies Singapore Pte. Ltd. ("Singapore Sparkoo") is a company incorporated in Singapore and has registered for VAT as oversea vender. All cloud services remotely provided by Singapore Sparkoo to South Korean customers (with no VAT registration number) will be subject to a 10% VAT. All VAT collected from South Korean customers will be paid to the South Korean tax authority. We will issue invoices that reflect these taxes to you, and relevant tax amount will also appear in your Billing Center. Singapore Sparkoo does not charge VAT on cloud services provided for South Korean VAT registered customers. Singapore Sparkoo relies on your taxable status in South Korea to determine your taxpayer identity. If you select VAT Register and update tax-related information and Tax Identification Number (a 10-digit numeric string, e.g. xxx-xx-xxxx) in the HUAWEI CLOUD Official Website > Console > Account Center, Singapore Sparkoo will not levy VAT on your future purchases of taxable services. If your Qualification Name is Non VAT Register, Singapore Sparkoo will collect 10% VAT and remit to the South Korean Tax Authority.

Huawei Services (Hong Kong) Co., Ltd. ("Huawei Services") is a company incorporated in Hong Kong and has registered for VAT as oversea vender. All digital services remotely provided by Huawei Services for South Korean customers (with no VAT registration number) will be subject to a 10% VAT. All VAT collected from South Korean customers will be paid to the South Korean tax authority. We will issue invoices that reflect these taxes to you, and relevant tax amount will also appear in your Billing Center. Huawei Services does not charge VAT on digital services provided for South Korean VAT registered customers. Huawei Services relies on your taxable status in South Korea to determine your taxpayer identity. If you select VAT Register and update tax-related information and Tax Identification Number (a 10-digit numeric string, e.g. xxx-xx-xxxxx) in the HUAWEI CLOUD Official Website > Console > Account Center, Huawei Services will not levy VAT on your future purchases of taxable services. If your Qualification Name is Non VAT Register or you have not selected any Qualification Name, Huawei Services will collect 10% VAT and pay to the South Korean Tax Authority.

Huawei Technologies (Korea) Co., Ltd. (Huawei Korea) is a VAT-registered company in South Korea. Huawei Korea is required to impose 10% value-added tax (VAT) on all cloud services provided to customers in South Korea. These taxes will be reflected in our invoice to you, and relevant tax amount will also appear in your Billing Center. All VAT collected from Korean customers will be paid to Korean tax authorities. If you are a VAT registrant, please ensure your VAT registration number (a 10-digit numeric string, e.g. xxx-xx-xxxx) is maintained in your HUAWEI CLOUD account center. After you complete the maintenance, your VAT registration number will be displayed on tax invoices issued to you by Huawei Korea.

# India

From July 1, 2017, Service Tax, VAT and certain other taxes in India have been replaced with the Goods and Services Tax ("GST"). Now, all sales of cloud services made by Huawei Telecommunications (India) Company Private Limited ("Huawei India") to customers in India is subject to GST. Since Huawei India is based in the state of Haryana, it will charge SGST (9%) and CGST (9%) to customers in Haryana. Huawei India will charge IGST (18%) to customers located in other states. If you are using our services for business purposes and are registered for

Indian GST, please update your GSTIN in the account center. It is especially important that your State is selected correctly. This will allow us to provide you with correct tax invoices and will enable you to obtain a tax credit in accordance with local laws. Please check your billing and contact addresses to ensure that the information input is correct.

# **South Africa**

Huawei Services (Hong Kong) Co., Limited ("Huawei Services") is registered as a value-added tax vendor of the South African Revenue Service ("SARS") in accordance with the *Value-Added Tax Act 89 of 1991* of South Africa. From July 1, 2020, Huawei Services will collect a 15% VAT on electronic services sold to individuals (B2C) and enterprises (B2B) registered in South Africa. The value-added tax amount will be reflected on invoices. All value-added tax paid by customers in South Africa will be paid to SARS. If you are a VAT registrant of SARS, ensure that you have entered your VAT registration number in the account center of HUAWEI CLOUD. After you complete the entry, your VAT registration number will be displayed on tax invoices issued to you by Huawei Services.

### Morocco

From November 1, 2020, services remotely provided by Huawei Services (Hong Kong) Co., Limited ("Huawei Services") for Moroccan customers will be subject to a 20% VAT. All VAT collected from Moroccan customers will be paid to the Moroccan tax authority. We will issue invoices that reflect these changes to you, and relevant tax amount will also appear in your Billing Center. To determine whether a customer is VAT registered and issue compliant notes, Huawei relies on your provision of a valid Moroccan VAT registration number. Therefore, if you are using HUAWEI CLOUD services for business purposes and are registered for Moroccan VAT, you need to update your VAT registration number in the account center to make sure that you can receive correct invoices.

# **United Arab Emirates**

SPARKOO TECHNOLOGIES - SOLE PROPRIETORSHIP L.L.C. ("UAE Sparkoo" for short) is a resident enterprise registered as a VAT taxpayer in the United Arab Emirates (UAE). The VAT registration number is 100453584300003. UAE Sparkoo will charge 5% VAT on cloud services from all UAE customers, regardless of whether you have registered and have not registered as a VAT taxpayer. UAE Sparkoo will issue tax invoices that reflect these taxes to you, and relevant tax amount will also appear in your Billing Center. All VAT collected from the UAE customers will be paid to the UAE tax authority by UAE Sparkoo. If you are a customer who has registered a UAE VAT number, select VAT Register and update tax-related information and Tax Certificate Number (a 15-digit number) in the HUAWEI CLOUD Official Website > Console > Account Center. UAE Sparkoo will issue Tax Invoice to you. If you are a customer who has not registered a UAE VAT number, select Non VAT Register in the HUAWEI CLOUD Official Website > Console > Account Center. UAE Sparkoo will issue Simplified Tax Invoice to you.

Sparkoo Technologies Singapore Pte. Ltd. Sparkoo Technologies Singapore Pte. Ltd. ("Singapore Sparkoo") is a GST-registered company in Singapore, and has been registered as a VAT taxpayer in the United Arab Emirates as an offshore supplier. Singapore Sparkoo will charge 5% VAT on all remotely provided cloud services

from the UAE customers who do not have UAE VAT TRN. Singapore Sparkoo will pay all VAT collected from the United Arab Emirates customers to the United Arab Emirates tax authority. We will issue invoices that reflect these taxes to you, and relevant tax amount will also appear in your Billing Center. For cloud services provided by Singapore Sparkoo, the customers (with VAT registered) in the United Arab Emirates need to file tax returns by themselves in accordance with the Reverse Charge Mechanism implemented by the United Arab Emirates. Singapore Sparkoo relies on your taxable status in the United Arab Emirates to determine your taxpayer identity. If you select VAT Register and update tax-related information and UAE VAT TRN (a 15-digit numeric string) in the HUAWEI CLOUD Official Website > Console > Account Center, Singapore Sparkoo will not levy VAT on your future purchases of taxable services. If your Qualification Name is Non VAT Register or you have not selected any Qualification Name, Singapore Sparkoo will collect 5% VAT and remit to the United Arab Emirates Federal Tax Authority.

From June 1, 2020, Digital services remotely provided by Huawei Services (Hong Kong) Co., Limited ("Huawei Services") for customers (without UAE VAT TRN) in the United Arab Emirates will be subject to 5% VAT, which will be reflected on invoices and to be paid from Huawei Services to the United Arab Emirates tax authority. Customers (with UAE VAT TRN) in the United Arab Emirates for whom Huawei provides services need to file tax returns by themselves in accordance with the Reverse Charge Mechanism implemented by the United Arab Emirates. We will issue invoices that reflect these changes to you, and relevant tax amount will also appear in your Billing Center. Huawei Services relies on your taxable status in United Arab Emirates to determine your taxpayer identity. If you select VAT Register and update tax-related information and UAE VAT TRN (a 15-digit numeric string) in the HUAWEI CLOUD Official Website > Console > Account Center, Huawei Services will not apply VAT on your future purchases of taxable services. If your Qualification Name is Non VAT Register or you have not selected any Qualification Name, Huawei Services will collect 5% VAT and pay to the United Arab Emirates Federal Tax Authority.

# Bahrain

From January 1, 2022, digital services remotely provided by Huawei Services (Hong Kong) Co., Limited ("Huawei Services") for Bahraini customers (without VAT registration number) will be subject to a 10% VAT, which will be paid from Huawei Services to the Bahrain tax authority. For digital services provided by Huawei Services, the customers (with VAT registration number) in the Bahrain need to file tax returns by themselves in accordance with the Reverse Charge Mechanism implemented by Bahrain. We will issue invoices that reflect these taxes to you, and relevant tax amount will also appear in your Billing Center. Huawei Services relies on your taxable status in Bahrain to determine your taxpayer identity. If you select VAT Register and update tax-related information and Tax Identification Number (a 15-digit numeric string) in the HUAWEI CLOUD Official Website > Console > Account Center, Huawei Services will not levy VAT on your future purchases of taxable services. If your Qualification Name is Non VAT Register, Huawei Services will collect 10% VAT and pay to the Bahrain Tax Authority.

# Mexico

All cloud services sold by Huawei Technologies de México, S.A. de C.V. to customers in Mexico are subject to a value-added tax (VAT) of 16%. If you have

registered for Registro Federal de. Contribuyentes (RFC) in Mexico, it is important that you update your RFC information in the account center. This will allow us to provide you with correct tax invoices and will enable you to obtain a tax credit in accordance with local laws. Please ensure that your bill and contact information is correct so that we can present the correct information on the tax invoices issued to you.

# Chile

From June 1, 2020, digital services remotely provided by Huawei Services (Hong Kong) Co., Limited ("Huawei Services") for customers who are not VAT taxpayers in Chile will be subject to 19% VAT. Huawei Services will pay all VAT collected from the Chilean customers to the Chile tax authority. For digital services provided by Huawei Services, the customers who are VAT taxpayers in Chile need to fulfill the tax obligations according to the tax laws and regulations in Chile. We will issue invoices that reflect these taxes to you, and relevant tax amount will also appear in your Billing Center. Huawei Services relies on your taxable status in Chile to determine your taxpayer identity. If you select VAT Register and update tax-related information and VAT register number (RUT) (a 9-digit numeric string) in the HUAWEI CLOUD Official Website > Console > Account Center, Huawei Services will not levy VAT on your future purchases of taxable services. If your Qualification Name is Non VAT Register, Huawei Services will collect 19% VAT and pay to the Chile Tax Authority.

# Brazil

Cloud services sold by Huawei do Brasil Telecomunicacoes Ltda. ("Huawei do Brasil") to Brazilian customers are subject to ISS and PIS/CONFINS. The ISS tax rate is determined by the city where the customer receives the service, and the PIS/CONFINS tax rate is 1.65% and 7.6% respectively. In addition, according to Brazil's tax laws and the LC Code for the procurement of cloud services, PCC and IRRF may also be involved. Generally, the PCC tax rate is 4.65% and the IRRF tax rate is 1.5%. If you are using our cloud services for business purposes and are registered for CNPJ, please maintain your CNPJ registration number in the account center. Check your bill address information to ensure that you have entered the state and city where you are located correctly. We will issue invoices to you based on the information you provide.

# Egypt

From May 1, 2021, services remotely provided by Huawei Services (Hong Kong) Co., Limited ("Huawei Services") for individual customers (without VAT registration number) in Egypt will be subject to a 14% VAT in accordance with Egypt's tax laws. The value-added tax amount will be reflected on invoices. Huawei will pay all VAT collected from individual Egypt customers to the Egyptian tax authority. Business customers (VAT registered) in Egypt for whom Huawei provides services need to file tax returns by themselves in accordance with the Reverse Charge Mechanism implemented by Egypt. We will issue invoices that reflect these changes to you, and relevant tax amount will also appear in your Billing Center. Huawei relies on your provision of a valid VAT registration number to determine your taxpayer identity. If you are using HUAWEI CLOUD services for business purposes and are registered for Egyptian VAT, you need to register your VAT registration number in the account center to make sure that you are not charged VAT. If you have uploaded a valid VAT registration number, Huawei will not apply VAT on your future purchases of taxable services.

### Kenya

Sparkoo Technologies Singapore Pte. Ltd. ("Singapore Sparkoo ") has registered a simplified VAT number in Kenya. It is required that Singapore Sparkoo charges a VAT of 16% on cloud services provided remotely for all Kenyan customers. We will issue invoices that reflect these taxes to you, and relevant tax amount will also appear in your Billing Center. Singapore Sparkoo will remit all VAT collected from Kenyan customers to the Kenya Revenue Authority.

Effective July, 1, 2022, services remotely provided by Huawei Services (Hong Kong) Co., Limited ("Huawei Services") to all Kenyan customers will be subject to a 16% VAT. We will issue invoices that reflect these changes to you, and relevant tax amount will also appear in your Billing Center. Huawei Services will pay all VAT collected from Kenya customers to the Kenya tax authority.

# Cambodia

From April 1, 2022, services remotely provided by Huawei Services (Hong Kong) Co., Limited ("Huawei Services") for Cambodia customers will be subject to a 10% VAT. We will issue invoices that reflect these changes to you, and relevant tax amount will also appear in your Billing Center. Huawei Service will pay all VAT collected from Cambodia customers to the Cambodia tax authority.

## Vietnam

From Jan 1, 2022, services provided by Huawei Services (Hong Kong) Co., Limited ("Huawei Services","Huawei Cloud") for Vietnam individual customers (Certificate of Incorporation not registered) will be subject to a 5% VAT. We will issue invoices that reflect these changes to you, and relevant tax amount will also appear in your Billing Center. Huawei Services will pay all VAT collected from Vietnam individual customers to the Vietnam Tax Authority. Business customers (Certificate of Incorporation registered) in Vietnam for whom Huawei Services provides services need to file tax returns by themselves in accordance with the Reverse Charge Mechanism implemented by Vietnam. Huawei Services relies on your taxable status in Vietnam to determine your taxpayer identity. If you select VAT Register and update tax-related information and Tax Identification Number (a 10digit numeric string) in the HUAWEI CLOUD Official Website > Console > Account Center, Huawei Services will not apply VAT on your future purchases of taxable services. If your Qualification Name is Non VAT Register or you have not selected any Qualification Name, Huawei Services will collect 5% VAT and pay to the Vietnam Tax Authority.

### Japan

Sparkoo Technologies Singapore Pte. Ltd. Sparkoo Technologies Singapore Pte. Ltd. ("Singapore Sparkoo") registered the Japanese legal entity number on December 14, 2023. From January 1, 2024, digital services remotely provided by Singapore Sparkoo for all Japanese customers will be subject to a 10% VAT. We will issue invoices that reflect these taxes to you, and relevant tax amount will also appear in your Billing Center. Singapore Sparkoo will pay all VAT collected from Japanese customers to the Japan tax authority.

Huawei Services (Hong Kong) Co., Limited ("Huawei Services") registered the Japanese legal entity number on December 14, 2022, with the legal entity number 7700150113391. (The VAT Registration No. T7700150113391 will be issued soon.) From January 1, 2023, digital services remotely provided by Huawei Services for all Japanese customers will be subject to a 10% VAT. We will issue invoices that reflect these taxes to you, and relevant tax amount will also appear in your Billing Center. Huawei Service will pay all VAT collected from Japanese customers to the Japan tax authority.

If your signing entity is Sparkoo Technologies Singapore Pte. Ltd., as the HUAWEI CLOUD entity ("Singapore Sparkoo") is a Singapore tax resident and has Tax Residency Certificate, you can apply for the preferential withholding tax rate (0%) per tax treaty between the Japan and Singapore.

TRC link: Singapore-Services-TRC-JP.PDF

# Thailand

Sparkoo Technologies Thailand Co., Limited ("Thailand Sparkoo") is a VATregistered company in Thailand. The VAT Registration Number is 0105565047713. Cloud services remotely provided by Thailand Sparkoo for all Thai customers will be subject to a 7% VAT. We will issue invoices that reflect these taxes to you, and relevant tax amount will also appear in your Billing Center. Thailand Sparkoo will pay all VAT collected from Thailand customer to the Thailand Revenue Department. If you are a customer who has registered a Thailand VAT tax ID, please select VAT Register and update tax-related information and Tax Identification Number (a 13 digits and cannot be consecutive (1234...)) in the HUAWEI CLOUD Official Website > Console > Account Center. If you are a customer who has not registered a Thailand VAT number, please select NON-VAT Register in the HUAWEI CLOUD Official Website > Console > Account Center. This information is reflected in the invoice we issue to you.

On the HUAWEI CLOUD official website, choose **Console** > **My Account**. If the company is a head office, set **Institution Type** to **Head Office**. If the company is a branch, set **Institution Type** to **Branch** *XXXXX*, in which *XXXXX* specifies the sequence of VAT taxpayers registered with the Thailand tax authority, for example, **Branch 00001**.

Huawei Services (Hong Kong) Co., Limited ("Huawei Service") is a resident enterprise established in Hong Kong. As a non-resident cloud service provider in Thailand, we provide remote cloud services to Thai customers. We have registered as a VAT registrant in Thailand as Non-resident. According to The Revenue Code Amendment Act (No.53) B.E. 2564 (2021), Huawei Service will not charge VAT to Thailand VAT register Customer, if following 2 condition is satisfied, Thailand VAT register Customer have to report and pay VAT by form PP36: (1) Non-resident electronic service providers and electronic platforms have information determining that the customer is a VAT registrant; (2) The customer has informed non-resident electronic service providers and electronic platforms about their VAT registration number. Huawei Service will charge Thailand VAT when providing remote cloud service to Non-VAT register customer in Thailand. All VAT collected from Thailand non-VAT registrants will be paid to the Thailand Revenue Department. We will issue invoices that reflect VAT to you, and relevant tax amount will also appear in your Billing Center.

Huawei Services relies on your taxable status in Thailand to determine your taxpayer identity. If you select VAT Register and update tax-related information

and Tax Identification Number (a 13-digit number and cannot be consecutive (1234...)) in the HUAWEI CLOUD Official Website > Console > Account Center, Huawei Services will not apply VAT on your future purchases of services. If your Qualification Name is Non-VAT Register or you have not selected any Qualification Name, Huawei Services will collect 7% VAT and pay to the Thailand Revenue Department.

# Nigeria

Sparkoo Technologies Singapore Pte. Ltd. ("Singapore Sparkoo") is a GSTregistered company in Singapore, and has been registered as a VAT taxpayer in the Nigeria as an offshore supplier. Singapore Sparkoo charges a VAT of 7.5% on cloud services provided remotely to all Nigerian customers. We will issue invoices that reflect these taxes to you, and relevant tax amount will be displayed in your Billing Center. Singapore Sparkoo will remit all VAT collected from Nigerian customers to the Nigerian Tax Authority.

# Türkiye

Sparkoo Technologies Singapore Pte. Ltd. ("Singapore Sparkoo") is a company incorporated in Singapore and has registered as Special VAT Registration for Electronic Service Providers with VAT registration number 7811044640. As announced by the Presidential Decision Numbered 7346, published in the Official Gazette dated 07.07.2023 and Numbered 32241, the Value Added Tax ("VAT") rates for Türkiye are increased from 18% to 20% with effect from 10 July 2023. According to the announcement, all invoices issued by Singapore Sparkoo to its non-VAT registered customers in Türkiye starting from 10 July (including 10th July) 2023 will increase from 18% to 20%. All VAT collected from Turkish customers will be paid to the Turkish tax authorities. These taxes will be reflected in our invoice to you and the amount will be displayed in your Billing Center. Singapore Sparkoo provides cloud services to customers who have registered as VAT taxpayers in Türkiye. Customers must declare and pay VAT according to the requirements of Reverse Charge rules in Türkiye. Singapore Sparkoo relies on your tax qualification in Türkiye to determine your tax status. If you have selected VAT Register as the qualification name on the Huawei Cloud official website, choose Console > Account Center, and uploaded a valid qualification certificate and Tax Identification Number (a string of 10 digits), Sparkoo will not charge VAT for your future taxable services. If your qualification name is Non VAT Register or you have not selected any Qualification Name, Singapore Sparkoo's invoices will include 20% VAT from 10th July, 2023 onwards and pay it to the Turkish Tax Authority.

Huawei Services (Hong Kong) Co., Limited ("Huawei Services") is a company incorporated in Hong Kong and has registered Special VAT Registration for Electronic Service Providers. All cloud services remotely provided by Huawei Services to Turkish customers (with no VAT registration number) will be subject to a 20% VAT. All VAT collected from Turkish customers will be paid to the Turkish tax authorities. We will issue invoices that reflect these taxes to you, and relevant tax amount will also appear in your Billing Center. For cloud services provided by Huawei Services, the customers (with VAT registered) in the Türkiye need to file tax returns by themselves in accordance with the Reverse Charge Mechanism implemented by the Türkiye. Huawei Services relies on your taxable status in Türkiye to determine your taxpayer identity. If you select VAT Register and update tax-related information and Tax Identification Number (a 10-digit numeric string) in the HUAWEI CLOUD Official Website > Console > Account Center, Huawei Services will not levy VAT on your future purchases of taxable services. If your Qualification Name is Non VAT Register or you have not selected any Qualification Name, Huawei Services will collect 20% VAT and remit to the Turkish Tax Authority.

If your signing entity is Sparkoo Technologies Singapore Pte. Ltd., as the HUAWEI CLOUD entity ("Singapore Sparkoo") is a Singapore tax resident and has Tax Residency Certificate, you can apply for the preferential withholding tax rate (0%) per tax treaty between Türkiye and Singapore.

TRC link: Singapore-Services-TRC-Türkiye.pdf

# Saudi Arabia

Sparkoo Technologies Arabia Co., Ltd. ("Saudi Sparkoo") is a VAT-registered company in Saudi Arabia. The VAT Registration Number is 311241898900003. Cloud services provided by Saudi Sparkoo for all Saudi customers (including VAT Registered and Non VAT Registered customers) will be subject to a 15% VAT. We will issue invoices that reflect these taxes to you, and relevant tax amount will also appear in your Billing Center. Saudi Sparkoo will pay all VAT collected from Saudi customer to Zakat, Tax and Customs Authority. If you are a customer who has registered a Saudi VAT Tax Certificate, please select VAT Register and update tax-related information and Tax Registration Number (a 15-digit numeric string) in the HUAWEI CLOUD Official Website > Console > Account Center, Saudi Sparkoo will issue a Tax Invoice to you. If you are a customer who has not registered a Saudi VAT Tax Certificate, please select NON-VAT Register in the HUAWEI CLOUD Official Website > Console > Account Center, Saudi Sparkoo will issue a Tax Invoice to you.

Sparkoo Technologies Singapore Pte. Ltd. ("Singapore Sparkoo") is a GSTregistered company incorporated in Singapore, and has been registered as a VAT taxpayer in Saudi Arabia as an offshore supplier. All cloud services remotely provided by Singapore Sparkoo to Saudi Arabia customers (without VAT registration number) will be subject to a 15% VAT. All VAT collected from Saudi Arabia customers will be paid to the Zakat, Tax and Customs Authority. We will issue invoices that reflect these taxes to you, and the relevant tax amount will also appear in your Billing Center. For cloud services provided by Singapore Sparkoo, the customers (with VAT registered) in Saudi Arabia need to self account and file tax returns by themselves in accordance with the Reverse Charge Mechanism implemented by Saudi Arabia. Singapore Sparkoo relies on your taxable status in Saudi Arabia to determine your taxpayer identity. If you select VAT Register and update tax-related information and Tax Registration Number (a 15-digit numeric string) in the HUAWEI CLOUD Official Website > Console > Account Center, Singapore Sparkoo will not levy VAT on your future purchases of taxable services. If your Qualification Name is Non VAT Register or you have not selected any Qualification Name, Singapore Sparkoo will collect 15% VAT and remit to the Zakat, Tax and Customs Authority.

Huawei Services (Hong Kong) Co., Ltd. ("Huawei Services") is a company incorporated in Hong Kong, and has been registered as a VAT taxpayer in Saudi Arabia as an offshore supplier. All cloud services remotely provided by Huawei Services for Saudi Arabia customers (without VAT registration number) will be subject to a 15% VAT. All VAT collected from Saudi Arabia customers will be paid to the Zakat, Tax and Customs Authority. We will issue invoices that reflect these taxes to you, and the relevant tax amount will also appear in your Billing Center. For cloud services provided by Huawei Services, the customers (with VAT registered) in Saudi Arabia need to self account and file tax returns by themselves in accordance with the Reverse Charge Mechanism implemented by Saudi Arabia. Huawei Services relies on your taxable status in Saudi Arabia to determine your taxpayer identity. If you select VAT Register and update tax-related information and Tax Registration Number (a 15-digit numeric string) in the HUAWEI CLOUD Official Website > Console > Account Center, Huawei Services will not levy VAT on your future purchases of taxable services. If your Qualification Name is Non VAT Register or you have not selected any Qualification Name, Huawei Services will collect 15% VAT and pay to the Zakat, Tax and Customs Authority.

# **The Philippines**

Huawei Technologies Phils. Inc. (Huawei Philippines) is a VAT-registered company in Philippines. Huawei Philippines is required to impose 12% value-added tax (VAT) on all cloud services provided to customers in Philippines. These taxes will be reflected in our invoice to you, and relevant tax amount will also appear in your Billing Center. All VAT collected from Philippines' customers will be paid to Philippine tax authorities. If you are a VAT registrant, please ensure your VAT registration number (a 12-digit numeric string, e.g. 123-456-789-101) is maintained in your HUAWEI CLOUD account center. After you complete the maintenance, your VAT registration number will be displayed on tax invoices issued to you by Huawei Philippines.

If your signing entity is Sparkoo Technologies Singapore Pte. Ltd., as the HUAWEI CLOUD entity ("Singapore Sparkoo") is a Singapore tax resident and has Tax Residency Certificate, you can apply for the preferential withholding tax rate (0%) per tax treaty between the Philippines and Singapore.

TRC link: Singapore-Services-TRC-PHP.PDF

# Ethiopia

If your signing entity is Sparkoo Technologies Singapore Pte. Ltd., as the HUAWEI CLOUD entity ("Singapore Sparkoo") is a Singapore tax resident and has Tax Residency Certificate, you can apply for the preferential withholding tax rate (0%) per tax treaty between the Ethiopia and Singapore.

TRC link: Singapore-Services-TRC-Ethiopia.pdf

# Mauritius

If your signing entity is Sparkoo Technologies Singapore Pte. Ltd., as the HUAWEI CLOUD entity ("Singapore Sparkoo") is a Singapore tax resident, you can apply for the preferential withholding tax rate (0%) per tax treaty between the Mauritius and Singapore.

# Papua New Guinea

If your signing entity is Sparkoo Technologies Singapore Pte. Ltd., as the HUAWEI CLOUD entity ("Singapore Sparkoo") is a Singapore tax resident, you can apply for the preferential withholding tax rate (0%) per tax treaty between the Papua New Guinea and Singapore.

# Pakistan

For example, if the service fee is \$100 USD and withholding tax rate is 10%, you need to withhold 10% of the service fee \$100 USD (DST excluded) and pay \$10 USD to competent tax authorities. As our invoice is issued \$113 USD in total including 13% Sale Service Tax charged by the Sindhi customer, you only need to pay net amount of \$103 USD to HUAWEI CLOUD calculated as "100 - 10 (WHT) + 13 (SST)" and provide us the corresponding withholding tax payment certificate within 60 days after withholding tax return.

If your signing entity is Sparkoo Technologies Singapore Pte. Ltd., as the HUAWEI CLOUD entity ("Singapore Sparkoo") is a Singapore tax resident, you can apply for the preferential withholding tax rate (i.e. 10% for royalty and technical fee) per tax treaty between Pakistan and Singapore.

The example above is for reference only. The actual tax rate or amount may vary according to territories and products.

# Indonesia

Huawei Services (Hong Kong) Co., Ltd. ("Huawei Services") is a company incorporated in Hong Kong and have been appointed as the e-Commerce VAT Collector in Indonesia. From December 1, 2024, services remotely provided by Huawei Services (Hong Kong) Co., Limited. ("Huawei service") for Indonesia customers will be subject to a 11% VAT (If the VAT rate in Indonesia changes, the collect VAT rate will change accordingly). We will issue invoices that reflect these changes to you, and relevant tax amount will also appear in your Billing Center. Huawei service will pay all VAT collected from Indonesia customers to the Indonesia tax authority. If you are a VAT registrant of Indonesia, ensure that you have entered your VAT registration number in the account center of HUAWEI CLOUD. After you complete the entry, your VAT registration number will be displayed on tax invoices issued to you by Huawei service.

PT Sparkoo Technologies Indonesia ("Sparkoo Indonesia") is a VAT-registered company in Indonesia. The NPWP is 63.785.526.3-014.000. Cloud services provided by Sparkoo Indonesia for all Indonesia customers (including VAT Registered and Non VAT Registered customers) will be subject to an 11% VAT. We will issue invoices that reflect these taxes to you, and relevant tax amount will also appear in your Billing Center. Sparkoo Indonesia will pay all VAT collected from Indonesia customer to Indonesia tax office. If you are a customer who has not registered an Indonesia VAT tax ID, choose Console > Account Center on the HUAWEI CLOUD official website and select "Non VAT Register" for your tax gualification, and upload your individual NPWP tax ID (a 15-digit numeric string, for example XX.XXX.XXX.X-XXX.XXX) or NIK number (a 15-digit numeric string ID number, for example XXXXXXXXXXXXXXXXX). If you have registered an Indonesian VAT tax ID and are designated as VAT collector by the Indonesian tax authorities, choose Console > Account Center on the HUAWEI CLOUD official website and select "VAT Register-VAT collector" for your tax gualification, and upload a valid gualification certificate and NPWP tax ID (a 15-digit numeric string, for example XX.XXX.XXX.XX XXX.XXX). Sparkoo Indonesia will issue a tax invoice starting with "030". If you are a customer who has registered an Indonesian VAT tax ID but has not been designated as VAT collector by the Indonesian tax authorities, choose Console > Account Center on the HUAWEI CLOUD official website, select "VAT Register-NON VAT collector" for the tax qualification, and upload NPWP tax ID (a 15-digit

numeric string, for example XX.XXX.XXX.X-XXX.XXX). Sparkoo Indonesia will issue you a Tax Invoice with the invoice number starting with "010".

You can refer to the following guidelines to select a qualification: If you are a customer who has registered an Indonesian VAT tax ID and are in the following company list, you are a "VAT Register-VAT Collector"; If you are not on the company list below, you are a "VAT Register-NON VAT Collector".

List of companies designated by Indonesian tax authorities as "VAT collector": Click **here** to view the details.

You can also consult your tax team for VAT tax qualifications. Sparkoo Indonesia will issue different tax invoices based on your selection. Please select accurately.

If you are a "VAT Register-VAT Collector", you will need to pay VAT directly to the Indonesian tax authorities and provide us with a certificate for withholding VAT payment within 30 days. Please send the soft copy of the VAT certificate issued by the Indonesian tax authorities to sparkooid@huaweicloud.com.

Indonesia withholding tax:

The prices of HUAWEI CLOUD and HUAWEI CLOUD KooGallery services include the withholding tax. When you pay us for HUAWEI CLOUD and HUAWEI CLOUD KooGallery expenditures generated on or after this date, according to the Indonesia tax laws, you should withhold/deduct and pay the withholding tax to competent tax authorities, provide a valid withholding tax payment certificate to us.

For example, if the service fee is \$100 USD and withholding tax rate is 2%, you need to withhold 2% of the service fee \$100 USD (VAT excluded) and pay \$2 USD to competent tax authorities. As our invoice is issued \$111 USD in total including 11% VAT, you only need to pay net amount of \$109 USD to HUAWEI CLOUD calculated as "100 - 2 (WHT) + 11 (VAT)" and provide us the corresponding withholding tax payment certificate within 60 days after withholding tax return.

The example above is for reference only. The actual tax rate or amount may vary according to territories and products. If you have any questions, please submit a service ticket to us.

Email the soft copy of withholding tax payment certificate issued by the tax authority to sparkooid@huaweicloud.com.

# 7.2 Tax Notice

# **Tax Clause**

According to the tax laws in Malaysia and Kenya, HUAWEI CLOUD updated some clauses in the *HUAWEI CLOUD Customer Agreement* and *Huawei Cloud KooGallery Terms* on November 1, 2021, 00:00:00 (GMT+08:00). Major changes are as follows:

• The prices of HUAWEI CLOUD and HUAWEI CLOUD KooGallery services did not include withholding tax before November 1, 2021, 00:00:00 (GMT+08:00). You need to make an extra payment for the withholding tax to competent tax authorities if it is required by the tax laws.  Since November 1, 2021, 00:00:00 (GMT+08:00), the prices of HUAWEI CLOUD and HUAWEI CLOUD KooGallery services include the withholding tax. When you pay us for HUAWEI CLOUD and HUAWEI CLOUD KooGallery expenditures generated on or after this date, you should withhold/deduct and pay the withholding tax to competent tax authorities, provide a valid withholding tax payment certificate to us, according to the local tax laws and applicable tax treaties and practices.

For example, if the service fee is \$100 USD and withholding tax rate is 8%, you need to withhold 8% of the service fee \$100 USD (service tax excluded) and pay \$8 USD to competent tax authorities. As our invoice is issued \$108 USD in total including 8% Service Tax on Digital Service charged by the Royal Malaysian Customs, you only need to pay net amount of \$100 USD to HUAWEI CLOUD calculated as "100 - 8 (WHT) + 8 (service tax)" and provide us the corresponding withholding tax payment certificate within 60 days after withholding tax return. Please note that if your signing entity is Sparkoo Technologies Singapore Pte. Ltd., as the HUAWEI CLOUD entity is a Singapore tax resident and has Tax Residency Certificate, you can apply for the preferential withholding tax rate (i.e. 8% for royalty, 5% for technical fee) per tax treaty between Malaysia and Singapore.

The example above is for reference only. The actual tax rate or amount may vary according to territories and products. If you have any questions, please submit a **service ticket** to us.

# Links to the Updated Agreements on the HUAWEI CLOUD Official Website

## **HUAWEI CLOUD Customer Agreement**

### Huawei Cloud KooGallery Terms

# VAT Registration Certificate

Sparkoo Technologies Arabia Co., Ltd. is a VAT-registered company in Saudi Arabia. The VAT Registration Number is 311241898900003. VAT Registration Certificate link: VAT Registration Certificate\_Sparkoo Technologies Arabia Co., Ltd

# Tax Resident Certificate (TRC) and Delivery Addresses for Withholding Tax Payment Certificate

As the HUAWEI CLOUD entity is a Hong Kong (China) resident, you can download and use the Tax Resident Certificate (TRC) to apply for the preferential tax rate per tax treaties. TRC link: **HK Services TRC - Malaysia**.

If your signing entity is Sparkoo Technologies Singapore Pte. Ltd. and as the HUAWEI CLOUD entity is a Singapore resident, you can download and use the Tax Resident Certificate (TRC) to apply for the preferential tax rate per tax treaties. TRC link: **Singapore Services TRC - Malaysia**.

If you are a Malaysian user, please:

1. Email 1) the soft copy of withholding tax payment certificate issued by the tax authority and 2) corresponding invoice and exchange rate information related to the withholding tax payment certificate to chong.soo.ken@huawei.com.

2. Post the withholding tax payment certificate issued by the tax authority to the following address:

Chong Soo Ken

Sparkoo Technologies (Malaysia) Sdn. Bhd.

Suite 32-01, Level 32, Integra Tower, The Intermark, 348, Jalan, Kuala Lumpur, Malaysia

If you are a Kenyan user, please provide the following email address to your competent tax authority for them to send us the withholding tax payment certificate: KENYAITAX1351@HUAWEI.COM.

# **8** Coupons and Discounts

8.1 Cash Coupons

8.2 Commercial Discounts

# 8.1 Cash Coupons

# 8.1.1 Introduction

HUAWEI CLOUD cash coupons are provided for customers and partners. They have a certain face value, and can be used to deduct cash payments when purchasing HUAWEI CLOUD services.

# 8.1.2 Cash Coupon Usage Limits

In this section, you can learn about usage limits of cash coupons.

# Usage Limits

- **Validity period**: A cash coupon has a validity period. Wait until a cash coupon takes effect and then you can use it. Expired cash coupons cannot be used.
- **Applicable product**: Cash coupons apply to a limited product scope (either the product type or product specifications).
- **Applicable regions**: A cash coupon may be used only for products in a certain cloud service region. For some partner nodes, you need to specify the regions where using a cash coupon.
- **Billing mode**: There is a restriction on the billing mode of cash coupons. Each cash coupon is marked with its applicable billing mode. For example, "monthly and pay-per-use" indicates the cash coupon can only be used to purchase monthly products and deduct pay-per-use product fees. You cannot use this cash coupon to buy products of other billing modes (such as 1-year, 2-year, and 3-year).
- **Multiple deductions**: After a cash coupon has been used to pay an order and still has a balance, the balance can be used for other payments within the validity period of the cash coupon.

- Write-off: Cash coupons cannot be applied to any generated bills.
- **Other limits**: Cash coupons **cannot** be used with discount coupons. Whether a cash coupon can be used with commercial discounts, partner authorized discounts, or promotional discounts depends on its specific usage limits.

# Example

The following is an example to show you the usage limits of a cash coupon specifically.

### **NOTE**

test001

You can click the name of a cash coupon to view its detailed usage limits on the **Coupons** page in the Billing Center.

|   | Available      | Remaining Value \$1.00 USD (Total Coupon Value\$1.00 U        | JSD)   | Validity Period Mar | 14, 2023 16:35:09 ~Jul 31, 2023 23:59:59                                     |
|---|----------------|---------------------------------------------------------------|--------|---------------------|------------------------------------------------------------------------------|
| 0 | Applicable To  | not usable for ZDQ3 Demo Service; Usable for HUAWEI CLOU Show | / more | Coupon ID:          |                                                                              |
| 3 | Subscribe type | unlimited                                                     |        | Туре                | Cash Coupon                                                                  |
| 0 | Regions        | Langfang IDC; CN East-Shanghai2; CN South-GuangzShow more     | 6      | Billing Mode        | 1- to 4-year subscription; month subscription; pay-per-use; one-time payment |
| 0 | Other limits   | exclusive to discount coupons                                 |        |                     |                                                                              |

- 1. The validity period of the cash coupon is from March 14, 2023 16:35:09 GMT +08:00 to July 31, 2023 23:59:59 GMT+08:00.
- 2. This cash coupon can be used to purchase Huawei Cloud products except for hardware products.
- 3. This cash coupon is not limited in subscription type.
- 4. This cash coupon can be used only when you purchase products in specific regions such as Langfang IDC and CN East Shanghai2.
- 5. This cash coupon can be used to purchase yearly (1-, 2-, 3-, or 4-year subscription), monthly, pay-per-use, and one-off products.
- 6. This cash coupon cannot be used with discount coupons.

# 8.1.3 Activating Cash Coupons

You can use a 16-digit activation code that you get offline to activate cash coupons on the **Coupons** page in the Billing Center.

### **NOTE**

Only unused activation codes can be used to activate corresponding cash coupons. These codes are obtained from account managers or other channels offline.

Cash coupons that you get from the HUAWEI CLOUD official website online (including those issued automatically by the system) do not need to be activated.

# Procedure

- **Step 1** Go to the **Coupons** page
- Step 2 Click Activate Coupon in the upper right corner.
- **Step 3** Next to **Activation Code**, enter the activation code and then click **Activate**.

| Billing Center / Coupons | / Activate Coupon                                                                                                    |
|--------------------------|----------------------------------------------------------------------------------------------------|
|                          | ivation code to use it in HUAWEI CLOUD. Only physical coupons need to be entered below. Digitally acquired coupons will be automatically deposited into your account.<br>on, see How to Get and Use Coupons? |
| * Activation Code:       | Clear                                                                                                    |
|                          | Activate Cancel                                                                                                    |

### **NOTE**

You can view successfully activated cash coupons in the cash coupon list on the **Coupons** page.

----End

# 8.1.4 Viewing Cash Coupons

After getting a cash coupon, you can view its validity period, face value, usage limits, and usage record on the **Coupons** page in the Billing Center.

# Procedure

- **Step 1** Go to the **Coupons** page
- Step 2 In the cash coupon list, view the balance, validity period, and usage limits.

| Coupons                                                                                                    |               |                  |                    |                                                |                                     |              | Activate Coupon               | Help Center |  |  |
|----------------------------------------------------------------------------------------------------|---------------|------------------|--------------------|------------------------------------------------|-------------------------------------|--------------|-------------------------------|-------------|--|--|
| 1. Cash coupons can only be used to purchase products in HUAWE IC.CUD. They cannot be used on the Manetplace.     2. Vanimumship coupons can only be used to par for recurring subscriptions, and pay-per-use coupons can only be used on a pay-per-use basis. Applicable cash coupons (excluding cash coupons that cannot be used with commercial discounts) will be used preferentially one suching accessible datases when pay-per-use feast an accessible data and the master account is used with commercial discounts) will be used preferentially one suching accessible datases when pay-per-use the same accessible data and the master account is used with commercial discounts and pay-per-use basis. Applicable cash coupons (excluding cash coupons that cannot be used with commercial discounts) will be used preferentially one suching accessible datases when pay-per-use basis. |               |                  |                    |                                                |                                     |              |                               |             |  |  |
| Cash Coupons/ID                                                                                                    | Balance (USD) | Face Value (USD) | Minimum Order      | Validity Period                                | Products                            | Billing Mode | Remarks                       |             |  |  |
| na anna an<br>Ann anna anna                                                                                                    | 3.61          | 4.00             | No limit           | Mar 14, 2022 00:00:00<br>Jan 31, 2023 23:59:59 | usable for specific products; canno | 1- to 5-year | exclusive to discount coupons |             |  |  |
| n anna ann<br>An anna anna anna                                                                                                    | 5.00          | 5.00             | min. \$4000.00 USD | Feb 18, 2022 00:00:00<br>Jan 31, 2023 23:59:59 | usable for specific products; canno | 1- to 5-year | exclusive to discount coupons |             |  |  |
|                                                                                                    |               |                  |                    |                                                |                                     |              |                               |             |  |  |

• In the button group above the list, select the status of cash coupons: **Available**, **Used**, or **Expired**.

**NOTE** 

Cash coupons with **Available** status are displayed by default. If you cannot see the cash coupon you want, it might be used or expired.

• Click the name of a cash coupon. On the cash coupon details page that is displayed, view the detailed information and usage records of the cash coupon.

| 🕢 Availa       | able Remaining Value \$74.            | .01 USD (Total Coupon Valu          | ue \$100.00 USD) | Validity Period | Jun 03, 2019 00:00:00 ~Jun 03, 20                                                   | 120 23:59:59 |  |
|----------------|---------------------------------------|-------------------------------------|------------------|-----------------|-------------------------------------------------------------------------------------|--------------|--|
| Applicable To  | Inapplicable to Vulnerability Scan Se | ervice, Elastic Cloud Server test1. | Coupon ID        | Contractory and |                                                                                     |              |  |
| Subscribe type | unlimited                             |                                     |                  | Туре            | Cash Coupon                                                                         |              |  |
| Regions        | unlimited                             |                                     |                  | Billing Mode    | -<br>1- to 3-year subscription; month subscription; pay-per-use; reserved instances |              |  |
| Other limits   | exclusive to discount coupons         |                                     |                  |                 |                                                                                     |              |  |
| e History      |                                       |                                     |                  |                 |                                                                                     |              |  |
| e History      |                                       |                                     |                  |                 |                                                                                     |              |  |
| /early/Monthly | Pay-per-Use                           |                                     |                  |                 |                                                                                     |              |  |
| cary, monany   |                                       |                                     |                  |                 |                                                                                     |              |  |

### ----End

# 8.1.5 How Do I Get and Use Cash Coupons?

After getting a cash coupon, you can use it to pay for a cloud service as required.

## Important Notes

- Cash coupons must be used within limits. You can go to the **Coupons** page in the Billing Center to view the usage limits of a cash coupon. For details about what these usage limits mean, see **Cash Coupon Usage Limits**.
- You cannot withdraw money from, transfer, or request invoices for cash coupons.
- You cannot use cash coupons to clear existing arrears.
- If both discounts and cash coupons are applicable, discounts are used first.
- Cash coupons will not be refunded in case of resource unsubscriptions or specification downgrades.

### **NOTE**

However, if you unsubscribe from resources that failed to be provisioned or from a renewal period that has not taken effect, cash coupons are refunded.

# **Getting Cash Coupons**

Cash coupons can be obtained in either of the following ways:

- Online: Cash coupons obtained from the HUAWEI CLOUD official website, including those automatically issued to you by HUAWEI CLOUD and those you collect. When coupons are issued on the HUAWEI CLOUD official website, eligible customers can go to the promotional event page and obtain available coupons. Cash coupons obtained online can be used directly without being activated.
- Offline: Cash coupons (with a 16-digit activation code) obtained from the account manager or via other channels. You need to go to the Coupons and Discounts > Cash Coupons page of the Billing Center to activate these coupons before using them. For details about how to activate cash coupons, see 8.1.3 Activating Cash Coupons.

# **Using Cash Coupons**

• **Purchasing prepaid products** (such as yearly/monthly/one-off products and the prepaid part of reserved instance products):

Select a cash coupon on the order payment page. (Only one cash coupon can be used.)

### 

The system automatically presents all applicable cash coupons. If no cash coupons are presented on the order payment page, no cash coupons under your account can be used.

| Pay                                                                          |                                                 |                                        |                      |                                 |                                               |
|------------------------------------------------------------------------------|-------------------------------------------------|----------------------------------------|----------------------|---------------------------------|-----------------------------------------------|
| Complete the payment in Jan 05, 2024 22:59:59 GMT+08:00. Other               | wise, the order will be automatically canceled. |                                        |                      |                                 |                                               |
| Cloud Service Orders                                                         |                                                 |                                        |                      |                                 |                                               |
| Order No.                                                                    | Product Name                                    | Service Provider                       |                      | Drder Amount                    | Total                                         |
|                                                                              | Elastic Volume Service                          | HUAWEI CLOUD                           |                      |                                 |                                               |
| HUAWEI CLOUD Cash Coupons Activate Cash coupons<br>Available (238) All (304) |                                                 |                                        |                      |                                 | Deducted Amount:                              |
| \$100.00<br>Valid until Jan 31, 2024                                         | \$80.00<br>Valid until Jul 31, 2024             | \$10.00<br>Valid until Sep 29, 2025    | \$1.00<br>Valid unit | )<br>81 Jul 31, 2850            |                                               |
| Applicable Products Usage Restrictions                                       | Applicable Products Usage Restrictions          | Applicable Products Usage Restrictions | Details Applicab     | ble Products Usage Restrictions | aita                                          |
| \$1.00<br>Valid until Jul 31, 2050                                           | \$1:00<br>Valid until Jul 31, 2050              | \$1.00<br>Valid unit Jul 31, 2050      | \$1.00<br>Valid unt  | )<br>81 Juli 31, 2850           |                                               |
| Applicable Products Usege Restrictores                                       | Applicable Products Usage Restrictions          | Applicable Products Usege Restrictions | Details Applicab     | ole Products Usage Restrictions | als                                           |
| Payment Method<br>Payment Options                                            |                                                 |                                        |                      |                                 | Peyable: ************************************ |
| Maximum one-time payment: \$20000 USD                                        |                                                 |                                        |                      |                                 |                                               |
| New credit card (One-time payment. Card will not I                           |                                                 |                                        |                      |                                 |                                               |
|                                                                              |                                                 |                                        |                      |                                 | Amount Due<br>Exchange Rate<br>Amount Due     |

- **Purchasing postpaid products** (such as pay-per-use products and the postpaid part of reserved instance products):
  - For **postpayment customers** whose bills are settled monthly, coupons are automatically used when the bill of a month is generated on the third day of the following month.

### **NOTE**

If there are applicable valid cash coupons available for the month when a postpaid product is used, those coupons will be automatically applied to pay for the bill, and multiple cash coupons can be used in a single transaction.

- For **prepayment customers**, cash coupons are automatically used in nearly real time.

### D NOTE

If there are applicable valid cash coupons available for a pay-per-use product in use, those coupons will be automatically applied to pay for the bill.

# 8.2 Commercial Discounts

# **8.2.1 Viewing Commercial Discounts**

A commercial discount can be used in a payment. You can view commercial discounts on the **Commercial Discounts** page.

# Precautions

Commercial discounts cannot be used with any of partner authorized discounts, promotional discounts, discount coupons, special-offer contract discounts, and partner adjusted prices.

# Procedure

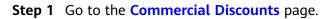

| ≡        | Billing Center              |   | Commerce Discount |                                 |                                 |           |           | () Hel |
|----------|-----------------------------|---|-------------------|---------------------------------|---------------------------------|-----------|-----------|--------|
| 6)<br>6) | Overview                    |   | Name              | Starts On                       | Expires On                      | Status 🖓  | Operation |        |
|          | Orders<br>Resource Packages | • | งทางหม่าเชียงใน   | Aug 04, 2021 11:16:39 GMT+08:00 | Aug 03, 2024 23:59:59 GMT+08:00 | In effect | Detail    |        |
| 0        | Funds Management            | ÷ |                   |                                 |                                 |           |           |        |
| Φ        | Billing Promotions          | * |                   |                                 |                                 |           |           |        |
| ۲        | Coupons                     |   |                   |                                 |                                 |           |           |        |
|          | Contracts                   |   |                   |                                 |                                 |           |           |        |

# **NOTE**

Referral customers can go to the **Discounts Granted by Partners** page to view the partner authorized discounts. Partner authorized discounts can be used for periodic products (excluding those billed on a 2-year or longer basis and part of those billed on a yearly basis), pay-per-use package products, and pay-per-use products.

| ≡          | Billing Center    | Partner Discounts                                                                                                    |  |
|------------|-------------------|----------------------------------------------------------------------------------------------------|--|
|            | Overview          | For details about the applicable scope of granted discounts, contact your partner.                                                                          |  |
| ٢          | Orders 👻          | For enterprise member accounts, contact the partner through the master account to learn about the applicable scope of the discounts granted by the partner. |  |
| $\bigcirc$ | Resource Packages | Application Scope Discount Effective Time Expiration Time                                                                                                   |  |
| ٢          | Funds Management  | Can be used in all billing modes 11/1/16 2022 11 11 43 04/17-08.00 Jul 31, 2022 32 59 59 04/17-08.00                                                        |  |
| ٢          | Billing -         |                                                                                                    |  |
| \$         | Promotions .      |                                                                                                    |  |
| ۲          | Coupons           |                                                                                                    |  |
|            | Discounts         |                                                                                                    |  |
|            | Partner Discounts |                                                                                                    |  |
|            | Contracts         |                                                                                                    |  |

**Step 2** Click **Details** in the **Operation** column for a commercial discount to view its details.

| In effect Start     | Is On: Aug 04, 2021 11:1 | 16:39 GMT+08:00                | Expires On: Aug 03, | 2024 23:59:59 GMT+08:00           |                         |                     |                    |                   |                    |  |  |
|---------------------|--------------------------|--------------------------------|---------------------|-----------------------------------|-------------------------|---------------------|--------------------|-------------------|--------------------|--|--|
| $\bigcirc$          |                          |                                |                     |                                   |                         |                     |                    |                   |                    |  |  |
|                     |                          |                                |                     |                                   |                         |                     |                    |                   |                    |  |  |
| awei Cloud          |                          |                                |                     |                                   |                         |                     |                    |                   |                    |  |  |
| ion: Langfang IDC = | CN Northeast-Dalian      | CN East-Shanghai2              |                     | EU-Parisold CN North- Ular        | ngab3 CN North-Beijing4 | EU-Paris NA-Atlanta | CN Northwest-BPIT1 | CN Central-BPIT1  | AF-Johannesburg    |  |  |
|                     |                          |                                |                     |                                   |                         |                     |                    |                   |                    |  |  |
|                     | Civino mease baran       | CN East-Snanghaiz              | CN South-Guangzhou  |                                   |                         | EU-Paris NA-Adama   | CN NOTO MESSEDEFTT | Cit Celluarbrilli | in contained being |  |  |
|                     |                          | ON East-Shanghaiz              | CN South-Guangzhou  | EU-Parisoid CN North- Ular<br>Mor |                         | EU-Paris INA-Adama  | CHINGENESPERTIT    | Circellarbritt    | in contained only  |  |  |
| oduct Category Disc |                          | UN East-Snanghaiz              | CN South-Guangzhou  |                                   |                         | EU-Pans INA-Austra  | CR NOISINESCOPTI T | Civ Celloarder 11 | a onicimicating    |  |  |
|                     |                          | CN East-Snanghaiz<br>Billing M |                     |                                   |                         | EO-Paris INA-Adama  | CHHOUMESPERTT      | Circeinarsenti    | a one modely       |  |  |
| oduct Category Dise |                          |                                |                     | Mor                               | e ~<br>Validity Period  | EU-Paris Ro-Aulania |                    |                   | re ontennoodig     |  |  |
| oduct Category Dise |                          |                                |                     | Discount                          | e ~<br>Validity Period  | EU-Pails IN-Adama   |                    |                   |                    |  |  |
| oduct Category Dise |                          |                                |                     | Mor<br>Discount<br>No data a      | e ~<br>Validity Period  | EU-Parts IN-Austria |                    |                   |                    |  |  |
| oduct Category Dise |                          |                                |                     | Discount                          | e ~<br>Validity Period  | EU-ratis IN-Austria | Validity Period    | purchased items:  |                    |  |  |

----End

# **9** Invoices Management

9.1 Issuing an Invoice

9.2 Returning an Invoice

9.3 How Do I Manage the Withholding Tax (WHT) Certificate?

9.4 Setting Emails to Receive Invoices

# 9.1 Issuing an Invoice

Huawei Cloud automatically issues invoices for your expenditures.

# Precautions

You do not need to request invoices. Huawei Cloud issues them automatically.

Invoices for postpaid customers are issued based on available bills (which are usually generated on the third day of each month).

Invoices for enterprise member accounts are issued by their master account, not Huawei Cloud.

Invoices for reseller customers cannot be issued automatically. Please contact your associated partner to request these invoices.

The invoice types are as follows:

- Subscriptions: After a customer pays for an order online, Huawei Cloud issues an invoice.
- Monthly settlement: After generating a bill on the third day of each month, Huawei Cloud issues an invoice. This transaction is applied when a customer uses Cloud services and then is billed at the end of the month. For details about monthly settlement, see Monthly Settlement.
- Common transactions: After a customer tops up or withdraws money from a top-up account, Huawei Cloud issues an invoice (credit memos for withdrawals).

# Procedure

- **Step 1** Go to the **Invoices** page.
- Step 2 Click Customer Information.
- **Step 3** Add your customer information.
  - 1. Click Add Customer Information.
  - 2. Add your email and address, and click OK.
- **Step 4** After you make a payment, Huawei Cloud automatically generates an invoice.

You can click **Download** to download an electronic copy.

| Customer Info | rmation                   |          |                    |                    |                              |                     |          | Receive Invoices by Email     |
|---------------|---------------------------|----------|--------------------|--------------------|------------------------------|---------------------|----------|-------------------------------|
| Invoice No    | Created On                | Billing  | Invoice Categ 🝸    | Invoice Content    | Invoice Total                | Exchange Rate       | Status 🖓 | Invoice Information Operation |
| CHK240000     | May 09, 2024 19:37:40 GM  | Apr 2024 | Commercial invoice | Monthly settlement | 78.60 USD = 81.74 EUR        | 1 USD = 1.04 EUR    | Issued   | Download                      |
| СНК240000     | Apr 29, 2024 20:00:16 GMT | Apr 2024 | Commercial invoice | Common             | 1,010.00 USD = 35,615.73 THB | 1 USD = 35.2631 THB | Issued   | Download                      |

### ----End

# **Tax Identification Number Setting**

Enterprise customers must specify their Tax Identification Numbers (TINs) before requesting invoices. For details about the rules for specifying a TIN, see **Identification Numbers Collected by Huawei Cloud**.

# 9.2 Returning an Invoice

After you perform operations such as unsubscription and money withdrawal, you do not need to manually return your invoice. Instead, HUAWEI CLOUD will automatically issue you a credit memo.

# 9.3 How Do I Manage the Withholding Tax (WHT) Certificate?

On the Billing Center, you can manage your WHT certificates or receipts. After you have withheld taxes as required and obtained a WHT certificate issued by the tax authority, you can submit the certificate on the Huawei Cloud official website and follow up the certificate processing flow.

# Precautions

• The WHT certificate management function is available only to customers below.

| Registered In   | Signing Entity                            |
|-----------------|-------------------------------------------|
| Malaysia        | Sparkoo Technologies Singapore Pte. Ltd.  |
| Thailand        | Sparkoo Technologies (Thailand) Co., Ltd. |
| The Philippines | Huawei Technologies Phils. Inc.           |

• Huawei Cloud only displays the invoices issued after the function is launched or after the invoiced amount include the WHT amount in your country/region. If there are no expected invoices, submit a service ticket.

# Procedure

- **Step 1** Go to the **Invoices** page.
- **Step 2** Click **Withholding Tax Certificates**.
- **Step 3** On the displayed page, click **Upload WHT Certificate**.
- **Step 4** On the displayed page, specify the fields and click **Submit**.

| Withholding Tax Certificates | / Upload WHT Certificate                               |                                |                                  |                                  |                    |                              |                               |           |
|------------------------------|--------------------------------------------------------|--------------------------------|----------------------------------|----------------------------------|--------------------|------------------------------|-------------------------------|-----------|
| * Certificate Code           |                                                        | If there                       | is no code in your WHT certifica | ite or receipt, click here to ge | nerate a code.     |                              |                               |           |
| * Certificate Date           | 2024/07/23                                             |                                |                                  |                                  |                    |                              |                               |           |
| * Certificate Amount         | 220                                                    | USD                            | - US Dollar 🗸 🗸                  |                                  |                    |                              |                               |           |
| * Select Invoices            | Add                                                    |                                |                                  |                                  |                    |                              |                               |           |
|                              | Invoice No.                                            | Issued                         | Total Invoice Amount             | Inclu Total Invoice An           | nount (Excl        | Certificate Amount (Certific | Certificate Amount (Payment C | Operation |
|                              |                                                        | Apr 12, 2024 00:00:00 GMT      | + 2                              | 20 USD                           | 200 USD            | 220 USD                      | 220 USD                       | Delete    |
| * Attachment                 | Upload Certificate<br>The file can be in JPEG, PNG, GI | IF, or PDF format and cannot e | xceed 10 MB. You are advised 1   | to compress all files into a .ZI | P package and uplo | ad it if there are any.      |                               |           |
| Remarks                      |                                                        | Ą                              |                                  |                                  |                    |                              |                               |           |
|                              | Submit                                                 |                                |                                  |                                  |                    |                              |                               |           |

| Field                 | Description                                                                                                    |
|-----------------------|----------------------------------------------------------------------------------------------------|
| Certificate Code      | Specify the code in the WHT certificate. If no code is available in the certificate, enter the code generated by the system.     |
| Certificate Date      | Select the date when the WHT certificate is issued.<br>Click 🗰 and select the date (year-month-day) in the<br>certificate.       |
| Certificate<br>Amount | Enter the total amount according to the amount and currency in the certificate. Select the currency from the drop-down list box. |

| Field                     | Description                                                                                                    |  |  |  |  |
|---------------------------|----------------------------------------------------------------------------------------------------|--|--|--|--|
| Select Invoices           | Click <b>Add</b> and select the invoices according to the WHT certificate. You can select multiple invoices, because one certificate can match multiple invoices. One invoice can be selected only once.                        |  |  |  |  |
|                           | The following invoice information is displayed: (Multiple invoices are displayed in multiple lines if there are any):                                                                                                    |  |  |  |  |
|                           | • Invoice No.: Automatically displayed according to the selected invoice.                                                                                                    |  |  |  |  |
|                           | • Issued: Time when the invoice was issued. This field is automatically displayed according to the selected invoice.                                                                                                    |  |  |  |  |
|                           | • Total Invoice Amount (Including VAT) (Payment Currency): Automatically displayed according to the selected invoice.                                                                                                    |  |  |  |  |
|                           | • Total Invoice Amount (Excluding VAT) (Payment Currency): Automatically displayed according to the selected invoice.                                                                                                    |  |  |  |  |
|                           | NOTE<br>The payment currency is the currency used in the invoice, that<br>is, the currency selected in <b>My Account</b> > <b>Preferences</b> ><br><b>Currency</b> .                                                            |  |  |  |  |
|                           | • Certificate Amount (Certificate Currency):<br>Specified manually for each invoice. The sum of the<br>specified amounts must be equal to the <b>Certificate</b><br><b>Amount</b> value.                                        |  |  |  |  |
|                           | If only one invoice is selected, the <b>Certificate Amount</b> value is displayed and can be edited.                                                                                                    |  |  |  |  |
|                           | <ul> <li>Certificate Amount (Payment Currency):<br/>Specified manually. Convert the Certificate Amount<br/>(Certificate Currency) value to a value with two<br/>decimal places in the currency used for the payment.</li> </ul> |  |  |  |  |
| Certificate<br>Attachment | Upload a signed or scanned copy of the WHT certificate.                                                                                                    |  |  |  |  |
|                           | The certificate file must be a PDF or image only<br>(.JPEG, .PNG, or .GIF). The file size cannot exceed 10 MB.<br>For multiple files, compress them into a .zip package and<br>upload it.                                       |  |  |  |  |
| Remarks                   | Specified manually.                                                                                                    |  |  |  |  |

# Step 5 Click Submit.

----End

# **Follow-up Operations**

After uploading the WHT certificate, you can view the uploading record on the **Withholding Tax Certificates** page, such as the uploading time and review status

(to be reviewed, approved, or rejected). Click **Details** in the **Operation** column to view the WHT certificate details. Click **Download** in the **Operation** column to download the certificate.

# 9.4 Setting Emails to Receive Invoices

You can enable the email notification for invoices if you want the system to send invoices by email when there are expenditures in a month. The function is disabled by default.

# Procedure

- **Step 1** Go to the **Invoices** page.
- **Step 2** Click **Receive Invoices by Emails**. The Receive Invoices by Email dialog box is displayed.
- **Step 3** Click **(C)** to enable the function.
- **Step 4** Click **Modify** to display the SMS & Email Settings page.
- **Step 5** In the **Invoice** row for financial messages, click **Modify** to set the recipient.

----End

# **10** Contracts

10.1 Viewing Offline Contracts

# **10.1 Viewing Offline Contracts**

Currently, only Huawei Cloud Discount Program (HCDP) offline contracts applied for by account managers are supported. On the **Contracts** page of the Billing Center, you can view details of an offline contract, including coupons and discounts and commitment terms.

# Procedure

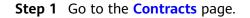

| Ξ | Billing Center    |   | New Contract      |             |                |                                 |                                 |                             | © He                   |
|---|-------------------|---|-------------------|-------------|----------------|---------------------------------|---------------------------------|-----------------------------|------------------------|
|   | Overview          |   |                   |             |                |                                 |                                 |                             |                        |
| 6 | Orders            |   | Offline Contracts |             |                |                                 |                                 |                             |                        |
|   |                   | Ť |                   |             |                |                                 |                                 |                             | Enter a contract No. Q |
| 6 | Resource Packages |   | Contract No.      | Version No. | Contract Type  | Effective Time                  | Expiration Time                 | Status 7                    | Operation              |
| Ó | Funds Management  | • | 1000000-000-00-   | 001         | Sales contract | Mar 06, 2021 17:34:51 GMT+08:00 | Mar 01, 2022 23:59:59 GMT+08:00 | <ul> <li>Expired</li> </ul> | Details                |
| 4 | Billing           | * |                   |             |                |                                 |                                 |                             |                        |
|   | Promotions        | * |                   |             |                |                                 |                                 |                             |                        |
| C | Coupons           |   |                   |             |                |                                 |                                 |                             |                        |
|   | Discounts         |   |                   |             |                |                                 |                                 |                             |                        |
|   | Contracts         |   |                   |             |                |                                 |                                 |                             |                        |

- **Step 2** Click **Details** in the **Operation** column of an offline contract to go to the contract details page. View coupons and discounts and commitment terms of the contract.
  - On the **Coupons and Discounts** page, you can check **Bill Discount** and **Product Discount**.

| Contract Name: HUAWEI CLOUD [1 .]                                                                                                    | al Details |  |  |  |  |  |  |  |
|----------------------------------------------------------------------------------------------------|------------|--|--|--|--|--|--|--|
| Expired Created On : Mar 06, 2021 17:34:51 GMT-08:00 Starts On : Mar 06, 2021 17:34:51 GMT-08:00 Expires On : Mar 01, 2022 23:59:59 GMT-08:00 |            |  |  |  |  |  |  |  |
| Coupons and Discourts Commitment Terms                                                                                                    |            |  |  |  |  |  |  |  |
| Huswei Cloud                                                                                                    |            |  |  |  |  |  |  |  |
| Bill Discount    We off Services And Regions Applicable To Bill Discount View                                                                 |            |  |  |  |  |  |  |  |
| Product Discount ③                                                                                                    |            |  |  |  |  |  |  |  |
| Cloud Service Type Billing Mode Discount Validity Period                                                                                      |            |  |  |  |  |  |  |  |
| Elestic Cloud Server Package (month) 10Hs off Mar 06, 2021 17:34:51 GMT-08:00 to Mar 01, 2022 23:59:59 GMT-08:00                              |            |  |  |  |  |  |  |  |

• On the **Commitment Terms** page, you can check the commitment period, commitment amount, completed amount, and so on.

| Contract Name: HUAW   |                                                                                                    | View Commercial E |
|-----------------------|----------------------------------------------------------------------------------------------------|-------------------|
| Expired               | Created On : Mar 06, 2021 17 34 51 GMT+08:00 Starts On : Mar 06, 2021 17 34 51 GMT+08:00 Expines On : Mar 01, 2022 23 59 59 GMT+08:00                                                                                                    |                   |
| Coupons and Discounts | Commitment Terms                                                                                                    |                   |
|                       | the commitment amount in the contract validity period. A bill based on the difference amount to the commitment (from your actual expenditure amount) will be automatically generated. Please go to the Cost Bill page to check the details. |                   |

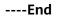

# **11** Cloud Trace Service

11.1 Supported Billing Center Operations

11.2 Viewing Audit Logs

# **11.1 Supported Billing Center Operations**

# Scenario

Cloud Trace Service (CTS) is available on the cloud platform. You can record Billing Center operations for later query, auditing, and backtracking.

# Prerequisites

CTS has been provisioned.

# **Key Billing Center Operations**

Table 11-1 Billing Center operations that can be recorded by CTS

| Operation                                                                          | Resource Type | Trace Name                                 |
|------------------------------------------------------------------------------------|---------------|--------------------------------------------|
| Bill details - Exporting the transactions (.csv)                                   | billDetail    | exportNvlMonthlyBill                       |
| Bill details - Exporting the bill details by usage (.csv)                          | billDetail    | exportNvlMonthlyBillPrice-<br>FactorDetail |
| Bill details - Exporting the<br>bill details by resource<br>name or ID (.csv)      | billDetail    | exportNvlMonthlyBillRes-<br>Detail         |
| Bill details - Exporting the<br>bill details by product type<br>and product (.csv) | billDetail    | exportNvlMonthlyBillPro-<br>ductDetail     |

| Operation                                                          | Resource Type    | Trace Name                             |
|--------------------------------------------------------------------|------------------|----------------------------------------|
| Bill details - Exporting the<br>bill details by account<br>(.csv)  | billDetail       | exportNvlMonthlyBillAc-<br>countDetail |
| Exporting the usage details (.csv)                                 | billDetail       | exportStatUsage                        |
| Resource package-<br>Exporting the usage<br>details (.csv)         | resourcePackages | exportFreeResDeduct                    |
| Setting the deduction date for auto-renewal                        | billingCenter    | setRenewalDeductionDate                |
| Topping up                                                         | balance          | accountTopUp                           |
| Withdrawing money                                                  | balance          | refundApply                            |
| Configuring the balance alert                                      | balance          | changeBalanceAlert                     |
| Requesting invoices                                                | invoice          | createInvoiceNew                       |
| Deleting invoice templates                                         | invoice          | deleteInvoiceTemplate                  |
| Creating invoice templates                                         | invoice          | saveOrUpdateInvoiceTem-<br>plate       |
| Exporting resource package information                             | resourcePackages | exportResourcePackages                 |
| Renewal                                                            | cloudresouce     | renewResource                          |
| Payment                                                            | cloudresouce     | payOrder                               |
| Unsubscription                                                     | cloudresouce     | unsubscribeResource                    |
| Change                                                             | cloudresouce     | changeResource                         |
| Changing the billing mode<br>from pay-per-use to<br>yearly/monthly | cloudresouce     | changeBillingMode                      |
| Freezing resources                                                 | cloudresouce     | freezeResource                         |
| Deleting resources                                                 | cloudresouce     | deleteResource                         |

# **11.2 Viewing Audit Logs**

For details, see **Querying Real-Time Traces (for New Console)**.

# **12** Appendix

12.1 Renewal Management (Old Edition)

12.2 Bills for Customers Using Non-Monthly Settlement

# 12.1 Renewal Management (Old Edition)

# 12.1.1 Manual Renewal

# 12.1.1.1 Renewal Rules

You can renew your yearly/monthly subscribed resources. If a resource has entered the grace period or retention period, the renewed period starts from the original expiration time (excluding the grace period or retention period).

# **Rule Description**

Note the following rules for a renewal:

- Reserved instance resources are not renewable.
- Pay-per-use resources and spot instance resources are not renewable.
- Resources with a pending specification change, that is, yearly/monthly resources for which a specification change order has been submitted but has not been paid, are not renewable.
- Unsubscribed or released resources are not renewable.
- Yearly/monthly resources that have been transitioned or are being transitioned to pay-per-use billing mode are not renewable.
- If a yearly/monthly resource has supplementary resources, to ensure that the yearly/monthly resource and the supplementary resources have the same expiration time, the yearly/monthly resource is not renewable until the supplementary resources have been provisioned successfully.

Rules for an integrated renewal:

- Associated resources must be renewed as a whole. Attached resources can be renewed as a whole or separately.
- Solution portfolio products, fine-grained packages, and DevCloud packages must be renewed as a whole and partial renewals are not supported.
- You can renew other package portfolio products as a whole, or partially (part of yearly/monthly subscribed resources). However, a partial renewal will terminate the portfolio subscription. As a result, you can no longer renew the portfolio product as a whole and enjoy the overall discounts.
- The MapReduce service must be renewed as a whole.

Rules for a batch renewal:

- Commercial use resources cannot be renewed together with pending commercial use resources.
- Offline Dedicated Cloud cannot be included in a batch renewal.

# 12.1.1.2 Manually Renewing a Resource

You can manually renew a yearly/monthly subscription when it is about to expire.

## Procedure

- **Step 1** Go to the **Renewals** page.
- **Step 2** Set the search criteria.

| Renewals                                                                                                    |                              |                       |                         |            | C                       | Help Center |
|----------------------------------------------------------------------------------------------------|------------------------------|-----------------------|-------------------------|------------|-------------------------|-------------|
| For more information, see How to Renew Resources? How to Change Billing Modes<br>1. All renewals and changes to pay per use will take effect after the selected resour<br>2. Resource renewal and change fees will be charged one billing cycle after they are | ce expires.                  | cribe from Resources? |                         |            |                         |             |
| Batch Subscribe Enable Auto-Renew Set Renewal Date Exp                                                                                                    | ort Pending Renewals         |                       |                         | Name       | e 👻                     | QC          |
| Name/ID Service Type 🖓                                                                                                    | Current Configuration Region | 7 Status 🖓            | Validity P., 7          | Auto-Ren 7 | Operation               |             |
| volume-dontoperate     77aea600-cd3a-4c95-9dd4-40b006c72 Elastic Volume Service                                                                                                    | Common 10 110GB              | Provision             | 15 days<br>Sep 21, 2019 | None       | Renew Enable Auto-Renew | More 🕶      |

#### **NOTE**

You can click **Set Renewal Date** to set the expiration date of resources. For details, see **Setting a Renewal Date**.

All the resources to be renewed are displayed.

- Step 3 Renew resources separately or in batches.
  - Separate renewal: Click **Renew** in the **Operation** column for the desired resource.

| Renewals                                                                                                    |                                                                                          |                         |                           |              |                                 |          |                        | Help C   | lente |
|----------------------------------------------------------------------------------------------------|------------------------------------------------------------------------------------------|-------------------------|---------------------------|--------------|---------------------------------|----------|------------------------|----------|-------|
| For more information, see How to Rene<br>1. All renewals and changes to pay-per-<br>2. Resource renewal and change fees v | use will take effect after the selected r                                                | esource expires.        | ? How to Unsubscribe from | n Resources? |                                 |          |                        |          |       |
| Batch Subscribe Enable Auto-                                                                                              | Renew Set Renewal Date                                                                   | Export Pending Renewals |                           |              |                                 | Na       | me 🔻                   | Q        | C     |
| Name/ID                                                                                                    | Service Type $~\!\!\!\!\!\!\!\!\!\!\!\!\!\!\!\!\!\!\!\!\!\!\!\!\!\!\!\!\!\!\!\!\!\!\!\!$ | Current Configuration   | Region $\nabla$           | Status 🖓     | Validity P                      | Auto-Ren | Operation              |          |       |
| volume-dontoperate                                                                                                    | Elastic Volume Service                                                                   | Common IO(110GB         |                           | Provision    | 1 <b>5 days</b><br>Sep 21, 2019 | None     | Renew Enable Auto-Rene | w More 🗸 |       |

• Batch renewal: Select the check boxes for the desired resources, and click **Batch Subscribe** in the upper left corner.

| ene                | ewals                                                                                                    |                                                                           |                                |                       |            |                         |          |          | G                       | Help C |
|--------------------|----------------------------------------------------------------------------------------------------|---------------------------------------------------------------------------|--------------------------------|-----------------------|------------|-------------------------|----------|----------|-------------------------|--------|
| 1. All i<br>2. Res | ore information, see How to Renew Resour<br>renewals and changes to pay-per-use will ta<br>source renewal and change fees will be chan<br>h Subscribe Enable Auto-Renew | ke effect after the selected resou<br>ged one billing cycle after they ar | rce expires.                   | v to Unsubscribe from | Resources? |                         |          | Name     | •                       | Q      |
|                    | Name/ID                                                                                                    | Service Type 🛛                                                            | Current Configuration          | Region $\nabla$       | Status 🖓   | Validity P 🕅            | Auto-Ren | $\nabla$ | Operation               |        |
| ~                  | volume-dontoperate<br>77aea60e-cd9a-4c95-9dd4-40b006c72                                                                                                    | Elastic Volume Service                                                    | Common IO(110GB                |                       | Provision  | 15 days<br>Sep 21, 2019 | ③ None   |          | Renew Enable Auto-Renew | More + |
|                    | ecs-dontoperate                                                                                                    |                                                                           | General ComputingIs3.small.111 |                       | Provision  | 38 days later C         | None     |          | Renew Enable Auto-Renew |        |

#### **Step 4** Select a renewal duration and click **Pay**.

| Renev | ✔ < Renewals                                                            |                     |                             |                  |                               |                           |              |                      |            |
|-------|-------------------------------------------------------------------------|---------------------|-----------------------------|------------------|-------------------------------|---------------------------|--------------|----------------------|------------|
|       | If you change resource specification                                    |                     |                             |                  | e                             |                           |              |                      |            |
|       | ir you change resource specification:                                   | s before the renewa | al period starts, you can o | oniy unsubscribe | from the resource             | but cannot cano           | er the renev | wai.                 |            |
|       | Name/ID                                                                 | Service Type        | Current Configuration       | Region           | Status                        | Validity P                | eriod Ne     | ew Expiration Date   | Auto-Renew |
| ~     | volume-dontoperate<br>77aea60e-cd9a-4c95-9dd4-40b006c7                  | Elastic Volum       | Common IO(110GB             |                  | <ul> <li>Provision</li> </ul> | on 15 days<br>Sep 21, 201 | 19 No        | ov 21, 2019 23:59:59 | None       |
|       | enew on the standard renewal date or<br>ct Renewal Duration<br>2 months | the 6st of every m  | onth at 23:59:59 Modif      | у                |                               |                           |              |                      |            |
| 1 mon | th 2 months 3 months                                                    | 4 months            | 5 months                    | 6 months         | 7 months                      | 8 months                  | 9 months     | l year 🛅             |            |
|       | al Amount \$14.52 USD                                                   | nal price.          |                             |                  |                               |                           |              |                      | Pay        |

**Step 5** Select discounts and a payment option, and click **Pay**.

----End

# 12.1.1.3 Setting a Renewal Date

If you set a renewal date for a yearly/monthly subscription, the subscription will expire on the fixed date of a month.

## Precautions

- If you do not set a renewal date, the default resource expiration date is the first date of every month.
- You can only set the renewal date to a day (from the 1st day to the 28th day of a month, or the last day of a month) but not to a whole month.
- The interval between the renewal date and the current billing date cannot be less than one month. After the renewal date is set, the billing duration of a resource is accurate to day, and the fee of the days is calculated based on the fee standard of a yearly/monthly subscription. The renewal fee is subject to the amount displayed on the renewal page.

The following assumes that the renewal date is the 15th date of each month.

- The expiration date of resource A is 2018-04-28. If you renew the resource for a month without setting the renewal date, the resource will expire on 2018-05-28. If you renew the resource for a month and set the renewal date, the resource will expire on 2018-06-15.
- The expiration date of resource B is 2018-04-01. If you renew the resource for a month without setting the renewal date, the resource will expire on 2018-05-01. If you renew the resource for a month and set the renewal date, the resource will expire on 2018-05-15.

## Setting a Renewal Date

- **Step 1** Go to the **Renewals** page.
- Step 2 Click Set Renewal Date.

| newals            |                               |                         |                                                                   |                                              |                          |             |                              |           |                            | @ F |
|-------------------|-------------------------------|-------------------------|-------------------------------------------------------------------|----------------------------------------------|--------------------------|-------------|------------------------------|-----------|----------------------------|-----|
| 1. All renewals a | and changes to pay-per-use wi | ill take effect after t | the selected resources expire.<br>cycle after they are submitted. | Do I Change Specifications?and How Can I Uns | ubscribe from Resources? |             |                              |           | Name 💌                     | QC  |
|                   | Name/ID                       | Se                      | ervice Type 🛛 🏹                                                   | Current Configuration                        | Region 7                 | Status 🏹    | Validity 🔽                   | Auto-Re 🍞 | Operation                  |     |
| <b>~</b> □        | SFS package_40 GB_Monthly     | y package So            | calable File Service                                              | Storage resource packages 40GB               | CN South-Guangzh         | Provisioned | 3 days<br>Apr 25, 2020 23:59 | None      | Renew   Buy Again   More 👻 |     |

#### **Step 3** Set the renewal date.

| The selected renewal date is the 2nd of every month                                                                                                    |  |
|----------------------------------------------------------------------------------------------------|--|
| the 2nd of every month  at 23:59:59 GMT+08:00                                                                                                    |  |
| The new renewal date does not change the current validity period of existing resources. You can select to apply the new renewal date to a resource when renewing it. |  |
|                                                                                                    |  |

Step 4 Click Save.

----End

#### **Renewing Resources to the Renewal Date**

- **Step 1** Go to the **Renewals** page.
- **Step 2** Select the resource to be renewed.
  - Separate renewal: Click **Renew** in the **Operation** column for the desired resource.
  - Batch renewal: Select the check boxes for the desired resources, and click **Batch Subscribe** in the upper left corner.
- **Step 3** Confirm the resource information and set the renewal date.

**NOTE** 

- You can click **Modify** to reset the unified expiration date for the resources.
- You can view the resource expiration date in the **New Expiration Date** column.

| new      | < Renewals                                                                    |                          |                              |                        |                      |                          |                         |            |
|----------|-------------------------------------------------------------------------------|--------------------------|------------------------------|------------------------|----------------------|--------------------------|-------------------------|------------|
|          |                                                                               |                          |                              |                        |                      |                          |                         |            |
|          | change resource specifications befor<br>ed resources are not eligible of a 5- |                          |                              | the resource, but yo   | u cannot cancel the  | renewal.                 |                         |            |
|          | Name/ID                                                                       | Service Type             | Current Configuration        | Region                 | Status               | Validity Period          | Renewal Date            | Auto-Renew |
|          | hws.service.type.ebsname<br>a3fea5dcfb564428aa86e0b184b76                     | Elastic Volume           | Common IO                    | CN North-Beiji         | Provisioned          | 265 days<br>Mar 21, 2021 | May 01, 2021 23:59:59 G | S None     |
| ✓ Rene   | ew on the standard renewal date, o                                            | n the 1st of every month | at 23:59:59 GMT+08:00 Mo     | dify                   |                      |                          |                         |            |
|          | Renewal Duration :                                                            |                          |                              |                        |                      |                          |                         |            |
| nonth    | Nenewat Duration .                                                            |                          |                              |                        |                      |                          |                         |            |
|          |                                                                               |                          |                              |                        |                      |                          |                         |            |
| 1 month  |                                                                               |                          |                              | months 7               | months 8 r           | months 9 n               | nonths 1 year 🟦         |            |
| You have |                                                                               |                          |                              |                        |                      |                          |                         |            |
|          | e set a unified renewal date. Actual                                          | renewal duration = Curr  | ent duration + Duration from | the current expiration | n date to the new ex | piration date (the lo    | ngest: 10 days).        |            |
|          | set a unified renewal date. Actual                                            | renewal duration = Curr  | ent duration + Duration from | the current expiration | n date to the new ex | piration date (the lo    | ngest: 10 days).        |            |
|          | e set a unified renewal date. Actual                                          | renewal duration = Curr  | ent duration + Duration from | the current expiration | n date to the new ex | piration date (the lo    | ngest: 10 days).        |            |
|          | set a unified renewal date. Actual                                            | renewal duration = Curr  | ent duration + Duration from | the current expiration | n date to the new ex | piration date (the lo    | ngest: 10 days).        |            |
|          | set a unified renewal date. Actual                                            | renewal duration = Curr  | nt duration + Duration from  | the current expiration | n date to the new ex | piration date (the lo    | ngest: 10 days).        |            |
|          | set a unified renewal date. Actual                                            | renewal duration = Curr  | nt duration + Duration from  | the current expiration | n date to the new ex | piration date (the lo    | ngest: 10 days).        |            |
|          | set a unified renewal date. Actual                                            | renewal duration = Curr  | nt duration + Duration from  | the current expiration | n date to the new ex | piration date (the lo    | ngest: 10 days).        |            |
|          | set a unified renewal date. Actual                                            | renewal duration = Curr  | nt duration + Duration from  | the current expiration | n date to the new ex | piration date (the lo    | ngest: 10 days).        |            |
|          | set a unified renewal date. Actual                                            | renewal duration = Curr  | nt duration + Duration from  | the current expiration | date to the new ex   | piration date (the lo    | ngest: 10 days).        |            |
|          | set a unified renewal date. Actual                                            | renewal duration = Curr  | nt duration + Duration from  | the current expiration | date to the new ex   | piration date (the lo    | ngest: 10 days).        |            |
|          | set a unified renewal date. Actual                                            | renewal duration = Curr  | nt duration + Duration from  | the current expiration | date to the new ex   | piration date (the lo    | ngest: 10 days).        |            |
|          | set a unified renewal date. Actual                                            | renewal duration = Curr  | nt duration + Duration from  | the current expiration | date to the new ex   | piration date (the lo    | ngest: 10 days).        |            |

#### Step 4 Click Pay.

After the payment is complete and the renewal is successful, the resource will be renewed to the renewal date.

----End

# 12.1.2 Auto-renewal

# 12.1.2.1 Auto-Renewal Rules

To prevent resource data from being deleted when a product expires, you can enable auto-renewal after subscribing to a yearly/monthly product. With autorenewal, the system automatically renews your product before the product expires.

# **Application Scope**

Auto-renewal applies to yearly/monthly subscriptions, but not to solution portfolio products.

The following yearly/monthly products support auto-renewal:

- Elastic Cloud Server (ECS)
- Elastic Volume Service (EVS)
- Virtual Private Cloud (VPC)
- Bare Metal Server (BMS)
- Relational Database Service (RDS)
- Web Application Firewall (WAF)

- Domain Registration
- Direct Connect
- Distributed Cache Service (DCS)
- Dedicated Enterprise Storage Service (DESS)
- Application Orchestration Service (AOS)
- IoT Platform
- Cloud Connect
- Cloud Bastion Host (CBH)
- Cloud Container Engine (CCE)
- Document Database Service (DDS)
- Conversational Bot Service
- Advanced Anti-DDoS (AAD)
- Dedicated Hardware Security Module (DHSM)
- SaaS offerings and manual service offerings in the marketplace

## **Rule Description**

• Payment methods:

Auto-renewal can be paid using your account balance, cash coupons, and discounts. They are used in the following priority:

Discount (use one at a time)  $\rightarrow$  Cash coupon (use one at a time)  $\rightarrow$  Account balance (cash balance first and then credit balance)

#### **NOTE**

In an auto-renewal, if there is more than one available cash coupon, the auto-renewal fee will be paid using the coupon that is about to expire in the nearest future, and that can combine with the account balance to clear the auto-renewal fee.

#### For example:

Customer A needs to pay an auto-renewal fee of 50 dollars on 2018-08-20. Customer A has an account balance of 80 dollars, one cash coupon of 20 dollars that is about to expire on 2018-08-30, and one cash coupon of 50 dollars that is about to expire on 2018-09-05. For the auto-renewal fee of 50 dollars, the coupon of 20 dollars is used first, and then the account balance is used to pay the remaining 30 dollars.

Customer B needs to pay an auto-renewal fee of 50 dollars on 2018-08-20. Customer B has an account balance of 20 dollars, one cash coupon of 20 dollars that is about to expire on 2018-08-30, and one cash coupon of 50 dollars that is about to expire on 2018-09-05. The cash coupon of 20 dollars and the account balance of 20 dollars are not sufficient to clear the auto-renewal fee. Therefore, the system directly uses the cash coupon of 50 dollars instead.

• Fee deduction rules:

The auto-renewal fee of a product will be charged at 03:00, seven days before the product is due. Ensure that your account balance is sufficient. If the first attempt to deduct the fee fails due to an insufficient account balance or other reasons, the system will continue attempts at 03:00 every day until the resource is released. If a re-attempt is successful, the fee is deducted successfully.

For example:

Customer A, whose customer level is V0, has purchased an ECS (**ECS 01**), which will expire at 23:59:59, 2018-08-31. The auto-renewal period is one

month. Both the grace period and retention period for V0 customers are 15 days. That means **ECS 01** will be released after 23:59:59, 2018-09-30.

The system attempts to deduct the auto-renewal fee at 03:00, 2018-08-24, seven days before the expiration time. If the deduction is successful, the auto-renewal is successful.

If customer A's account balance is insufficient, the first attempt fails, and the systems will attempt again at 03:00, 2018-08-25, and so on, till 03:00, 2018-09-30. If the account balance is still insufficient at 03:00, 2018-09-02, the auto-renewal fails eventually.

• Auto-renewal and manual renewal:

When auto-renewal is enabled, you can still perform a manual renewal. If you pay a renewal manually before the day when the fees will be automatically charged for an auto-renewal, the system will re-calculate the next auto-renewal day based on the expiration day of the manual renewal.

- Rules for setting auto-renewal when purchasing a cloud service
  - Monthly: Your subscription will be automatically renewed each month.
  - Yearly: Your subscription will be automatically renewed each year.

Example:

Customer A purchases an ECS (ECS 01) and enables auto-renewal for it. If the ECS is subscribed to for eight months, it will be automatically renewed each month. If the ECS is subscribed to for two years, it will be automatically renewed each year.

# 12.1.2.2 Automatically Renewing a Resource

To prevent a resource from being deleted upon expiration, you can enable autorenewal for yearly/monthly products you frequently use. Note the **Auto-renewal Rules** when enabling auto-renewal.

# Procedure

- **Step 1** Go to the **Renewals** page.
- **Step 2** Set the search criteria.

| Renewals                                                                                                    |                                 |                         |                        |              |                                 |                   |                        | Help Center          |
|----------------------------------------------------------------------------------------------------|---------------------------------|-------------------------|------------------------|--------------|---------------------------------|-------------------|------------------------|----------------------|
| For more information, see How to Renew Resou<br>1. All renewals and changes to pay-per-use will t<br>2. Resource renewal and change fees will be cha | ake effect after the selected r | esource expires.        | ow to Unsubscribe fron | n Resources? |                                 |                   |                        |                      |
| Batch Subscribe Enable Auto-Renew                                                                                                    | Set Renewal Date                | Export Pending Renewals |                        |              |                                 | Nan               | ne 🔻                   | QC                   |
| Name/ID                                                                                                    | Service Type 🖓                  | Current Configuration   | Region $\nabla$        | Status 🖓     | Validity P $\overline{V}$       | Auto-Ren $\nabla$ | Operation              |                      |
| volume-dontoperate<br>77aea60e-cd9a-4c95-9dd4-40b005c72                                                                                              | Elastic Volume Service          | Common IO(110GB         |                        | Provision    | 1 <b>5 days</b><br>Sep 21, 2019 | ③ None            | Renew Enable Auto-Rene | ew More <del>-</del> |

All the resources to be renewed are displayed.

**Step 3** Set auto-renewal for resources separately or in batches.

• Separate auto-renewal: Choose **Enable Auto-Renew** in the **Operation** column for the desired resource.

| enewals           |                                                                                                    |                                                                             |                                           |                        |             |                              |                   |                         | ⑦ F.   |
|-------------------|----------------------------------------------------------------------------------------------------|-----------------------------------------------------------------------------|-------------------------------------------|------------------------|-------------|------------------------------|-------------------|-------------------------|--------|
| 1. All renewals a | ation, see How Do I Renew Resources? How<br>and changes to pay-per-use will take effect at<br>wal and change fees will be charged one bill<br>Enable Auto-Renew Set Renewa | fter the selected resources expire.<br>ling cycle after they are submitted. | Change Specifications?and How Can I Unsub | scribe from Resources? |             |                              |                   | Name 🔻                  | QC     |
|                   | Name/ID                                                                                                    | Service Type 🛛 🎖                                                            | Current Configuration                     | Region 7               | Status 🍞    | Validity 🔽                   | Auto-Re 🍞         | Operation               |        |
| ✓ □               | ecs-dontoperate-zhuananxu<br>1c4bdebe-1ac3-44d8-9d94-de7faff176cf                                                                                                    | Elastic Cloud Server                                                        | General Computing s3.small.1 1vCPUs 1     | AP-Singapore           | Provisioned | 14 days<br>May 10, 2020 23:5 | Renewal Period: 1 |                         | More 🔻 |
| <b>~</b> □        | volume-dontoperate<br>27d5c01d-7704-47c9-b63c-cbf15ac998c3                                                                                                    | Elastic Volume Service                                                      | High IO/40GB                              | AP-Singapore           | Provisioned | 19 days<br>May 15, 2020 23:5 | None              | Renew Enable Auto-Renew | More 👻 |

• Batch auto-renewal: Select the check boxes for the desired resources, and click **Enable Auto-Renew** in the upper left corner.

| Renewals        |                                                                                                    |                                                                             |                                            |                       |             |                              |                   |                           | () FA  |
|-----------------|----------------------------------------------------------------------------------------------------|-----------------------------------------------------------------------------|--------------------------------------------|-----------------------|-------------|------------------------------|-------------------|---------------------------|--------|
| 1. All renewals | rmation, see How Do I Renew Resources? How<br>s and changes to pay-per-use will take effect at<br>newal and change fees will be charged one bill<br>Enable Auto-Renew Set Renewa | fter the selected resources expire.<br>ling cycle after they are submitted. | Change Specifications7and How Can I Unsubs | cribe from Resources? |             |                              | Na                | me 🔻                      | QC     |
|                 | Name/ID                                                                                                    | Service Type 🛛 🎖                                                            | Current Configuration                      | Region 🖓              | Status 🍞    | Validity 🍞                   | Auto-Re 🍞         | Operation                 |        |
| <b>~</b> □      | ecs-dontoperate-zhuananxu<br>1c4bdebe-1ac3-44d8-9d94-de7faff176cf                                                                                                    | Elastic Cloud Server                                                        | General Computing[s3.small.1]1vCPUs[1      | AP-Singapore          | Provisioned | 14 days<br>May 10, 2020 23:5 | Renewal Period: 1 | Renew   Modify Auto-Renew | More 👻 |
| ~               | volume-dontoperate<br>27d5c01d-7704-47c9-b63c-cbf15ac998c3                                                                                                    | Elastic Volume Service                                                      | High IO(40GB                               | AP-Singapore          | Provisioned | 19 days<br>May 15, 2020 23:5 | () None           | Renew   Enable Auto-Renew | More 💌 |
| ~               | ecs-dontoperate-renew<br>ae7a796b-e4d0-4680-a371-9b4bd1f093                                                                                                    | Elastic Cloud Server                                                        | General Computing[s3.medium.2[1vCPU        | AF-Johannesburg       | Provisioned | 19 days<br>May 15, 2020 23:5 | None              | Renew   Enable Auto-Renew | More 👻 |

**Step 4** Set the auto-renewal period and number of preset auto-renewals, and click **OK**.

| able Auto                                | -Renew < Renew                                                                                                    | als                       |                              |                   |              |                             |                   |                 |
|------------------------------------------|----------------------------------------------------------------------------------------------------|---------------------------|------------------------------|-------------------|--------------|-----------------------------|-------------------|-----------------|
| 1. The system will<br>2. These resources | ion, see Auto-Renew Rules .<br>renew auto-renewed resource<br>s can also be manually renew<br>annot be paid for by a partne | ed at any time without ch | nanging their auto-renew sta |                   | iew charges. |                             |                   |                 |
|                                          | Name/ID                                                                                                    | Service Type              | Current Configuration        | Region            | Billing Mode | Validity Period             | Current Auto-Rene | End Time        |
| × 🗹                                      | hws.service.type.ebsna<br>79428ecd3cb6421787b                                                                               | Elastic Volume Ser        | ab 100                       | CN North-Beijing1 | Monthly      | 2 days<br>Feb 16, 2020 23:5 | None              | Mar 16, 2020 23 |
|                                          | 1 month                                                                                                    |                           |                              |                   |              |                             |                   |                 |
| New Auto-Renew                           | w Period: (II)<br>1 month                                                                                                   | 3 mo                      | nths                         | 6 months          |              | 9 months                    | 1 year            |                 |
| Preset Auto-re                           | enewals1                                                                                                    | +                         |                              |                   |              |                             |                   |                 |
|                                          |                                                                                                    |                           |                              |                   |              |                             |                   |                 |

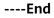

# 12.1.2.3 Modifying Auto-Renewal

After enabling auto-renewal, you can change the renewal period.

## Procedure

- **Step 1** Go to the **Renewals** page.
- **Step 2** Choose **Modify Auto-Renew** in the **Operation** column for the desired resource.

| Renewals          |                                                                                                    |                                                                             |                                            |                        |             |                              |                   |                           | () FA  |
|-------------------|----------------------------------------------------------------------------------------------------|-----------------------------------------------------------------------------|--------------------------------------------|------------------------|-------------|------------------------------|-------------------|---------------------------|--------|
| 1. All renewals a | nation, see How Do I Renew Resources? How<br>and changes to pay-per-use will take effect a<br>ewail and change fees will be charged one bill<br>Enable Auto-Renew Set Renewa | fter the selected resources expire.<br>ling cycle after they are submitted. | Change Specifications?and How Can I Unsub- | scribe from Resources? |             |                              |                   | Name v                    | QC     |
|                   | Name/ID                                                                                                    | Service Type 🛛 🏹                                                            | Current Configuration                      | Region 🍞               | Status 🍞    | Validity 7                   | Auto-Re 🏹         | Operation                 |        |
| × 🗆               | ecs-dontoperate-zhuananxu<br>1c4bdebe-1ac3-44d8-9d94-de7faff176cf                                                                                                    | Elastic Cloud Server                                                        | General Computing)s3.small.1 1vCPUs 1      | AP-Singapore           | Provisioned | 17 days<br>May 10, 2020 23:5 | Renewal Period: 1 | Renew Modify Auto-Renew   | More 👻 |
| <b>~</b> □        | volume-dontoperate<br>27d5c01d-7704-47c9-b63c-cbf15ac998c3                                                                                                    | Elastic Volume Service                                                      | High IO 40GB                               | AP-Singapore           | Provisioned | 22 days<br>May 15, 2020 23:5 | I None            | Renew   Enable Auto-Renew | More 🔻 |

#### Step 3 Select Enable Or Modify Auto-Renew for Renewal Settings and set New Auto-Renew Period or Reset Auto-renewals.

| odify Auto                              | -Renew < R                              | enewals                                           |                                                                                         |                |                  |                            |                 |               |                  |
|-----------------------------------------|-----------------------------------------|---------------------------------------------------|-----------------------------------------------------------------------------------------|----------------|------------------|----------------------------|-----------------|---------------|------------------|
| 1. The system will<br>2. These resource | s can also be manually re               | ources 7 days after the<br>enewed at any time wit | eir current subscription ex<br>thout changing their auto-<br>re your account balance is | renew status.  | any auto-renew c | harges.                    |                 |               |                  |
|                                         | Name/ID                                 | Service Type                                      | Current Configuration                                                                   | Region         | Billing Mode     | Validity Period            | Current Auto-Re | Remaining Ren | End Time         |
| × 🔽                                     | hws.service.type.ec<br>815ac2257aad4945 | Elastic Cloud Se                                  | 140303-0004                                                                             | CN North-Beiji | Monthly          | 22 days<br>Mar 11, 2020 23 | 1 month(s)      | Unlimited     | Apr 11, 2020 23: |
| Renewal Setting                         | 1 month                                 | ole Or Modify Auto-F                              | Renew 🔘 Restore Re                                                                      | enewal         |                  |                            |                 |               |                  |
| New Auto-Nelle                          | 1 month                                 |                                                   | 3 months                                                                                | 6 mc           | onths            | 9 mo                       | nths            | 1 year        |                  |
| Reset Auto-re                           | enewals1                                | +                                                 |                                                                                         |                |                  |                            |                 |               |                  |
| ОКСа                                    | ancel                                   |                                                   |                                                                                         |                |                  |                            |                 |               |                  |

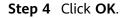

----End

## 12.1.2.4 Disabling Auto-Renewal

You can disable auto-renewal when needed. After disabling auto-renewal, you need to manually renew resources before they expire.

# Procedure

- **Step 1** Go to the **Renewals** page.
- **Step 2** Click **Modify Auto-Renew** in the **Operation** column for the desired resource.

| newals          |                                                                                      |                                          |                                                |                         |          |                                             |           |           |              | () F/ |
|-----------------|--------------------------------------------------------------------------------------|------------------------------------------|------------------------------------------------|-------------------------|----------|---------------------------------------------|-----------|-----------|--------------|-------|
| 1. All renewals | and changes to pay-per-use will take eff<br>newal and change fees will be charged or | ect after the selected resources expire. | Do I Change Specifications?and How Can I Unsub | iscribe from Resources? |          |                                             |           | Name      | Q            |       |
|                 |                                                                                      |                                          |                                                |                         |          |                                             |           | Name +    | 4            | с     |
|                 | Name/ID                                                                              | Service Type 🛛 🖓                         | Current Configuration                          | Region 77               | Status 🖓 | Validity 7                                  | Auto-Re 7 | Operation | ų            | c     |
| · ·             | Name/ID<br>ecs-dontoperate-zhuananxu<br>1c4bdebe-1ac3-44d8-9d94-de7faff176           | Service Type 🖓                           |                                                | Region                  | Status 🖓 | Validity 77<br>17 days<br>May 10, 2020 23:5 | Auto-Re V | Operation | tenew More + | c     |

#### Step 3 Select Restore Renewal for Renewal Settings.

| ation, see Auto-Renew Rules .<br>ill renew auto-renewed resources a<br>es can also be manually renewed<br>cannot be paid for by a partner. P | at any time without changing                                |                                                                                                    | y auto-renew charges.                                                |                                                                                                    |                                                                                                    |                                                                                                    |
|----------------------------------------------------------------------------------------------------|-------------------------------------------------------------|----------------------------------------------------------------------------------------------------|----------------------------------------------------------------------|----------------------------------------------------------------------------------------------------|----------------------------------------------------------------------------------------------------|----------------------------------------------------------------------------------------------------|
| ill renew auto-renewed resources<br>res can also be manually renewed                                                                         | at any time without changing                                | g their auto-renew status.                                                                                           | y auto-renew charges.                                                |                                                                                                    |                                                                                                    |                                                                                                    |
| · · · · · · · · · · · · · · · · · · ·                                                                                                    |                                                             |                                                                                                    | y auto-renew charges.                                                |                                                                                                    |                                                                                                    |                                                                                                    |
| cannot be paid for by a partner. P                                                                                                    | lease make sure your accour                                 | nt balance is sufficient to cover an                                                                                 | y auto-renew charges.                                                |                                                                                                    |                                                                                                    |                                                                                                    |
|                                                                                                    |                                                             |                                                                                                    |                                                                      |                                                                                                    |                                                                                                    |                                                                                                    |
|                                                                                                    |                                                             |                                                                                                    |                                                                      |                                                                                                    |                                                                                                    |                                                                                                    |
|                                                                                                    |                                                             |                                                                                                    |                                                                      |                                                                                                    |                                                                                                    |                                                                                                    |
| Auto-Renew is closed, the resource                                                                                                    | e expiration will not be rener                              | wed automatically                                                                                                    |                                                                      |                                                                                                    |                                                                                                    |                                                                                                    |
|                                                                                                    |                                                             |                                                                                                    |                                                                      |                                                                                                    |                                                                                                    |                                                                                                    |
| Name/ID                                                                                                    | Service Type                                                | Current Configuration                                                                                                | Region                                                               | Billing Mode                                                                                                    | Validity Period                                                                                                    | Current Auto-Renew                                                                                                    |
| ecs-dontoperate-renew<br>e37608cb-986f-4593-af9c                                                                                             | Elastic Cloud Server                                        | General Computing s3.sma                                                                                             | CN North-Beijing1                                                    | Monthly                                                                                                    | 5 days<br>Mar 03, 2020 23:59:5                                                                                                    | 1 month(s)                                                                                                    |
| ngs: O Enable Or M                                                                                                    | lodify Auto-Renew 💿 F                                       | Restore Renewal                                                                                                    |                                                                      |                                                                                                    |                                                                                                    |                                                                                                    |
|                                                                                                    | Name//D<br>ecs-dontoperate-renew<br>e37608cb-986f-4593-af9c | Name/ID         Service Type           ecs-dontoperate-renew<br>e37608cb-986f-4593-af9c         Elastic Cloud Server | ecs-dontoperate-renew Elastic Cloud Server General Computing[s3.sma_ | Name/ID         Service Type         Current Configuration         Region           ecs-dontoperate-renew<br>e37608cb-986f-4593-af9c         Elastic Cloud Server         General Computing[s3.sma         CN North-Beijing1 | Name/ID         Service Type         Current Configuration         Region         Billing Mode           ecs-dontoperate-renew<br>e37608cb-986F.4593-af9c         Elastic Cloud Server         General Computing[s3.sma_         CN North-Beijing1         Monthly | Name/ID         Service Type         Current Configuration         Region         Billing Mode         Validity Period           ecs-dontoperate-renew<br>e37608cb-986F.4593-af9c         Elastic Cloud Server         General Computing[s3.sma         CN North-Beijing1         Monthly         5 days<br>Mar 03, 2020 23:59:5 |

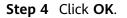

----End

# 12.1.3 Buying Again

When you renew a pay-per-use package after the traffic in the package has been used up, you may encounter a situation where you cannot use the package due to interrupted use. You can purchase the package again. It can be selected to take effect immediately or at a specified time.

## **Application Scope**

This operation is only applicable for the pay-per-use package of atomic products. You cannot buy composite atomic products again but have to renew them.

# Procedure

- **Step 1** Go to the **Renewals** page.
- **Step 2** Set the search criteria.

| Renewa      | als                                                                                                    |                                 |                         |                         |              |                         |          |          |                         | Help Co  | enter |
|-------------|----------------------------------------------------------------------------------------------------|---------------------------------|-------------------------|-------------------------|--------------|-------------------------|----------|----------|-------------------------|----------|-------|
| 1. All rene | information, see How to Renew Resour<br>wals and changes to pay-per-use will to<br>ce renewal and change fees will be cha | ake effect after the selected r |                         | How to Unsubscribe from | m Resources? |                         |          |          |                         |          |       |
| Batch Su    | bscribe Enable Auto-Renew                                                                                                 | Set Renewal Date                | Export Pending Renewals |                         |              |                         | [        | Nam      |                         | Q        | С     |
|             | Name/ID                                                                                                    | Service Type 🖓                  | Current Configuration   | Region 🖓                | Status 🖓     | Validity P_ 🖓           | Auto-Ren | $\nabla$ | Operation               |          |       |
| <b>~</b>    | volume-dontoperate<br>77aea60e-cd9a-4c95-9dd4-40b006c72                                                                   | Elastic Volume Service          | Common IOI110GB         |                         | Provision    | 15 days<br>Sep 21, 2019 | None     |          | Renew Enable Auto-Rener | w More + |       |

**Step 3** Locate the pay-per-use package you want to buy again on the **Renewals** page and click **Buy Again** in the **Operation** column.

| Renewa      | als                                                                                                |                                |                         |                     |                   |                             |            | 0                      | Help Cente |
|-------------|----------------------------------------------------------------------------------------------------|--------------------------------|-------------------------|---------------------|-------------------|-----------------------------|------------|------------------------|------------|
| 1. All rene | information, see How to Renew<br>wals and changes to pay-per-us<br>ce renewal and change fees will | e will take effect after the s |                         | Specifications? How | to Unsubscribe fr | om Resources?               |            |                        |            |
| Renew       | Enable Auto-Renew                                                                                  | Set Renewal Date               | Export Pending Renewals |                     |                   |                             | Name       | •                      | QC         |
|             | Name/ID                                                                                            | Service Type 🏼 🏹               | Current Configuration   | Region $\nabla$     | Status 🏹          | Validity                    | Auto-Re 77 | Operation              |            |
| ~           | 159.138.88.33<br>67b41d13-1afd-48dd-bc55-7cc                                                       | Virtual Private Cloud          | Dynamic BGP Elastic IP  | AP-Singapore        | Provisio          | 3 days<br>Nov 29, 2019 23:  | ③ None     | Renew Enable Auto-Rene | w More 🔻   |
| <b>~</b>    | Dynamic BGP monthly pac                                                                            | Virtual Private Cloud          | Dynamic BGP Monthly Pa  | AP-Singapore        | ⊖ Provisio        | 12 days<br>Dec 08, 2019 23: | (3) None   | Renew Buy Again More   | •          |

**Step 4** Confirm the package information, usage duration, and effective time, and click **Pay**.

| BuyVirtual Private Cloud < Renewals                                                |                       |                             |              |
|------------------------------------------------------------------------------------|-----------------------|-----------------------------|--------------|
| A new package will be generated if you buy the current package age                 | ain.                  |                             |              |
|                                                                                    |                       |                             |              |
| Name/ID                                                                            | Service Type          | Current Configuration       | Region       |
| Dynamic BGP monthly package 10G<br>-                                               | Virtual Private Cloud | Dynamic BGP Monthly Package | AP-Singapore |
| Usage Duration 1 month     Effective Time     Immediately after payment            |                       |                             |              |
| Price \$1.03 USD<br>This price is an estimate and may differ from the final price. |                       |                             | Pay          |

#### D NOTE

- The OBS 40GB storage package, OBS 50GB outbound traffic package, and VBS 40GB resource package cannot be bought again.
- Suspended pay-per-use packages cannot be bought again.
- You can specify the effective time only when buying a pay-per-use package of the IEF, OBS, VBS, and CSBS atomic products again. For other cloud service atomic products, it will take effect immediately after you buy them again.

**Step 5** Select discounts and a payment option, and click **Pay**.

----End

# 12.1.4 Changing Subscriptions

# 12.1.4.1 From Pay-per-Use to Yearly/Monthly

You can change the billing mode of a resource from pay-per-use to yearly/ monthly. Doing so will create an order. After you pay the order, the yearly/monthly subscription takes effect immediately.

For example:

At 2018/09/21 09:25:34, a customer purchases a pay-per-use ECS. At 2018/10/15 10:30:34, the customer changes the ECS's billing mode to yearly/monthly and a change-to-yearly/monthly order is generated. After the customer pays the order, the ECS immediately enters the yearly/monthly billing mode.

# Precautions

- Only those resources in the **Enabled** status can be changed to yearly/monthly.
- The billing mode of solution portfolio products cannot be changed from payper-use to yearly/monthly.

• Spot instances do not support change from pay-per-use to yearly/monthly or from yearly/monthly to pay-per-use.

### NOTICE

To enter the page for changing the billing mode of a cloud service product to yearly/monthly, go to the **Console**, locate the target cloud service product, and perform the change operations.

For details about how to change the billing mode to yearly/monthly, see the user guide of the cloud service product. Below are the relevant links to some products changing from pay-per-use to yearly/monthly:

- Elastic Cloud Server: Changing the Billing Mode from Pay-per-Use to Yearly/ Monthly
- Cloud Container Engine: How Do I Change Cluster Billing Mode from Payper-Use to Yearly/Monthly?

## Procedure

The following uses an ECS as an example to describe how to change its billing mode from pay-per-use to yearly/monthly.

- **Step 1** Log in to the management console.
- **Step 2** Click <sup>1</sup> in the upper left corner and select the desired region and project.

#### **NOTE**

On the **My Resources** page, you can view the region to which your purchased product belongs.

- Step 3 Under Computing, click Elastic Cloud Server.
- Step 4 On the Elastic Cloud Server page, select the target ECS.
- **Step 5** Click **More** in the **Operation** column and select **Change Billing Mode** from the drop-down list.

#### **NOTE**

The billing mode of multiple ECSs can be changed in a batch. To do so, perform the following operations:

- 1. Select the target ECSs.
- 2. Click **More** on the top of the ECS list and select **Change Billing Mode** from the dropdown list.
- **Step 6** Select the renewal duration and click **Submit**.

----End

## 12.1.4.2 From Yearly/Monthly to Pay-per-Use

You can change the billing mode of a resource from yearly/monthly to pay-peruse. The pay-per-use billing mode will take effect after the original yearly/monthly subscription has expired. For example:

At 2018/09/21 09:25:34, a customer purchases a monthly subscribed ECS. At 2018/10/15 10:30:34, the customer changes the ECS's billing mode to pay-per-use and a change-to-pay-per-use order is generated. After 2018/10/21 23:59:59, the new billing mode takes effect and the ECS is charged by usage.

## Precautions

- Only those resources in the **Provisioned** status can be changed to pay-peruse.
- Yearly/monthly subscriptions can be changed to pay-per-use before their expiration date. The change will not take effect until the subscription has expired.
- The billing mode of solution portfolio products cannot be changed from yearly/monthly to pay-per-use.

## Procedure

- **Step 1** Go to the **Renewals** page.
- Step 2 Choose More > Change to Pay-per-Use in the Operation column for the desired resource.

| {en  | new    | vals                     |                                                                            |                     |                      |                      |                                         |                  |                 |                       |
|------|--------|--------------------------|----------------------------------------------------------------------------|---------------------|----------------------|----------------------|-----------------------------------------|------------------|-----------------|-----------------------|
| 1. A | dl ren | ewals and chan           | ee How to renew the r<br>ages of a subscription<br>d change fees will be o | to pay-per-use take | effect upon the expi | ration of the curren | 1 C C C C C C C C C C C C C C C C C C C | ow to unsubscrit | e from resource | s?                    |
| Re   | new    | Enable A                 | Auto-Renew So                                                              | et Renew Date       | Export Pending R     | enewals              |                                         | Name             | •               | Q                     |
|      |        | Name/ID                  | Service Type                                                               | Current Config      | Supplie 77           | Region 77            | Status 🏹                                | Validi 77        | Auto-Renew      | ☑ Operation           |
| ~    |        | volume-T2<br>1959b341-34 | Elastic Volume                                                             | High IO 30GB        | HuaweiCloud          | AP-Bang Kang         | Provisio                                | 2 days           | None            | Renew More -          |
|      |        | volume-R3                |                                                                            |                     |                      |                      |                                         |                  | None            | Change to Pay-per-Use |

**Step 3** Confirm the subscription change details and click **Change to Pay-per-Use**.

----End

# 12.1.5 Releasing Resources

You can release resources that are in the **Expired** or **Frozen** status if needed.

## Precautions

- The number of resource releases is not restricted.
- You can release resources by yourself and do not need to contact customer service.

## Procedure

**Step 1** Go to the **Renewals** page.

**Step 2** Click  $\overline{V}$  to set the search criteria.

| Ren | iew | Enal             | ble Auto-Renew | Set Renewa               | al Date E | xport Ord | ers Pending Renew  | /al Name           | •                     | C        | C      |
|-----|-----|------------------|----------------|--------------------------|-----------|-----------|--------------------|--------------------|-----------------------|----------|--------|
|     |     | Name             | Service Type   | Current C                | Supplier▽ | Region    | ∇ Status∇          | Expires In $ abla$ | Auto-Renewal $\nabla$ | Operatio | on     |
| ~   |     | directc<br>cd925 | Elastic Volume | Volume ty<br>Size: 100GB | Group     | -         | All<br>Provisioned | deleted after      | ③ None                | Renew    | Change |
| ~   |     | directc<br>cd925 | Elastic Volume | Volume ty<br>Size: 40GB  | Group     | -         | Expired<br>Frozen  | deleted after      | ③ None                | Renew    | Change |

#### **NOTE**

Expired and Frozen resources can be released.

Step 3 Click Release for a resource that you want to release.

#### NOTICE

After a resource is released, the resource and its data cannot be restored. Exercise caution when performing this operation.

| enev       | vals                                                                                    |                     |                     |              |                   |         |             |                                           |   |
|------------|-----------------------------------------------------------------------------------------|---------------------|---------------------|--------------|-------------------|---------|-------------|-------------------------------------------|---|
| 1. All rer | e information, see How to n<br>newals and changes of a se<br>urce renewal and change fe | ubscription to page | /-per-use take effe | ct upon the  | expiration of the |         |             | nsubscribe from resources?                |   |
| Renew      | Enable Auto-Renev                                                                       | v Set Ren           | ew Date E           | xport Pendin | ig Renewals       |         |             | Name 👻                                    | Q |
|            | Name/ID                                                                                 | Service T           | Current Co          | s 77         | Region $\nabla$   | Stat 77 | Validi 77   | Auto 🖓 Operation                          |   |
|            |                                                                                         |                     |                     |              |                   |         |             |                                           |   |
| -          | volume-38a8<br>3c750f35-2331-4bfa-9c43                                                  | Elastic Volu        | Common IO           | Huawe        | AP-mong-tra-      | Frozen  | Deleted aft | S None Renew More ▼ Change to Pay-per-Use |   |

#### **Step 4** Confirm the information of the resource to be released and click **Release**.

| Rele | eas  | e                      |                |                             |                                                                                                    |        |                     |                               |
|------|------|------------------------|----------------|-----------------------------|----------------------------------------------------------------------------------------------------|--------|---------------------|-------------------------------|
| Р    | leas | se confirm the release | of the produc  | t instance                  |                                                                                                    |        |                     |                               |
|      |      | Name/ID                | Service Type   | Current Configura           | Region                                                                                                    | Status | Enabled             | Expires In                    |
|      | ~    | 8994020b696e47e8a9a    | Virtual Privat | Type: double<br>Size: 1Mbps | Distance Aspect                                                                                                    | Frozen | 03/28/2018 16:23:49 | Frozen, deleted after 10 days |
|      | ~    | e66903f387134fb5829    | Elastic Cloud  | Type: deh.others            | (2) = (1 + 1) + (1 + 1) + (1 + 1) | Frozen | 03/28/2018 16:23:49 | Frozen, deleted after 10 days |
|      | ~    | 7dc07f28e6b140eea81    | Virtual Privat | Type: double<br>Size: 1Mbps | Of National Space                                                                                                    | Frozen | 03/28/2018 16:23:49 | Frozen, deleted after 10 days |
|      |      |                        |                |                             |                                                                                                    |        |                     | Release                       |

#### Step 5 Click OK.

----End

# 12.1.6 Exporting the Renewal List

Before renewing a resource, you can export your renewal list to request funds from your finance department.

# Procedure

- **Step 1** Go to the **Renewals** page.
- **Step 2** Set the search criteria.
- **Step 3** Select the target resource and click **Export Pending Renewals**.

| ewals          |                                                                                                    |                                                                                |                                                |                        |             |                              |                   |                               | 0      |
|----------------|----------------------------------------------------------------------------------------------------|--------------------------------------------------------------------------------|------------------------------------------------|------------------------|-------------|------------------------------|-------------------|-------------------------------|--------|
| . All renewals | Imation, see How Do I Renew Resources? How<br>is and changes to pay-per-use will take effect<br>newal and change fees will be charged one b<br>Enable Auto-Renew Set Renew | after the selected resources expire.<br>Illing cycle after they are submitted. | Do I Change Specifications?and How Can I Unsub | scribe from Resources? |             |                              | Ν                 | Name 💌                        | Q      |
|                | Name/ID                                                                                                    | Service Type 🛛 🖓                                                               | Current Configuration                          | Region 🍞               | Status 🟹    | Validity 🍞                   | Auto-Re 🏹         | Operation                     |        |
| ~ 🗹            | ecs-dontoperate-zhuananxu<br>1c4bdebe-1ac3-44d8-9d94-de7faff176cf                                                                                                    | Elastic Cloud Server                                                           | General Computing s3.small.1 1vCPUs 1          | AP-Singapore           | Provisioned | 17 days<br>May 10, 2020 23:5 | Renewal Period: 1 | Renew   Modify Auto-Renew   N | tore 💌 |
|                |                                                                                                    |                                                                                |                                                |                        |             |                              |                   |                               |        |

**Step 4** Select a renewal period and an export format (CSV or PDF), and click **Export**.

| ort    | Pen      | iding Renewals                                          | < Renewals      |                        |          |              |                       |             |                                                |            |    |
|--------|----------|---------------------------------------------------------|-----------------|------------------------|----------|--------------|-----------------------|-------------|------------------------------------------------|------------|----|
|        |          | Name/ID                                                 | Service Type    | Current Configuration  | Supplier | Region       | Validity Per          | iod         | Enabled/Expires                                | Auto-Renew |    |
| ~      | <b>~</b> | ecs-dontoperate-zhuananxu<br>1c4bdebe-1ac3-44d8-9d94-de | Elastic Cloud S | General Computing s3.s | HuaweiCl | AP-Singapore | 17 days<br>May 10, 20 | 20 23:59:59 | Dec 10, 2019 09:56:13<br>May 10, 2020 23:59:59 | 1 month(s) |    |
| ~      | ~        | volume-dontoperate<br>27d5c01d-7704-47c9-b63c-cb.       | Elastic Volume  | High IO 40             | HuaweiCl | AP-Singapore | 22 days<br>May 15, 20 | 20 23:59:59 | Apr 15, 2020 14:29:32<br>May 15, 2020 23:59:59 | None       |    |
|        |          |                                                         |                 |                        |          |              |                       |             |                                                |            | Sa |
|        |          | 1 month                                                 | 2 months        |                        | nonths   | 5 months     | 6 months              | 7 months    | 8 months                                       | 9 months   | 1  |
| Renew  | al Am    | ount: \$148.19                                          | USD Savings:    | \$26.76 USD            |          |              |                       |             |                                                |            |    |
| Export | In :     | CSV O PDF                                               |                 |                        |          |              |                       |             |                                                |            |    |
|        |          |                                                         |                 |                        |          |              |                       |             |                                                |            |    |

A message is displayed indicating that the renewal list has been exported successfully. If the file cannot be exported, click **Download** to download the renewal list manually.

----End

# 12.2 Bills for Customers Using Non-Monthly Settlement

# 12.2.1 Expenditure Summary

On the **Dashboard** page, you can view your expenditure summaries of the last 18 months. Tax is included in all expenditure amounts.

# **Viewing Expenditure Summary**

- **Step 1** Go to the **Dashboard** page.
- Step 2 View your monthly expenditure summaries of the last 18 months.
  - 1. Summary information of expenditures, refunds, and account adjustments is displayed, respectively. When logging in with an enterprise master account, you can view expenditure data of associated member accounts.
    - Amount due: The total fee of the monthly bills. The monthly expenditure amount is the sum of cash payments, cash coupons used, and outstanding amount. Discounts are not included.

Discounts: The total discount amount in the period. Click the amount link next to **Discounts** to view the details.

- Outstanding amount: The expenditure amount that you fail to pay due to insufficient account balance in a specified period. Uncleared and unsettled amount is also regarded as arrears.
- Uncleared amount: Amount to be deducted and paid.
- Unbilled amount: The unprocessed amount of a bill to be generated.
- Write-off: The outstanding amount that Huawei Cloud discharges according to the arrears write-off regulations, which customers do not need to pay.
- Expenditure summary: Your total expenditure amount in a billing cycle.
- Refund summary: Your total unsubscription amount in a billing cycle.
- Account adjustment summary: Your total account adjustment amount in a billing cycle, such as Huawei write-offs.
- 2. View the product expenditure summary information.

Cost summary data can be displayed by product, billing mode, and bill type.

| Paramete<br>r    | Description                                                                                                    |
|------------------|----------------------------------------------------------------------------------------------------|
| Billing<br>Cycle | Time frame between billings for an account. It is determined<br>by Huawei Cloud and is generally one natural month. When a<br>billing cycle ends, the system calculates all the fees that a<br>customer needs to pay during the billing cycle and generates a<br>bill. |
| Account          | Account name of the customer to which a bill belongs.                                                                                                    |
| Service<br>Type  | Category of a cloud service.                                                                                                    |
| Product          | Name of a cloud service.                                                                                                    |
| Billing<br>Mode  | <ul> <li>When the order type is unsubscription, this parameter has no value.</li> <li>Yearly/monthly</li> <li>Pay-per-use</li> <li>Reserved instance</li> </ul>                                                                                                    |
| Bill Type        | The bill types include:<br>- Expenditure<br>- Account adjustment<br>- Refund                                                                                                    |
| List Price       | The sale price of a product with no commercial discounts and<br>promotion discounts applied on the Huawei Cloud official<br>website. List price = Discount amount + Truncated amount +<br>Amount due.                                                                  |

| Paramete<br>r             | Description                                                                                                    |
|---------------------------|----------------------------------------------------------------------------------------------------|
| Discount                  | Discounts offered to customers when they use cloud services,<br>for example, commercial discounts, partner authorized<br>discounts, and promotions. The value is the discount amount<br>based on the list price.                                          |
| Truncate<br>d             | In pay-per-use billing mode, prices are accurate to two decimal places, with the third and later decimal places directly deleted.                                                                                                    |
| Amount<br>Due             | Amount that a customer should pay for used cloud services after discounts have been applied. Amount due = Cash payments + Cash coupon used + Outstanding amount. Click on the right of the amount due to select whether to hide expenditures of 0 dollar. |
| Cash<br>Payment           | Amount that is paid by cash.                                                                                                    |
| Cash<br>Coupons<br>Used   | Fees that are paid using cash coupons.                                                                                                    |
| Outstand<br>ing<br>Amount | Amount to be deducted and paid, including uncleared amount and unsettled amount.                                                                                                    |

----End

# Viewing Historical Data

A partner's customer who has been disassociated with the partner can view expenditure summaries prior to the disassociation.

- 1. Click Historical Data.
- 2. On the displayed page, view the expenditure summary data by billing cycle.

# Downloading a Summary Bill

1. Downloading a bill in PDF format

Click **Export Monthly Bill** and select **Summary bill** and **Export PDF** to export the monthly expenditures in PDF format. After being stamped with Huawei's seal, this PDF file can be used to describe the content of the corresponding invoice.

2. Downloading a bill in Excel format

Click **Export Monthly Bill** and select **Summary bill** and **Export XLSX** to export the monthly expenditures in Excel format. This Excel file can be used for account reconciliation.

# 12.2.2 Bill Settings

You can enable or disable the bill notification function. After the function is enabled, HUAWEI CLOUD will send bills to you via email or SMS message each month after these bills are generated.

# Procedure

**Step 1** Choose **Bills** > **Cost Bill**, and click **Bill Settings** in the upper right corner of the page.

Go to the Cost Bill/Bill Settings page.

- Step 2 Turn on the Receive Bills slider.
- **Step 3** Set the following parameters as needed and click **Save**.

| Receiving Bills      |                                                                                        |
|----------------------|----------------------------------------------------------------------------------------|
| Enable the Receive I | Sills option and configure the settings below to receive bills for each billing cycle. |
| Receive Bills        |                                                                                        |
| Contact Person       | Modify                                                                                 |
| Language             | ✓ 中文(简体) ✓ English                                                                     |
| Bill Amount          | Do not send me a bill if no expenditures occur in a billing cycle                      |
| Save                 |                                                                                        |

- **Contact Person**: Click **Modify** to modify the bill recipients by choosing **SMS & Email Settings** > **Finance** > **Bill** in the Message Center.
- Language: Set the language of bill files.
- **Bill Amount**: If this option is selected, no bill notification is sent when there is no expenditure in a month.

----End

# 12.2.3 Expenditure Items

Bills displayed for an enterprise master account contain the expenditure data of its member accounts. You can view your expenditure items from January 2019 to this day.

# Accuracy of Fee Deduction for Pay-per-Use Products

- Huawei Cloud bills the pay-per-use product with the fee accurate to eight decimal places. Example: 10.12501236 dollars.
- Huawei Cloud charges the pay-per-use product based on the cloud service settlement period (in hours, days, or months), with the fee accurate to two decimal places. Example: 10.12 dollars.

# Billing and Fee Deduction Policies of Pay-per-Use Products

You can view all transaction bills in a billing cycle.

Pay-per-use products are charged based on different usage types and can be settled in hours, days, or months. For example, an ECS is billed hourly. The system deducts fees of the last settlement period within one hour of when the products are used.

- Settlement by hour: Huawei Cloud calculates the fee based on your usage every hour and deducts the fee from your account. For example, fees incurred from 8:00 to 9:00 are deducted before 10:00.
- Settlement by day: Huawei Cloud calculates the fee based on your usage and deducts the fee of the day after 00:00 on the next day. For example, fees incurred from 00:00:00 to 23:59:59 on May 11, 2019 are deducted at about 01:00:00 on May 12, 2019.
- Settlement by month: Huawei Cloud calculates the fee based on your usage and deducts the fee of the month at the beginning of the next month. For example, fees incurred from 00:00:00 on April 1, 2019 to 23:59:59 on April 30, 2019 are deducted at about 01:00:00 on May 1, 2019.

#### **NOTE**

When a product in the billing mode of daily peak bandwidth is settled by day, fees of a day are usually settled at about 16:00 of the next day. When a product in the billing mode of 95th percentile bandwidth, enhanced 95th percentile bandwidth, or average daily peak bandwidth is settled by month, fees of a month are usually settled at about 20:00 on the first day of the next month.

## Procedure

- **Step 1** Go to the **Bills > Expenditure Items** page.
- **Step 2** Set search criteria to view the transaction data.

| Expendit  | ure Items        |                    |                     |                   |                                                          |                |                               |                               |                  |                      |
|-----------|------------------|--------------------|---------------------|-------------------|----------------------------------------------------------|----------------|-------------------------------|-------------------------------|------------------|----------------------|
| 2. List F | rice is equal to |                    | unt amount (Discoun |                   | unt (Truncated), and the a<br>d in pay-per-use billing m |                |                               |                               |                  |                      |
| Exp       | ort              |                    |                     |                   |                                                          | Mar 2020       | ▼ HUAWEI CLOUD ▼              | Enter an order No. or transac | tion No. Q       | Customize Column     |
| Billing   | Cycle            | Enterprise Project | Account Name        | Service Ty 🍞      | Resource Type 🏼 🏹                                        | Billing Mode 🍞 | Expenditure Time              | Order No./Transaction         | Bill Type 🏼 🏹    | Transaction Time     |
| Mar 2     | 020              | Non-project        |                     | Enterprise Collab | hws.resource.type.e                                      | Yearly/Monthly | Mar 03, 2020 09:54:52 GMT+08: | CS1909191558JIO75 🗇           | Expenditure-purc | Mar 03, 2020 09:54:8 |
| Mar 2     | 020              | Non-project        | 1.000 C             | Enterprise Collab | hws.resource.type.e                                      | Yearly/Monthly | Mar 03, 2020 09:53:27 GMT+08: | CS1909191746L2E6N             | Expenditure-purc | Mar 03, 2020 09:53:1 |

- **Billing Cycle**: Time frame between billings for an account. It is determined by Huawei Cloud and is generally one natural month. When a billing cycle ends, the system calculates all the fees that a customer needs to pay during the billing cycle and generates a bill.
- **Enterprise Project**: The enterprise project to which the cloud resource belongs. If no enterprise project is selected when the customer purchases a product, it will be put under the default enterprise project: **default**.
- **Expenditure Time**: Time when the expenditure occurs. For yearly/monthly products, it is the time of payment, while for pay-per-use products, it is the period from the effective time to the expiration time of the resource.
- Order No./Transaction No.: Link to an order No./Transaction No., from which you can view all details of the order or transaction.

- **Bill Type**: Type of a bill, such as **Expenditure-purchase** and **Refund-unsubscription**.
- List Price: The sale price of a product with no commercial discounts and promotion discounts applied on the Huawei Cloud official website. List price = Discount amount + Truncated amount + Amount due.
- **Truncated Amount**: In pay-per-use billing mode, prices are accurate to two decimal places, with the third and later decimal places directly deleted.
- **Amount**: Amount that a customer should pay for used cloud services after discounts have been applied. The discounts include promotional discounts, discount coupons, commercial discounts, and partner authorized discounts. Amount due = Cash payments + Credit payments + Cash coupon used +

Arrears. Click  $\overline{V}$  on the right of the amount due to select whether to hide expenditures of 0 dollar.

- **Arrears**: Amount to be deducted and paid, including uncleared amount and unsettled amount.
- **Payment Status**: **Paid**, **Unbilled** (amount to be billed), and **Partly Paid** (amount that has been billed pending deduction and payment).

----End

# 12.2.4 Expenditure Details

Bills displayed for an enterprise master account contain the expenditure data of its member accounts. You can view your expenditure details from January 2019 to this day.

# Procedure

**Step 1** Go to the **Bills > Expenditure Details** page.

- **Step 2** Set the filter criteria for dimensions and select a period to view the bill details.
  - **Usage Type**: Aspects from which a pay-per-use cloud service is billed, such as duration, capacity, upstream traffic, etc.
  - Resource: The specific object a customer uses via HUAWEI CLOUD, such as devices, IP addresses, and ports.
  - **Product**: Category of the resource used for a cloud service.
  - Product Type: Category of a cloud service.
  - **Account**: Created after registering with Huawei Cloud. The account has full access permissions for all the resources owned by itself.

#### **NOTE**

Click  $\overline{V}$  on the right of the amount due to select whether to hide expenditures of 0 dollar.

----End

# **12.2.5 Account Statements**

You can view your revenue and expenditure details on the **Account Statements** page.

# **Viewing Account Statements**

#### Step 1 Go to the Account Statements page.

Step 2 Select an account type and a time range, and click Search.

**NOTE** 

- If you are a customer of a partner, you can search for the revenue and expenditure details of your HUAWEI CLOUD account or the partner's account.
- Click **V** on the right of **Transaction Type** to select the revenue and expenditure type you want to view.
- When the transaction type is **Subscription change**, the record indicates a transfer of your account balance to the partner's subaccount.

| Acc | ount Statements             |                                 |                    |                                  |                                    |                  |                      | 0.10      | 0.001 |
|-----|-----------------------------|---------------------------------|--------------------|----------------------------------|------------------------------------|------------------|----------------------|-----------|-------|
|     | Cash Account Credit Account | unt Coupon Balance              |                    |                                  |                                    |                  |                      |           |       |
|     | Export                      |                                 |                    |                                  |                                    | Transaction Time | Apr 01, 2020 – Apr 2 | 26, 2020  |       |
|     | Transaction No.             | Transaction Time                | Income/Expenditure | Transaction Type                 | Details                            | Amount (USD)     | Balance (USD)        | Operation |       |
|     | AC-500000004-0              | Apr 15, 2020 17:28:53 GMT+08:00 | Expenditure        | Expenditure (reserved instances) | Elastic Cloud Server - Reserved In | -281.02          | 0.00                 |           |       |

----End

## **Downloading Account Statements**

Click **Export** in the upper left corner of the page. You can see the exported content at **Billing Center** > **Bills** > **Export History**.

# 12.2.6 Usage Details

When purchasing CDN, VPC, Cloud Connect in the monthly billing mode of **95th Percentile Bandwidth**, **Average Daily Peak Bandwidth**, or **Enhanced 95th Percentile Bandwidth**, you can export and view the usage details. Usage details data of the last 18 months can be queried.

## Procedure

- **Step 1** Go to the **Usage Details** page.
- **Step 2** Set the service type, resource type, billing specification, and use time to export the usage details.

----End

# 12.2.7 Obtaining Export History

After submitting an export request on the **Expenditures** or **Account Statements** page, you can download the exported content from the **Export History** page.

## Precautions

The exported content will be automatically deleted three days after the export request takes effect. Please download the exported files in time.

# Procedure

- **Step 1** Go to the **Export History** page.
- **Step 2** In the **Operation** column of a record, click **Download**.

The desired record is downloaded to a local directory.

| Export History                                      |                                         |                           |        |            |           |
|-----------------------------------------------------|-----------------------------------------|---------------------------|--------|------------|-----------|
| All exported files will be saved on the HUAWEI CLOU | JD Object Storage Service (OBS) for 3 d | ays before being deleted. |        |            |           |
| File Name                                           | Created On                              | Content                   | Format | Status     | Operation |
| 120200327114010_pricefactor_bill                    | Mar 27, 2020 11:40:10 GMT+08:00         | Usage types<br>Mar 2020   | CSV    | Successful | Download  |

#### ----End

# 12.2.8 Reconciliation Guidance

Reconciliation is to check the consistency between the bills created by HUAWEI CLOUD and the bills recorded by your company, so as to check whether your resource purchase and usage are consistent with the actual expenditures of your account. If you have any doubts about the bill, contact the HUAWEI CLOUD customer service by submitting a service ticket. If the bill provided by HUAWEI CLOUD has any errors, HUAWEI CLOUD will rectify them.

# Bill Types

Summary bill: You can obtain it on the **Billing Center** > **Bills** > **Dashboard** page. A summary bill presents your summarized and cloud service–specific expenditures and unsubscriptions for a month. Summary bills are summarized from data on the **Billing Center** > **Bills** > **Expenditure Items** page.

Transaction bill: You can view transaction bills by month and obtain them on the **Billing Center** > **Bills** > **Expenditure Items** page.

# **Accuracy of Fee Deduction**

HUAWEI CLOUD bills the pay-per-use product with the fee accurate to eight decimal places (for example, \$10.12501236 USD). Fees for pay-per-use expenditures are deducted together on the third day of the next month, accurate to two decimal places. For example, if the total pay-per-use expenditure amount is \$100.12501236 USD, the actual fee charged is \$100.12 USD.

# **Reconciliation Procedure**

If you want to learn about your expenditures of the last month or your company needs account reconciliation, perform the following steps. Adjust the involved parameters as needed.

**Step 1** Check the summary information.

On the Dashboard page, export the summary bill. In the **Billing Overview** area, you can see your monthly total fee and compare it with your expenditures displayed on Huawei Cloud. In the **Expenditures** and **Unsubscriptions** areas, you can see the used amount of cash coupons.

**Step 2** Check whether the summary bill is consistent with the transaction bill.

• You can view the total amount due on the **Billing Center** > **Bills** > **Dashboard** page.

| Sep 2020 Amount Due D | iscounts: \$0.0             | 0000 | 000 USD                        |   |                              |
|-----------------------|-----------------------------|------|--------------------------------|---|------------------------------|
| <b>\$97.21USD</b> =   | Cash Payments<br>\$89.29USD | +    | Cash Coupon Used<br>\$0.00 USD | + | Arrears<br><b>\$7.92 USD</b> |

• You can export the transaction bill on the **Billing Center** > **Bills** > **Cost Bill** > **Transaction Bills** page and view the total amount due.

| В                      | С        | D          | E           | F           | G            | н           |              | L L         | K         |          | L      | M          | N         | 0         | P         | Q       | R | S         | т    | U      | V       | w     | X             | Y | Z    |
|------------------------|----------|------------|-------------|-------------|--------------|-------------|--------------|-------------|-----------|----------|--------|------------|-----------|-----------|-----------|---------|---|-----------|------|--------|---------|-------|---------------|---|------|
| lefault                |          | 0 cbc-cbc- | tv hws.serv | i Virtual F | Priv hws.res | ioi Elastic | : IP / Pay-p | er-U 2020-0 | 4-1 2020- | 04-1:202 | 0-04-2 | a9253688-  | 2020-04-2 | Expenditi | CN North- | 0.48    | 0 | 0         | 0.48 | 0.48   | 0       | 0     | 0             | 0 | Paid |
| lefault                |          | 0 cbc-cbc- | tv hws.serv | k Virtual F | Priv hws.res | iol Fixed   | Ban Pay-p    | er-U 2020-0 | 4-2 2020- | 04-2(202 | 0-04-2 | 39125b37-  | 2020-04-2 | Expendit  | CN North- | 0.315   | 0 | 0.005     | 0.31 | 0.31   | 0       | 0     | 0             | 0 | Paid |
| default                |          | 0 cbc-cbc- | tv hws.serv | Virtual F   | Priv hws.res | ou Fixed    | Ban Pay-p    | er-U 2020-0 | 4-2 2020- | 04-2 202 | 0-04-2 | 32271dcd-  | 2020-04-2 | Expendit  | CN North- | 0.315   | 0 | 0.005     | 0.31 | 0.31   | 0       | 0     | 0             | 0 | Paid |
| default                |          | 0 cbc-cbc- | tv hws.serv | i Virtual P | Priv hws.res | iol Fixed   | Ban Pay-p    | er-U 2020-0 | 4-1 2020- | 04-1 202 | 0-04-2 | 52183e92   | 2020-04-2 | Expendit  | CN North- | 0.315   | 0 | 0.005     | 0.31 | 0.31   | 0       | 0     | 0             | 0 | Paid |
| iefault                |          | 0 cbc-cbc- | tv hws.serv | i Virtual F | Priv hws.res | iol Fixed   | Ban Pay-p    | er-U 2020-0 | 4-1 2020- | 04-1 202 | 0-04-1 | a0fecb5a-  | 2020-04-1 | Expendit  | CN North- | 0.315   | 0 | 0.005     | 0.31 | 0.31   | 0       | 0     | 0             | 0 | Paid |
| default                |          | 0 cbc-cbc- | tv hws.serv | Virtual F   | Priv hws.res | iou Fixed   | Ban Pay-p    | er-U 2020-0 | 4-1 2020- | 04-1:202 | 0-04-1 | bcc5716a-  | 2020-04-1 | Expendit  | CN North- | 0.315   | 0 | 0.005     | 0.31 | 0.31   | 0       | 0     | 0             | 0 | Paid |
| default                |          | 0 cbc-cbc- | tv hws.serv | Virtual F   | Priv hws.res | ou Fixed    | Ban Pay-p    | er-U 2020-0 | 4-1 2020- | 04-1 202 | 0-04-1 | fbea05f9-  | 2020-04-1 | Expendit  | CN North- | 0.315   | 0 | 0.005     | 0.31 | 0.31   | 0       | 0     | 0             | 0 | Paid |
| default                |          | 0 cbc-cbc- | tv hws.serv | i Virtual P | Priv hws.res | ou Fixed    | Ban Pay-p    | er-U 2020-0 | 4-1 2020- | 04-1 202 | 0-04-1 | e96919e5   | 2020-04-1 | Expendit  | CN North- | 0.315   | 0 | 0.005     | 0.31 | 0.31   | 0       | 0     | 0             | 0 | Paid |
| default                |          | 0 cbc-cbc- | tv hws.serv | i Virtual F | Priv hws.res | iol Fixed   | Ban Pay-p    | er-U 2020-0 | 4-1 2020- | 04-1 202 | 0-04-1 | 11138003-  | 2020-04-1 | Expendit  | CN North- | 0.315   | 0 | 0.005     | 0.31 | 0.31   | 0       | 0     | 0             | 0 | Paid |
| default                |          | 0 cbc-cbc- | tv hws.serv | Virtual F   | Priv hws.res | ou Fixed    | Ban Pay-p    | er-U 2020-0 | 4-1 2020- | 04-1 202 | 0-04-1 | ee83cef3-  | 2020-04-1 | Expendit  | CN North- | 0.315   | 0 | 0.005     | 0.31 | 0.31   | 0       | 0     | 0             | 0 | Paid |
| default                |          | 0 cbc-cbc- | tv hws.serv | Virtual F   | Priv hws.res | ou Fixed    | Ban Pay-p    | er-U 2020-0 | 4-1 2020- | 04-1 202 | 0-04-1 | 069d36ec   | 2020-04-1 | Expendit  | CN North- | 0.315   | 0 | 0.005     | 0.31 | 0.31   | 0       | 0     | 0             | 0 | Paid |
| iefault                |          | 0 cbc-cbc- | tv hws.serv | i Virtual P | Priv hws.res | iol Fixed   | Ban Pay-p    | er-U 2020-0 | 4-1 2020- | 04-1 202 | 0-04-1 | 0626b606   | 2020-04-1 | Expendit  | CN North- | 0.315   | 0 | 0.005     | 0.31 | 0.31   | 0       | 0     | 0             | 0 | Paid |
| default                |          | 0 cbc-cbc- | tv hws.serv | i Virtual F | Priv hws.res | iol Fixed   | Ban Pay-p    | er-U 2020-0 | 4-1 2020- | 04-1 202 | 0-04-1 | 1534ace3-  | 2020-04-1 | Expendit  | CN North- | 0.315   | 0 | 0.005     | 0.31 | 0.31   | 0       | 0     | 0             | 0 | Paid |
| default                |          | 0 cbc-cbc- | tv hws.serv | CDN         | hws.res      | OL CON      | Pay-p        | er-U 2020-0 | 4-1 2020- | 04-1 202 | 0-04-1 | ff459953-l | 2020-04-1 | Expendit  | Global    | 7.92    | 0 | 0         | 7.92 | 0      | 7.92    | 0     | 0             | 0 | Paid |
| default                |          | 0 cbc-cbc- | tv hws.serv | CDN         | hws.res      | OL CON      | Pay-p        | er-U 2020-0 | 4-1 2020- | 04-1:202 | 0-04-1 | 4742a301-  | 2020-04-1 | Expendit  | Global    | 0       | 0 | 0         | 0    | 0      | 0       | 0     | 0             | 0 | Paid |
| lefault                |          | 0 cbc-cbc- | tv hws.serv | k Virtual F | Priv hws.res | iol Fixed   | Ban Pay-p    | er-U 2020-0 | 4-1 2020- | 04-1:202 | 0-04-1 | 4739fe15-  | 2020-04-1 | Expendit  | CN North- | 0.315   | 0 | 0.005     | 0.31 | 0.31   | 0       | 0     | 0             | 0 | Paid |
| default                |          | 0 cbc-cbc- | tv hws.serv | Virtual F   | Priv hws.res | ou Fixed    | Ban Pay-p    | er-U 2020-0 | 4-1 2020- | 04-1:202 | 0-04-1 | c69824e6-  | 2020-04-1 | Expendit  | CN North- | 0.315   | 0 | 0.005     | 0.31 | 0.31   | 0       | 0     | 0             | 0 | Paid |
| default                |          | 0 cbc-cbc- | tv hws.serv | Virtual P   | Priv hws.res | iou Fixed   | Ban Pay-p    | er-U 2020-0 | 4-1 2020- | 04-1:202 | 0-04-1 | 2bf63651-  | 2020-04-1 | Expendit  | CN North- | 0.315   | 0 | 0.005     | 0.31 | 0.31   | 0       | 0     | 0             | 0 | Paid |
| iefault                |          | 0 cbc-cbc- | tv hws.serv | i Virtual F | Priv hws.res | iol Fixed   | Ban Pay-p    | er-U 2020-0 | 4-1 2020- | 04-1 202 | 0-04-1 | cedb4b90   | 2020-04-1 | Expendit  | CN North- | 0.315   | 0 | 0.005     | 0.31 | 0.31   | 0       | 0     | 0             | 0 | Paid |
| default                |          | 0 cbc-cbc- | tv hws.serv | Virtual F   | Priv hws.res | iou Fixed   | Ban Pay-p    | er-U 2020-0 | 4-1 2020- | 04-1 202 | 0-04-1 | d58eea96   | 2020-04-1 | Expendit  | CN North- | 0.315   | 0 | 0.005     | 0.31 | 0.31   | 0       | 0     | 0             | 0 | Paid |
| default                |          | 0 cbc-cbc- | tv hws.serv | Virtual F   | Priv hws.res | or Cloud    | Stor Pay-p   | er-U 2020-0 | 4-1:2020- | 04-1:202 | 0-04-1 | 48e9a9ec   | 2020-04-1 | Expendit  | CN North- | 2.4E-07 | 0 | 2.4E-07   | 0    | 0      | 0       | 0     | 0             | 0 | Paid |
| default                |          | 0 cbc-cbc- | tv hws.serv | i Virtual P | Priv hws.res | iol Fixed   | Ban Pay-p    | er-U 2020-0 | 4-1 2020- | 04-1 202 | 0-04-1 | eaea0d07   | 2020-04-1 | Expendit  | CN North- | 10      | 0 | 0.005     | 10   | 10     | 0       | 0     | 0             | 0 | Paid |
| default                |          | 0 cbc-cbc- | tv hws.serv | i Virtual F | Priv hws.res | iol Fixed   | Ban Pay-p    | er-U 2020-0 | 4-1 2020- | 04-1 202 | 0-04-1 | 468e640a   | 2020-04-1 | Expendit  | CN North- | 35      | 0 | 0         | 35   | 35     | 0       | 0     | 0             | 0 | Paid |
| default                |          | 0 cbc-cbc- | tv hws.serv | Virtual F   | Priv hws.res | ou Fixed    | Ban Pay-p    | er-U 2020-0 | 4-1 2020- | 04-1 202 | 0-04-1 | 2e015b09   | 2020-04-1 | Expendit  | CN North- | 21      | 0 | 0         | 21   | 21     | 0       | 0     | 0             | 0 | Paid |
| default                |          | 0 cbc-cbc- | tv hws.serv | Virtual F   | Priv hws.res | ou Fixed    | Ban Pay-p    | er-U 2020-0 | 4-1 2020- | 04-1 202 | 0-04-1 | 9ecfd7fa-  | 2020-04-1 | Expendit  | CN North- | 0.315   | 0 | 0.005     | 0.31 | 0.31   | 0       | 0     | 0             | 0 | Paid |
| iefault                |          | 0 cbc-cbc- | tv hws.serv | icVirtual P | Priv hws.res | iol Fixed   | Ban Pay-p    | er-U 2020-0 | 4-1 2020- | 04-1 202 | 0-04-1 | e820cb04   | 2020-04-1 | Expendit  | CN North- | 0.315   | 0 | 0.005     | 0.31 | 0.31   | 0       | 0     | 0             | 0 | Paid |
| default                |          | 0 cbc-cbc- | tv hws.serv | i Virtual F | Priv hws.res | iol Fixed   | Ban Pay-p    | er-U 2020-0 | 4-1 2020- | 04-1 202 | 0-04-1 | 56e5eb89   | 2020-04-1 | Expendit  | CN North- | 0.315   | 0 | 0.005     | 0.31 | 0.31   | 0       | 0     | 0             | 0 | Paid |
| default                |          | 0 cbc-cbc- | tv hws.serv | Virtual F   | Priv hws.res | ou Fixed    | Ban Pay-p    | er-U 2020-0 | 4-1 2020- | 04-1 202 | 0-04-1 | 68776f95-  | 2020-04-1 | Expendit  | CN North- | 0.315   | 0 | 0.005     | 0.31 | 0.31   | 0       | 0     | 0             | 0 | Paid |
| default                |          | 0 cbc-cbc- | tv hws.serv | Virtual F   | Priv hws.res | o Elastic   | IP / Pay-p   | er-U 2020-0 | 4-1:2020- | 04-1:202 | 0-04-1 | 16a68ad6   | 2020-04-1 | Expendit  | CN North- | 0.48    | 0 | 0         | 0.48 | 0.48   | 0       | 0     | 0             | 0 | Paid |
| iefault                |          | 0 cbc-cbc- | tv hws.serv | i Virtual F | Priv hws.res | iol Fixed   | Ban Pay-p    | er-U 2020-0 | 4-1 2020- | 04-1 202 | 0-04-1 | 88563feb   | 2020-04-1 | Expendit  | CN North- | 0.315   | 0 | 0.005     | 0.31 | 0.31   | 0       | 0     | 0             | 0 | Paid |
| default                |          | 0 cbc-cbc- | tv hws.serv | i Virtual F | Priv hws.res | iol Fixed   | Ban Pay-p    | er-U 2020-0 | 4-1 2020- | 04-1:202 | 0-04-1 | 3b90eef4   | 2020-04-1 | Expendit  | CN North- | 0.315   | 0 | 0.005     | 0.31 | 0.31   | 0       | 0     | 0             | 0 | Paid |
| default                |          | 0 cbc-cbc- | tv hws.serv | Virtual F   | Priv hws.res | ou Fixed    | Ban Pay-p    | er-U 2020-0 | 4-1 2020- | 04-1:202 | 0-04-1 | a205ec38-  | 2020-04-1 | Expendit  | CN North- | 0.315   | 0 | 0.005     | 0.31 | 0.31   | 0       | 0     | 0             | 0 | Paid |
|                        |          |            |             |             |              |             |              |             |           |          |        |            |           |           |           |         |   |           |      |        |         |       |               |   |      |
| F                      | 1.00     | i.         |             | 202004      | 420          | (+)         | 1            |             |           |          |        |            |           |           |           | ÷ •     |   |           |      |        |         |       |               |   |      |
| 0.4 <sup></sup> 1774-0 | Nerfah r | NTER 或选择   | Zer the law |             |              | ~           |              |             |           |          |        |            |           |           |           |         |   | 均值: 1.944 |      | 数:50 求 | 0.07.04 | III ( | а <b>р</b> а. |   |      |

The bill types include:

- Expenditure-purchase: fees of yearly/monthly subscriptions
- Expenditure-renewal: fees of yearly/monthly subscriptions that you manually renew
- Expenditure-change: fees for changing the specifications of yearly/ monthly subscriptions
- Expenditure-use: fees of pay-per-use products
- Expenditure-auto-renewal: fees of yearly/monthly subscriptions that are automatically renewed
- Expenditure-hourly billing: fees of hourly-billed reserved instances
- Expenditure-unsubscription service charge: handling fees charged for reserved instance unsubscription
- Expenditure-month-end deduction for support plan: fees charged for the support plan at the end of a month
- Expenditure-tax: tax for yearly/monthly and pay-per-use products
- Adjustment-compensation: fees compensated by Huawei Cloud
- Adjustment-compensation tax: tax for Huawei Cloud compensations
- Adjustment-deduction: fees paid when Huawei Cloud makes an account adjustment. For example, when Huawei Cloud adjusts a specification downgrade order, the original refund amount is paid first.

- Adjustment-deduction tax: tax for Huawei Cloud account adjustments
- Refund unsubscription: fees of yearly/monthly products that are unsubscribed from
- Refund-change: fees of a yearly/monthly subscription for which the specification is downgraded
- Refund-tax: tax refunded when a yearly/monthly subscription is unsubscribed from

----End

# 12.2.9 Expenditure Data Storage

Customers can enable expenditure data storage by creating a bucket on Object Storage Service (OBS). HUAWEI CLOUD will synchronize your bills to the designated bucket on OBS.

# **Enabling the Bill Subscription Function**

- Step 1 Create a bucket on OBS. For details about how to create a bucket, see Creating a Bucket.
- **Step 2** Go to the Billing Center.

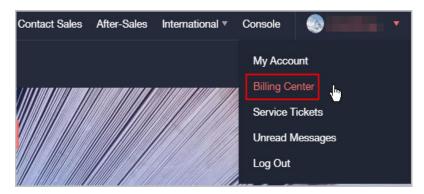

- **Step 3** Go to the **Expenditure Data Storage** page.
- **Step 4** Set the bucket name.

#### **NOTE**

If the bucket becomes invalid, expenditure data storage is automatically disabled.

Step 5 Click Verify.

A message indicating that the verification is successful is displayed and all eligible bills are presented.

**Step 6** Select the bills that you want to export and click **Enable**.

Once authorized and verified, your selected bills will have corresponding files generated which are synchronized to your bucket on OBS every day.

- Step 7 Click Get Code.
- Step 8 Enter the received SMS verification code and click OK.

#### D NOTE

You can click **Close** next to the object storage name to close expenditure data storage.

----End

# **Downloading Subscribed Bills**

- **Step 1** Choose **Service List > Storage > Object Storage Service**.
- **Step 2** Click the bucket name link.

| Object Sto                                                                           | rage Service @ | Open Source Softwa                                                         | e Notice                      |                                                                           |                                                 |           | + | - Create Bucket | Buy OBS Pack |
|--------------------------------------------------------------------------------------|----------------|----------------------------------------------------------------------------|-------------------------------|---------------------------------------------------------------------------|-------------------------------------------------|-----------|---|-----------------|--------------|
| OBS Browser<br>GUI-based management ti<br>upload of large files and fo<br>Learn more |                | obsutil<br>A CLI tool. It supports I<br>buckets and objects.<br>Learn more | L Download asic operations on | obsfs<br>A tool for mounting buc<br>operate objects in your<br>Learn more | Get SDK<br>Obtain access keys (AK<br>User Guide | and SK)   |   |                 |              |
|                                                                                      |                |                                                                            |                               |                                                                           |                                                 | All proje |   |                 | Q            |

**Step 3** In the navigation bar on the left, click **Objects**. You can view all files of the subscribed bills that have been exported.

#### **NOTE**

- Bills of the same type are sorted in descending order.
- You can search for bills by bill name prefix. Example: Enter Spendings(ByResource)\_201906 in the search box to view all resource bill files in June 2019.
- Data generated each day for customers in the monthly settlement mode is estimated. It is suggested that these customers obtain the full bill of a month on the third day of the next month.

After expenditure data storage is enabled, data listed in **Table 12-1** will be automatically exported based on your selection.

| Bill                         | Billing<br>Cycle | -                                                               |                                                 |  |  |
|------------------------------|------------------|-----------------------------------------------------------------|-------------------------------------------------|--|--|
| Resource<br>expenditure<br>s | Every day        | Resource expenditure<br>data of the previous day                | Resource_Expenditures_<br><i>YYYYMMDD</i>       |  |  |
| Resource<br>bill             | Every day        | All resource data of the<br>month (prior to the<br>current day) | Spendings<br>(ByResource)_ <i>YYYYMM<br/>DD</i> |  |  |

Table 12-1 Exported bills

| Bill | Billing<br>Cycle                  | Data Scope                                                                                                    | Filename Identifier                             |
|------|-----------------------------------|----------------------------------------------------------------------------------------------------|-------------------------------------------------|
|      | The third<br>day of each<br>month | Resource data of the last<br>month ( <i>YYYYMMDD</i> in<br>the file name indicates<br>the last day of the last<br>month) | Spendings<br>(ByResource)_ <i>YYYYMM<br/>DD</i> |

**Step 4** Select the bill you want to download and click **Download** in the **Operation** column.

----End

#### **Further Description**

If you want to download subscribed bills every day, run the following script to set it up. After the setup is completed, the subscribed bills will be automatically downloaded.

#### **NOTE**

The following code example is for reference only. You can make changes to it for development as needed.

#!/usr/bin/python
# -\*- coding:utf-8 -\*import string,os,sys,datetime
import commands
import json

#get date
date = datetime.date.today()-datetime.timedelta(1)
str\_date = date.strftime("%Y%m%d")

AK = " SK = " server = " bucketName = " #prefix="Consumedetails\_"+str\_date prefix="Resource\_Expenditures\_"+str\_date print prefix

from com.obs.client.obs\_client import ObsClient
# Constructs a obs client instance with your account for accessing OBS
obsClient = ObsClient(access\_key\_id=AK, secret\_access\_key=SK, server=server)

#find which billing
resp=obsClient.listObjects(bucketName,prefix)
#billing name
objectKey=resp.body.contents[0].key
localFileDir='/opt/huawei/zcm/data/+objectKey
# Download the object to a file
print('Downloading an object to dir:' + localFileDir + '\n')
obsClient.getObject(bucketName, objectKey, downloadPath=localFileDir)

Description of parameters:

- AK: Identifies the access key ID on OBS. One AK maps to only one user but one user can have multiple AKs. The OBS system recognizes the users who access the system by their access key IDs. For details about how to create and obtain the AK and SK, see Obtaining Access Keys (AK and SK).
- SK: Specifies the secret access key on OBS. It is used to access OBS. Authentication information is generated for users based on their SKs and request header fields. An SK matches an AK.
- server: Indicates the access domain name, which is the address of the bucket on the Internet. It can be used for scenarios where the bucket is accessed directly through the domain name, such as cloud application development and data sharing. You can obtain its value from "1" in Figure 12-1.
- bucketName: Name of the bucket used for the subscribed bills. You can obtain its value from "2" in Figure 12-1.
- prefix: Bills that need to be automatically downloaded.
  - "Resource\_Expenditures\_": Indicates resource expenditure records.
  - "Spendings (ByResource)\_": Indicates the resource bill.
- localFileDir: Indicates the local directory for storing downloaded bill files.

**Figure 12-1** Obtaining Parameters for Automatically Downloading Subscribed Bills

| $\bigcirc$                | Basic Statistics                                                                                                    |              |
|---------------------------|----------------------------------------------------------------------------------------------------|--------------|
| Object Storage<br>Service | Storage                                                                                                    | This m       |
| Summary                   | Used Capacity Objects 👩                                                                                                    | GET          |
| Objects                   | 3.06 157<br>мв                                                                                                    | 8,557        |
| Permissions               |                                                                                                    |              |
| Basic Configurations 🗸 🗸  | Basic Information                                                                                                    |              |
|                           | Bucket Name       1         Storage Class       Standard         Bucket Version       -         Region       AP-Hong-Kong         Owner       -         Account ID       555354f874174aa48         Created       Jun 15, 2019 14:53:3         Versioning <b>?</b> Disabled         Endpoint <b>?</b> 2         Access Domain Name <b>? D</b> sobs.ap-southeast-1.         Enterprise Project       - | 37 GMT+08:00 |

# 12.2.10 Expenditure Data Storage

# 12.2.10.1 Resource Expenditures

# **Bill Description**

 After subscribing to resource expenditures bills on the Billing Center > Bills > Expenditure Data Storage page, you can download and view these bills from Service List > Storage > Object Storage Service.

For details about how to download the bills, see **Downloading Subscribed Bills**.

2. Select the folder named after a date as needed.

| Objects Deleted Objects Fragm                            | ents                                |                              |                    |                    |                 |           |                     |     |   |
|----------------------------------------------------------|-------------------------------------|------------------------------|--------------------|--------------------|-----------------|-----------|---------------------|-----|---|
| Objects are basic units of data storage. In OBS, files a | and folders are treated as objects. | Any file type can be uploade | d and managed in a | bucket. Learn more |                 |           |                     |     |   |
| Upload Object Create Folder                              | Restore Delete                      | Change Storage Clas          | s                  |                    |                 | 2020-02-0 | 03                  | × Q | С |
| Name 💠                                                   | Storage Class 💲                     | Size 💠                       | Encrypted          | Restoration Status | Last Modified 🗘 |           | Operation           |     |   |
| □ 🔁 2020-02-03                                           | -                                   | -                            | -                  | -                  | -               |           | Share Copy Path Mor | e 🕶 |   |

3. The date folder is opened. Download the resource expenditures file.

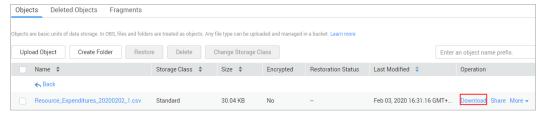

| Bill             | Billing<br>Cycle              | Data to Be Exported                                                                                                    | File Name                                                                        |
|------------------|-------------------------------|----------------------------------------------------------------------------------------------------|----------------------------------------------------------------------------------|
| Resour<br>ce     | Daily                         | Resource expenditure data of the previous day                                                                                                    | Resource_Expenditure<br>s_ <i>YYYYMMDD</i>                                       |
| expen<br>ditures | Third day<br>of each<br>month | Pay-per-use expenditure data<br>of the last month (for<br>example, data of CDN<br>expenditure charged based on<br>daily average peak<br>bandwidth).               | Resource_Expenditure<br>s(Pay-per-<br>Use)_MonthlyBill_ <i>YYY</i><br><i>YMM</i> |
|                  |                               | In the resource expenditure<br>records exported on the third<br>day of each month, the pay-<br>per-use expenditure data of<br>the previous month is<br>displayed. |                                                                                  |
|                  |                               | NOTE<br>Such data is not displayed if<br>there is no monthly-settled pay-<br>per-use products.                                                                    |                                                                                  |

# **Bill Content**

| Field Name           | Field Description                                                                                                    |  |  |  |  |  |
|----------------------|----------------------------------------------------------------------------------------------------|--|--|--|--|--|
| Expenditur<br>e Time | Expenditure time of a product.<br>If the billing mode is Yearly/Monthly or Savings Plan, this field<br>indicates the payment time of the product.<br>If the billing mode is Pay-per-use or Savings plans-hourly billing,<br>this field specifies the validity period of the cloud service. |  |  |  |  |  |
| Billing<br>Cycle     | Time frame between billings for an account. It is determined by<br>HUAWEI CLOUD and is generally one natural month. When a<br>billing cycle ends, the system calculates all the fees that a<br>customer needs to pay during the billing cycle and generates a<br>bill.                     |  |  |  |  |  |
| Resource<br>ID       | Unique ID of a cloud service resource.                                                                                                    |  |  |  |  |  |
| Resource<br>Name     | Name of a cloud service resource.                                                                                                    |  |  |  |  |  |
| Resource<br>Tag      | User-defined tag of a cloud service resource.                                                                                                    |  |  |  |  |  |
| BE                   | Supplier of the product:<br>• HUAWEI CLOUD<br>• Reseller                                                                                                    |  |  |  |  |  |
| Billing<br>Mode      | Billing mode.<br>Monthly<br>Yearly<br>Daily<br>One-off<br>Pay-per-use<br>Savings plans-upfront payment<br>Savings plans-hourly billing                                                                                                    |  |  |  |  |  |
| Product<br>Type      | Category of a cloud service.                                                                                                    |  |  |  |  |  |
| Resource<br>Type     | Category of the resource used for a cloud service.                                                                                                    |  |  |  |  |  |
| Product              | Name of a cloud service.                                                                                                    |  |  |  |  |  |
| Specificatio<br>ns   | A collection of attributes and their values used to describe the<br>features of the resource that a cloud service needs. Specifications<br>of resources of the same type have the same attributes but<br>different attribute values.                                                       |  |  |  |  |  |

| Field Name                                               | Field Description                                                                                                    |  |  |  |  |  |
|----------------------------------------------------------|----------------------------------------------------------------------------------------------------|--|--|--|--|--|
| Region                                                   | Cloud service region that provides public cloud service resources independently and serves a large geographical area.                                                                                                    |  |  |  |  |  |
| Enterprise<br>project ID                                 | ID of the specified enterprise project. If no enterprise project is selected when the customer purchases a product, the enterprise project ID is <b>0</b> .                                                                                                    |  |  |  |  |  |
| Enterprise<br>project<br>name                            | Name of the specified enterprise project. If no enterprise project is selected for the cloud service, <b>default</b> is displayed as the value of this field.                                                                                                    |  |  |  |  |  |
| Usage Type                                               | How a pay-per-use cloud service is billed, such as by duration, capacity, or upstream traffic.                                                                                                    |  |  |  |  |  |
| Usage/<br>Purchased<br>Duration                          | How a cloud service is used within a period of time, such as by duration, capacity, count, or traffic.                                                                                                    |  |  |  |  |  |
| Usage in<br>Package/<br>Usage in<br>Reserved<br>Instance | Usage of a product or resource in a resource package or reserved<br>instance within a period of time. If this usage does not exceed the<br>package quota, no extra charges are incurred.                                                                                              |  |  |  |  |  |
| Unit                                                     | Unit to measure the product usage.                                                                                                    |  |  |  |  |  |
| Official<br>Total<br>Amount                              | Price of the product for the specified period displayed on the HUAWEI CLOUD official website.                                                                                                    |  |  |  |  |  |
| Discount                                                 | Discounts offered for cloud services, for example, commercial discounts, partner authorized discounts, and promotional discounts. The value is the discount amount based on the original price.                                                                                       |  |  |  |  |  |
| Amount                                                   | Amount that you should pay for used cloud services after<br>discounts have been applied. The discounts include promotional<br>discounts, discount coupons, commercial discounts, and partner<br>authorized discounts.                                                                 |  |  |  |  |  |
| Order Type                                               | <ul> <li>Type of a product order:</li> <li>Purchase</li> <li>Renewal</li> <li>Unsubscription</li> <li>Change: specification upgrade or downgrade Generally, a positive amount indicates a specification upgrade and a negative amount indicates a specification downgrade.</li> </ul> |  |  |  |  |  |
| Order No.                                                | Unique ID of an order.                                                                                                    |  |  |  |  |  |
| Transaction<br>Time                                      | Time when the fee is paid for an expenditure.                                                                                                    |  |  |  |  |  |

| Field Name                          | Field Description                                                                                                    |
|-------------------------------------|----------------------------------------------------------------------------------------------------|
| Тах                                 | Tax amount.                                                                                                    |
| Sub-<br>resource<br>Name            | Name of a child resource for a cloud service.<br>A child resource takes the subordinate position among several<br>associated resources, for example, an EVS system disk is a child<br>resource of an ECS.                                                                                                    |
| Sub-<br>resource ID                 | Unique ID of a child resource for a cloud service.                                                                                                    |
| Sub-<br>resource<br>Product<br>Type | Service type of a child resource for a cloud service.                                                                                                    |
| Sub-<br>resource<br>Product         | Service name of a child resource for a cloud service.                                                                                                    |
| Combined<br>Order No.               | Unique ID of a combined order.<br>Huawei Cloud will combine multiple orders that need to be<br>executed in a batch, such as operated in a batch and paid in a<br>batch. You need to pay or cancel the orders together in a<br>combined order. After a combined order is paid, each cloud<br>service in the combined order can be managed separately. |

# 12.2.10.2 Resource Bill

# **Bill Description**

 After subscribing to bills on the Billing Center > Bills > Data Storage page, you can download and view these bills from Service List > Storage > Object Storage Service.

For details about how to download the bills, see **Downloading Subscribed Bills**.

2. Select the folder named after a date as needed.

| Dbjects Deleted Objects Fragments                                                |                                 |                               |                    |                    |                  |  |                      |   |  |
|----------------------------------------------------------------------------------|---------------------------------|-------------------------------|--------------------|--------------------|------------------|--|----------------------|---|--|
| Objects are basic units of data storage. In OBS, files and                       | folders are treated as objects. | Any file type can be uploaded | d and managed in a | bucket. Learn more |                  |  |                      |   |  |
| Upload Object Create Folder Restore Delete Change Storage Class 2020-02-03 X Q C |                                 |                               |                    |                    |                  |  |                      |   |  |
| Name 💠                                                                           | Storage Class 💲                 | Size 🜲                        | Encrypted          | Restoration Status | Last Modified  🗘 |  | Operation            |   |  |
| 2020-02-03                                                                       | -                               | -                             | -                  | -                  | -                |  | Share Copy Path More | • |  |

3. The date folder is opened. Download the resource bill file.

| Objec     | ts Deleted Objects Fragments                              |                               |                       |                  |                         |                         |         |                     |        |
|-----------|-----------------------------------------------------------|-------------------------------|-----------------------|------------------|-------------------------|-------------------------|---------|---------------------|--------|
| Objects a | are basic units of data storage. In OBS, files and folder | s are treated as objects. Any | file type can be uplo | aded and managed | in a bucket. Learn more |                         |         |                     |        |
| Uplo      | ad Object Create Folder Restor                            | Delete                        | Change Storage C      | Class            |                         |                         | Enter a | n object name prefi | х.     |
|           | Name 💠                                                    | Storage Class 💲               | Size 🜲                | Encrypted        | Restoration Status      | Last Modified 🗘         |         | Operation           |        |
|           | ← Back                                                    |                               |                       |                  |                         |                         |         |                     |        |
|           | Resource_Expenditures_20200202_1.csv                      | Standard                      | 30.04 KB              | No               | -                       | Feb 03, 2020 16:31:16 G | GMT+    | Download Share      | More 🗸 |
|           | Spendings(ByResource)_20200131_2.csv                      | Standard                      | 2.09 KB               | No               | -                       | Feb 03, 2020 16:26:32 0 | GMT+    | Download Share      | More 🗸 |
|           | Spendings(ByResource)_20200202_1.csv                      | Standard                      | 1.50 KB               | No               | -                       | Feb 03, 2020 16:26:31 0 | GMT+    | Download Share      | More 🗸 |

| Bill             | Billing<br>Cycle              | Data to Be Exported                                                                              | File Name                                  |
|------------------|-------------------------------|--------------------------------------------------------------------------------------------------|--------------------------------------------|
| Resource<br>bill | Daily                         | Current month<br>(excluding the current<br>day)                                                  | Spendings(ByResource<br>)_ <i>YYYYMMDD</i> |
|                  | Third day<br>of each<br>month | Last month<br>( <i>YYYYMMDD</i> in the file<br>name indicates the last<br>day of the last month) | Spendings(ByResource<br>)_ <i>YYYYMMDD</i> |

# **Bill Content**

| Field<br>Name    | Field Description                                                                                                    |  |
|------------------|----------------------------------------------------------------------------------------------------|--|
| Billing<br>Cycle | Interval of time from the end of one billing statement date to the<br>next billing statement date. It is determined by Huawei Cloud and<br>is generally one natural month. When a billing cycle ends, the<br>system calculates all the fees that a customer needs to pay during<br>the billing cycle and generates a bill. |  |
| Resource<br>ID   | Unique ID of a cloud service resource.                                                                                                    |  |
| Resource<br>Name | Name of a cloud service resource.                                                                                                    |  |
| Resource<br>Tag  | User-defined tag of a cloud service resource.                                                                                                    |  |
| Region           | Cloud service region that provides public cloud service resources independently and serves a large geographical area.                                                                                                    |  |
| Product<br>Type  | Category of a cloud service.                                                                                                    |  |
| Resource<br>Type | Category of the resource used for a cloud service.                                                                                                    |  |
| Product          | Name of a cloud service.                                                                                                    |  |

| Field<br>Name                       | Field Description                                                                                                    |
|-------------------------------------|----------------------------------------------------------------------------------------------------|
| Enterprise<br>Project ID            | ID of the specified enterprise project. If no enterprise project is selected when the customer purchases a product, the enterprise project ID is <b>0</b> .                                                                                                    |
| Enterprise<br>project<br>name       | Name of the specified enterprise project. If no enterprise project is selected for the cloud service, <b>default</b> is displayed as the value of this field.                                                                                                    |
| BE                                  | Supplier of the product:<br>• HUAWEI CLOUD<br>• Reseller                                                                                                    |
| Billing<br>Mode                     | <ul> <li>Billing mode. When the expenditure amount of a product is a negative value, the order type is unsubscription or specification downgrade.</li> <li>Yearly/Monthly</li> <li>Pay-per-use</li> <li>Savings plans-upfront payment</li> <li>Savings plans-hourly billing</li> </ul> |
| Official<br>Total<br>Amount         | Price of the product for the specified period displayed on the HUAWEI CLOUD official website.                                                                                                    |
| Amount                              | Amount that you should pay for used cloud services after discounts<br>have been applied. The discounts include promotional discounts,<br>discount coupons, commercial discounts, and partner authorized<br>discounts.                                                                  |
| Discount                            | Discounts offered for cloud services, for example, commercial discounts, partner authorized discounts, and promotional discounts. The value is the discount amount based on the original price.                                                                                        |
| Remarks                             | Supplementary information.                                                                                                    |
| Тах                                 | Tax amount.                                                                                                    |
| Sub-<br>resource<br>Name            | Name of a child resource for a cloud service.<br>A child resource takes the subordinate position among several<br>associated resources, for example, an EVS system disk is a child<br>resource of an ECS.                                                                              |
| Sub-<br>resource<br>ID              | Unique ID of a child resource for a cloud service.                                                                                                    |
| Sub-<br>resource<br>Product<br>Type | Service type of a child resource for a cloud service.                                                                                                    |

| Field<br>Name               | Field Description                                     |
|-----------------------------|-------------------------------------------------------|
| Sub-<br>resource<br>Product | Service name of a child resource for a cloud service. |